# **Manual del usuario**

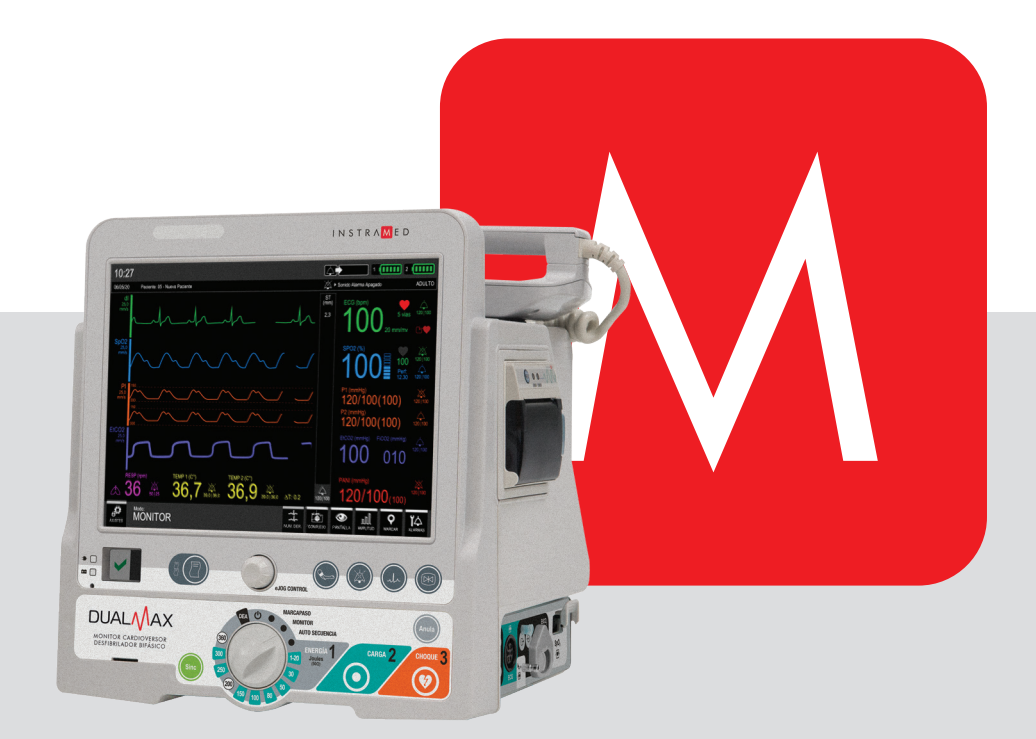

# DUALMAX

Monitor Cardioversor/Desfibrilador Bifásico

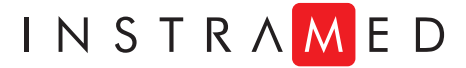

## **Fabricante**

#### **Instramed Indústria Médico Hospitalar Ltda.**

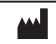

CNPJ: 90.909.631/0001-10 I.E.: 096/0642048

Unidade Industrial:

Rua Beco José Paris, 339 – Pabellones 18 y 19 CEP: 91140-310 Porto Alegre – RS, Brasil Teléfono/Fax: (51) 3073 8200 Email: comercial@instramed.com.br www.instramed.com.br

ANVISA 10242950015

#### **Representante Autorizado en la Comunidad Europea**

Obelis S.A.  $EC$  REP

> Bd. Général Wahis 53, 1030, Brussels - Belgium Tel. : + 32.2.732.59.54  $Fax + 32.2.732.60.03$

E-mail : mail@obelis.net

**2460**

**ATENCIÓN: Instramed no se responsabiliza por cualesquier daños causados a individuos o propiedades ocasionados por el uso incorrecto de este equipo, sea por la utilización en no conformidad con las informaciones, recomendación y avisos presentados en esta guía del usuario, cambios hechos en el aparato, intentos de reparación fuera de la red autorizada, manejo por personal no calificado, empleo del aparato con defecto o uso de accesorios y partes no suministradas por el fabricante.**

**Para obtener informaciones sobre garantía o asistencia técnica contacte el Soporte Técnico Instramed.** 

Copyright © 2009 Instramed DualMax, y sus respectivos logotipos son marcas comerciales de Instramed Industria Hospital Médica Ltda. El software interno de este producto es la propiedad intelectual de Instramed y está protegido por leyes internacionales de copyright. Se da para su uso exclusivo con este equipo únicamente, siendo identificado por el número de serie y no puede ser, en todo o en parte, copiado, ealuado, recompilado o cambiado de ninguna manera.

Manual DualMax Español R2.12 2020-07-02

## **Uso de las baterías**

#### **ATENCIÓN: tenga en cuenta las instrucciones de mantenimiento de la carga de la batería.**

#### **Primer uso**

Antes del primer uso, el equipo deberá recibir una carga completa de batería. Para ello, necesita estar conectado a la red eléctrica por lo menos ocho horas.

#### **Uso ocasional**

Aun cuando desconectado (en espera), el DualMax realiza rutinas de control del estado interno del equipo. A pesar de que este procedimiento representa bajo consumo de energía, ocasionalmente la carga de la batería se gasta.

Por lo tanto, cada vez que pase de más de 20 días sin estar conectado a la red, se recomienda realizar una carga completa de batería.

Si este procedimiento no se sigue, se corre el riesgo de agotamiento de la batería y, consecuentemente, la imposibilidad de utilizar el DualMax en su configuración portátil (no conectado a la red eléctrica).

#### **Almacenamiento**

Las baterías deben ser retiradas del equipamiento, en caso que el mismo quede almacenado y sin uso.

#### **Sustitución**

Cada batería tiene una duración determinada, que es el número posible de ciclos completos de carga y descarga, sin pérdida de rendimiento. Cuando el dispositivo muestre una caída en el rendimiento de la batería, con baja autonomía, solicite a la asistencia técnica Instramed un nuevo conjunto.

La batería puede ser reemplazada siguiéndose los procedimientos descritos en el capítulo Cuidados y mantenimiento.

Se recomienda reemplazo de la batería cada 2 años o cuando el tiempo de autonomía es de menos de 1 hora.

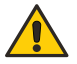

**ATENCIÓN: el equipo es capaz de operar con apenas una batería conectada.**

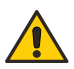

**ATENCIÓN: en la manutención de las baterías, es obligatorio cambiar apenas una batería por vez, dejando la otra en el aparato, para que pueda continuar operante en aquel instante.**

## **Contenido del embalaje**

## **Ítems incluidos**

• 1 Dualmax en conjunto con accesorios listados en el capítulo Accesorios.

## **Ítems opcionales**

• Accesorios opcionales listados en el capítulo Accesorios.

**Consulte disponibilidad.**

## **Repuestos**

Usted podrá solicitarle a Instramed repuestos de ítems consumibles, piezas y accesorios.

Consulte sobre valores.

Podrán ser aplicados costos de envío.

Para solicitud de piezas y servicios contacte el representante de su región (la lista puede ser encontrada en www.instramed.com.br) o directamente a Instramed por el teléfono +55 (51) 3073-8200.

**OBS.: los ítems ya inclusos pueden ser adquiridos para fines de reposición como ítems extras.**

# Índice

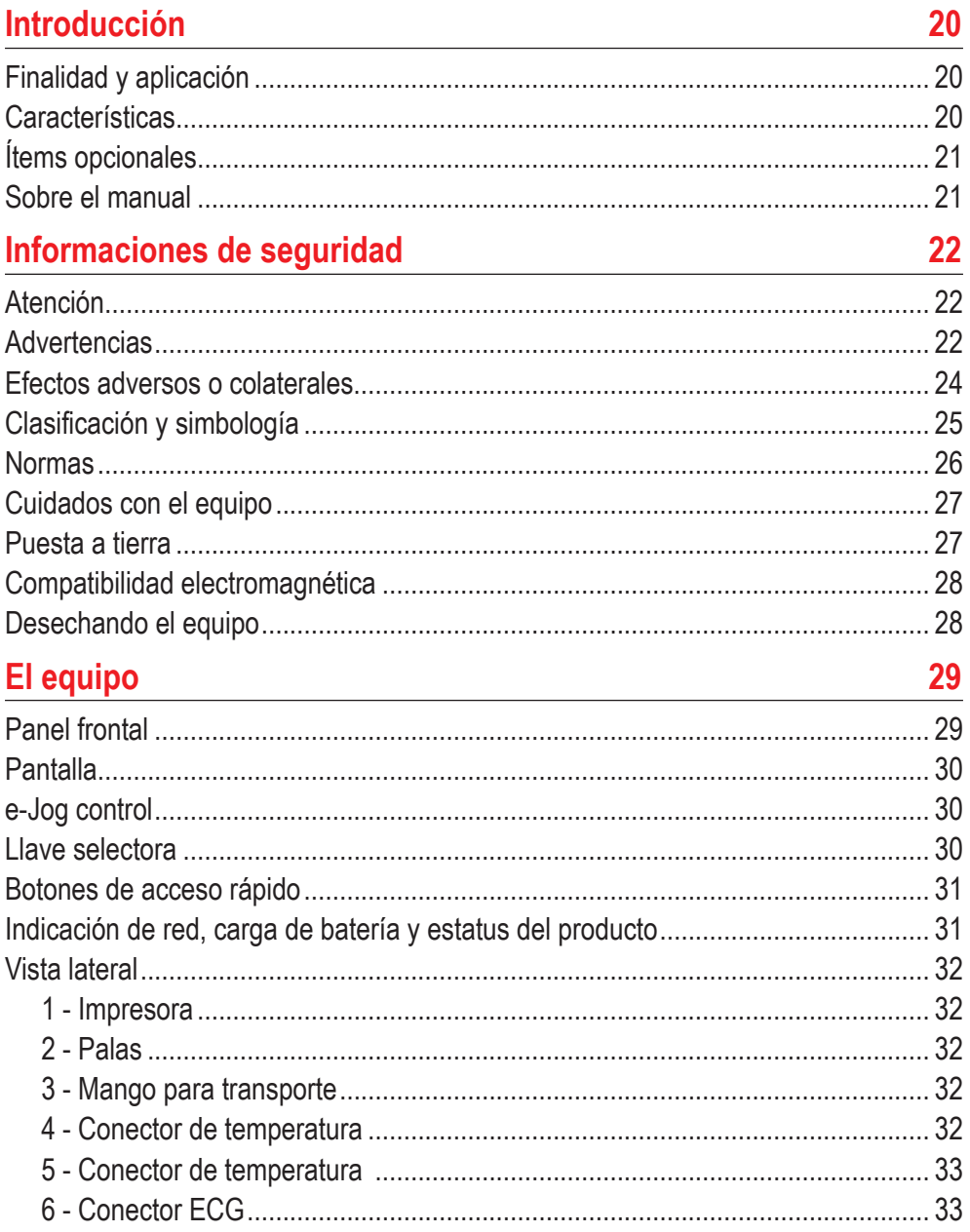

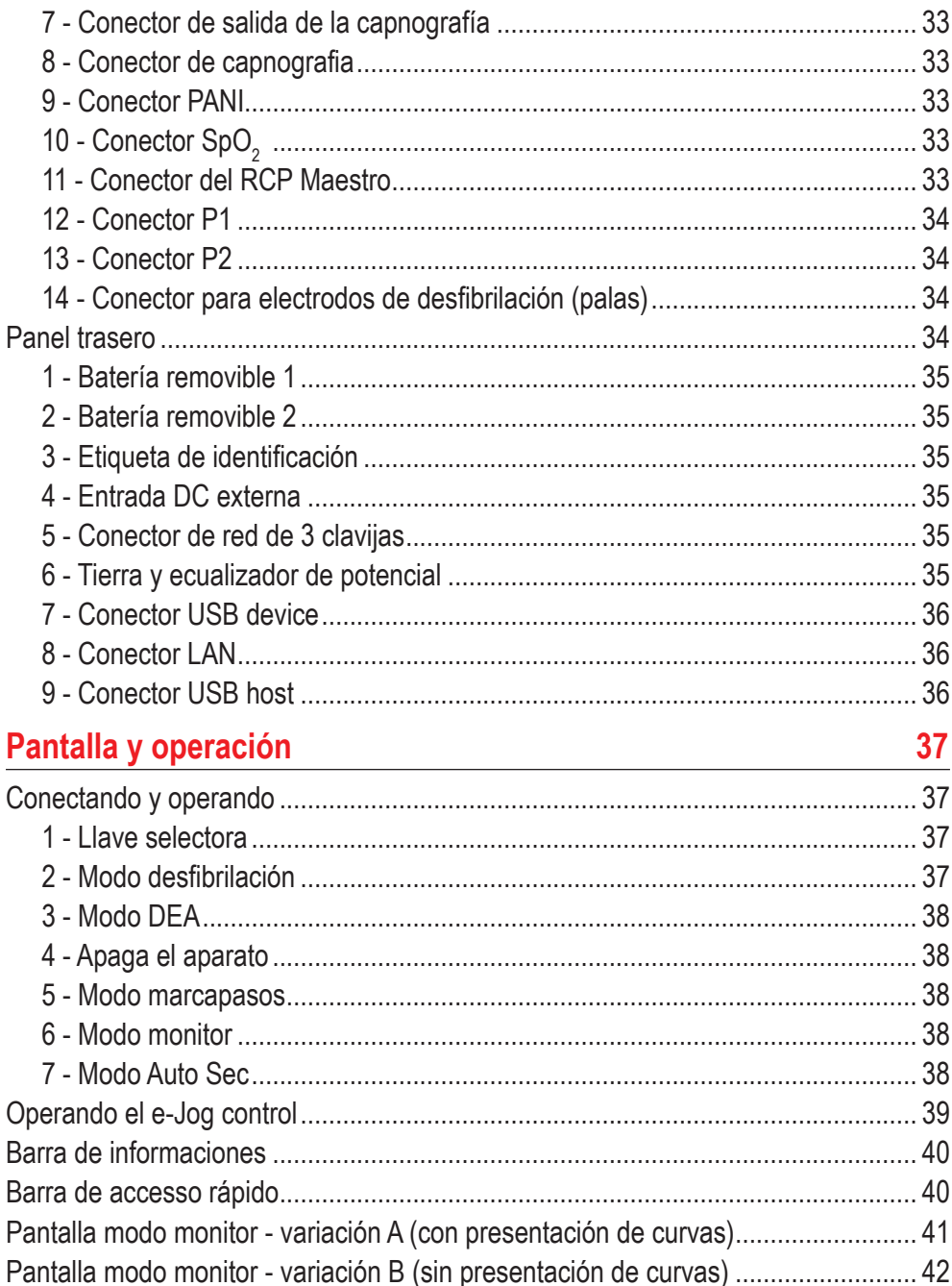

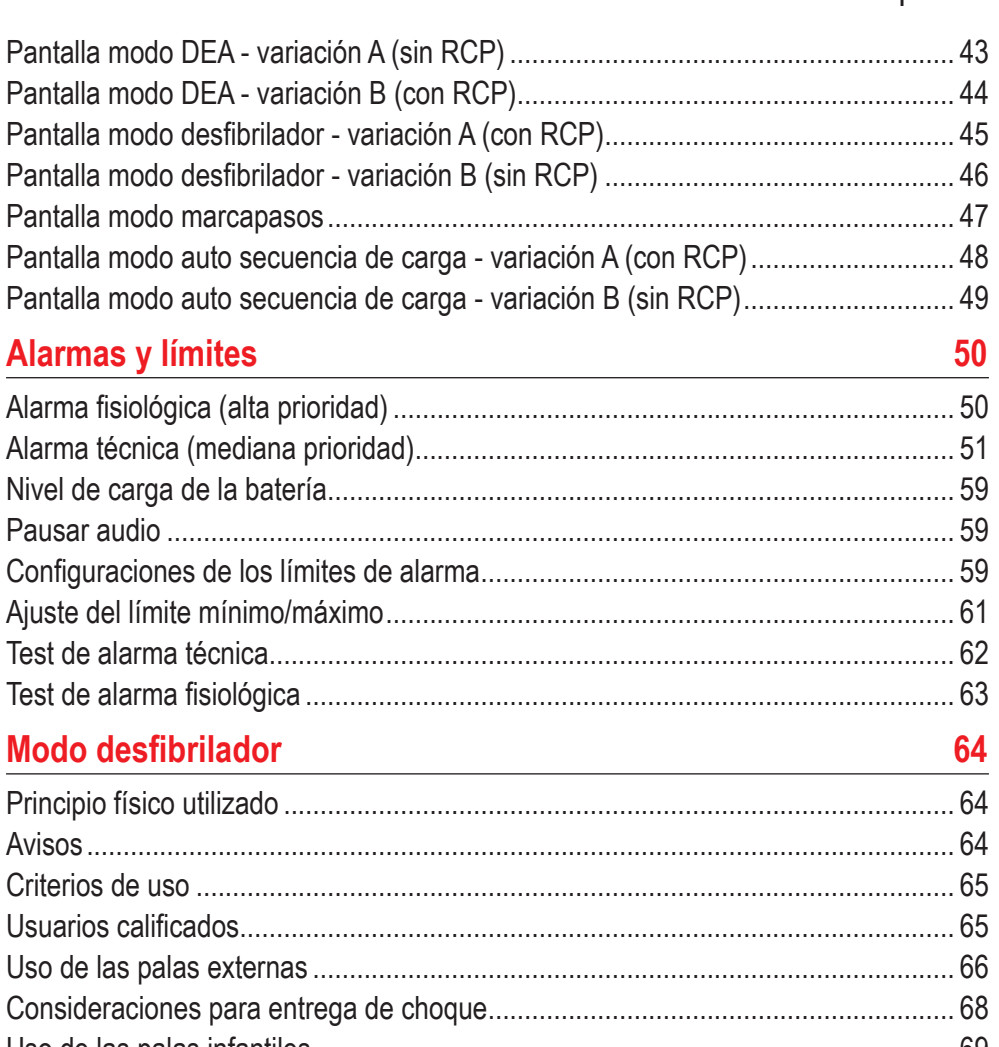

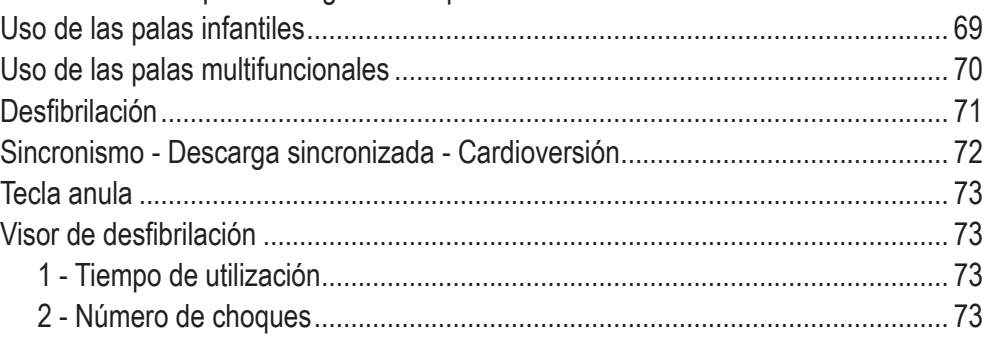

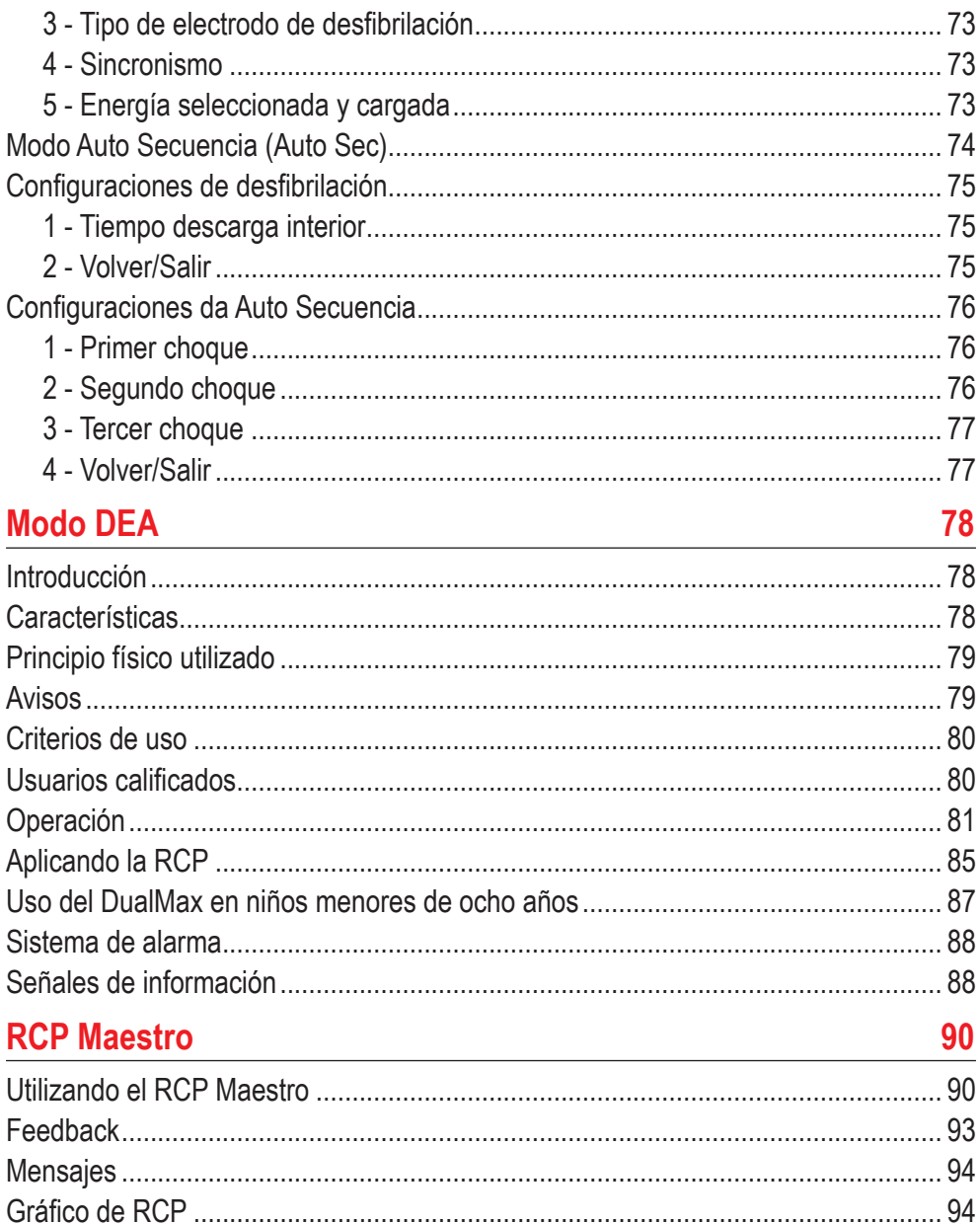

96

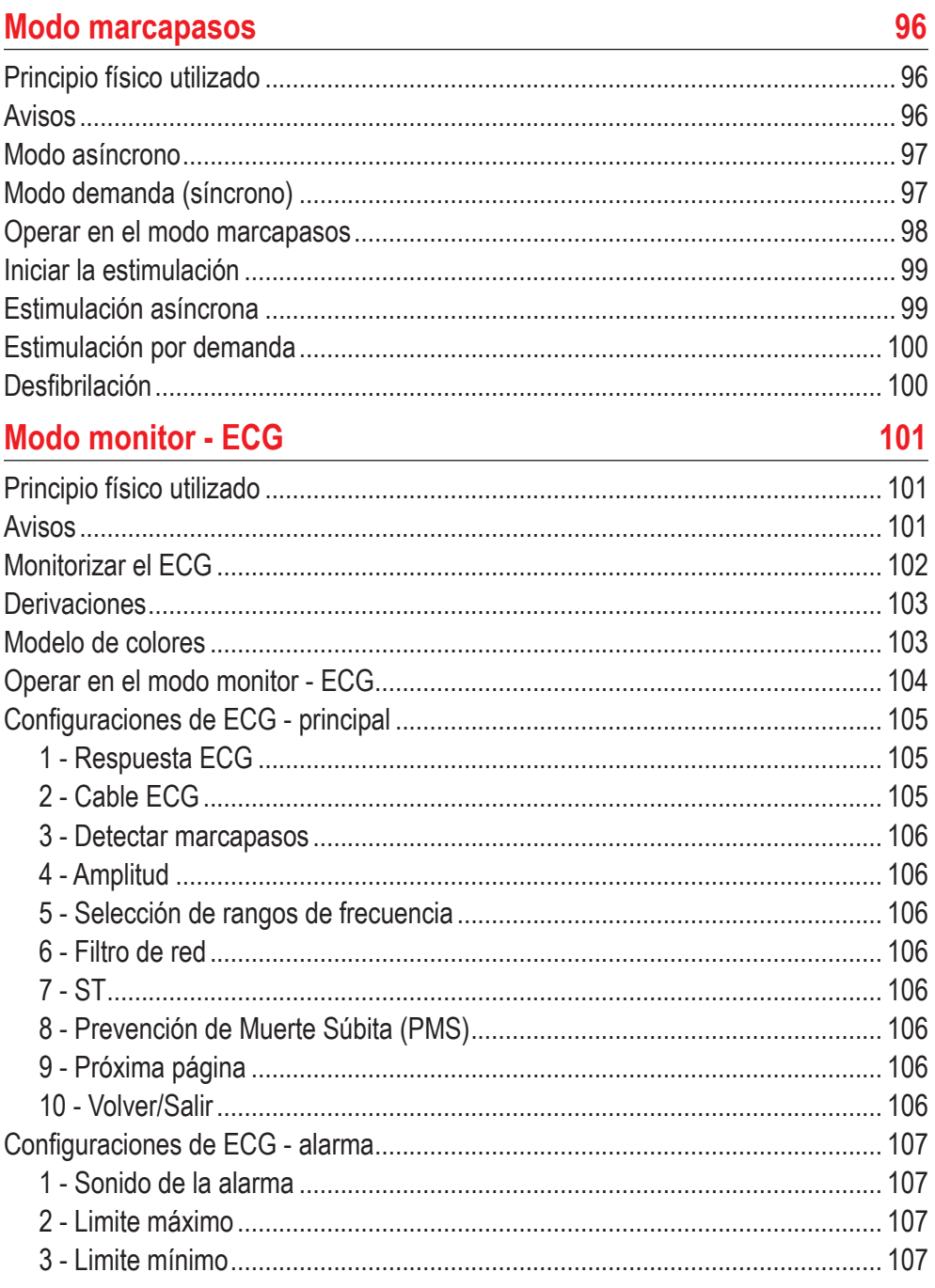

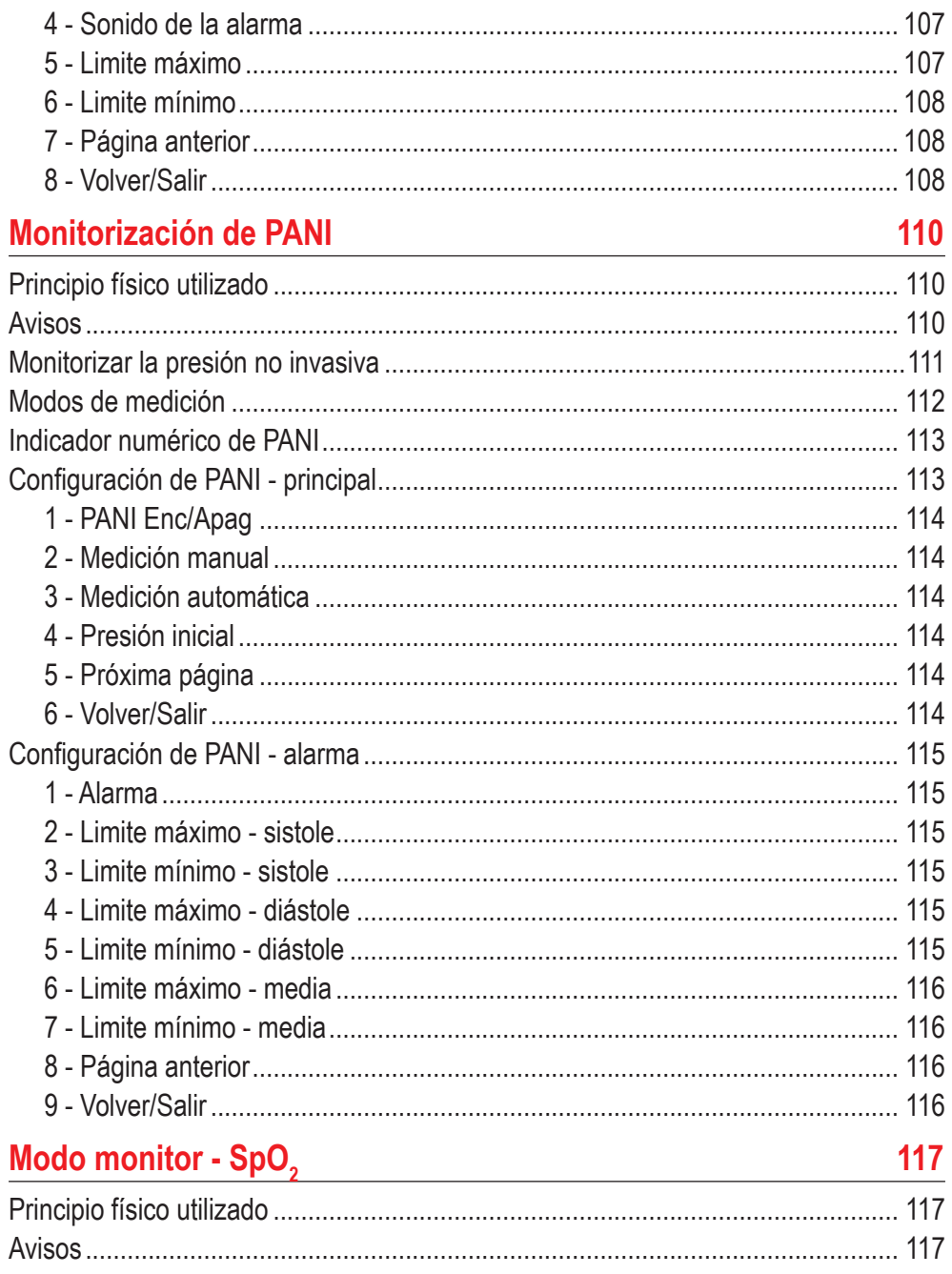

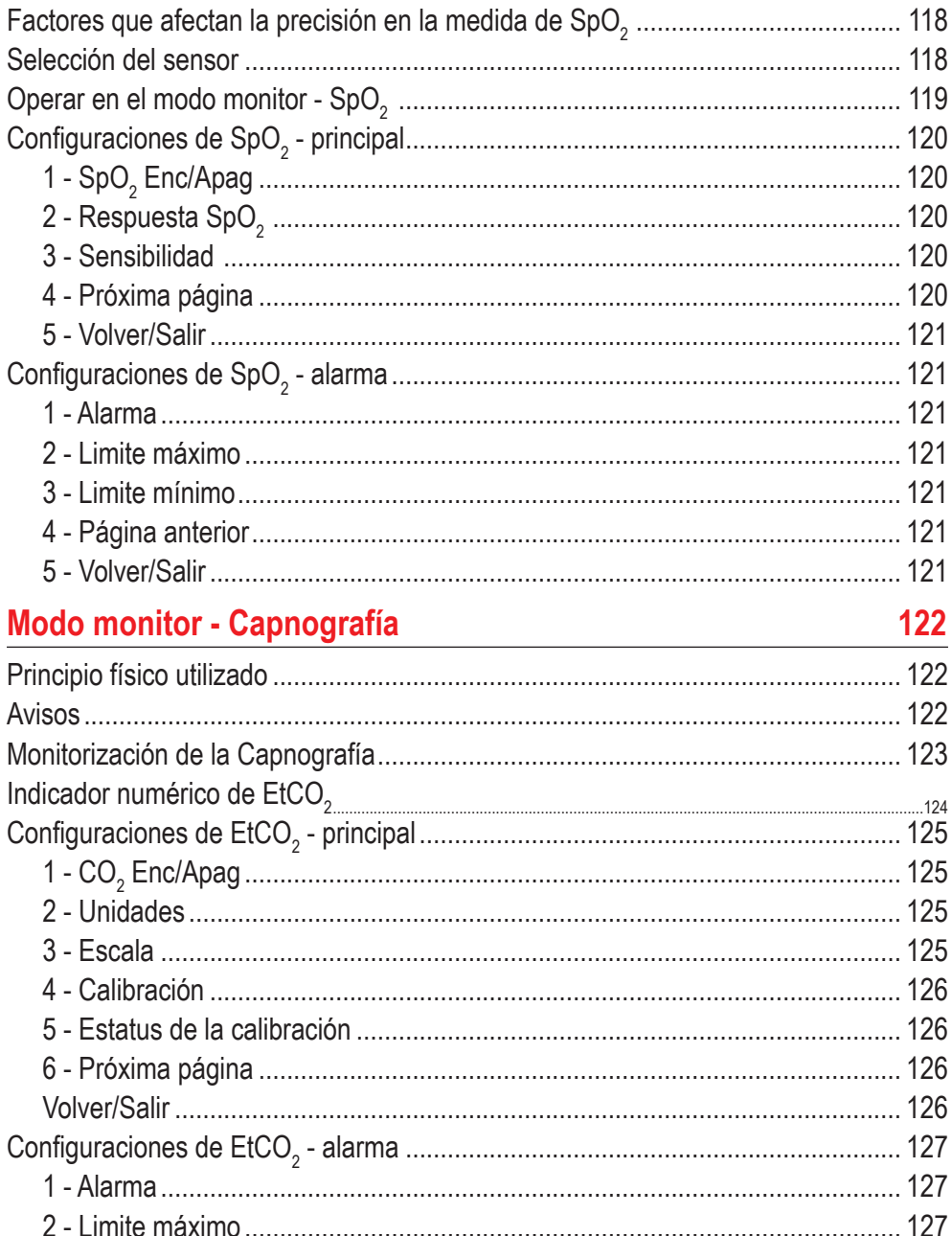

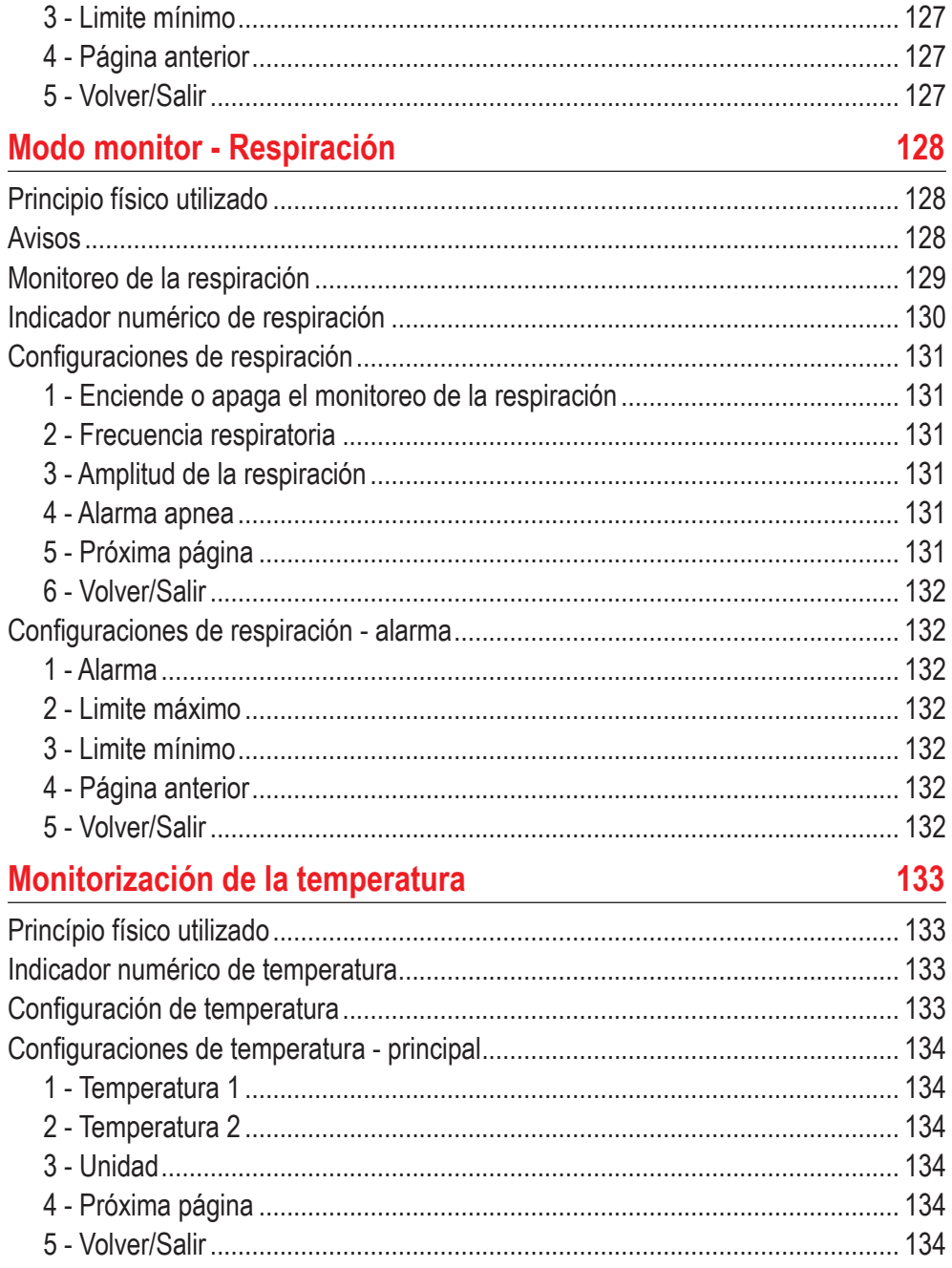

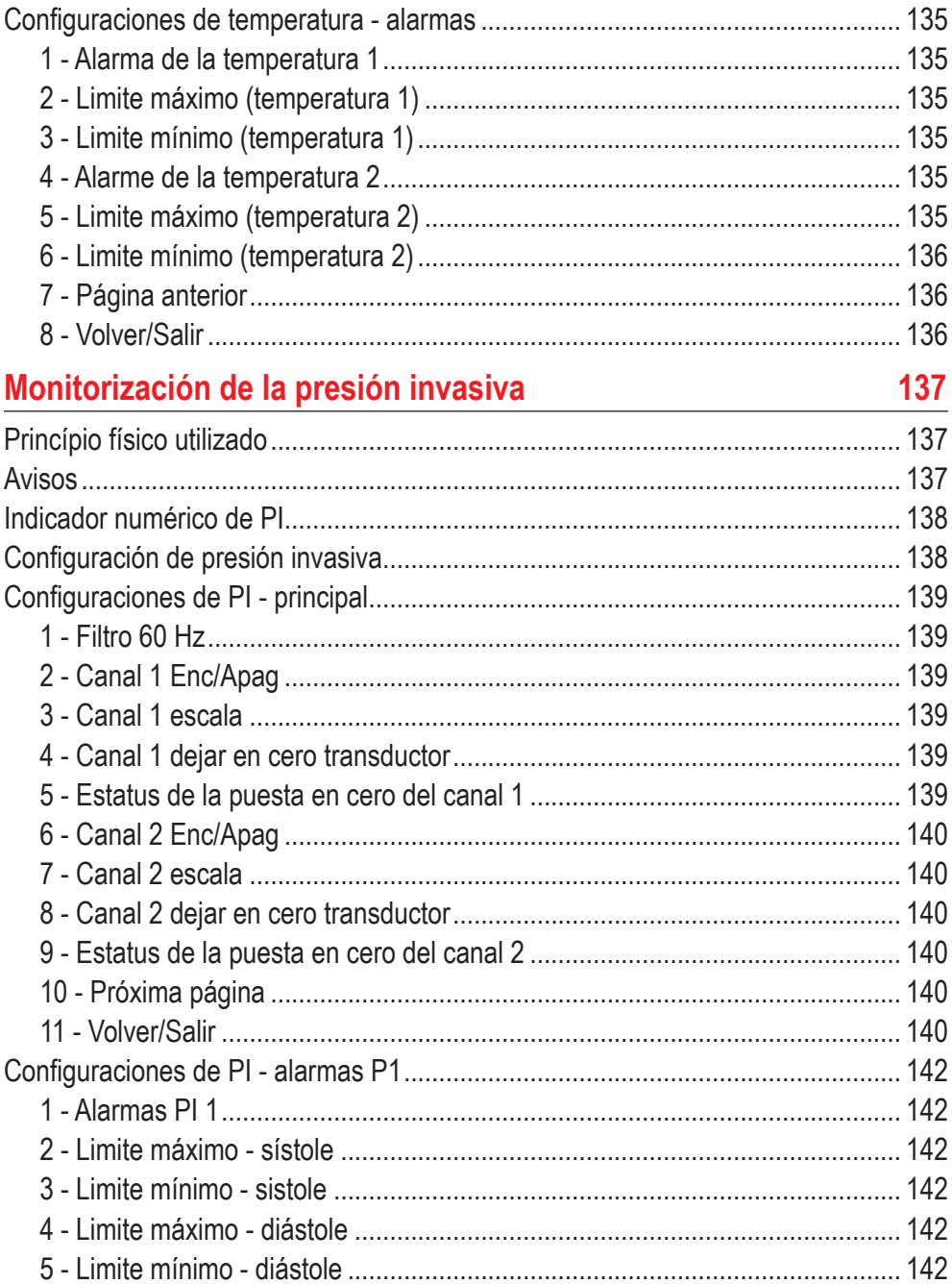

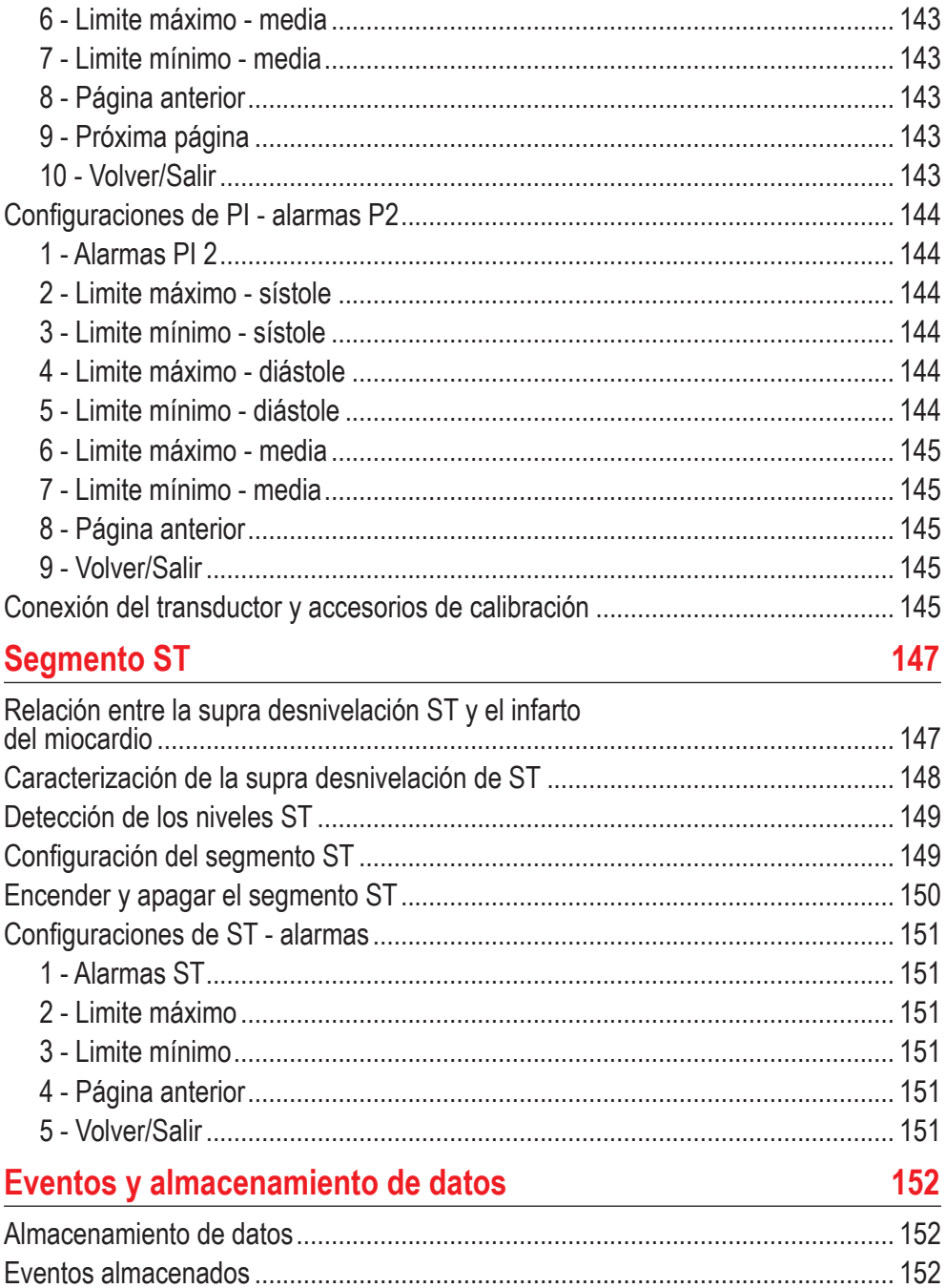

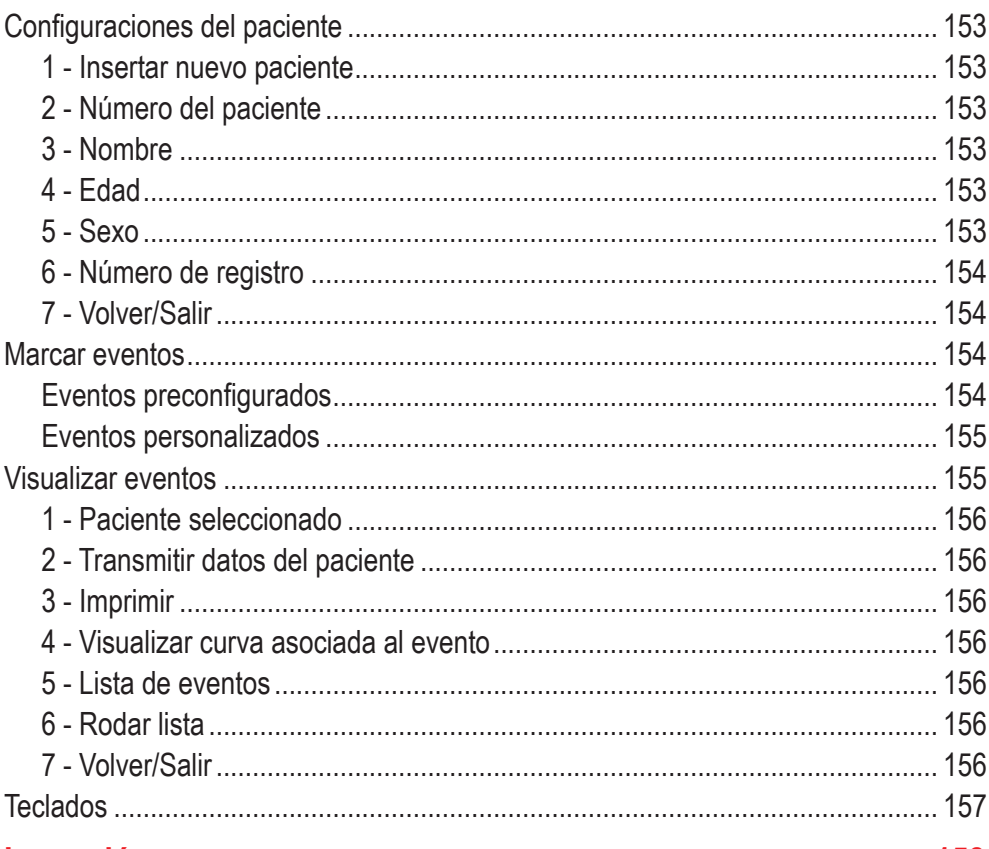

## Impresión

## 158

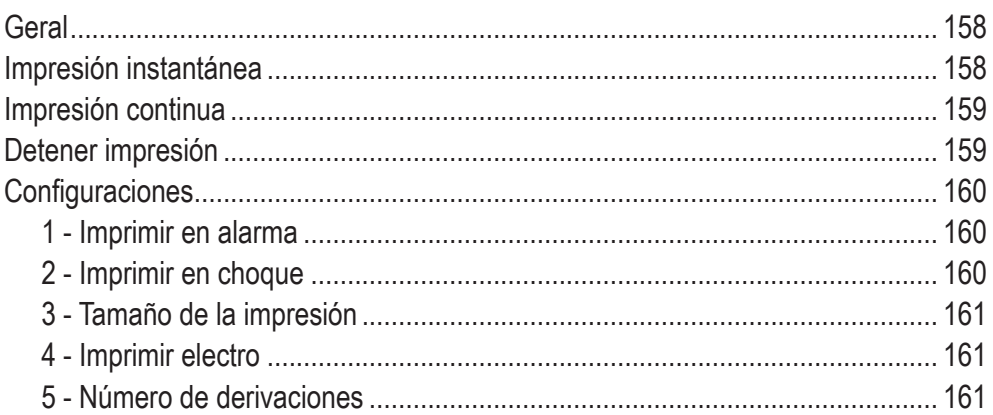

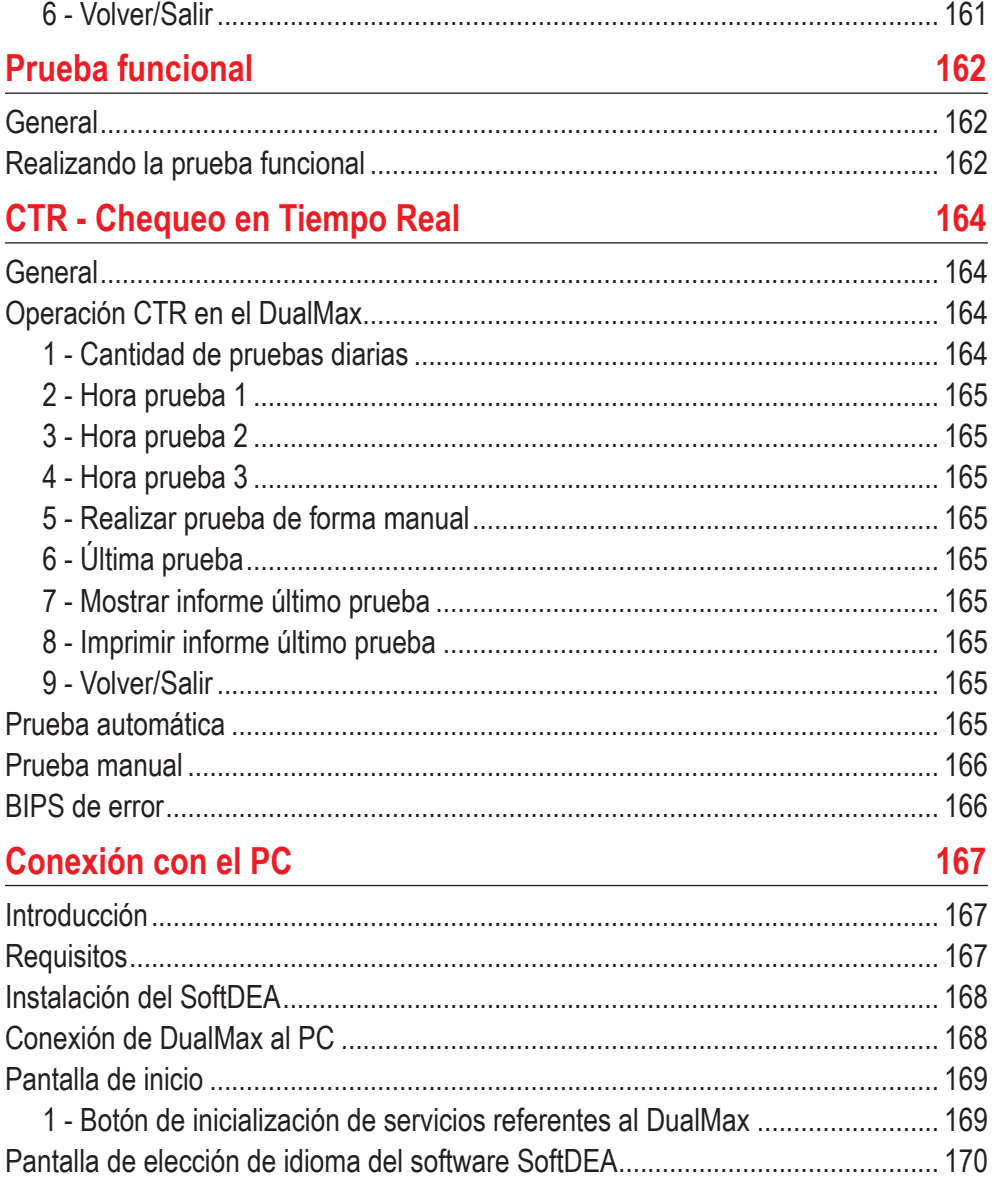

Pantalla de exhibición de los gráficos generados a través del modo DEA............. 171 

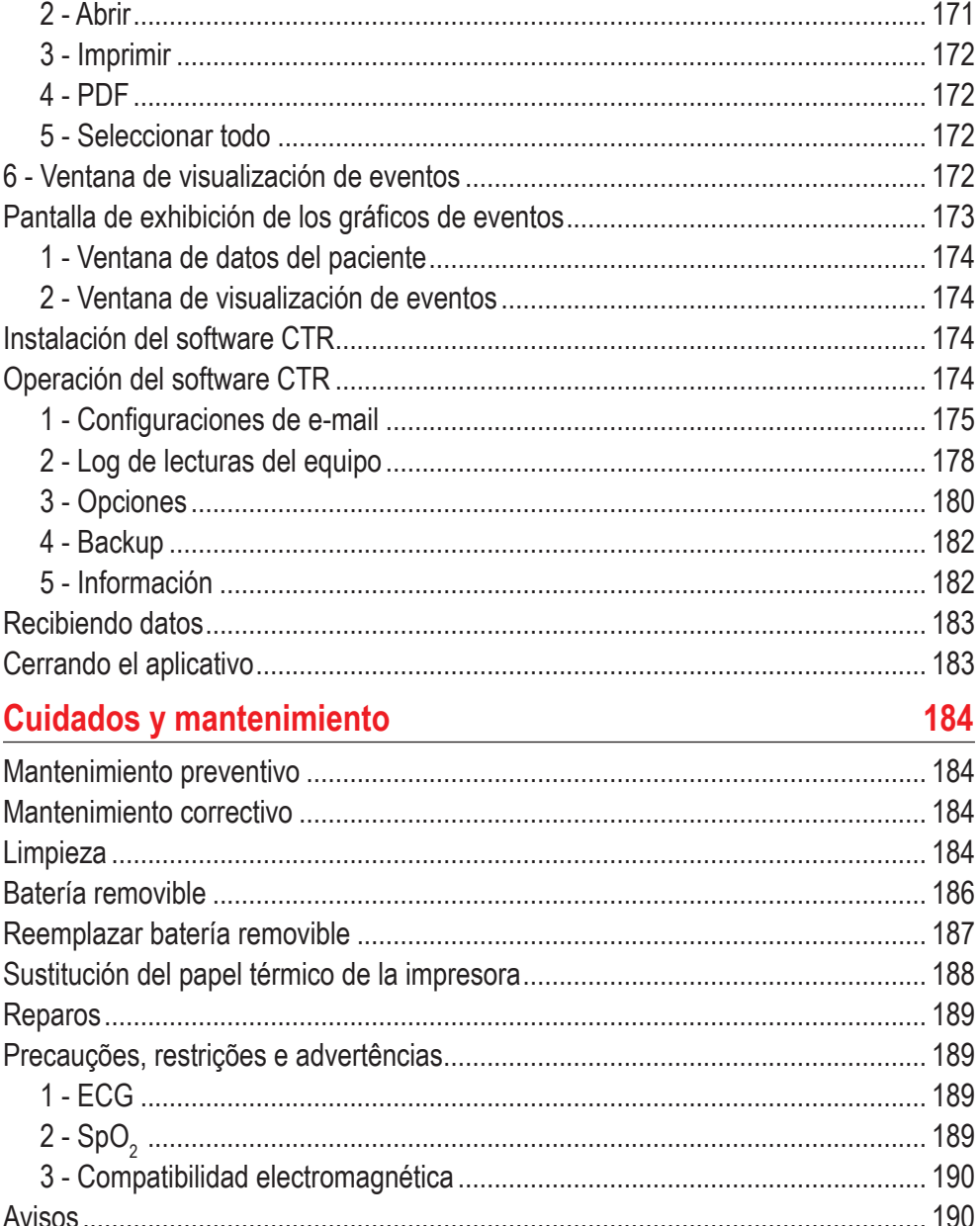

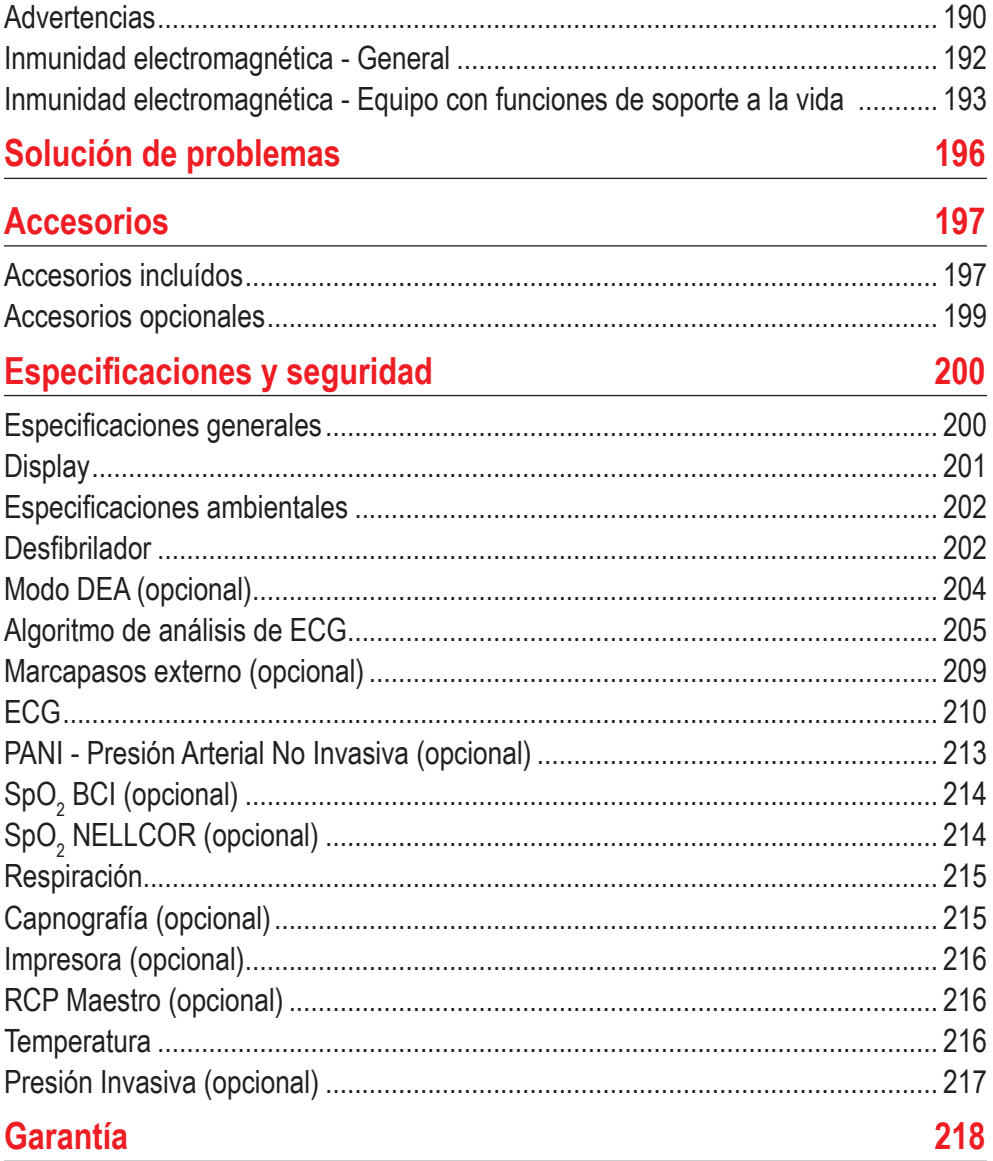

## **Introducción**

#### **Finalidad y aplicación**

El DualMax usa terapia eléctrica de desfibrilación para revertir arritmias de fibrilación ventricular o taquicardia ventricular sin pulso en pacientes adultos y pediátricos, como también cardioversión de arritmias que sean necesarias.

En el modo Marcapasos externo, utiliza estimulación eléctrica monofásica para reproducir o regular el ritmo cardíaco.

El equipo es utilizado, también, para monitorización de signos vitales para pacientes adultos, pediátricos y neonatales.

El modo monitor/ECG presenta la señal de ECG en la pantalla y el valor de la frecuencia cardíaca.

El modo monitor/PANI muestra en la pantalla el valor de la presión arterial por método no invasivo.

El modo monitor/SpO $_{\rm _2}$  mide la saturación de oxígeno en la sangre por método no invasivo.

El modo monitor/EtCO $_2$  presenta la presión parcial del CO $_2$  exhalado al fin de la espiración y el valor inspirado.

El modo monitor/RESP muestra la frecuencia respiratoria captada por medio de los electrodos de ECG o por medio del capnógrafo.

#### **Características**

El DualMax es un equipo liviano, compacto y portátil, con diseño moderno y práctico propio para uso en situaciones de emergencia, transporte en el interior de hospitales o en ambulancias.

DualMax puede ofrecer los siguientes parámetros y/o características (algunos parámetros son opcionales):

- Desfibrilador bifásico (DESF).
- Modo desfibrilador automático (DEA).
- Marcapasos no invasivo (MP).
- Monitorización cardíaca (ECG).
- Monitoreo de frecuencia respiratoria (RESP).
- Modo de Prevención de la Muerte Súbita (PMS).
- Monitorización del valor del segmento ST.
- Monitorización de temperatura (TEMP).
- Monitorización de la saturación arterial de oxígeno funcional (SpO<sub>2</sub>).

#### **Manual del usuario | Introducción**

- Monitorización de la presión (método no invasivo PANI).
- Monitorização de presión arterial invasiva (PI).
- Monitoreo de dióxido de carbono expirado (EtCO<sub>2</sub>).
- Modo Auto Secuencia de Carga (ASC).
- Chequeo en Tiempo Real (CTR).
- Impresora.
- 2 baterías recargables removibles.

#### **Ítems opcionales**

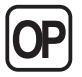

Esta guía presenta todas las funciones del DualMax. Sin embargo, algunas son opcionales y pueden no estar presentes en su equipo. El icono a la izquierda aparece al lado del texto siempre que una característica opcional sea mencionada.

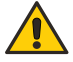

**AVISO: el DualMax debe ser usado por profesionales capacitados en pacientes que necesitan terapia de desfibrilación o como complemento al evaluar las condiciones fisiológicas del paciente. Debe ser utilizado en conjunto con los síntomas y señales clínicas del paciente.**

#### **Sobre el manual**

La función de este manual es explicar el funcionamiento de la serie desfibriladores/monitores DualMax, alertando el usuario sobre riesgos de seguridad. Esta guía forma parte del DualMax y debe mantenerse para referencia futura.

Las informaciones contenidas en esta guía son propiedad de Instramed y no pueden ser duplicadas en parte o en totalidad sin autorización por escrito.

Instramed se reserva el derecho de hacer los cambios para mejorar la guía y el producto sin cualquier aviso previo.

## **Informaciones de seguridad**

#### **Atención**

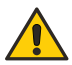

Los factores a continuación pueden causar mala interpretación de ECG:

- Palas mal puestas.
- Movimientos del paciente.
- Marcapasos presente (la precisión del detector de paro cardíaco puede disminuir).
- Interferencia de radio frecuencia, incluso teléfonos celulares.
- Exceso de pelos o piel mojada en la región de la aplicación de los electrodos
- Prendas de vestir entre la piel y las palas.

DualMax no presenta sistemas de apoyo y su asa de transporte no debe ser utilizado para esto.

Este equipo no presenta señales de aviso.

#### **Advertencias**

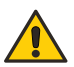

**IMPORTANTE: este aparato sólo debe ser operado por personal técnico capacitado. Antes de utilizarlo, lea atentamente esta guía.**

**ATENCIÓN: para los modos de desfibrilación, cardioversión, estimulación y DEA no se recomienda el uso en pacientes menores de 01 (un) año de edad. Para los**  modos de monitoreo como ECG, SpO<sub>2</sub>, NIBP y EtCO<sub>2</sub>, su uso es possible con **accesorios adecuados a estos pacientes.**

**ATENCIÓN: este producto es portátil, pero no recomendamos el uso del mismo en ambulancias.**

**ATENCIÓN: DualMax puede ser utilizado por pacientes mayores de 01 (un) año de edad, independientemente de su peso.**

**ATENCIÓN: peligro de explosión si el equipo es utilizado en la presencia de gases o líquidos inflamables.** 

**Riesgo de CHOQUE ELÉCTRICO: nunca retire las tapas del equipo. Cualquier reparación en este equipo debe ser realizada por la red autorizada Instramed.** 

**ATENCIÓN: el paciente debe ser colocado en superficies no conductoras. No utilice superficies mojadas o metálicas y, en caso de necesidad, seque su pecho antes de aplicarle el choque.** 

**ATENCIÓN: no toque el paciente, el equipo, los accesorios o cualquier superficie metálica o conductora que esté en contacto con el paciente durante la desfibrilación.**

**ATENCIÓN: el paciente debe estar completamente inmóvil durante la fase de análisis del ritmo cardíaco (modo dea). No realice el masaje cardíaco durante esta fase.** 

**ATENCIÓN: no utilice DualMax o sus accesorios, en presencia de equipos de resonancia magnética.**

**Este equipo fue diseñado para proporcionar resistencia a la interferencia electromagnética. Sin embargo, el funcionamiento de este equipo se puede ver afectado por la presencia de fuertes fuentes de interferencia electromagnética o de radio frecuencia como, por ejemplo, teléfonos celulares, radio comunicadores, etc.** 

**Si la precisión de las medidas parece incorrecta, verifique los signos vitales del paciente. Después, verifique el funcionamiento del DualMax.**

**ATENCIÓN: siempre verifique las condiciones generales del equipo, de la batería y de los accesorios antes del uso.** 

**Antes de instalar el equipo, revise cuidadosamente si hay alguna anormalidad o daño visible causado por impacto o manejo inadecuado durante el transporte.** 

**AVISO: el DualMax debe ser usado sólo como complemento para evaluar las condiciones fisiológicas del paciente. Debe ser utilizado en conjunto con los síntomas y señales clínicas del paciente.** 

**AVISO: la utilización del DualMax se restringe a un paciente por turno.** 

**AVISO: las partes aplicadas (electrodos, sensores, abrazadera, etc.) están protegidas contra descarga de desfibrilación; durante la descarga puede haber variación de la línea base.** 

**AVISO: cuando operado en el modo monitor, El DualMax se puede usar en conjunto con otros equipos electromédicos simultáneamente conectados al paciente, siempre que los otros equipos estén en conformidad con las normas de seguridad.**

**AVISO: partes conductivas de electrodos y conectores asociados a las partes aplicadas, incluyendo el electrodo neutro, no deben entrar en contacto con otras partes conductivas, incluyendo el tierra.**

**AVISO: evite conectar el paciente a diversos equipos de una sola vez. Los límites de la corriente de fuga pueden ser excedidos.**

**AVISO: las partes aplicadas destinadas a entrar en contacto con el paciente fueron evaluadas y están de acuerdo con las directrices y principios de ISO 10993-1.**

**AVISO: al sacar el equipo del embalaje, verifique cuidadosamente si hay alguna anormalidad o daño visible en el equipo o sus accesorios, causado por impacto o manejo inadecuado durante el transporte. En caso de irregularidad, contacte Instramed.** 

**AVISO: accesorios desechables y cualesquier otros componentes deben ser desechados según las normas para eliminación de desechos hospitalarios.**

**ADVERTENCIA: no modifique este equipo sin la autorización de Instramed.**

#### **Efectos adversos o colaterales**

Quemaduras superficiales podrán aparecer en la piel del paciente en la región de contacto con los electrodos. Para minimizar el efecto, en el caso de palas desechables, aplíquelas luego después de retirar el sobre de protección y fijelas a la piel del paciente firmemente.

La piel deberá estar seca o podrá haber fuga de la descarga eléctrica, aumentando el área de la quemadura y reduciendo la eficacia del tratamiento.

Posibilidad de piel rojiza en el lugar de exposición de los electrodos de desfibrilación, debido a la alta tensión aplicada.

Posibilidad de quemaduras superficiales en la piel. Para reducir el efecto, en caso de palas adhesivas, aplíquelas luego de la remoción del sobre de protección y fíjelo a la piel del paciente. La piel del paciente debe estar seca.

Posibilidad de reducción de la eficiencia del tratamiento. La piel del paciente debe estar seca, de lo contrario, podrá suceder fuga de la descarga eléctrica.

No aplique gel conductor fuera del área de contacto de las palas, para no haber fuga eléctrica.

Posibilidad de piel eritematosa en el lugar de exposición de los electrodos de desfibrilación, sobre todo durante el uso alargado.

Posibilidad de incómodo y dolores, con el uso de altos niveles de corriente de marcapaso. Para el caso de altos niveles de corriente, se recomienda que el paciente esté anestesiado o inconsciente.

Posibilidad de piel eccematosa, debido al uso de electrodos no biocompatibles. Siempre utilice accesorios con recomendación técnica descrita en este manual de usuario.

Posibilidad de piel rojiza y/o herida en el lugar de aplicación (tórax) por el uso de RCP MAESTRO. Se recomienda para casos de maniobras de reanimación de alta duración el uso de una gasa entre la piel y RCP MAESTRO.

**Posible INCÓMODO y CIRCULACIÓN SANGUÍNEA REDUCIDA durante la medición de PANI**. El operador siempre debe asegurar que la presión aplicada o la cantidad de medidas no causen efecto en la circulación sanguínea o incómodo al paciente. En este caso, la cantidad de mediciones debe reducirse y el brazo debe alterarse.

**INCÓMODO o COMPLICACIONES debido al olor del producto durante el monitoreo de ETCO**<sub>2</sub>. Algunos pacientes presentaron nauseas o dolores de cabeza debido al olor de la cánula o incómodo con su posición. En estos casos, es reversible con el cambio de la cánula o el reajuste de la posición.

## **Clasificación y simbología**

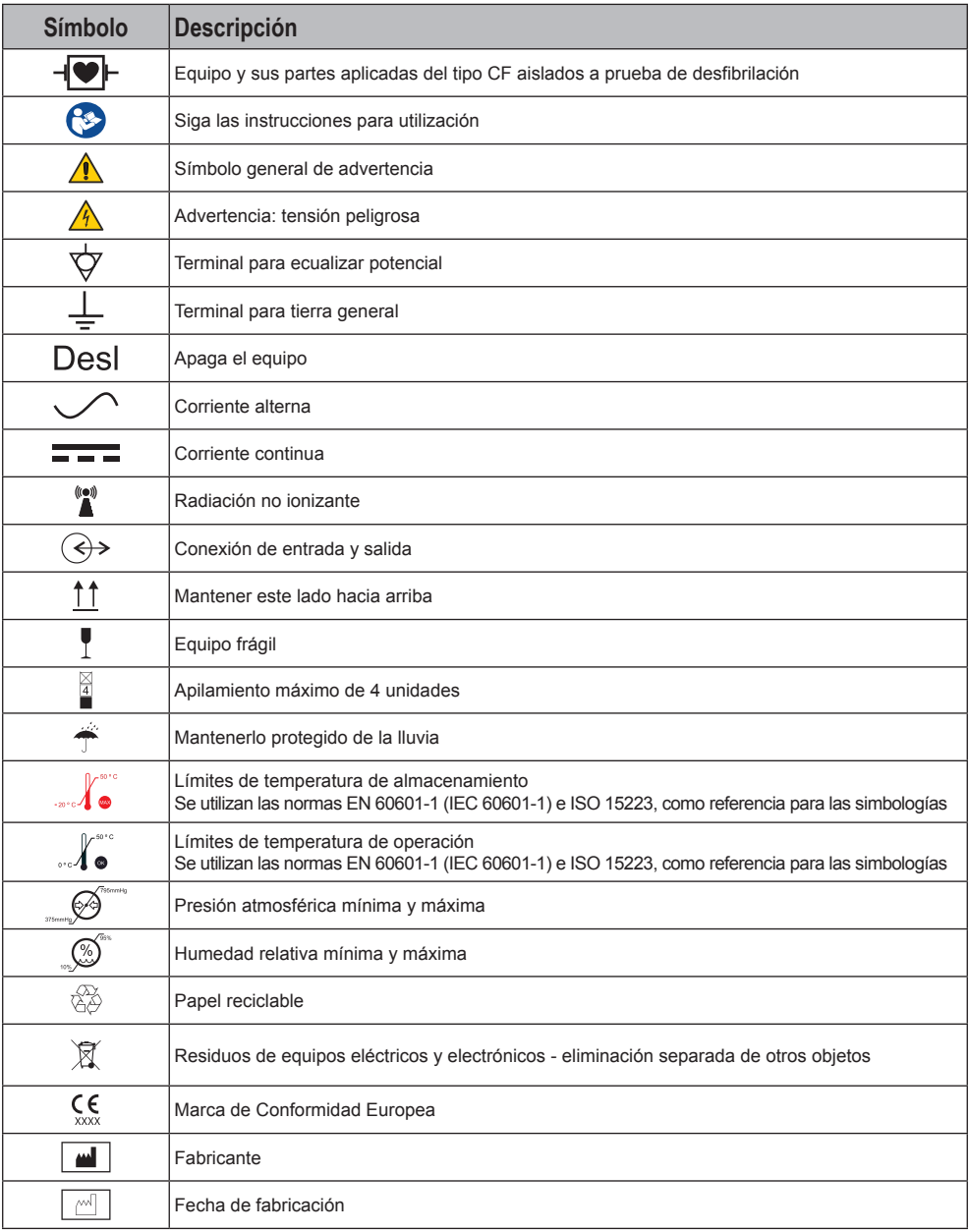

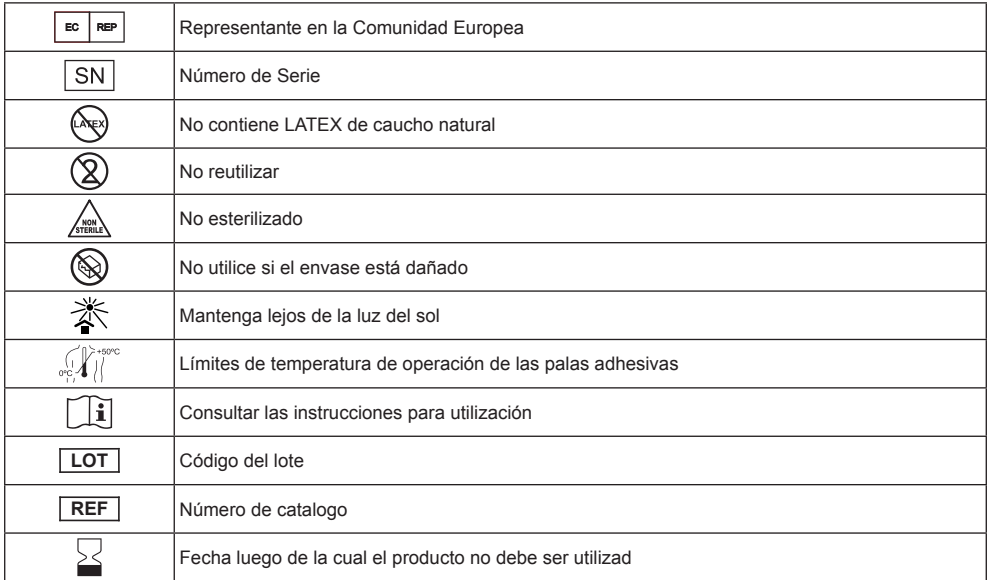

#### **Normas**

#### **DualMax fue diseñado siguiendo los estándares de rendimiento y seguridad nacionales e internacionales y entre ellas se encuentran:**

- NBR IEC 60601-1- Equipo electro médico Parte 1: Requisitos generales para la seguridad básica y funcionamiento essencial.
- NBR IEC 60601-1-2 Equipo electro médico Parte 1-2: Requisitos generales para la seguridad básica y funcionamiento esencial - Norma colateral: Compatibilidad electromagnética - Requisitos y ensayo.
- NBR IEC 60601-1-4 Equipo electro médico Parte 1-4: Requisitos generales para la seguridad - Norma colateral: Sistemas electro médicos programables.
- NBR IEC 60601-1-6 Equipo electro médico Parte 1-6: Requisitos generales para la seguridad básica y funcionamiento esencial - Norma colateral: Usabilidad.
- NBR IEC 60601-2-4 Equipo electro médico Parte 2-4: Requisitos particulares para la seguridad básica y funcionamiento esencial de los desfibriladores cardíacos.
- NBR IEC 60601-2-27 Equipo electro médico Parte 2-27: Requisitos particulares para la seguridad básica y funcionamiento esencial del equipo de monitorización electrocardiográfica.
- NBR IEC 60601-2-30 Equipo Electro médico Parte 2-30: Requisitos particulares para la Seguridad de Equipos para Monitorización Automática y Cíclico de la Presión Sanguínea Indirecta (no invasiva).

- NBR IEC 60601- 2-49 Equipo electro médico Parte 2-49: Requisitos particulares para la seguridad básica y funcionamiento esencial de equipos multifuncionales de monitoreo de pacientes.
- O IECs equivalentes.

**Las versiones actuales de las normas se puedem comprobar en el certificado de producto, disponible en www.instramed.com.br.**

#### **Cuidados con el equipo**

- No coloque el equipo en posición que posibilite su caída sobre el paciente y no levante el equipo por los cables o conexiones con el paciente.
- Posicione los cables conectados al paciente de forma a restringir la posibilidad de estrangularlo.
- Mantenga el aparato en ambiente seco, evitando lugares que posibiliten verter líquidos sobre el monitor. No use el equipo si está mojado o tiene humedad excesiva.
- Conserve el aparato y sus accesorios siempre limpios y en buen estado de conservación.
- No use el aparato si se ha caído o si hay daños externos.

#### **Puesta a tierra**

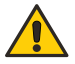

**LA PUESTA A TIERRA ES FUNDAMENTAL PARA PROTEGER AL PACIENTE Y AL OPERADOR CONTRA ACCIDENTES CON DESCARGA ELÉCTRICA. SI NO HAY UN CABLE CONECTADO A TIERRA ADECUADO, LAS CORRIENTES PELIGROSAS PUEDEN CIRCULAR A PARTIR DE LA CAJA DEL APARATO SI HAY UN DEFECTO ELÉCTRICO INTERNO. LA PUESTA A TIERRA DEBE HACERSE SIGUIENDO LAS NORMAS PARA INSTALACIONES ELÉCTRICAS DE ABNT (NBR 13534/1995).**

#### **Compatibilidad electromagnética**

La instalación del DualMax requiere precauciones especiales con relación a la Compatibilidad Electromagnética según las informaciones contenidas en esta guía (ver capítulo Cuidados y mantenimiento).

#### **Desechando el equipo**

Según previsto en la legislación ambiental brasileña, equipos y sus partes que no posean más condiciones de uso deben ser encaminados al fabricante para adecuada destinación final, preservando, así, los recursos naturales y contribuyendo con la conservación del medio ambiente.

Para descarte de productos de la marca Instramed, entre en contacto por medio de los teléfonos disponibles en el sitio web "www.instramed.com.br" o por el e-mail "qualidade@instramed.com.br".

Evite la contaminación del medio ambiente, seres humanos u otros equipos, asegurándose de descontaminar adecuadamente el equipo antes de desecharlo.

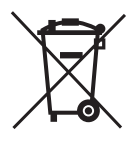

Consulte la reglamentación local para el desecho adecuado de la basura. Para los países que siguen la Directiva Europea, consulte 2002/96/CE.

## **El equipo**

**3**

#### **Panel frontal**

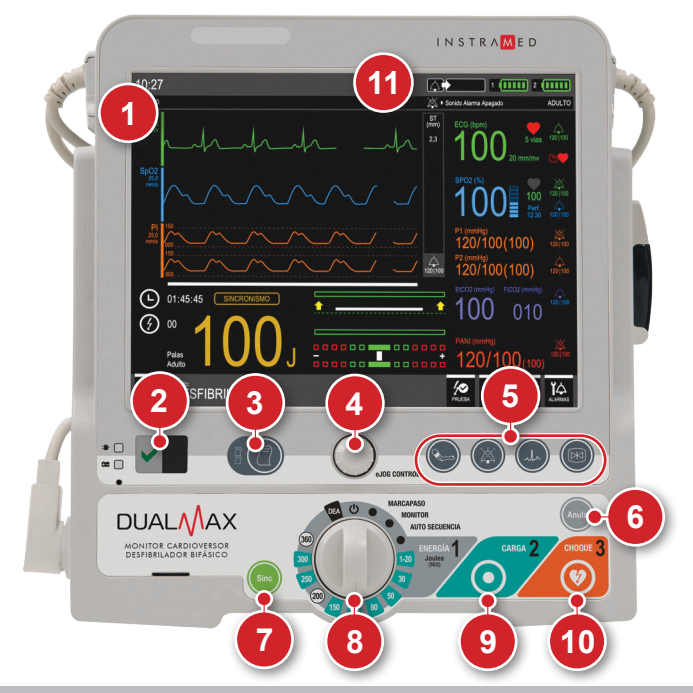

- 1. Pantalla sensible al toque.
- 2. Indicación de red, carga de batería y estatus de operación del producto. (ver ítem "Indicación de red, carga de batería y estatus del producto" más adelante, en este capítulo).
- 3. Imprimir: botón de acceso rápido (ver ítem "Botones de acceso rápido" más adelante, en este capítulo).
- 4. E-Jog Control: configuraciones generales del equipo.
- 5. Botones de acceso rápido (ver ítem "Botones de acceso rápido" más adelante, en este capítulo).
- 6. Anula: cancela la carga almacenada.
- 7. Sinc: activa la sincronización.
- 8. Llave selectora: enciende y apaga el equipamiento; selecciona el modo de operación.
- 9. Carga: carga los electrodos con la carga seleccionada.
- 10. Choque: aplica el choque.
- 11. LEDs de ALARMA: Indican ALARMA de ALTA PRIORIDAD (ROJO) o MEDIA PRIORIDAD (AMARILLO).

#### **30**

(\*) Verifique la configuración de su aparato. Este ítem es opcional y puede no estar

#### **Manual del usuario | El equipo**

#### **Pantalla**

La pantalla de LCD del DualMax muestra las informaciones gráficas y numéricas usadas en la monitorización del ECG, SpO $_2$ , desfibrilación y marcapasos. Para obtener más informaciones sobre las configuraciones e informaciones de la pantalla consulte el capítulo "Pantalla y operaciones".

#### **e-Jog control**

El botón e-Jog control se utiliza para acceder a todas las funciones disponibles del DualMax, como configurar alarmas, definir informaciones de la pantalla, cambiar parámetros, etc.

**ACCIÓN GIRAR:** al girarlo, le permite al usuario seleccionar o cambiar informaciones,navegando por todos los menús. La operación es semejante al "mouse" de una computadora.

**ACCIÓN PRESIONAR:** funciona como "enter", confirmando la selección.

#### **Llave selectora**

**Escala de 1 a 360 J:** le permite al usuario seleccionar la energía deseada.

**Modo Monitor:** utilizado para monitorear los parámetros de ECG, SpO<sub>2</sub>, PANI, EtCO<sub>2</sub> y RESP, como en un monitor multiparamétrico.

**Modo Marcapasos**(\*)**:** habilita el marcapasos externo.

**Posición (!)**: apaga el aparato.

**Posición "DEA":** habilita el modo Desfibrilador Externo Automático.

**Modo Auto Sec:** habilita la auto secuencia de carga.

presente en todos los equipamientos comercializados.

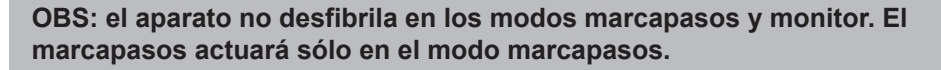

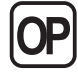

MARCARASO  $\circ$ MONITOR AUTO SECUENCIA

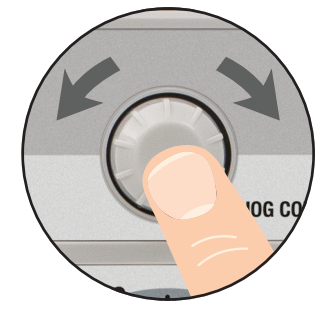

#### **Botones de acceso rápido**

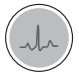

**Cambio rápido de derivación:** Posibilita acceso rápido para cambiar derivaciones del ECG.

**Congela:** Congela las señales gráficas de la pantalla para un examen más detallado.

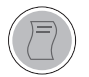

**Imprimir (cuando disponible):** pulse una vez para imprimir un informe rápido. Para impresión continua basta presionar el botón 3 segundos. Para más informaciones, consulte la sección "impresión".

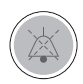

**Pausar audio:** al pulsar rápidamente el botón se inhiben TODAS las indicaciones sonoras de alarma por 60 segundos. Para más informaciones, consulte la sección "Alarmas y límites".

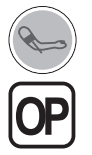

**PANI (cuando disponible):** Inicia o suspende la funcionalidad de medida de Presión no Invasiva. *Cuando el parámetro PANI (opcional) no forma parte de la configuración del equipamiento, esta tecla no tiene función.*

#### **Indicación de red, carga de batería y estatus del producto**

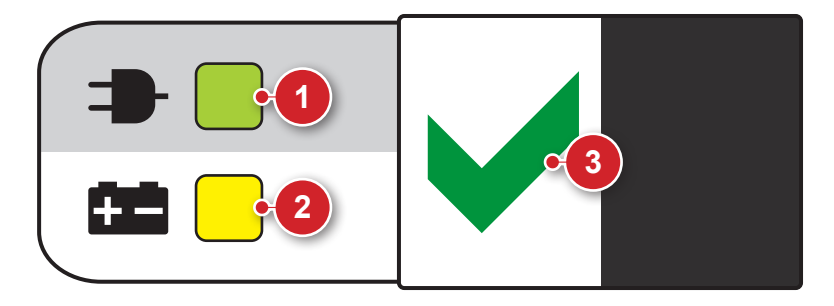

- 1. Red Conectada: LED encendido indica que el equipo está conectado en red eléctrica o batería externa.
- 3. Indica que el aparato está listo para ser usado.
- 2. Batería Cargando: LED encendido indica que el equipo está cargando la batería.

**OBS: al conectar el equipamiento a la corriente eléctrica, los LEDs se iluminarán, indicando el inicio de la carga, aunque DualMax esté sin operación.**

#### **Vista lateral**

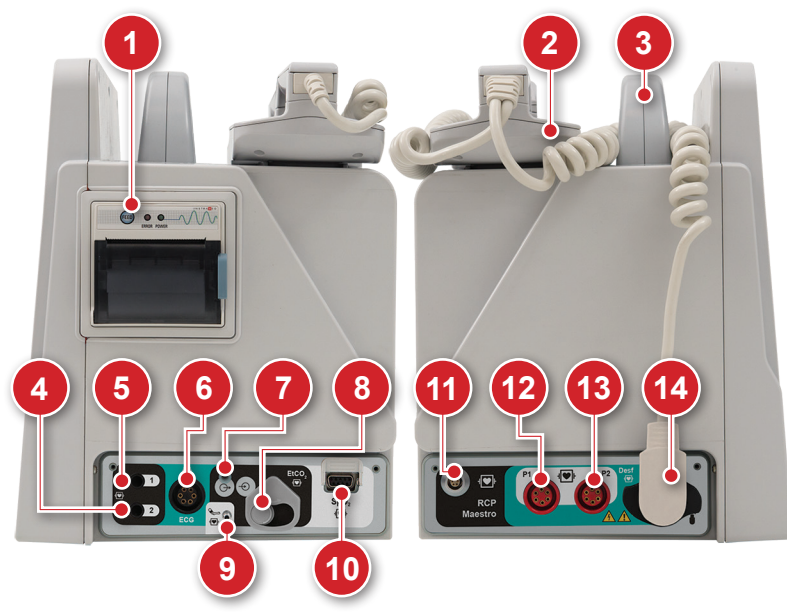

#### **1 - Impresora**

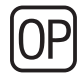

Impresora para papel termosensible. Imprime electrocardiogramas y eventos. Para más informaciones, consulte la sección "Impresión".

#### **2 - Palas de desfibrilación**

En la parte superior del DualMax deben ser acomodadas las palas que acompañan el equipo, con el adaptador adulto conectado.

#### **3 - Mango para transporte**

Asa utilizada transportar el aparato.

#### **4 - Conector de temperatura**

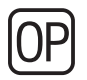

Conector de temperatura patrón YSI 400 (canal 1).

#### **5 - Conector de temperatura**

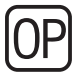

Conector de temperatura patrón YSI 400 (canal 2).

#### **6 - Conector ECG**

Conector para cable de ECG. Dependiendo de los parámetros presentes en el equipamiento podrá estar disponible en las configuraciones de:

- 3 ó 5 vías (estándar) tipo AAMI. Protegido contra desfibrilación.
- 10 vías (opcional) permite hasta 12 derivaciones simultáneas. Este conector sustituye al conector estándar y no es compatible con los cables de 3 ó 5 vías.

#### **7 - Conector de salida de la capnografía**

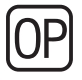

Conector para remoción de gases adquiridos por la capnografía. Para más informaciones, consulte el capítulo "Modo monitor - Capnografía ".

## **8 - Conector de capnografia**

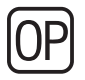

Conector para línea de muestreo de capnografía.

## **9 - Conector PANI**

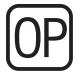

Conector para uso directamente con la abrazadera.

## 10 - Conector SpO<sub>2</sub>

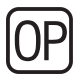

Conector de oximetría estándar BCI. Sensores de oximetría adulto e infantil.

## **11 - Conector del RCP Maestro**

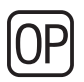

Conector para el accesorio RCP Maestro.

#### **12 - Conector P1**

Conector de presión invasiva (canal 1).

#### **13 - Conector P2**

Conector de presión invasiva (canal 2).

#### **14 - Conector para electrodos de desfibrilación (palas)**

**Multifuncionales:** palas adhesivas para desfibrilación, marcapasos y monitorización.

**Externas adulto/infantil:** acompañan el equipo y pueden ser usadas para uso adulto e infantil. **No pueden ser utilizadas para el modo marcapasos.**

#### **Panel trasero**

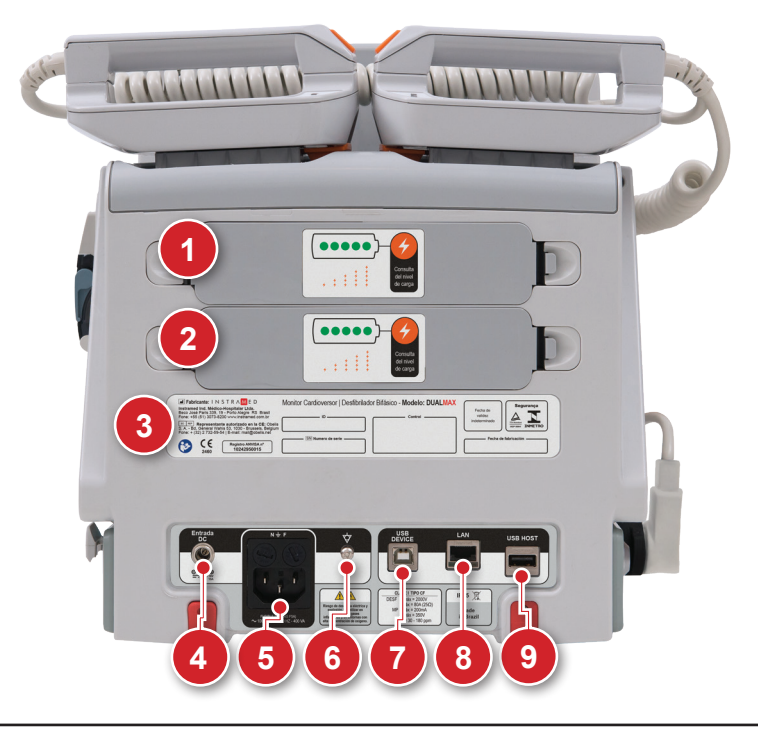

#### **1 - Batería removible 1**

La batería de DualMax puede ser fácilmente sustituida. Para eso, presione las dos alzas laterales, una contra la otra. La batería será eyectada del equipamiento.

**OBS: no retirar la batería cuando ésta sea la fuente principal de energía del equipamiento en funcionamiento. Conéctelo a la red eléctrica primero.**

#### **2 - Batería removible 2**

La batería de DualMax puede ser fácilmente sustituida. Para eso, presione las dos alzas laterales, una contra la otra. La batería será eyectada del equipamiento.

**OBS: no retirar la batería cuando ésta sea la fuente principal de energía del equipamiento en funcionamiento. Conéctelo a la red eléctrica primero.**

#### **3 - Etiqueta de identificación**

La etiqueta de identificación contiene informaciones importantes sobre el producto como, por ejemplo, el modelo, el número de serie y las informaciones del fabricante. Estas informaciones se pueden solicitar si el equipo necesita asistencia técnica. Por eso, no retire ni dañe la etiqueta de identificación.

#### **4 - Entrada DC externa**

Para conectar batería o una fuente DC externa con rango de operación de 11 a 16 VDC.

#### **5 - Conector de red de 3 clavijas**

Entrada de 100 a 240 VAC, con clavija central para puesta a tierra. Fusible de 5 A (FUSIBLE VIDRIO 20 mm 20 AG F5A).

#### **6 - Tierra y ecualizador de potencial**

Conector de ecualización de potencial y puesta tierra general.

#### **7 - Conector USB device**

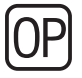

Conector para conexión con el PC.

#### **8 - Conector LAN**

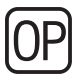

Conector para conexión a red cableada.

#### **9 - Conector USB host**

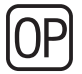

Conector para conexión de pendrive.
# **Pantalla y operación**

# **Conectando y operando**

Use la llave selectora (1) para encender y apagar el DualMax. Al encenderlo, el operador inmediatamente selecciona uno de los modos de operación del equipamiento.

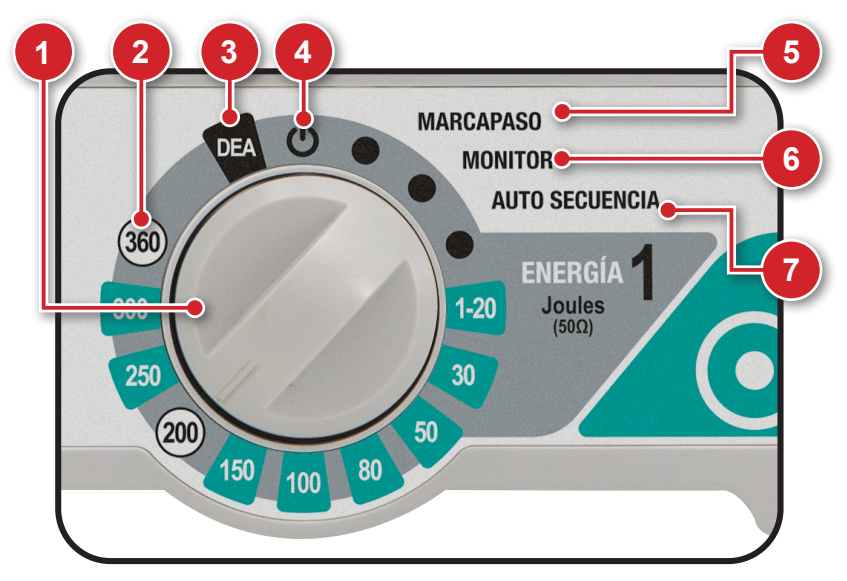

# **1 - Llave selectora**

Gire en sentido horario o anti horario para seleccionar el modo de operación. En la posición "Apag", el aparato se apaga.

# **2 - Modo desfibrilación**

Permite configurar el tiempo de la descarga interna automática de la energía almacenada en el DualMax.

# **3 - Modo DEA**

Habilita el modo Desfibrilador Externo Automático (DEA).

En esta situación, El DualMax es capaz de evaluar, a través de sofisticados sensores, el estado del paciente, considerar las variables clínicas y aplicar, automáticamente, la terapia de choque más indicada. Al mismo tiempo, el equipo orienta el usuario por medio de comandos verbales e indicaciones en la pantalla, que podrán ser advertencias, instrucciones o mensajes de estatus.

**El Desfibrilador Externo Automático del DualMax funcionará solamente si las palas multifuncionales (adhesivas) están conectadas al equipamiento.**

# **4 - Apaga el aparato**

DualMax es apagado con la llave selectora en esta posición. Después de apagado el aparato opera solamente el circuito que carga la batería (indicado por medio del LED verde en la base de la parte frontal del equipamiento).

### **5 - Modo marcapasos**

Modo que habilita el marcapasos externo.

**El marcapasos externo del DualMax funcionará solamente si las palas multifuncionales (adhesivas) están conectadas al equipo.**

# **6 - Modo monitor**

Utilizado para monitorizar los parámetros de ECG, SpO<sub>2</sub>, PANI, EtCO<sub>2</sub> y RESP. En esta posición, el DualMax funciona como monitor multiparamétrico del paciente.

Las alarmas de límite de ECG y SpO<sub>2</sub> quedan operantes. Los mensajes de ECG y SpO<sub>2</sub> se habilitan.

## **7 - Modo Auto Sec**

En este modo, es posible aplicar descargas en una secuencia de niveles de energía preconfigurados por el usuario (consulte el capítulo "Modo desfibrilador").

# **Operando el e-Jog control**

Para acceder a los menús de configuración y operación del equipo,use el botón rotatorio e-Jog control de la siguiente manera:

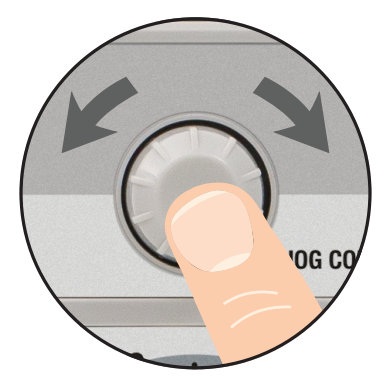

### **PASO 1**

**GIRAR: gire el botón hasta el tópico que desea modificar, observando los iconos que están destacados en la pantalla del equipo.**

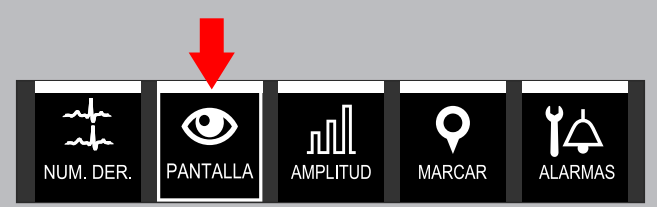

### **PASO 2**

**PRESIONAR: presione para seleccionar el tópico destacado. El menú para la función elegida aparece.**

### **PASO 3**

**GIRAR: en el menú del tópico seleccionado, gire el botón hasta que el valor corresponda al valor deseado.**

### **PASO 4**

**PRESIONAR: presione para confirmar el nuevo rango seleccionado.**

# **Barra de informaciones**

La barra de informaciones está presente en todos los modos de funcionamiento del aparato. En ella están presentes las siguientes informaciones:

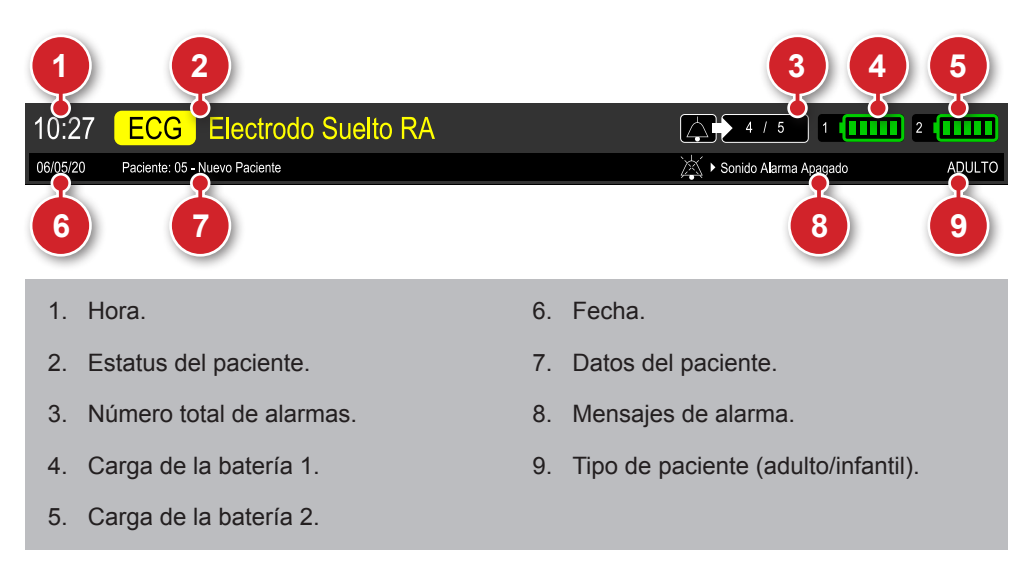

# **Barra de accesso rápido**

La barra de acceso rápido está presente en todos los modos de funcionamiento del aparato. En ella están presentes botones de acceso a diferentes funciones.

**Obs.: las funciones disponibles pueden variar de acuerdo con los parámetros instalados y de acuerdo con el modo de funcionamiento seleccionado. Los botones demostrados abajo sirven apenas de ejemplo y pueden variar.**

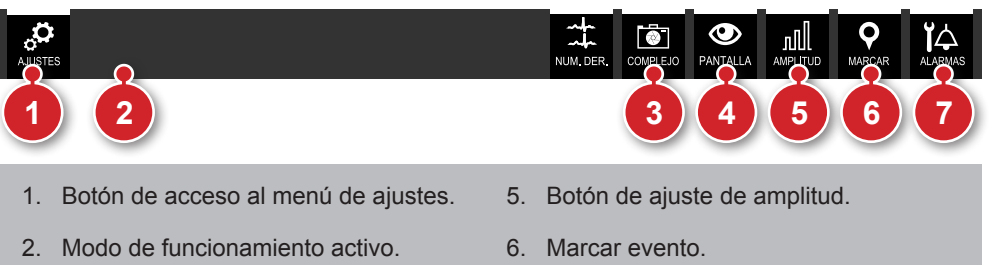

- 3. Altera en el número de curvas de ECG que son visualizadas en la pantalla.
- 4. Botón de cambio del modo de visualización de la pantalla.
- 
- 7. Estatus del sonido de alarma.

# **Pantalla modo monitor - variación A (con presentación de curvas)**

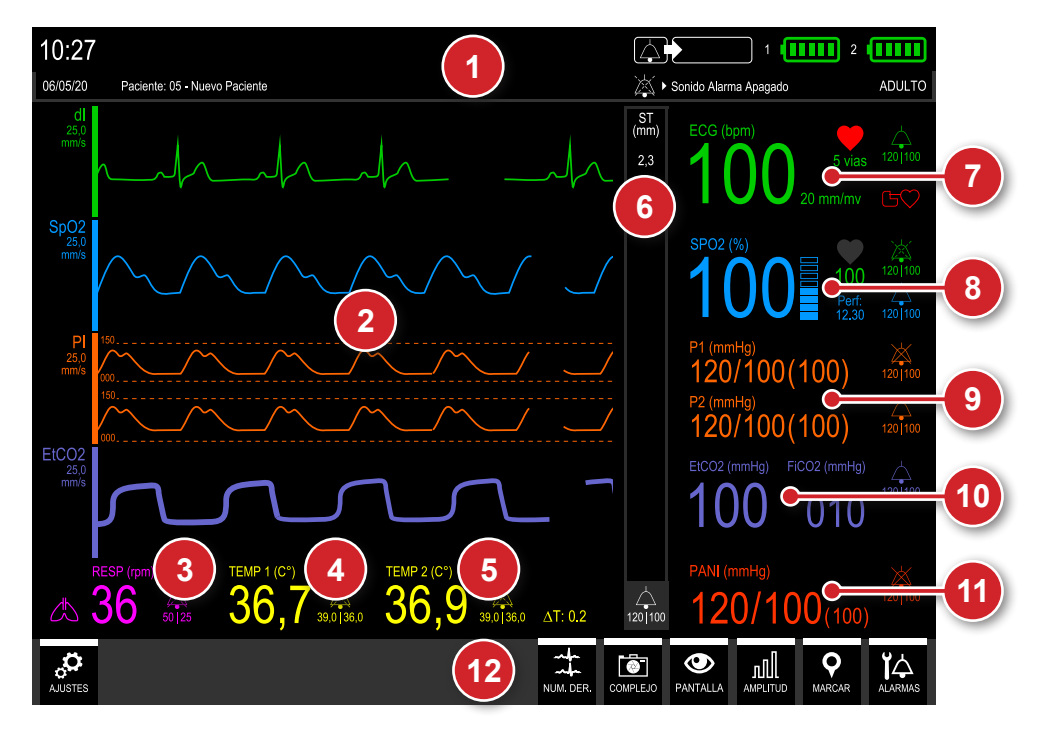

- 1. Barra de informaciones.
- 2. Área gráfica para las curvas de parámetro.
- 3. Datos de RESP.
- 4. Datos de temperatura 1.
- 5. Datos de temperatura 2.
- 6. Datos de Segmento ST.
- 7. Datos de ECG.
- 8. Datos de SpO $_2$ .
- 9. Datos de presión invasiva.
- 10. Datos de Capnografía.
- 11. Datos de PANI.
- 12. Barra de acceso rápido.

# **Pantalla modo monitor - variación B (sin presentación de curvas)**

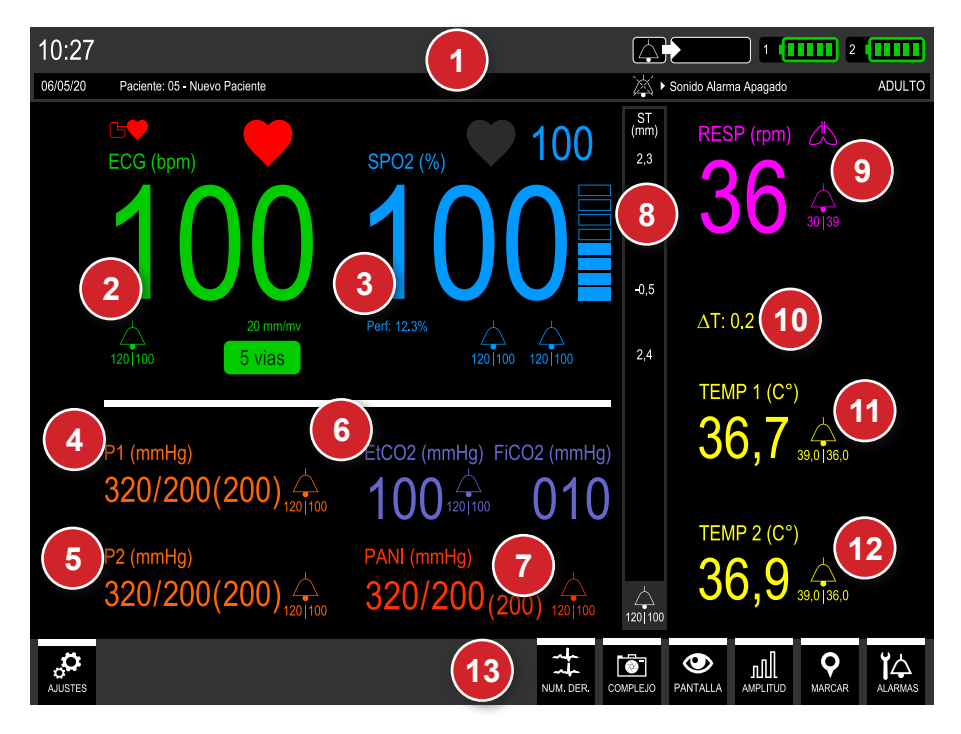

- 1. Barra de informaciones.
- 2. Datos de ECG.
- 3. Datos de SpO $_2$ .
- 4. Datos de presión invasiva 1.
- 5. Datos de presión invasiva 2.
- 6. Datos de capnografía.
- 7. Dados de PANI.
- 8. Datos de segmento ST.
- 9. Datos de RESP.
- 10. Valor de ΔT.
- 11. Datos de temperatura 1.
- 12. Datos de temperatura 2.
- 13. Barra de accesso rápido.

# **Pantalla modo DEA - variación A (sin RCP)**

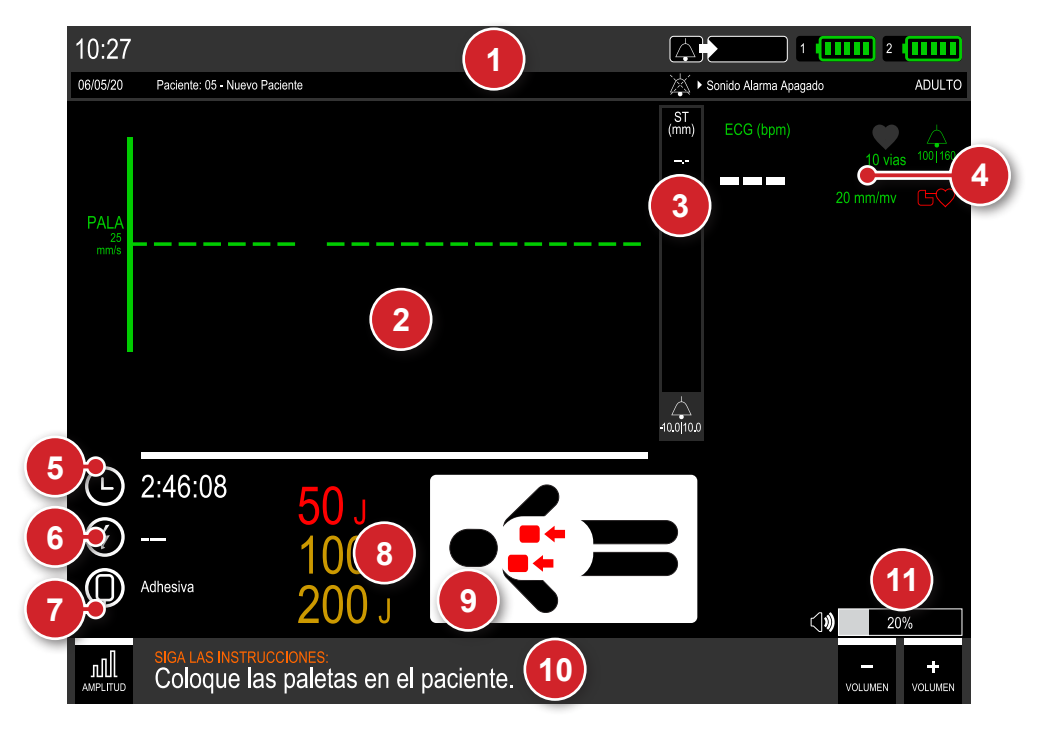

- 1. Barra de informaciones.
- 2. Área gráfica para las curvas de parámetro.
- 3. Datos de Segmento ST.
- 4. Datos de ECG.
- 5. Duración del atendimiento.
- 6. Número de choques aplicados.
- 7. Tipo de palas seleccionadas y modo de desfibrilación.
- 8. Cargas seleccionadas para la primera, segunda y tercera descarga.
- 9. Figura ilustrativa de la etapa de atención.
- 10. Barra de acceso rápido e informaciones de la etapa de atención.
- 11. Volumen del Desfibrilador Externo Automático - DEA.

# **Pantalla modo DEA - variación B (con RCP)**

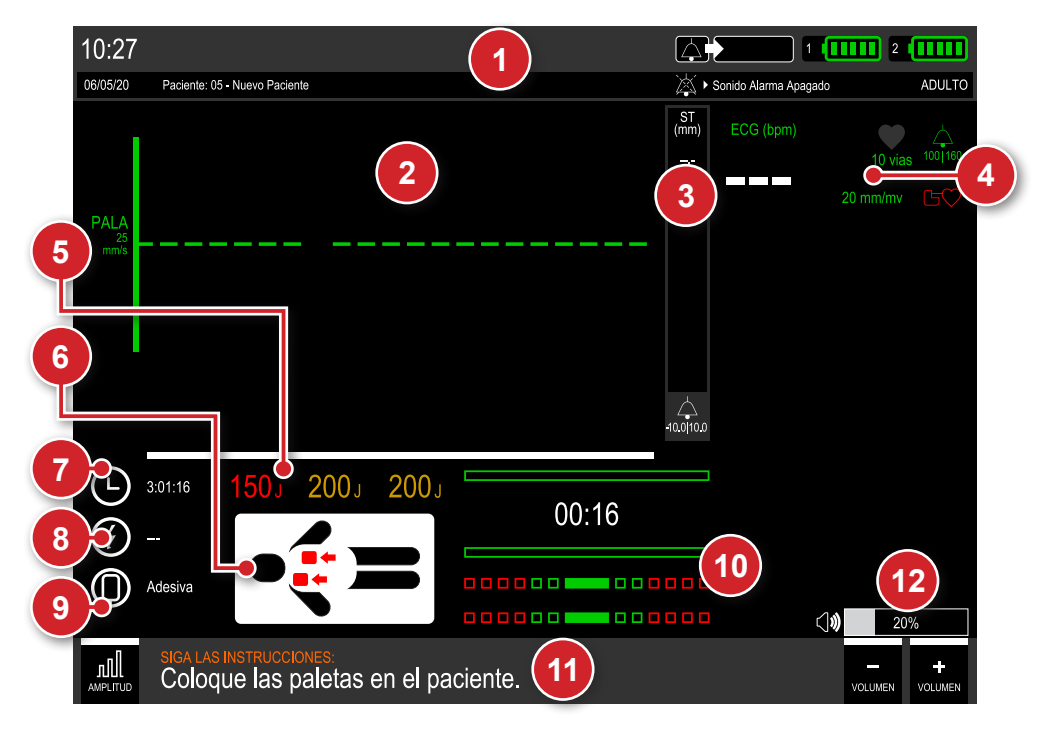

- 1. Barra de informaciones.
- 2. Área gráfica para las curvas de ECG.
- 3. Datos de segmento ST.
- 4. Datos de ECG.
- 5. Valor de la energía que será aplicada.
- 6. Figura ilustrativa de la etapa de atención.
- 7. Duración del atendimiento.
- 8. Número de choques aplicados.
- 9. Tipo de palas seleccionadas y modo de desfibrilación.
- 10. Gráfico indicativo de RCP.
- 11. Barra de acceso rápido e informaciones de la etapa de atención.
- 12. Volumen del Desfibrilador Externo Automático - DEA.

# **Pantalla modo desfibrilador - variación A (con RCP)**

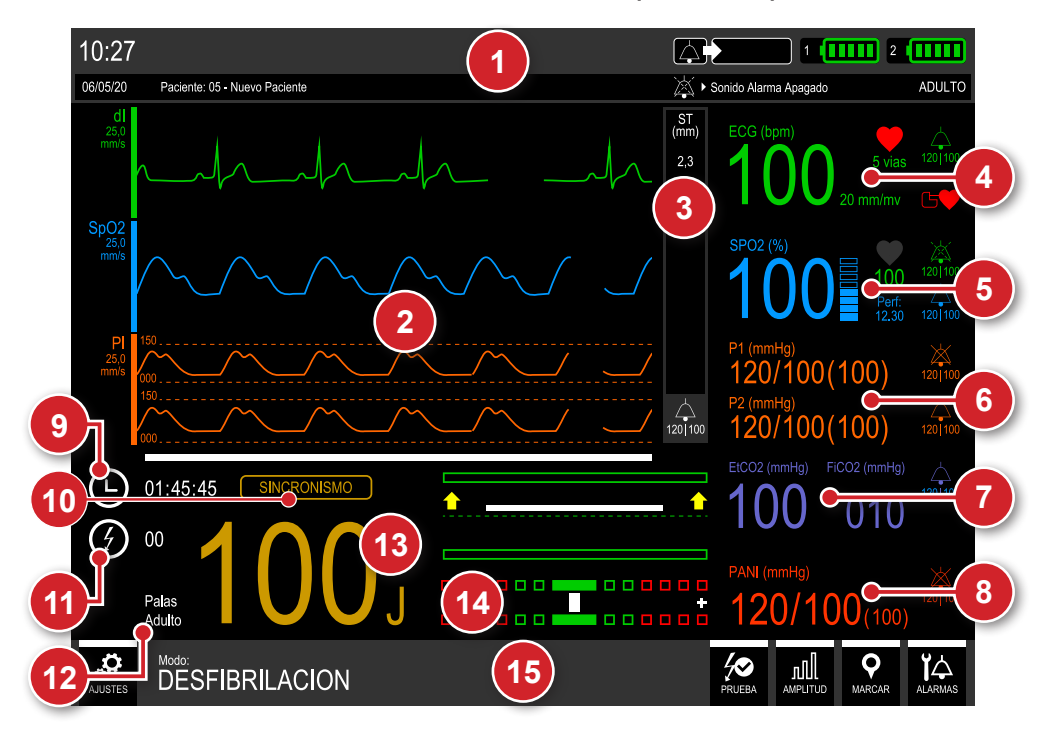

- 1. Barra de informaciones.
- 2. Área gráfica para las curvas de parámetro.
- 3. Datos de segmento ST.
- 4. Datos de ECG.
- 5. Datos de SpO $_2$ .
- 6. Datos de presión invasiva.
- 7. Datos de capnografía.
- 8. Datos de PANI.
- 9. Duración del atendimiento.
- 10. Indicación de sincronismo activo.
- 11. Número de choques aplicados.
- 12. Tipo de palas seleccionadas (adulto/infantil).
- 13. Carga seleccionada.
- 14. Gráfico indicativo de RCP.
- 15. Barra de accesso rápido.

# **Pantalla modo desfibrilador - variación B (sin RCP)**

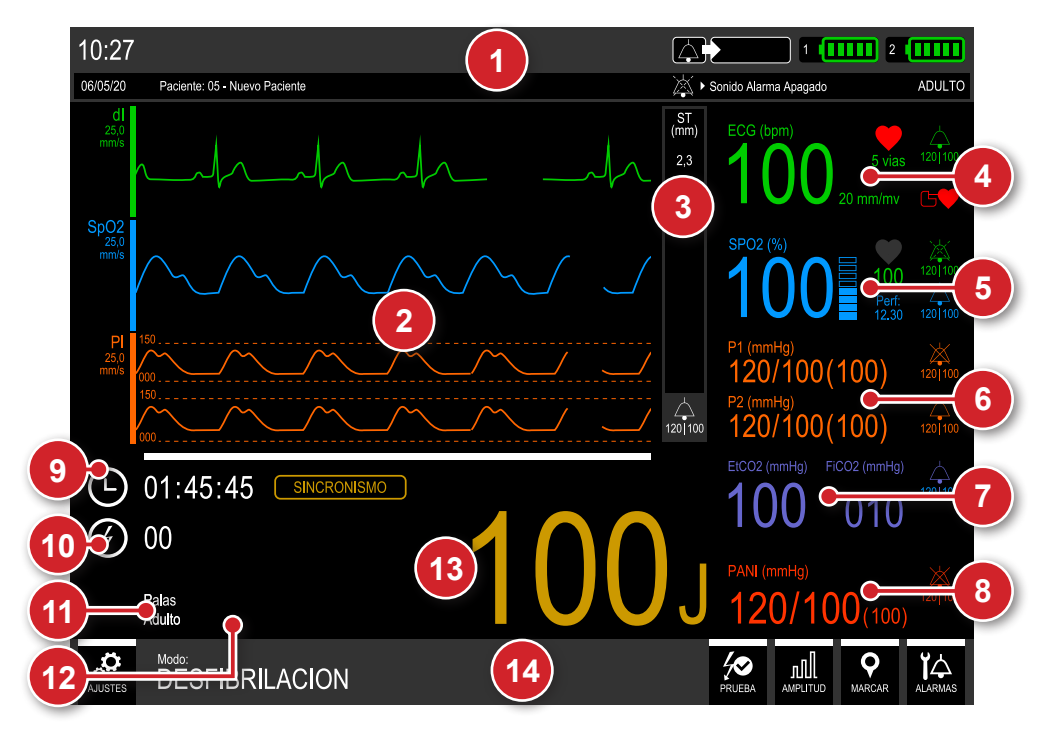

- 1. Barra de informaciones.
- 2. Área gráfica para las curvas de parámetro.
- 3. Datos de segmento ST.
- 4. Datos de ECG.
- 5. Datos de SpO $_2$ .
- 6. Datos de presión invasiva.
- 7. Datos de capnografía.
- 8. Datos de PANI.
- 9. Duración del atendimiento.
- 10. Número de choques aplicados.
- 11. Tipo de palas seleccionadas (adulto/infantil).
- 12. Indicación de sincronismo activo.
- 13. Carga seleccionada.
- 14. Barra de accesso rápido.

### **Pantalla modo marcapasos**

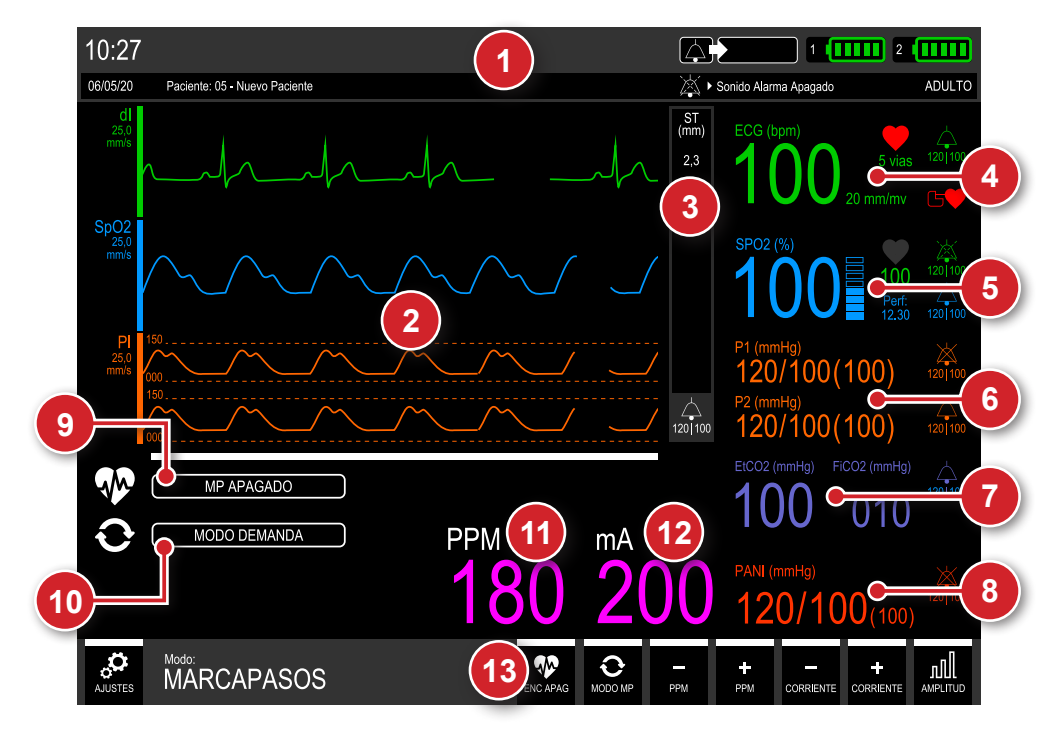

- 1. Barra de informaciones.
- 2. Área gráfica para las curvas de parámetro.
- 3. Datos de segmento ST.
- 4. Datos de ECG.
- 5. Datos de SpO $_2$ .
- 6. Datos de presión invasiva.
- 7. Datos de capnografía.
- 8. Datos de PANI.
- 9. Estado de funcionamiento del marcapaso.
- 10. Modo de funcionamiento del marcapaso.
- 11. Valor de la medida de PPM.
- 12. Valor de la medida de mA.
- 13. Barra de accesso rápido.

# **Pantalla modo auto secuencia de carga - variación A (con RCP)**

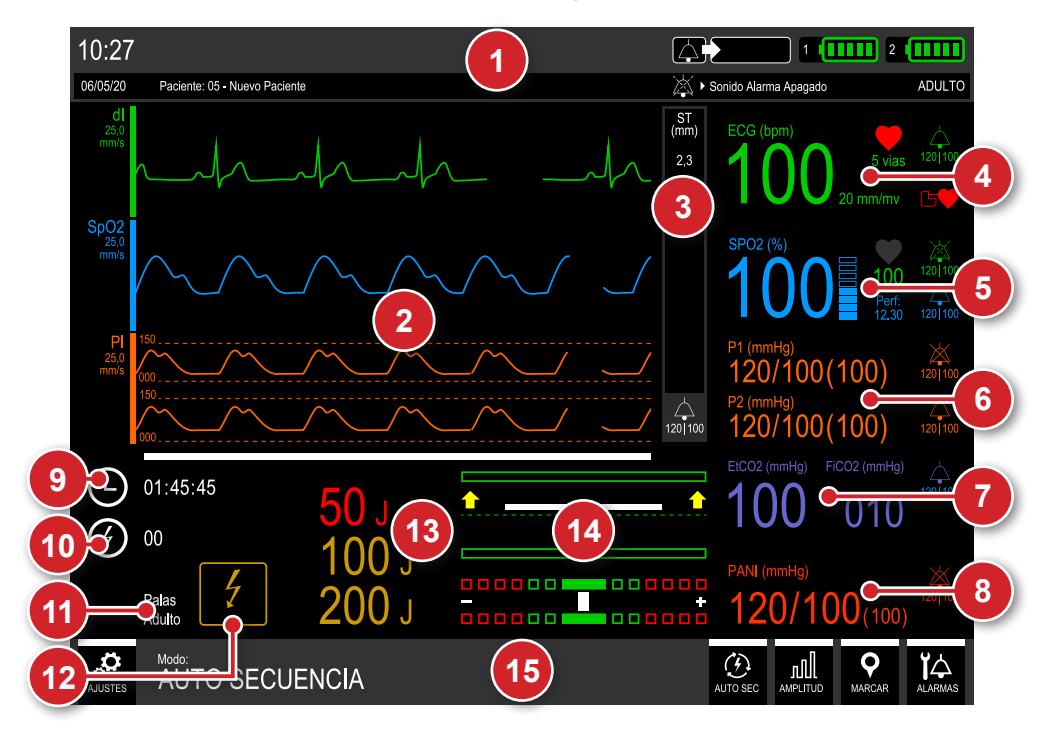

- 1. Barra de informaciones.
- 2. Área gráfica para las curvas de parámetro.
- 3. Datos de segmento ST.
- 4. Datos de ECG.
- 5. Datos de SpO $_2$ .
- 6. Datos de presión invasiva.
- 7. Datos de capnografía.
- 8. Datos de PANI.
- 9. Duración del atendimiento.
- 10. Número de choques aplicados.
- 11. Tipo de palas seleccionadas (adulto/infantil).
- 12. Indicación de auto secuencia activa.
- 13. Cargas seleccionadas para la primera, segunda y tercera descarga.
- 14. Gráfico indicativo de RCP.
- 15. Barra de accesso rápido.

# **Pantalla modo auto secuencia de carga - variación B (sin RCP)**

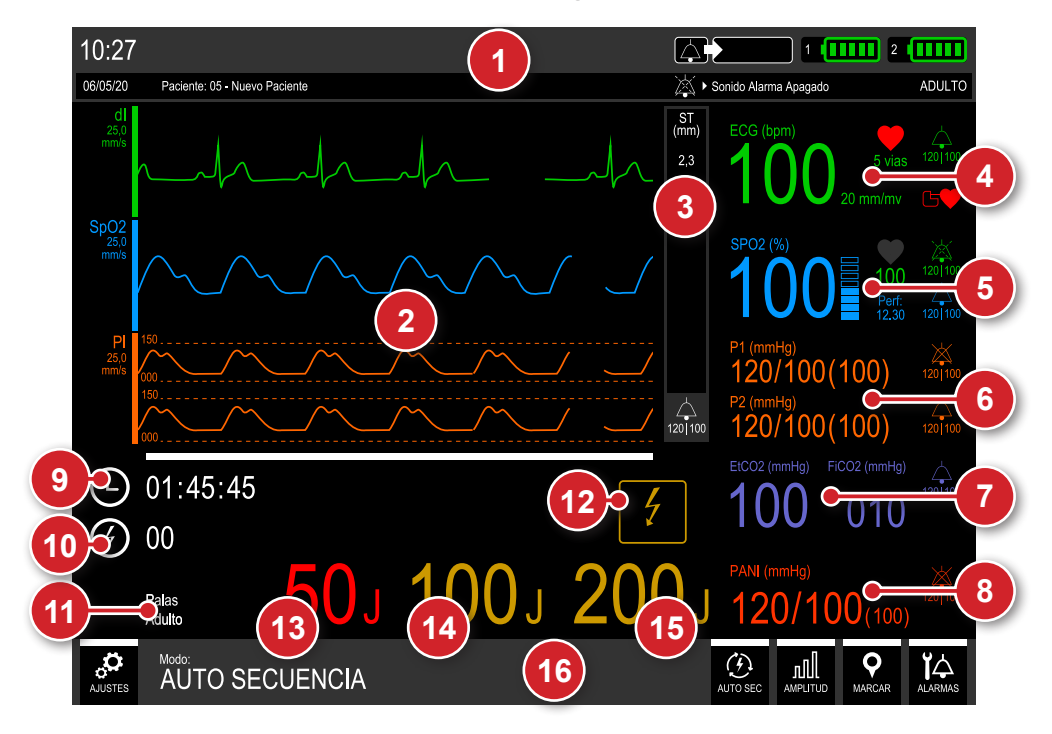

- 1. Barra de informaciones.
- 2. Área gráfica para las curvas de parámetro.
- 3. Datos de segmento ST.
- 4. Datos de ECG.
- 5. Datos de SpO $_2$ .
- 6. Datos de presión invasiva.
- 7. Datos de capnografía.
- 8. Datos de PANI.
- 9. Duración del atendimiento.
- 10. Número de choques aplicados.
- 11. Tipo de palas seleccionadas (adulto/infantil).
- 12. Indicación de auto secuencia activa.
- 13. Carga seleccionada para la primera descarga.
- 14. Carga seleccionada para la segunda descarga.
- 15. Carga seleccionada para la tercera descarga.
- 16. Barra de accesso rápido.

# **Alarmas y límites**

El DualMax tiene indicaciones sonoras e indicaciones visuales de las condiciones de alarma fisiológica y condiciones de alarma técnica.

# **Alarma fisiológica (alta prioridad)**

Hay cinco condiciones para habilitar las indicaciones de alarma fisiológica, que son:

**5**

**ECG - Asistolia –** El DualMax no logra identificar latidos cardíacos válidos por más de 4 segundos.

**PMS – Descarga Indicada** - Cuando el DualMax identifica un ritmo pasible de descarga.

**RESP - Apnea** - Cuando el DualMax identifica la ausencia de respiración por un período de tiempo mayor de que el configurado en el menú de Ajustes**.**

**SpO2 - Pérdida de Pulso** - Cuando el DualMax identifica que perdió el pulso en el sensor de SPO $_2$ .

**Limites MÁXIMO y MÍNIMO violados –** Cuando los límites de alarma máximos o mínimos de ECG, RESP, ST, TEMP, SpO<sub>2</sub>, PANI, PI o EtCO<sub>2</sub> no están dentro del rango pre programado en el aparato.

Las indicaciones visuales de alarmas fisiológicos ocurrirán en cualquier modo.

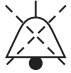

Las indicaciones sonoras apenas ocurrirán en el modo monitor. En los otros modos las indicaciones sonoras estarán deshabilitadas y será mostrado el símbolo al lado con el texto Sonido alarma apagado.

### **CARACTERÍSTICAS**

- ECG, RESP, ST, TEMP, SpO<sub>2</sub>, PANI, PI o EtCO<sub>2</sub> (excepto modo DEA): Indicador de alarma: valor numérico en color blanco alternado con una flecha roja. El sentido de la flecha indica (para arriba o para abajo) cual límite fue excedido. En conjunto, mensajes de texto en color rojo, referentes a la condición específica de alarmas, son mostradas.
- LED Indicativo de Alarma en la parte superior del panel frontal, pestañando en color rojo.
- Mensajes de texto en ROJO, en la parte superior del display para las alarmas de Asistolia, Descarga Indicado, Apnea y Pérdida de Pulso.
- OBS.: para indicación visual relacionada a violación de los límites MÁXIMO y MÍNIMO, no son mostrados mensajes de texto.
- Retraso máximo de la alarma (incluye el retraso de la condición de alarma y el retraso de la generación de señal):
	- Frecuencia cardíaca: 9 segundos.
	- Saturación de SpO2: 4 segundos.

- EtCO2: 9 segundos.
- NIBP (sistólica, diastólica, media): 1 segundos.
- Para demás parámetros (RESP, TEMP, ST, PI): 5 segundos.
- Frecuencia visual: 2 Hz.
- Periodicidad de verificación del sistema de alarmas fisiológicas por el usuario: mensual.

#### **VALORES ESTÁNDAR DE LAS ALARMAS**

Las tablas a seguir disponen los valores estándar de fábrica para los Límites de alarmas.

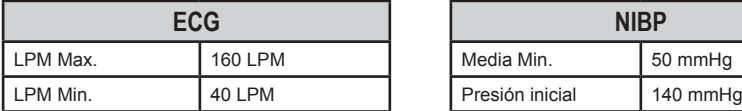

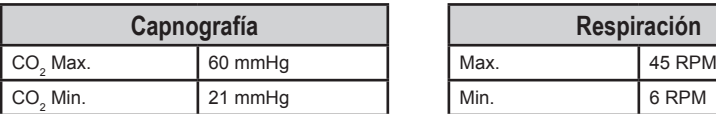

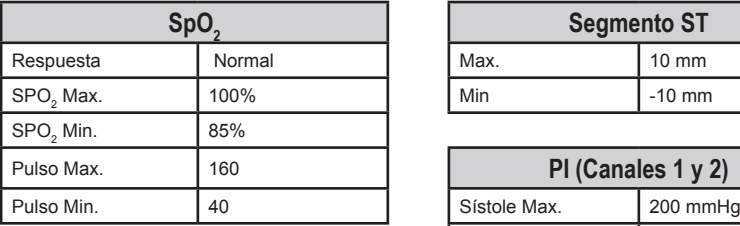

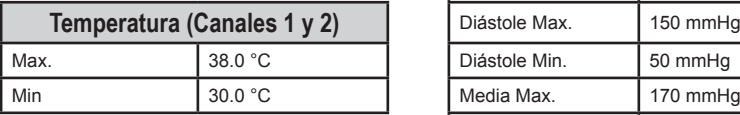

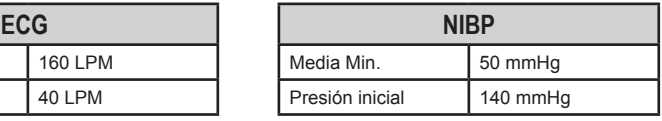

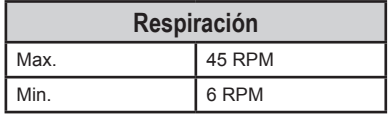

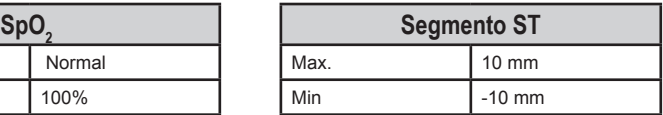

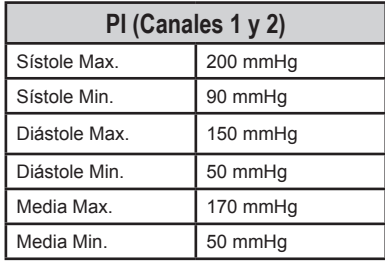

# **Alarma técnica (mediana prioridad)**

Son señales sonoras e visuales de que el DualMax no está capacitado para monitorizar las condiciones del paciente con exactitud. Las indicaciones de alarma técnica se presentan en la barra de informaciones (ver ítem "Barra de informaciones").

Además de las condiciones de alarma técnica indicadas en la barra de informaciones, tenemos incluso más dos condiciones: "contacto malo" y "nivel de carga de la batería" (ver secciones a seguir).

**Esas indicaciones estarán habilitadas cuando el DualMax estuviera en cualquier modo de operación excepto en el modo DEA.**

### **CARACTERÍSTICAS**

Retraso máximo de la alarma (incluye el retraso de la condición de alarma y el retraso de la generación de señal):

- Frecuencia cardíaca: 9 segundos.
- Saturación de SpO $_2$ : 4 segundos.
- $ECO_2$ : 9 segundos.
- NIBP (sistólica, diastólica, média): 1 segundo.
- Para demás parámetros: 5 segundos.
- Periodicidad de verificación del sistema de alarmas fisiológicas por el usuario: mensual.

Es posible la visualización (por el operador) de las alarmas a una distancia de 1 m del equipo.

El Cardioversor DualMax posee indicaciones sonoras y visuales de las condiciones de alarma fisiológica (ALTA PRIORIDAD) y de alarma técnica (MEDIANA PRIORIDAD).

Las alarmas serán emitidas de acuerdo con su prioridad:

- Alarma de alta prioridad (alarmas fisiológicas): indica las alteraciones fisiológicas del paciente y será accionada cuando el valor medido por el equipo pase los Límites mínimos o máximos configurados, previamente, por el operador en el equipo.
- Alarma de media prioridad (alarmas técnicas): indica que el equipo no está apto a monitorear las condiciones del paciente.
- Mensajes informativos: son exhibidos en la pantalla del equipo (en colores blanco o turquesa). Estos mensajes son apenas indicaciones y no necesitan acción inmediata del operador.
- Señales y avisos no emiten señales sonoras, apenas visuales cambiando su color para turquesa.

Caso el equipo tenga alarmas de diferentes prioridades ocurriendo simultáneamente, la alarma sonora de alta prioridad se sobrepone a la de media prioridad.

El DualMax mantiene las configuraciones de alarmas anteriores, en caso de desconexión por un período de 30 segundos o menos. Después de pasado este tiempo, el equipo retorna, automáticamente, a las configuraciones estándar de fábrica para garantizar la seguridad en caso de cambio de pacientes.

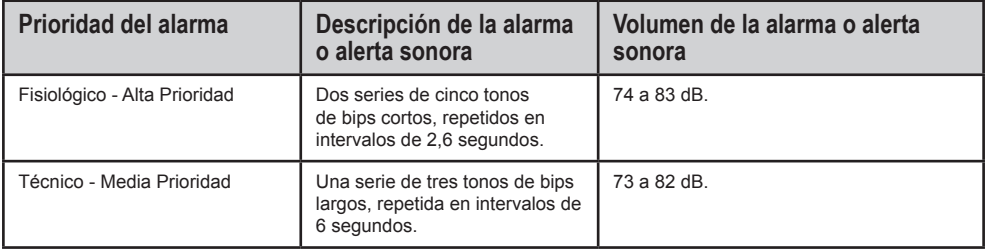

#### Características de los mensajes de alarma:

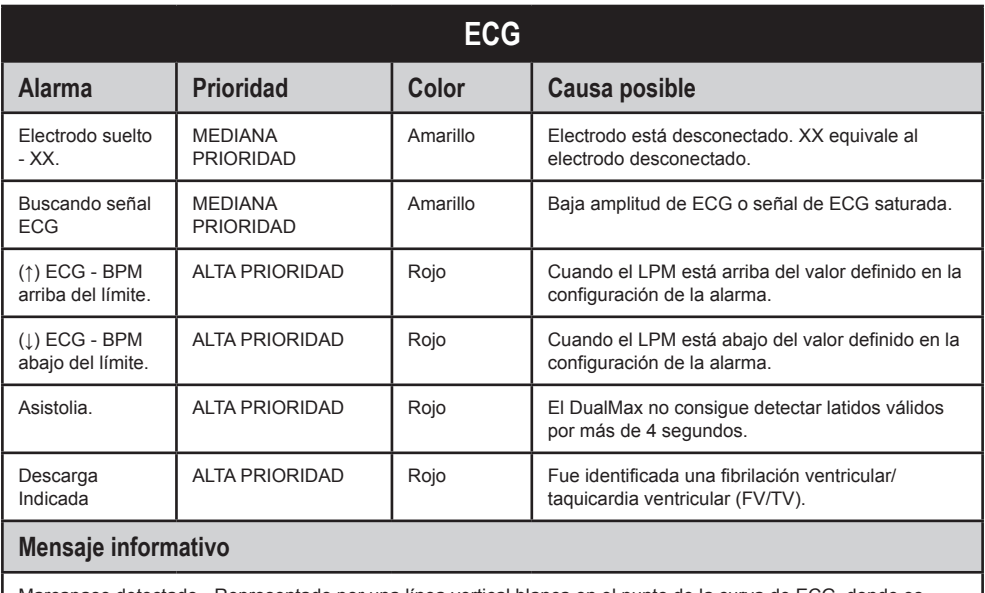

Marcapaso detectado - Representado por una línea vertical blanca en el punto de la curva de ECG, donde es detectado el pulso de marcapaso. Además de esto, la figura [500] pestañea.

QRS detectado - Es mostrado el indicador  $\bigtriangledown$  sobre la curva de ECG, donde es reconocido el complejo QRS. Cuando el botón de sincronismo hubiera sido presionado, este indicador será alterado para  $\blacktriangledown$ .

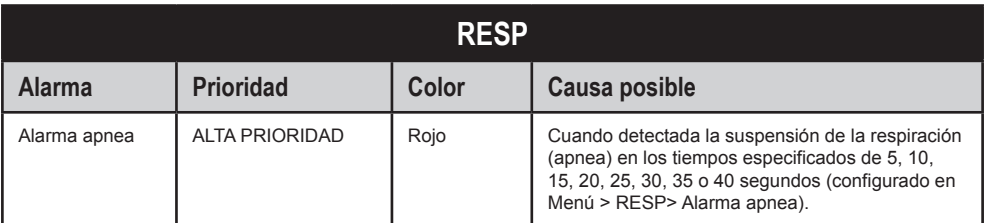

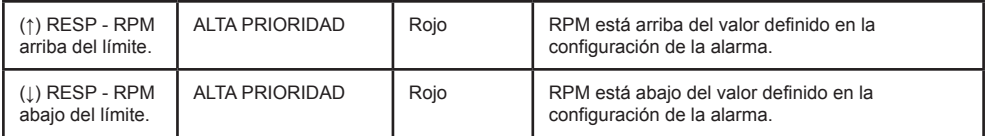

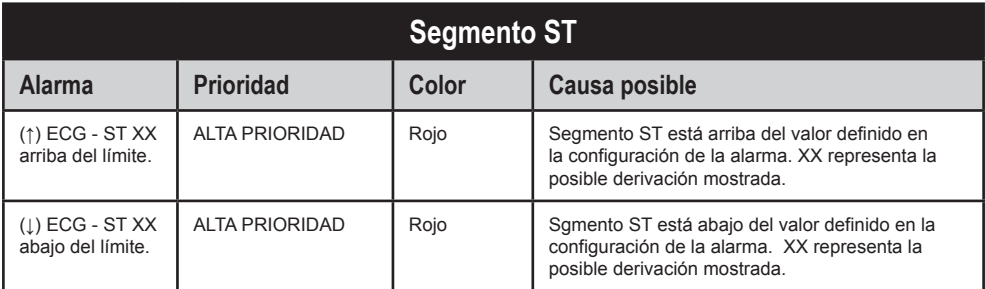

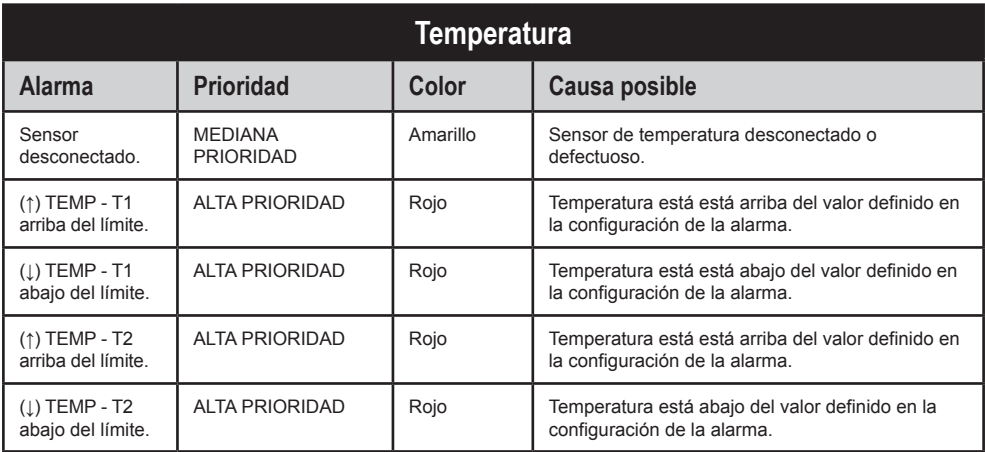

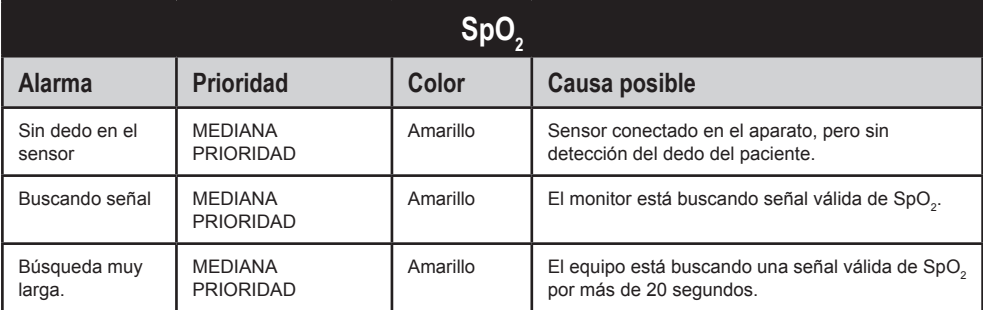

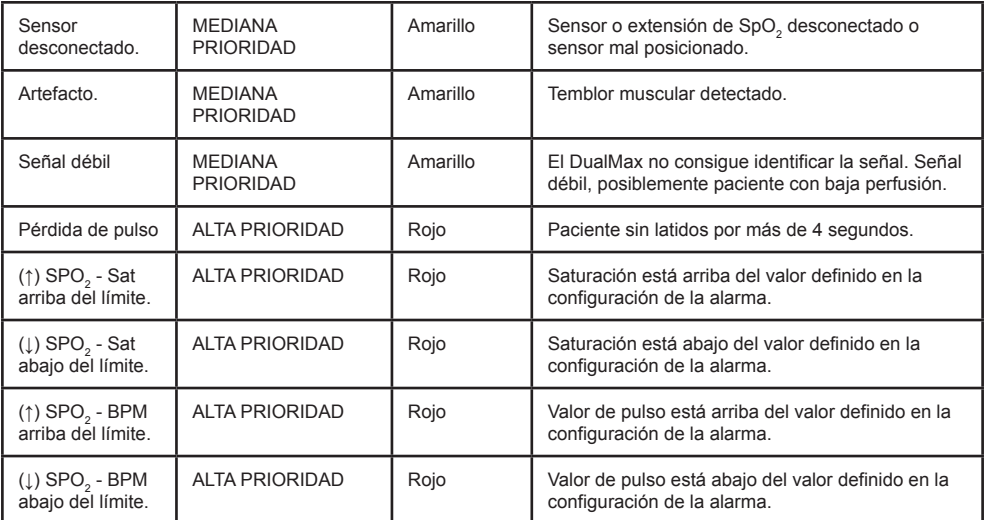

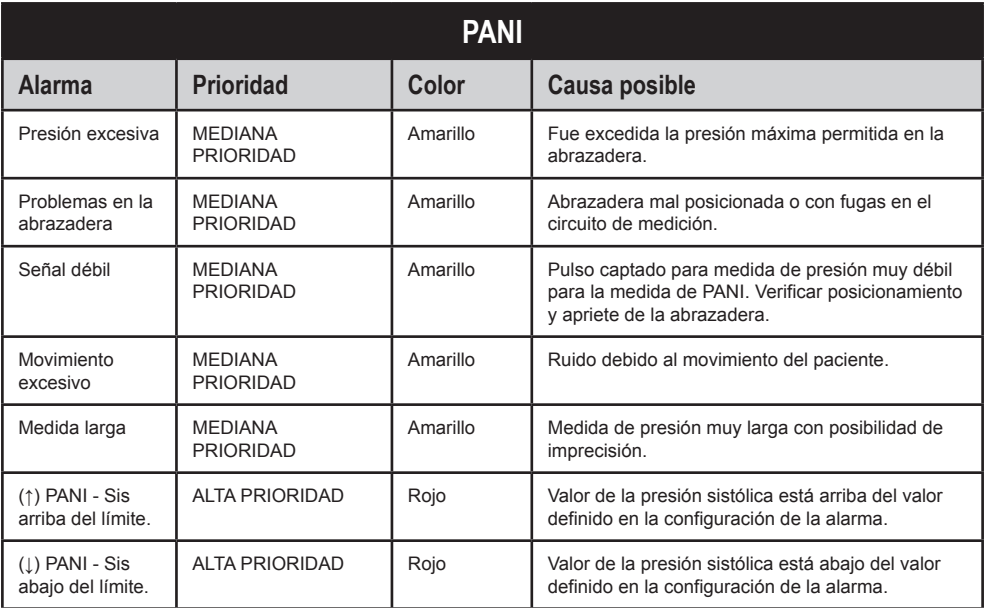

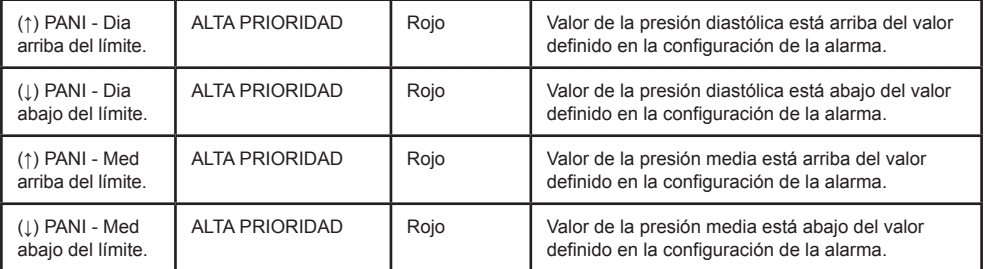

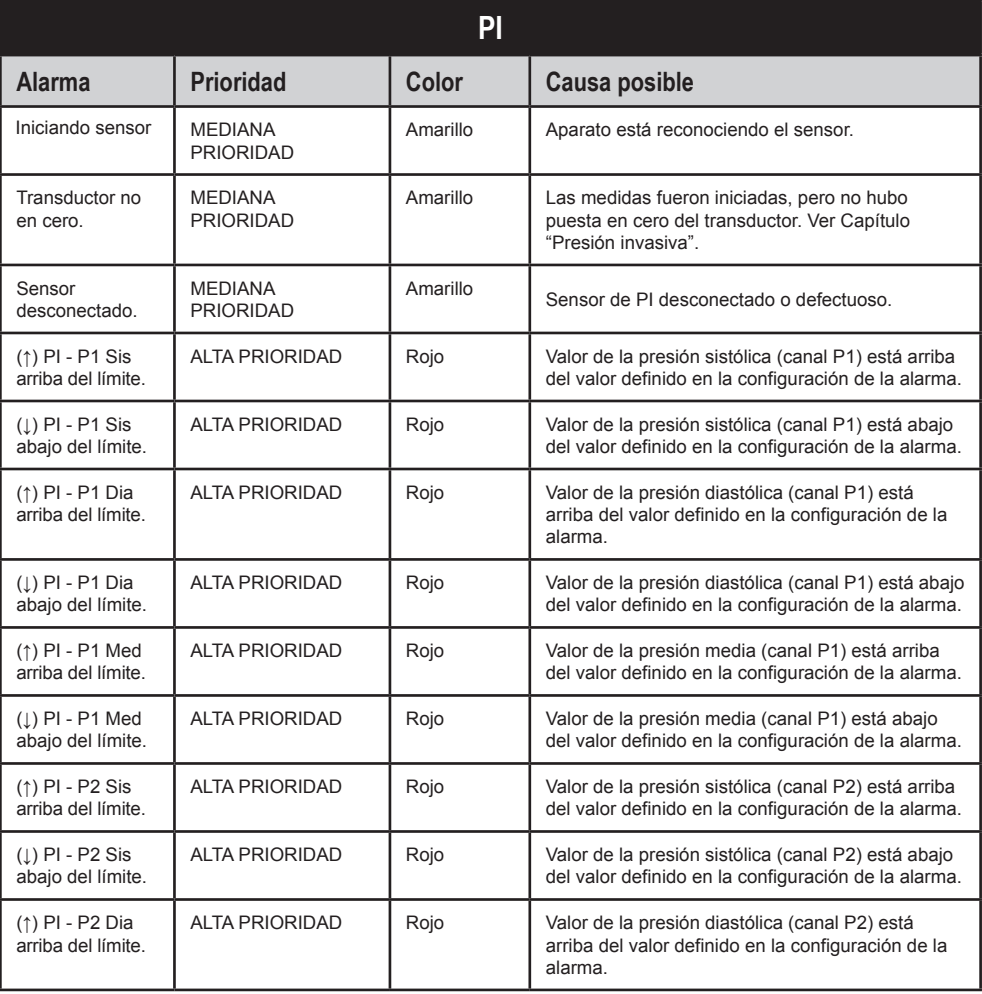

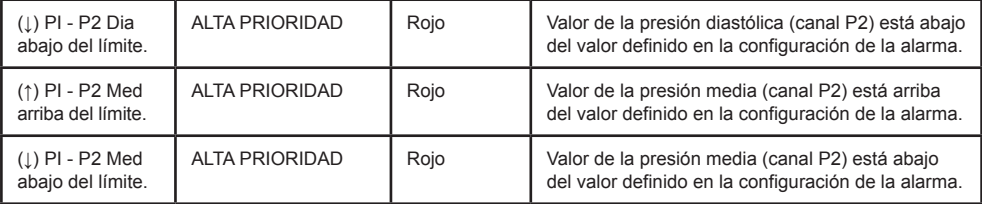

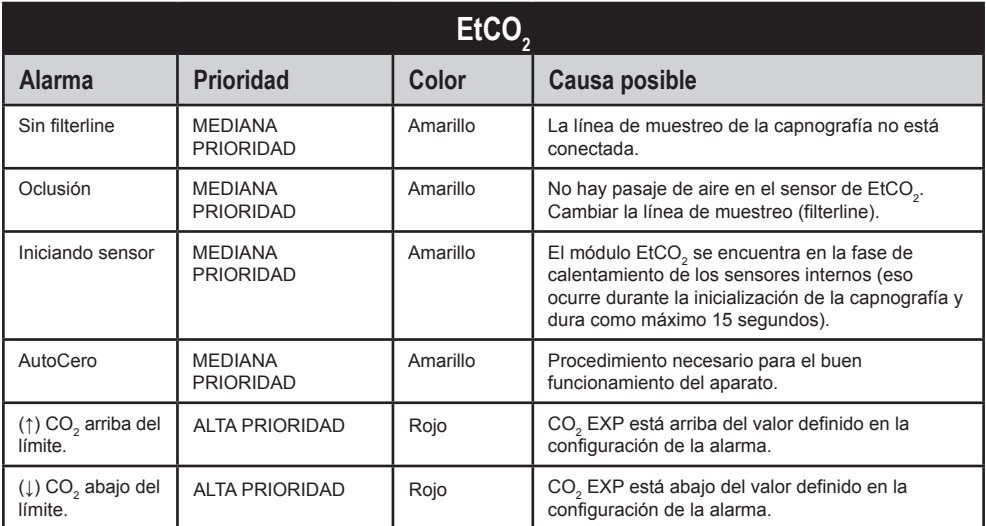

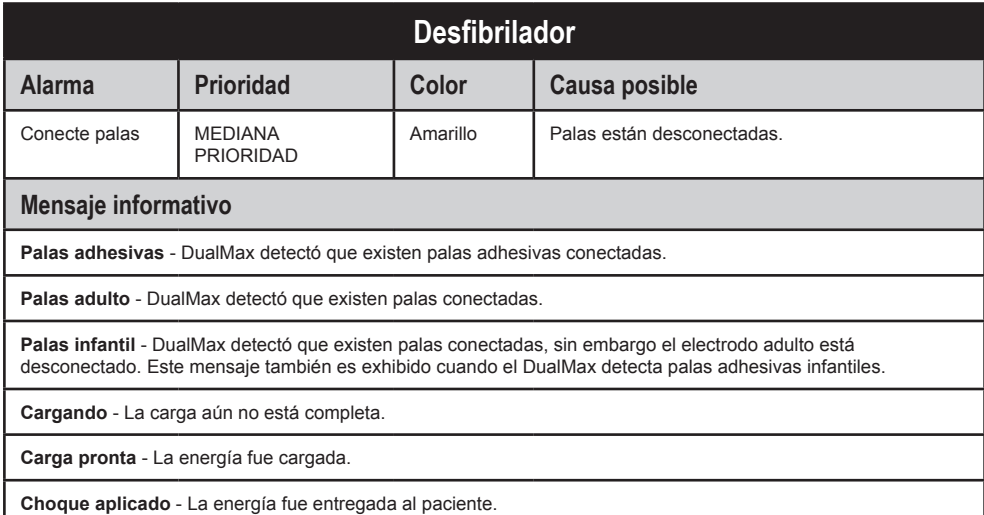

**Choque cancelado** - La energía fue cancelada por el operador.

**Choque cancelado (descarga interna automática)** - La energía fue cancelada automáticamente, pues el botón choque no fue presionado antes del tiempo de descarga interna seleccionado por el operador.

**Choque cancelado (mal contacto)** - Energía fue cancelada, pues la impedancia del paciente no está satisfaciendo las condiciones de choque aplicable**.**

**Mal contacto** - Medición de impedancia del paciente no está satisfaciendo las condiciones de choque aplicable.

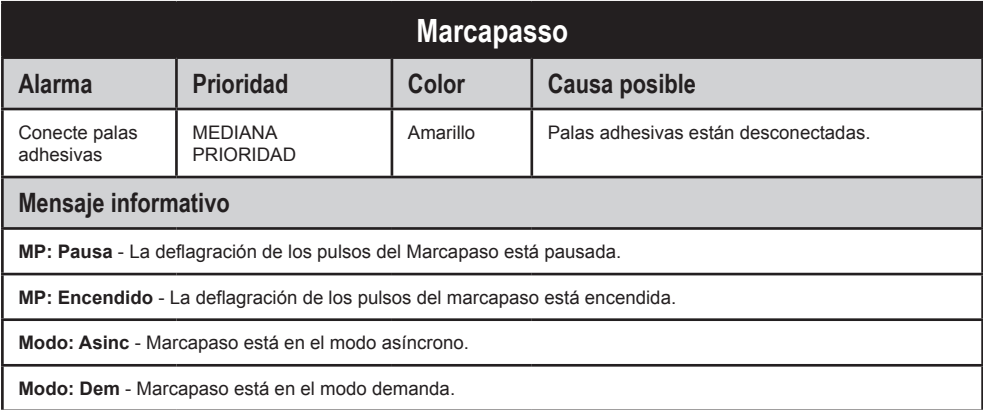

#### **Impresora**

#### **Mensaje informativo**

**Sin papel** - Impresora está sin papel.

**Imprimiendo** - Impresora imprimiendo.

**ATENCIÓN: Hay un posible riesgo si límites de alarmas diferentes fueran utilizados para el mismo equipo o un equipo semejante en una única área.** 

**ATENCIÓN: Confirme si los límites de alarma son apropiados para el paciente cada vez que hubiera un nuevo caso de paciente.** 

**ATENCIÓN: no defina Límites de alarmas para valores tan extremos que tornen el sistema de alarma inútil.**

**ATENCIÓN: para alarmas de misma prioridad que ocurren al mismo tiempo, el DualMax estará intercalando las señales de alarma y mensajes.**

# **Nivel de carga de la batería**

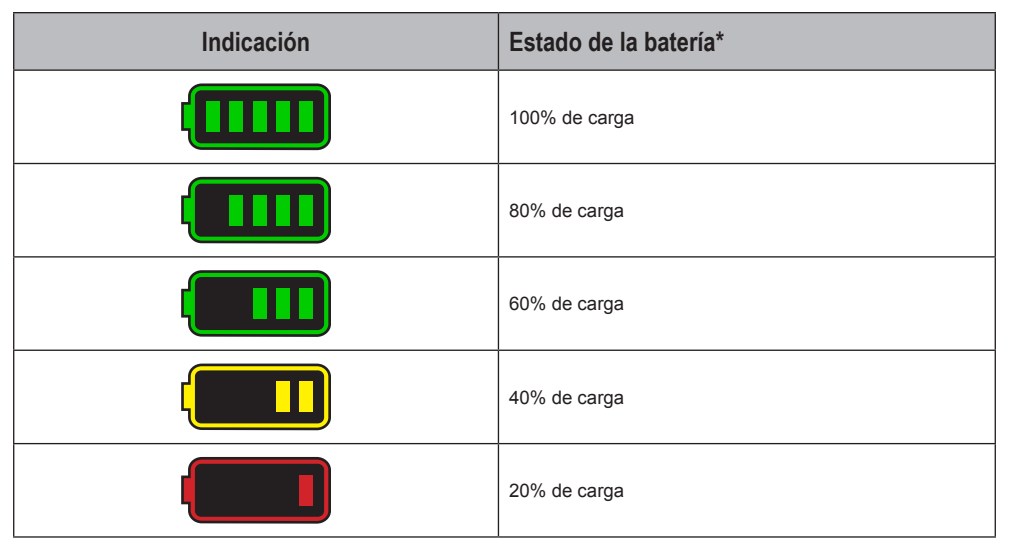

\*estado de la batería con cable de alimentación AC desconectado.

# **Pausar audio**

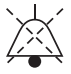

Al presionar el botón Audio en Pausa con un toque RÁPIDO, TODAS las indicaciones sonoras de alarma son silenciadas por 60 segundos. Su indicación visual es el ícono de "audio en pausa" en todos los parámetros.

# **Configuraciones de los límites de alarma**

El DualMax mantiene las configuraciones de alarmas anteriores, en caso de desconexión por un período de 30 segundos o menos. Después de pasado este tiempo, el equipo retorna, automáticamente, a las configuraciones estándar de fábrica para garantizar la seguridad en caso de cambio de pacientes.

Para cambiar los límites de alarma, el usuario debe seleccionar el menú "ALARMAS". En seguida, deberá presionar el botón "Editar" para acceder el parámetro deseado.

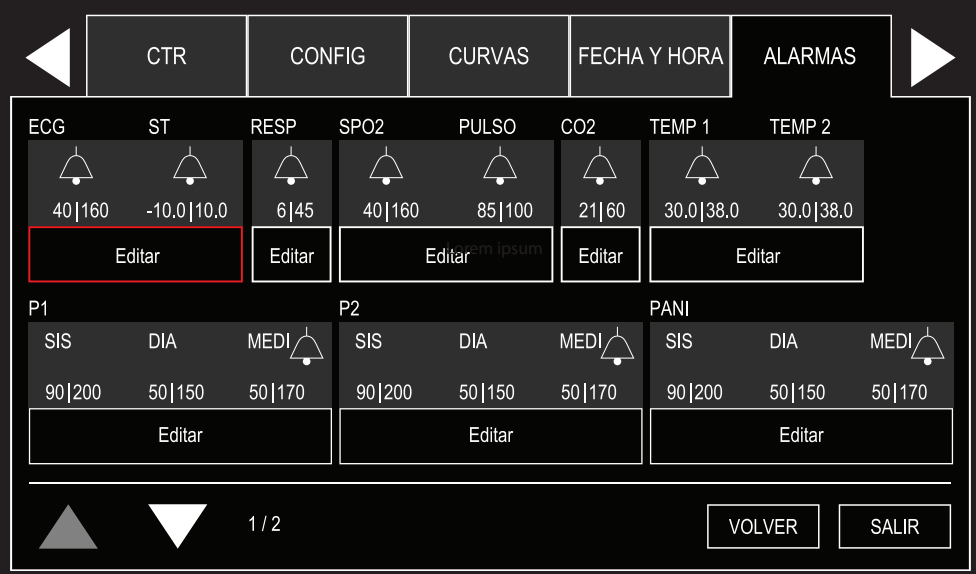

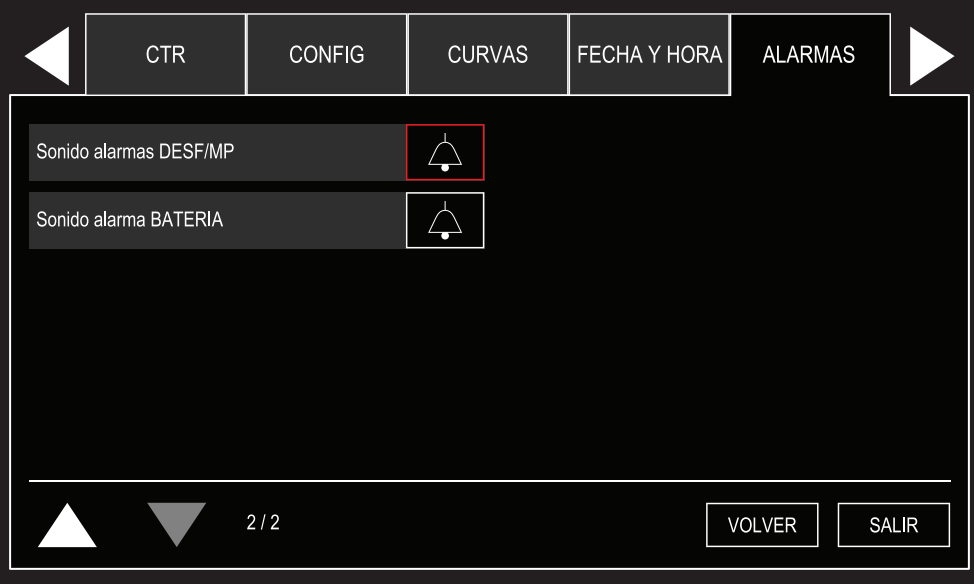

Tras editar alguna alarma, para retornar al menú de alarmas, basta seleccionar el botón , presente en las pantallas de configuración de alarma de cada uno de los parámetros.

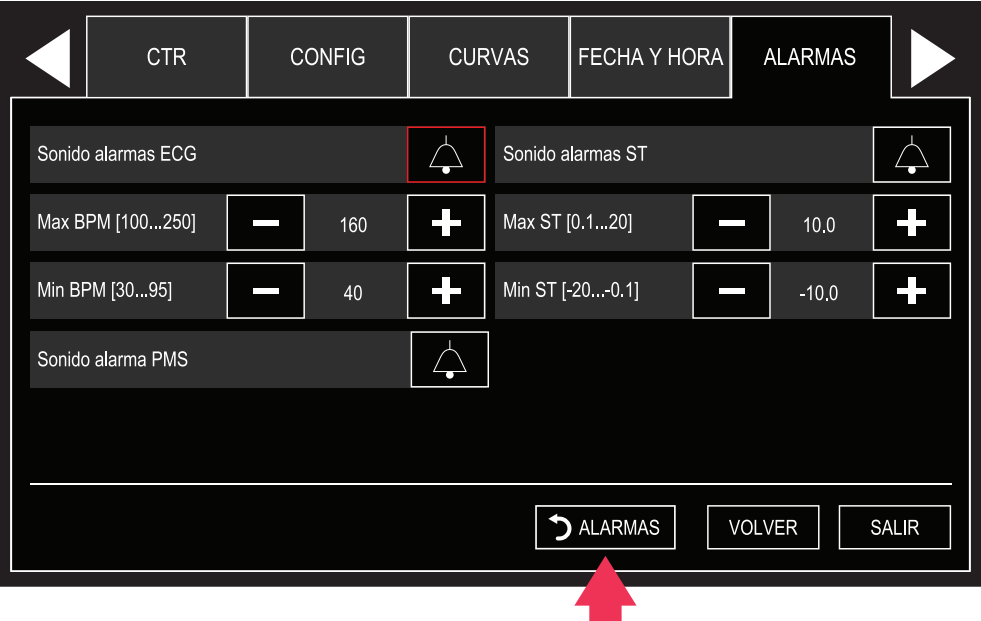

# **Ajuste del límite mínimo/máximo**

- El ajuste de los valores mínimo y máximo es independiente por parámetro. A través 60 ∧ del botón e-Jog control, el operador debe seleccionar el límite y el parámetro
- $\mathfrak{M} \; \nabla$ que desea modificar y presionarlo. Enseguida, debe ajustar el valor deseado y presionar nuevamente.

**ECG: es posible ajustar la alarma mínima de ECG en niveles entre 30 y 100 bpm, con intervalo de 5 en 5 bpm cuando esté en modo "Adulto" y de 1 en 1 bpm cuando esté en modo "neo". Es posible ajustar la alarma máxima de ECG en niveles entre 100 y 250 bpm, con intervalos de 5 en 5 bpm en modo "adulto" y de 1 en 1 bpm en modo "neo".**

SpO<sub>2</sub>: es posible ajustar la alarma mínima de SpO<sub>2</sub> en niveles entre 40 y 99 **bpm con intervalos de 5 en 5 bpm en modo "adulto" y de 1 en 1 bpm en modo**  "neo". Es posible ajustar la alarma máxima de SpO<sub>2</sub> en niveles entre 41 y 100 **bpm con intervalos de 5 en 5 bpm en modo "adulto" y de 1 en 1 bpm en modo "neo".**

**PANI: es posible ajustar la alarma mínima de PANI en niveles entre 50 y 290 mmHg para presión sistólica, diastólica y media con intervalos de 5 mmHg. Es posible ajustar la alarma máxima de PANI en niveles entre 60 y 300 mmHg para presión sistólica, diastólica y media con intervalos de 5 mmHg.**

CO<sub>2</sub>: es posible ajustar la alarma mínima de CO<sub>2</sub> en niveles entre 18 y 96 **mmHg, con intervalo de 3 en 3 mmHg en modo "adulto" y de 1 en 1 mmHg**  en modo "neo". Es posible ajustar la alarma máxima de CO<sub>2</sub> en niveles entre **21 y 99 mmHg, con intervalos de 3 en 3 mmHg en modo "adulto" y de 1 en 1 mmHg en modo "neo".** 

**RESP: es posible ajustar la alarma mínima de respiración en niveles entre 3 y 147 rpm, con intervalo de 3 en 3 rpm cuando en modo "adulto" y de 1 en 1 rpm cuando en modo "neo". Es posible ajustar la alarma máxima de respiración en niveles entre 6 y 150 rpm, con intervalos de 3 en 3 rpm en modo "adulto" y de 1 en 1 rpm en modo "neo".**

### **Test de alarma técnica**

Para realizar el test de alarma realice los siguientes procedimientos:

1 - Encienda el equipo, sin los cables y sin los sensores conectados. Deberá ocurrir indicación de alarma técnica (mensajes de texto en el Infocenter) sensor desconectado.

2 - Confirmada la indicación visual, conecte correctamente el sensor y verifique nuevamente. Si la indicación desaparece, la alarma está funcionando correctamente. Caso contrario, cambie el sensor y repita la operación. Si el resultado fuera el mismo, la alarma probablemente estará con defecto.

3 - Repita este procedimiento para los otros módulos, recordando de hacer el test con sus respectivos sensores y parámetros.

4 - Con la indicación de una alarma técnica activa, Presione rápidamente el botón PAUSAR AUDIO y verifique en la pantalla la indicación de alarma suspendida para todos los parámetros. Espere 60 s y la alarma deberá auto activarse. **En la pantalla, desaparece la señal de audio en pausa, indicando el retorno del sonido de la alarma.** 

El tiempo que el audio queda apagado es de 60 s.

Para conectar el sonido nuevamente, presione rápidamente el botón PAUSAR AUDIO ...

El audio de los parámetros podrá ser encendido y apagado individualmente en el menú "Alarma" y en los menús de los parámetros.

## **Test de alarma fisiológica**

Para realizar el test de alarma realice los siguientes procedimientos:

1 - Encienda el equipo, con los electrodos debidamente conectados. Verifique el valor del LPM en la pantalla del equipo y si este no está indicando alarma.

2 - A través de la llave e-Jog control en el panel del equipo, navegue hasta: CONFIGURACIÓN DE PARÁMETROS > CONFIGURACIONES DE ECG > ALARMA. Con esta misma llave seleccione uno de los Límites y entonces varíe su valor hasta que el valor medido inicialmente quede fuera del rango, y vuelva para pantalla principal.

3 - Hecho eso, la alarma deberá disparar. Sino ocurre el disparo, esta alarma probablemente está con defecto.

4 - Repita este procedimiento para los otros módulos, recordando de hacer el test con sus respectivos sensores y parámetros.

5 - Con la indicación de una alarma fisiológica activa, presione rápidamente el botón PAUSAR AUDIO (\* v verifique en la pantalla la indicación de audio en pausa para todos los parámetros.

Espere 60s y el audio deberá auto activarse. **En la pantalla, desaparece la señal de audio en pausa, indicando el retorno del sonido de la alarma.**

El tiempo que el audio queda apagado es de 60 s.

Para conectar el sonido de la alarma nuevamente, presione rápidamente el botón PAUSAR AUDIO ...

El audio de los parámetros podrá ser conectado y desconectado individualmente en el menú "Alarma" y en los menús de los parámetros.

### **ATENCIÓN**

**Por patrón, el sonido de las alarmas es encendido al entrar en modo monitor y apagado al entrar en los otros modos - MARCAPASO, DEA, DESFIBRILACIÓN (1 a 360 J) o AUTO SECUENCIA - caso el usuario configure individualmente el sonido de alguna alarma, esta configuración individual permanece inalterada en función de los cambios de modo, siendo así prevaleciendo la configuración seleccionada por el usuario hasta que sea incluido un nuevo paciente, u ocurra una interrupción deenergía/desconexión del equipo, que dure más de que 30 segundos.**

**En el modo DEA el sonido de todas alarmas de parámetro permanecen apagados, teniendo en vista que los mismos pueden confundir o desviar la atención del operador, ya que la operación de este modo es guiada por medio de instrucciones de voz.**

# **Modo desfibrilador**

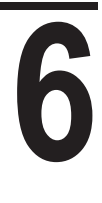

# **Principio físico utilizado**

El desfibrilador cardíaco es un instrumento que aplica al paciente la energía previamente almacenada en un capacitor. La desfibrilación es externa (cuando la descarga del capacitor es proveída a través el tórax del paciente).

El DualMax usa la tecnología de choque bifásico que se caracteriza por una corriente que es liberada en una dirección y, después de un brevísimo período, se revierte en dirección contraria.

Durante la desfibrilación, se despolariza brevemente todo el miocardio por un fuerte impulso positivo y otro negativo, de intensidad ajustable (Choque Bifásico Exponencial Truncado). Este impulso se usa para eliminar fibrilación arterial, ventricular y disturbios ventriculares.

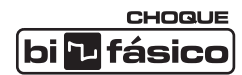

## **Avisos**

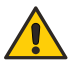

**El DualMax tiene medidor de impedancia del paciente, y aplica el choque en impedancias de 25 a 300 Ohmios.** 

**Si sospecha de cables o conductores rotos, evite usarlos, pues habrá riesgo para el operador.**

**Asegúrese de que los electrodos de desfibrilación del DualMax están debidamente alejados de otros electrodos de modo que la energía aplicada no fluya por estos electrodos.**

**Desconecte todos los equipamientos que estén desprovistos de protección contra descarga de desfibriladores.**

**Certifíquese de que el paciente no esté en contacto con partes metálicas.**

**En este modo Desfibrilación, apenas el SONIDO de las alarmas de ALTA PRIORIDAD y MEDIA PRIORIDAD son desactivados.**

### **Criterios de uso**

El DualMax, en el modo de desfibrilación, solo puede ser usado si las siguientes circunstancias se presentan en conjunto:

- 1 Víctima inconsciente.
- 2 Sin respiración.
- 3 Sin pulso.

Otras consideraciones importantes sobre el uso del DualMax:

1 - No es indicado para niños menores de un año.

2 - Marcapasos pueden alterar la eficacia del equipo.

3 - Medicamentos en forma de adhesivos deben ser retirados antes de empezar la desfibrilación.

4 - Pacientes hipotérmicos pueden no responder bien a la desfibrilación.

5 - Al empezar la remoción, la desfibrilación deberá ser interrumpida.

# **Usuarios calificados**

Serán considerados usuarios calificados, aquellos que tengan curso superior en el área de medicina.

### **Uso de las palas externas**

**1 -** Revise si las palas están conectadas al DualMax. Si no están, conecte el cable de desfibrilación a la entrada de palas ubicada en la lateral del equipo (según la imagen a continuación). Presione el conector de enganche rápido.

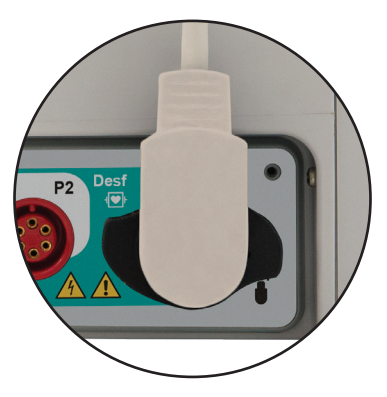

- **2 -** Retire las dos palas del soporte, tirándolas hacia arriba y hacia fuera.
- **3 -** Aplique el material conductor en los electrodos de la pala.
- **4 -** Coloque las palas según la figura a continuación.

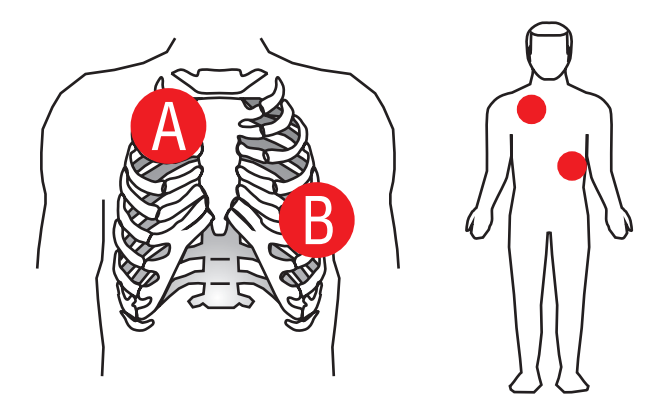

- **A Sternum.**
- **B Apex.**

Los electrodos deben estar en posición que maximice la corriente que atraviesa el miocardio. La posición estándar es:

**a) Electrodo identificado como "STERNUM"** en el 2º espacio intercostal derecho medioclavicular.

**b) Electrodo identificado como "APEX"** posicionado en el 6º espacio intercostal izquierdo, en la línea medio-axilar.

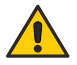

**TOME CUIDADO para que los electrodos estén bien separados. NO aplique pasta o gel al tórax, entre las palas. La corriente podrá seguir una trayectoria superficial a lo largo de la pared torácica, dejando de pasar por el corazón**

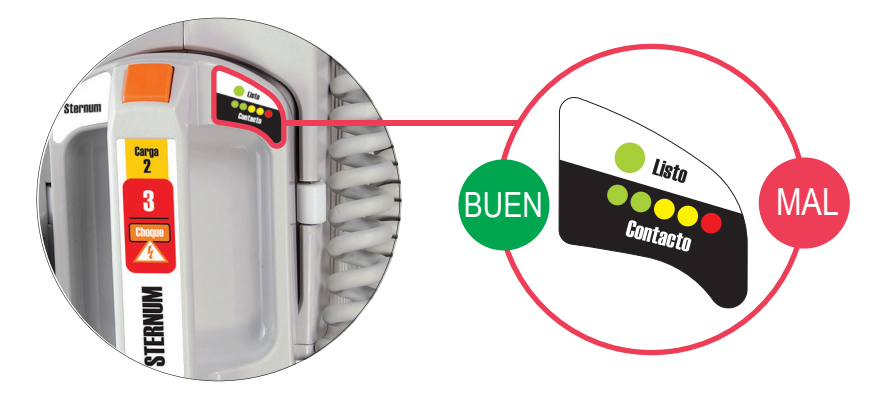

**5 -** Revise el contacto con el paciente.

La pala del STERNUM contiene un indicador de contacto con el paciente.

El indicador va de MAL contacto (LED rojo titilando) a BUEN contacto (por lo menos un LED verde encendido).

**Ajuste la presión y la colocación de las palas para optimizar el contacto con el paciente, para que POR LO MENOS UN LED verde permanezca encendido.**

# **Consideraciones para entrega de choque**

Aliando la presión ejercida con las palas al material conductor aplicado a los electrodos, se obtienen diferentes impedancias de paciente.

A continuación, se presenta una tabla que indica las condiciones en las cuales el DualMax suministra o inhibe la entrega de energía.

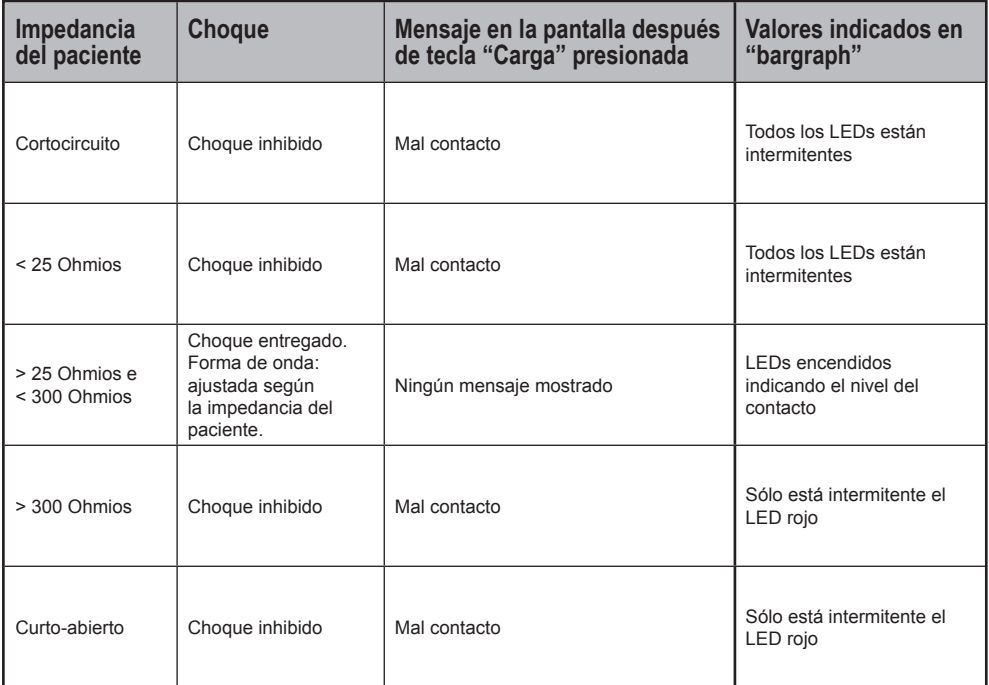

**Cuando todos los LEDs estén intermitentes juntos, las palas están en cortocircuito y no se permitirá el choque.**

**Cuando sólo el LED rojo esté intermitente, no se permitirá el choque.**

# **Uso de las palas infantiles**

**1 -** Apriete la traba enfrente de las palas externas adultas.

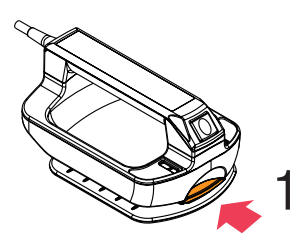

2

3

**2 -** Tire de la base de las palas hacia delante, retirándolas.

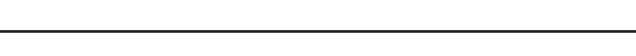

**3 -** Esto deja expuesto el electrodo de menor superficie (infantil).

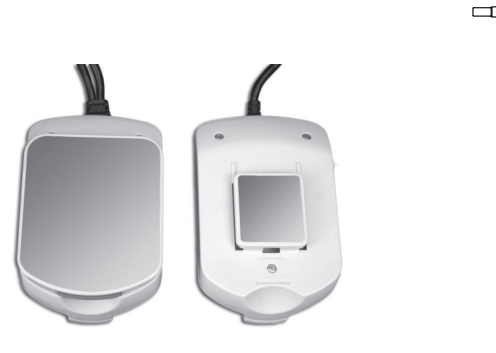

*Adulto Infantil*

**El DualMax identifica que está operando en modo infantil. La energía en el modo infantil está limitada en 50 J.**

# **Uso de las palas multifuncionales**

El uso de las palas multifuncionales (descartables) requiere que el usuario utilice el adaptador suministrado (cable extensor) para conectarlas en la entrada estándar de las palas externas, conforme descrito abajo:

**1** - Conecte el cable extensor de marcapasos/DEA al DualMax.

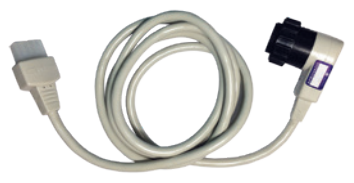

**2** - Conecte las palas multifuncionales adhesivas al cable extensor.

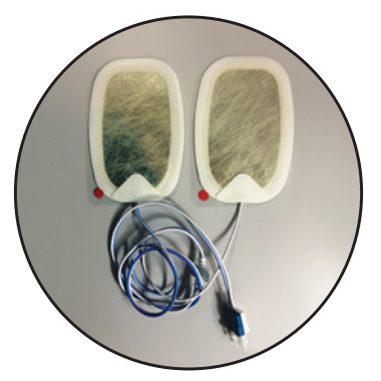

**3** - Retire la película de protección de las palas multifuncionales adhesivas y fijelas en el paciente, usando las mismas posiciones recomendadas para las palas externas (Sternum y Apex).

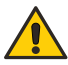

**ATENCIÓN: tras la apertura del embalaje, las palas deben ser utilizadas en hasta 24 horas.**

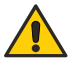

**ATENCIÓN: en caso de uso por períodos prolongados, las palas adhesivas deben ser sustituidas a cada 24 horas.**

# **Desfibrilación**

# **Siga los pasos 1-2-3**

# **Paso 1 - Seleccione la energía**

Gire la llave de selección hasta la energía deseada. Las opciones de energía varían de 1 a 360 J. En la mayoría de los casos para uso adulto es recomendable la energía de 200 J.

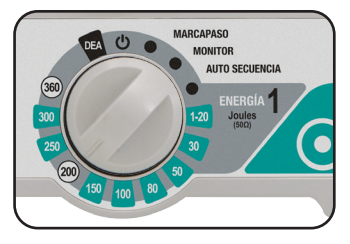

# **Paso 2 - Carga**

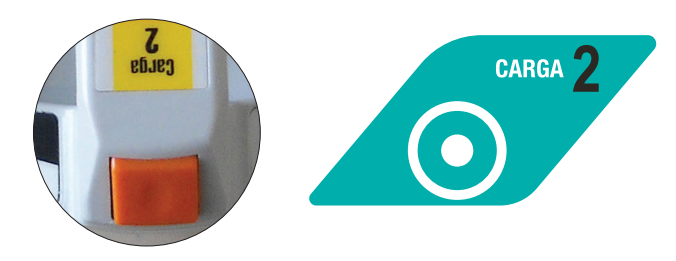

Pulse el botón de carga (verde) en el panel frontal o utilice el botón de carga ubicado en las palas externas (naranja). Mientras que DualMax esté cargando, un sonido se emite y la medida de energía cargada se exhibe en la pantalla.

La energía seleccionada puede aumentarse o reducirse en cualquier tiempo, por sólo se necesita girar la llave selectora para nueva carga.

Para cancelar el choque pulse "ANULA".

Cuando la carga esté completa el aparato emite una señal sonora e informa en la pantalla "carga lista".

# **Paso 3 - Choque**

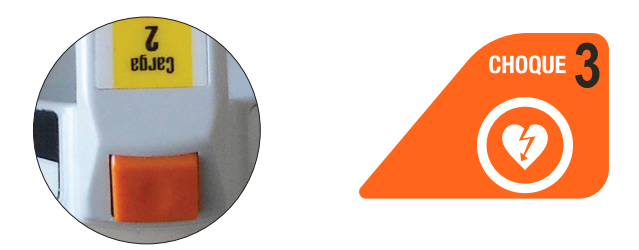

Después del aviso de "carga lista", presione el botón 3 de descarga (anaranjado) en el panel frontal o use los **dos botones** (anaranjado) localizados en las palas externas.

Solamente con las palas externas adulto/infantil es posible desfibrilar por los botones de las palas.

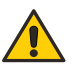

#### **¡CUIDADO! Asegúrese de que nadie esté tocando al paciente. De forma clara, avise a todos que se alejen.**

El número de choques y el tiempo de operación están indicados en el visor del DualMax.

# **Sincronismo - Descarga sincronizada - Cardioversión**

*Recuerde: La función "Descarga sincronizada" está inhabilitada tras aplicar el choque.*

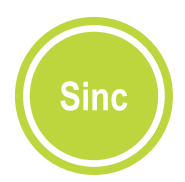

Monitoree el paciente con el cable de ECG, 3 ó 5 vías o por los propios electrodos de desfibrilación (adhesivos o externos).

Presione el botón sincronismo en el panel frontal. Revise si el marcador de sincronización está en rojo y según la onda "R" y la indicación "SINC" al lado del valor de energía seleccionada.

Siga los pasos 1-2-3 para desfibrilación.

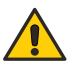

**IMPORTANTE: mantenga la tecla 3 (Choque) pulsada o los 2 botones de las palas hasta identificar la próxima onda "R". El DualMax aplicará el choque en la próxima identificación de la onda "R".**

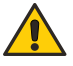

**IMPORTANTE: ¡Si el DualMax no identifica QRS válido, no disparará el choque! Por este motivo, no utilice la Cardioversión en ritmos de Fibrilación Ventricular.**

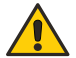

**La cardioversión puede generar incomodidad al paciente, así como enrojecimiento de la piel.**
# **Tecla anula**

Cancela la carga almacenada. La carga puede ser cancelada a cualquier momento, con carga lista o no.

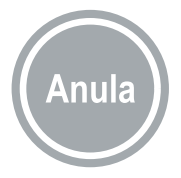

# **Visor de desfibrilación**

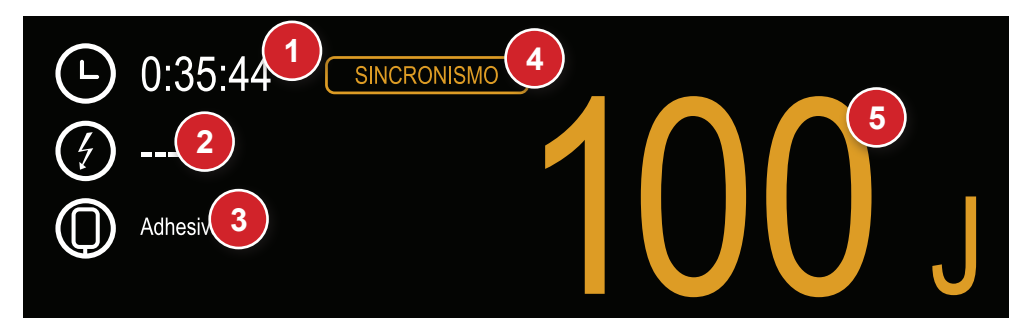

# **1 - Tiempo de utilización**

Indica hace cuánto tiempo se está utilizando el aparato. El marcador se pone en cero si se apaga el aparato.

# **2 - Número de choques**

Número de choques que se han sido aplicados. El contador se pone en cero después que se apaga el aparato.

# **3 - Tipo de electrodo de desfibrilación**

Muestra cuál electrodo de desfibrilación está conectado al aparato: ADULTO (palas externas adulto), INFANTIL (palas externas infantiles) o ADHESIVAS.

# **4 - Sincronismo**

Indica si el sincronismo está conectado (beige). Cuando esté conectado, el símbolo queda intermitente indicando el accionamiento de esta función.

# **5 - Energía seleccionada y cargada**

La energía SELECCIONADA por el usuario aparece en esta área del visor en números BEIGES.

Durante el ciclo de carga del aparato, el valor ya almacenado se muestra en ROJO. Con carga completa, los números se muestran en ROJO y ESTÁN INTERMITENTES, indicando energía lista para el choque.

# **Modo Auto Secuencia (Auto Sec)**

*En el modo Auto Sec, los niveles de energía de las descargas seguirán el orden previamente establecido por el usuario en la función: "Desfibrilación > AUTO SECUENCIA DE CARGA" (ver Configuraciones de Desfibrilación, abajo).*

Son tres niveles de energía secuenciales, siendo que, a partir de la tercera descarga, todos los demás usarán el valor de descarga de este último. La secuencia

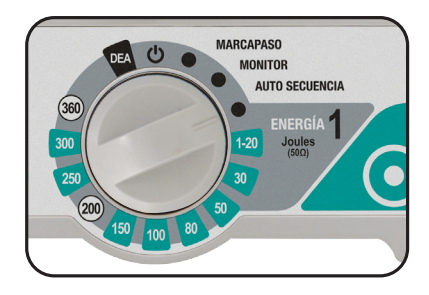

preestablecida será interrumpida en las siguientes condiciones:

- Apagado del aparato.
- Salida del modo Auto Sec.
- Reconfiguración de los niveles de energía del modo Auto Secuencia (disponible después de la aplicación de la tercera descarga).

En caso que sean utilizadas palas infantiles, el equipamiento automáticamente limitará el valor de la carga en 50 J.

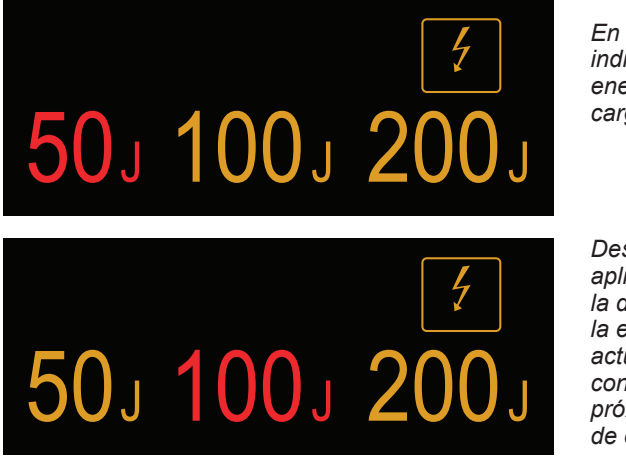

*En rojo, es indicada la energía a ser cargada.*

*Después de la aplicación de la descarga, la energía es actualizada con el valor del próximo nivel de energía.*

**En este modo Auto Secuencia de Carga, apenas el SONIDO de las alarmas de ALTA PRIORIDAD y MEDIA PRIORIDAD son desactivados.**

# **Configuraciones de desfibrilación**

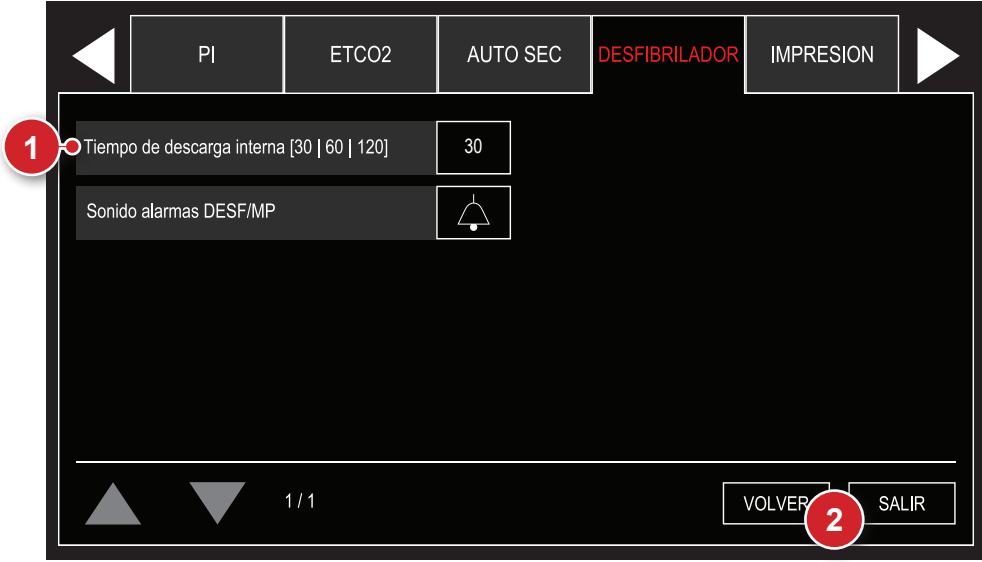

# **1 - Tiempo descarga interior**

Configura el tiempo en que el aparato mantiene la carga lista antes de descargarla internamente.

# **2 - Volver/Salir**

"VOLVER" al menú de Configuración o "SALIR" a la pantalla de monitorización.

# **Configuraciones da Auto Secuencia**

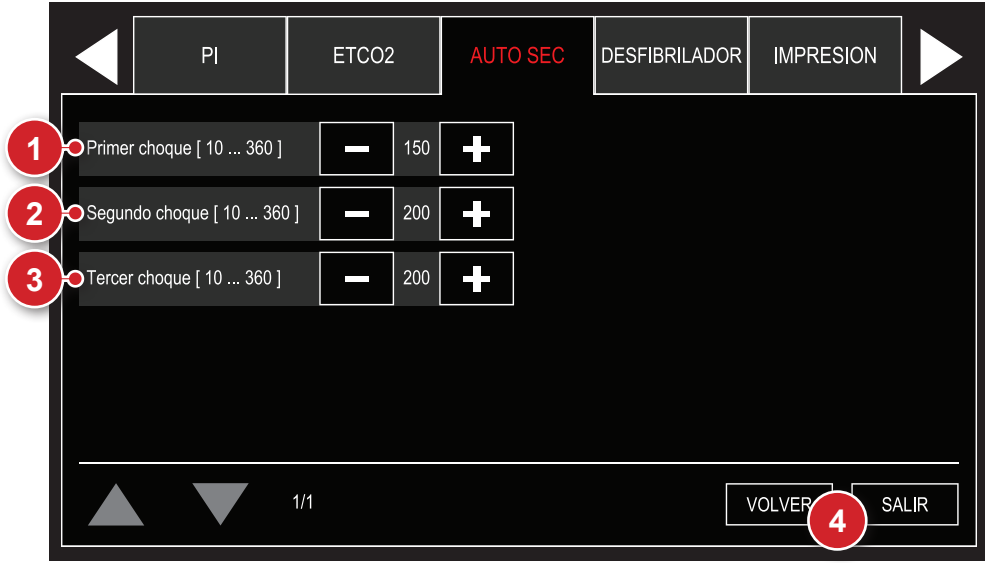

# **1 - Primer choque**

Configura niveles de energía para el primer choque del modo Auto Sec. El usuario podrá escoger energías de 10 a 360 J. Los valores preconfigurados son de 150 J para la primera descarga y de 200 J para las posteriores.

En caso que sean utilizadas palas infantiles, el equipamiento limita los niveles de energía a 50 J. Cuando ocurre el uso de palas infantiles seguido de uso de palas adultas, los últimos valores configurados para palas adultas son recuperados.

Los procesos de carga y aplicación de descargas son realizados manualmente y tras cada aplicación la energía es actualizada.

# **2 - Segundo choque**

Configura niveles de energía para el segundo choque del modo Auto Sec. El usuario podrá escoger energías de 10 a 360 J. Los valores preconfigurados son de 150 J para la primera descarga y de 200 J para las posteriores.

En caso que sean utilizadas palas infantiles, el equipamiento limita los niveles de energía a 50 J. Cuando ocurre el uso de palas infantiles seguido de uso de palas adultas, los últimos valores configurados para palas adultas son recuperados.

Los procesos de carga y aplicación de descargas son realizados manualmente y tras cada aplicación la energía es actualizada.

# **3 - Tercer choque**

Configura niveles de energía para el tercer choque del modo Auto Sec. El usuario podrá escoger energías de 10 a 360 J. Los valores preconfigurados son de 150 J para la primera descarga y de 200 J para las posteriores.

En caso que sean utilizadas palas infantiles, el equipamiento limita los niveles de energía a 50 J. Cuando ocurre el uso de palas infantiles seguido de uso de palas adultas, los últimos valores configurados para palas adultas son recuperados.

Los procesos de carga y aplicación de descargas son realizados manualmente y tras cada aplicación la energía es actualizada.

# **4 - Volver/Salir**

"VOLVER" al menú de Configuración o "SALIR" a la pantalla de monitorización.

# **Modo DEA Desfibrilador Externo Automático**

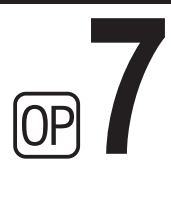

# **Introducción**

Dada la complejidad de las variables clínicas involucradas, por muchos años sólo los médicos y paramédicos experimentados podían usar desfibriladores para revertir un paro cardíaco.

El DualMax, utilizando su Tecnología de Red Neural, es capaz de evaluar, por medio de sofisticados sensores, el estado del paciente, tener en cuenta las variables clínicas y aplicar, automáticamente, la terapia de choque más apropiada.

Eso permite que cualquier individuo con formación adecuada pueda realizar el atendimiento de una víctima en proceso de la fibrilación, facilitando y multiplicando las posibilidades de salvarla.

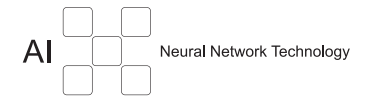

# **Características**

- Inteligencia artificial: diagnóstico preciso de las condiciones del paciente, indicando o no la aplicación del choque.
- Medidas de seguridad: impiden el uso accidental, en los casos en que el tratamiento por choque no es indicado o en personas sanas.
- Orientación por voz y por indicaciones en la pantalla.
- Grabación interna de eventos.
- Conexión con PC vía USB.
- Software de conexión, download y administración de datos vía PC.
- Choque bifásico.
- Auto-diagnóstico automático.
- Uso en ambiente hospitalario o extrahospitalaria incluyendo unidades de rescate de emergencia.

# **Principio físico utilizado**

El desfibrilador cardíaco es un instrumento que aplica en el paciente la energía previamente almacenada en un capacitor. Pudiendo ser la desfibrilación externa (cuando la descarga del capacitor se hace a través del tórax del paciente) o interna (aplicando la descarga del capacitor directamente en el corazón con el tórax abierto y en procedimiento quirúrgico).

El DualMax usa la tecnología de choque bifásico que se caracteriza por una corriente que es liberada en una dirección y, después de un brevísimo período, se revierte en dirección contraria.

Durante la desfibrilación todo el miocardio es brevemente despolarizado por un fuerte impulso positivo y otro negativo, de intensidad aiustable (Choque Bifásico Exponencial Truncado). Este impulso se usa para eliminar la fibrilación arterial, ventricular y trastornos ventriculares.

**CHOQUE** bi **El** fásic

#### **Avisos**

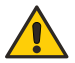

**El DualMax tiene medidor de impedancia del paciente, y aplica el choque en impedancias de 25 a 300 Ohmios.** 

**Si sospecha de cables o conductores rotos, evite usarlos, pues habrá riesgo para el operador.** 

**Asegúrese de que los electrodos de desfibrilación del DualMax están debidamente alejados de otros electrodos de modo que la energía aplicada no fluya por estos electrodos.** 

**Desconecte todos los equipos que estén desprovistos de protección contra descarga de desfibriladores.** 

**Asegúrese de que el paciente no está en contacto con partes metálicas.**

**En este modo DEA, todas las ALARMAS DE ALTA PRIORIDAD y MEDIA PRIORIDAD son desactivados, manteniendo apenas la ALARMA VISUAL de la ALARMA DE ALTA PRIORIDAD y MEDIA PRIORIDAD de ECG.**

#### **Criterios de uso**

El DualMax, en el modo de desfibrilación, solo debe ser usado si las siguientes circunstancias se presentan en conjunto:

- 1 Víctima inconsciente.
- 2 Sin respiración.
- 3 Sin pulso.

Outras considerações importantes quanto ao uso do DualMax:

- 1 No es indicado para niños menores de un año.
- 2 Marcapasos pueden alterar la eficacia del equipo.
- 3 Medicamentos en forma de adhesivos deben ser retirados antes de empezar la desfibrilación.
- 4 Pacientes hipotérmicos pueden no responder bien a la desfibrilación.
- 5 Al empezar la remoción, la desfibrilación deberá ser interrumpida.

# **Usuarios calificados**

Serán considerados usuarios calificados, aquellos que tengan curso superior en el área de medicina.

# **Operación**

**Antes de empezar la operación, llame al servicio de emergencia.**

**Paso 1 - Conecte las palas desechables al DualMax**

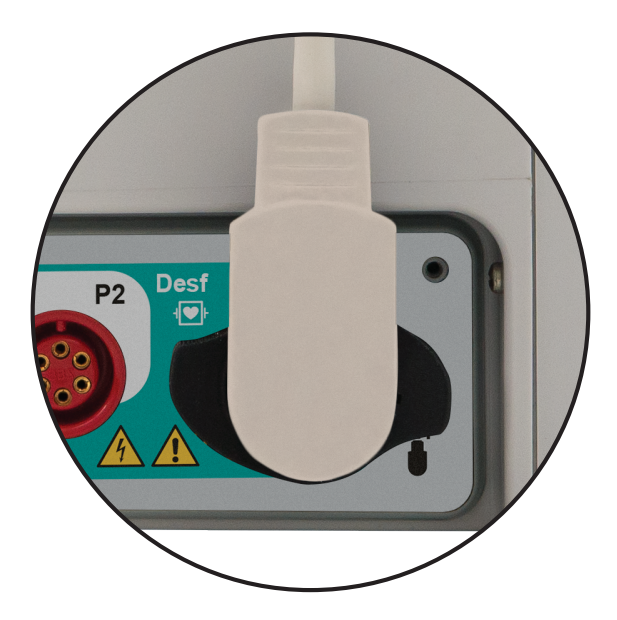

**Si las palas desechables aún no están conectadas al DualMax, realice la conexión mediante la inserción del conector al enchufe que está en la lateral derecha del aparato.**

**Después de desechar las palas usadas, acostúmbrese a dejar el par de repuesto ya conectado, evitando tener que realizar este procedimiento en el momento de la emergencia.**

**ATENCIÓN: este aparato contiene medidas de seguridad electrónicas y no actúa en situaciones no indicadas.**

**Verifique el estado del paciente. Use el aparato solamente si la víctima no está respirando.**

**NOTA: si las palas colocadas fueran infantiles, la descarga será fijada en 50 J.**

# **Paso 2 - Coloque las palas en el paciente**

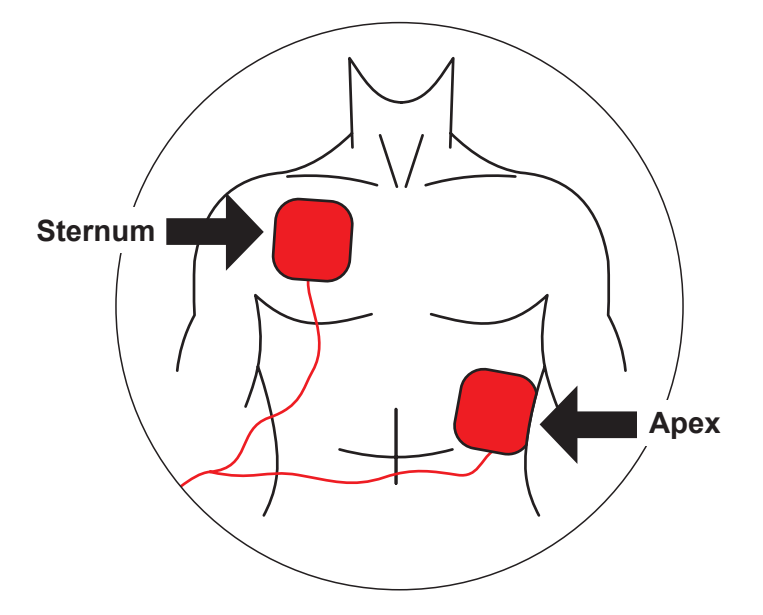

**Retire las palas del embalaje y la película que protege el adhesivo.** 

**Posiciónelas en el paciente según el dibujo arriba, manteniendo la parte adhesiva en contacto con la piel.**

Esta posición permite que la corriente eléctrica fluya de una pala a otra, alcanzando toda la caja torácica.

**ATENCIÓN: el área de contacto con las palas debe estar muy seca.** 

**La presencia de muchos pelos en la región puede conducir a mala interpretación de la lectura. En este caso, raspe los pelos.**

**ATENCIÓN: las palas deben ser aplicadas directamente sobre la piel. NO posicione las palas sobre la ropa.**

# **Paso 3 - Seleccione la función DEA**

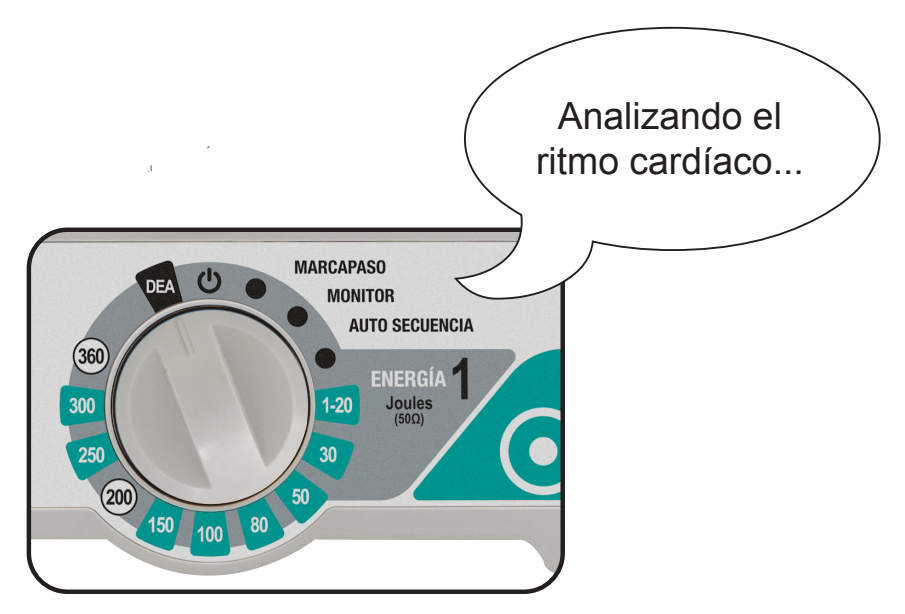

#### **Posicione la llave selectora en la posición "DEA".**

El DualMax entrará automáticamente en el modo de análisis del ritmo cardíaco y empezará los comandos vocales, de manera calma y clara, para que el usuario pueda entender perfectamente.

**ATENCIÓN: el paciente debe estar en una superficie fija. Cualquier movimiento durante el proceso de evaluación clínica puede resultar en lecturas equivocadas.**

**ATENCIÓN: las palas son desechables y pueden ser usadas en un solo paciente a la vez. Recuerde que debe mantener pares reservas siempre junto al aparato. Contacte Instramed si necesita repuestos.**

# **Paso 4 - Aplique el choque**

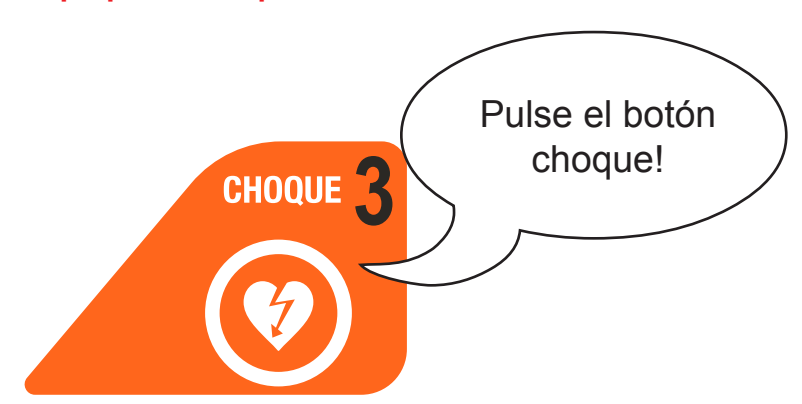

Si se detecta la necesidad de choque, el indicador de choque parpadea en la pantalla y el equipo solicita al usuario que pulse el botón "CHOQUE".

#### **Pulse el botón "CHOQUE".**

El choque será aplicado.

**ATENCIÓN: durante la aplicación del choque, el usuario no debe tocar el paciente o superficies conductoras en contacto con él, bajo riesgo de recibir una potente descarga eléctrica.**

**NOTA: la energía entregada es previamente ajustada. El operador no puede cambiar este protocolo. Electrodo de adultos: un choque de 150 J y los siguientes de 200 J; electrodo infantil: 50 J.**

Si las lecturas clínicas indican que la desfibrilación no es recomendable, el DualMax anunciará "CHOQUE NO INDICADO".

Verifique si el paciente se ha movido durante el período de análisis. En este caso, empiece el proceso nuevamente. En caso contrario, retire las palas y empiece el procedimiento de RCP - Reanimación Cardiopulmonar. Véanse detalles en la próxima página.

# **Paso 5 - Comience la técnica RCP**

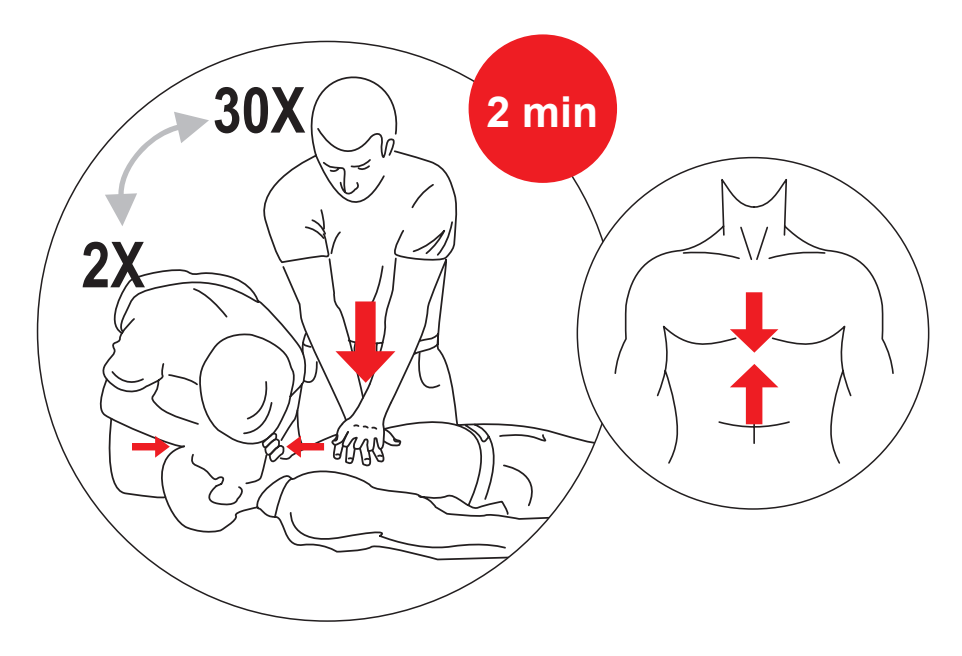

#### **Después del choque, comience la técnica de RCP.**

El procedimiento de RCP - Reanimación Cardiopulmonar - es una técnica que consiste en la estimulación mecánica de los pulmones y del corazón, a través de acciones simples, demostradas a continuación. Su objetivo es mantener la oxigenación del cerebro, un órgano que no puede estar más de unos minutos sin oxígeno, bajo pena de daños irreversibles.

# **Aplicando la RCP**

1) Coloque a la víctima acostada boca arriba en una superficie plana y dura.

2) Desplace los dedos a partir del centro del tórax de la víctima bajando hasta encontrar el hueso puntiagudo en el medio del esternón, justo arriba del estómago.

3) Mantenga dos dedos después de este punto.

4) Coloque la palma de la otra mano sobre los dos dedos que marcan la base del esternón. Ese es el punto correcto del masaje.

CONTINUA>

5) Superponga las palmas de las manos, manteniendo los dedos curvados hacia arriba, sin tocar el tórax. En niños pequeños, en cambio, use solamente los dedos. Mida la fuerza de acuerdo con el tamaño de la víctima.

6) Mantenga los brazos estirados. Apriete el tórax de la víctima, presionando su corazón, y luego suelte. Acompañe los bips emitidos por el DualMax, que marcan el ritmo de las compresiones. Cada 30 compresiones, haga 2 ventilaciones boca a boca.

#### **7) Realizando la respiración boca a boca:**

- Ponga una mano en la nuca y levante el cuello; apoye la otra mano en la frente y empuje la cabeza hacia atrás para que el aire pueda pasar.
- Cierre las narinas de la víctima con los dedos que están sobre la frente.
- Respire hondo y ponga su boca abierta sobre la boca de la víctima (si la víctima es un niño, cubra también la nariz de la víctima con su boca).
- Fuerce el aire para dentro de los pulmones de la víctima, hasta que su tórax se infle, como en una respiración normal. Hágalo con suavidad si la víctima es un niño.
- Saque su boca, permitiendo que la víctima suelte el aire.

8) A cada descanso para hacer la respiración boca a boca, asegúrese de que el pulso vuelve a sentirse.

El ciclo de masaje y ventilación se debe realizar por dos minutos. Si no se siente el pulso, empiece nuevamente el proceso de choque con el DualMax.

Después del tercer ciclo completo de choque y RCP, es muy poco probable que el paciente pueda ser resucitado.

**El DualMax cuenta incluso con el accesorio RCP Maestro, para auxilio en la aplicación eficiente del RCP. Para más informaciones, vea el capítulo "RCP Maestro".**

# **Uso del DualMax en niños menores de ocho años**

El DualMax puede ser usado en niños a partir de un año de edad; sin embargo, deben tomarse algunas precauciones en pacientes de un año hasta los ocho años o pacientes con menos de 40 kg:

**• Use las palas infantiles.**

**• Si las palas no pueden ser posicionadas con una distancia de por lo menos cuatro centímetros entre sí, ponga una sobre el pecho y la otra sobre la espalda del niño.**

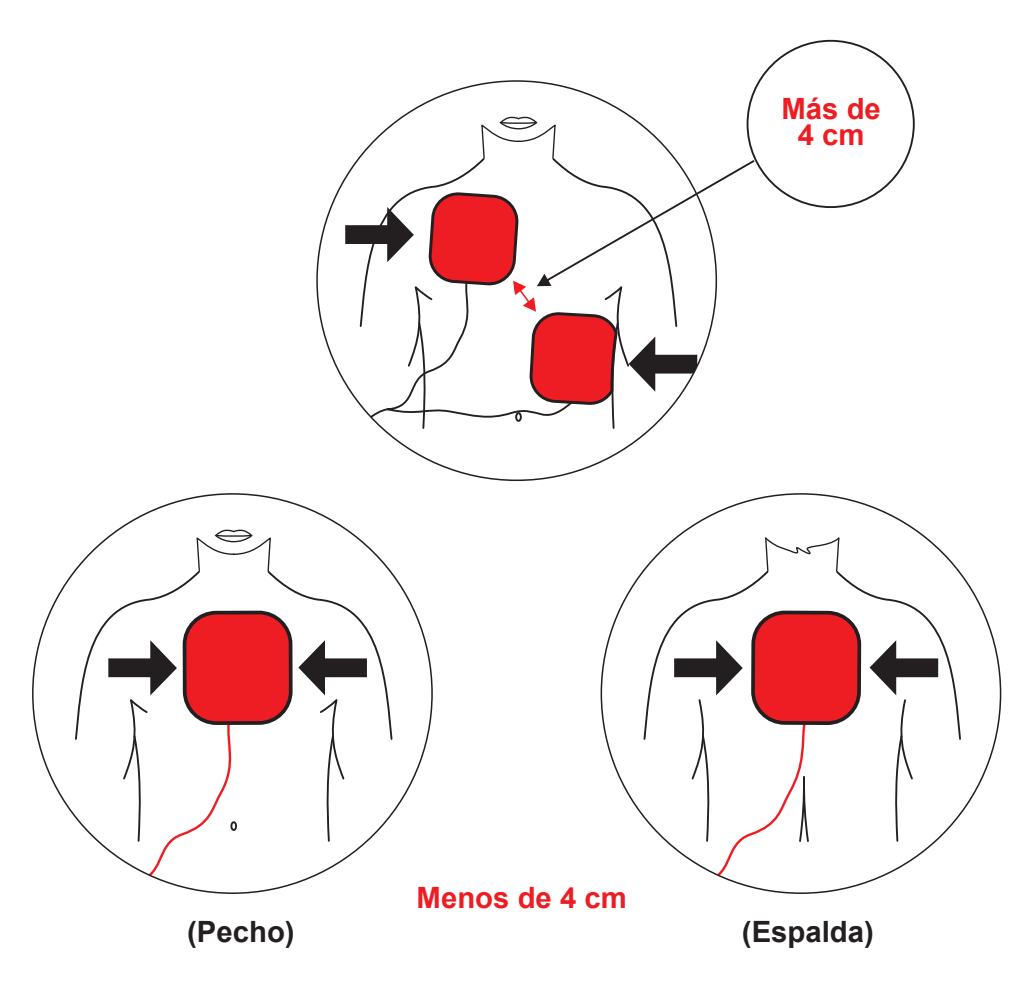

#### **Sistema de alarma**

El sistema de alarmas en el modo DEA es constituido de una única alarma, según a tabla a seguir:

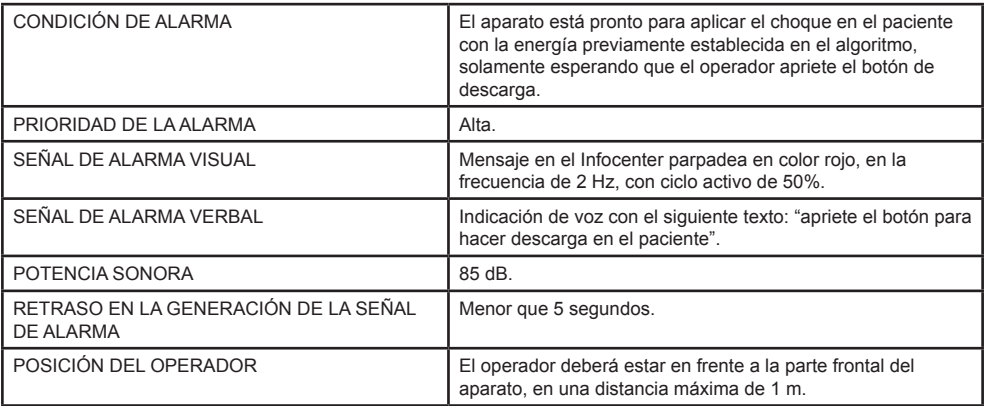

#### **Pausa o inactivación de las señales de alarma**

Según la norma IEC 60601-2-4, no es posible que el operador pause o desactive las señales de alarma para la **CONDICIÓN DE ALARMA** del aparato.

Verificación del funcionamiento de la alarma: Es posible verificar el funcionamiento de las señales de alarma con la ayuda de un aparato simulador de ECG, capaz de generar señales de fibrilación ventricular. Es recomendado que esa verificación sea hecha por técnico calificado, durante la manutención preventiva (ver capítulo "Inspección y manutención").

# **Señales de información**

El modo DEA del DualMax posee señales de información que pueden ser visuales, auditivas y verbales.

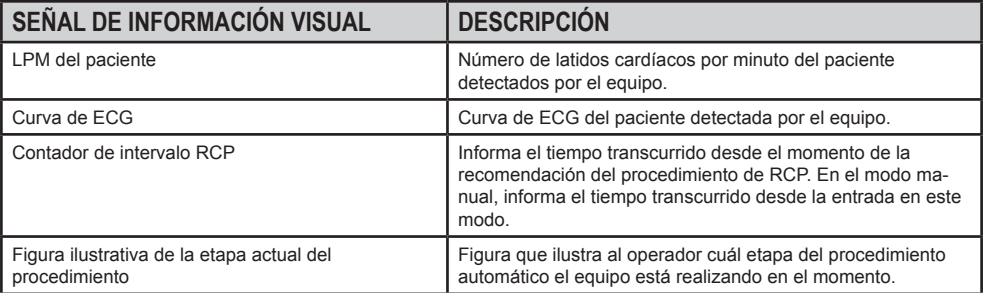

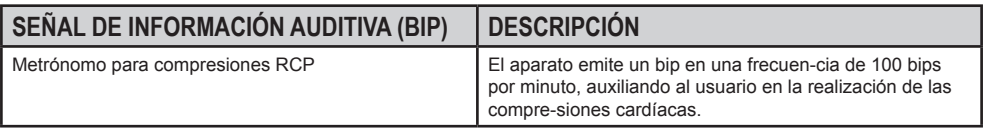

El aparato también posee señales de información verbales. La diferenciación de las señales de información verbales y de la señal de alarma verbal se da de dos formas:

#### **Potencia sonora**

Las señales de información verbales siempre estarán por lo menos 6 dB(A) abajo del configurado para la señal de alarma.

#### **Contenido del mensaje**

Las señales de información verbales poseen los siguientes mensajes:

- Analizando ritmo cardíaco.
- Realice la resucitación cardiopulmonar por dos minutos.
- Choque indicado No toque en el paciente.
- Choque no indicado.
- Conecte las palas en el tórax del paciente.
- Descarga de energía interna.
- No toque en el paciente.
- Palas infantiles.
- Tratamiento realizado.
- Ventile dos veces.
- Verificar la respiración o el pulso del paciente. Caso no esté presente, realice la resucitación cardiopulmonar por dos minutos.

# **RCP Maestro**

**8**

El RCP Maestro es un accesorio del DualMax, creado para auxiliar socorristas a realizar compresiones de acuerdo con las recomendaciones más actuales de RCP. Sus sensores miden la frecuencia y profundidad de las compresiones toráxicas, suministrando al usuario un feedback en tiempo real. Esas informaciones son exhibidas en las pantallas del RCP Maestro y del DualMax y a través de recomendaciones sonoras.

**NOTA: por tratarse de un accesorio, no puede ser utilizado por separado. Apenas conectado al CardioMax.** 

**El parámetro RCP Maestro debe funcionar en los modos DESFIBRILACIÓN, AUTO SECUENCIA DE CARGA y DEA. En el modo DEA, los mensajes en pantalla y audibles serán solamente presentados tras la orientación "Realizar la RCP por 2 minutos".** 

**Para apagar el equipo basta presionar el botón ENC/APAG por 3 segundos. El parámetro será automáticamente apagado en la pantalla del DualMax.**

# **Utilizando el RCP Maestro**

1 - Conecte el RCP Maestro al DualMax, utilizando la entrada indicada a seguir.

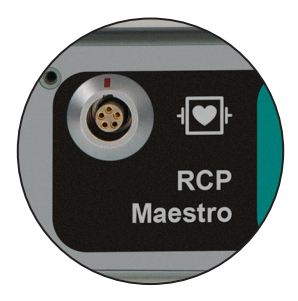

2 - Posicione el dispositivo en el tórax del paciente, según la imagen a seguir.

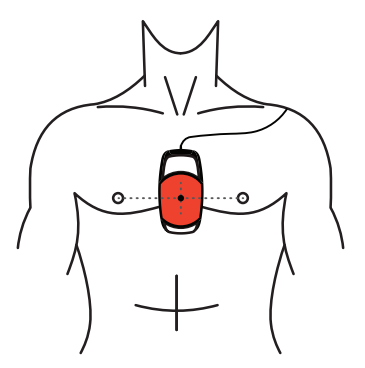

**Este paso es importante y debe ser seguido siempre. Cuando el aparato es inicializado, los sensores del RCP Maestro son calibrados, permitiendo la evaluación de las compresiones. La inicialización con el aparato fuera de la posición recomendada podrá generar evaluaciones incorrectas de las compresiones.**

**CUIDADO: para RCP de alta duración en tórax nudo, colocar una gasa entre la piel y RCP MAESTRO, para evitar riesgo de abrasión de la piel.**

**ATENCIÓN: no utilice el RCP MAESTRO en pacientes abajo de 8 años de edad o 25 Kg.**

3 - Presione el botón ENC/APAG, en la parte lateral del dispositivo. En este momento el equipo aún no está listo para ser utilizado.

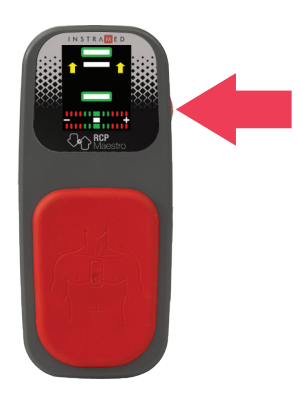

4 - Un mensaje será exhibido para confirmar si el dispositivo está posicionado correctamente en el tórax del paciente, donde serán realizadas las compresiones. Si está, presione el botón ENC/APAG nuevamente e inicie las compresiones.

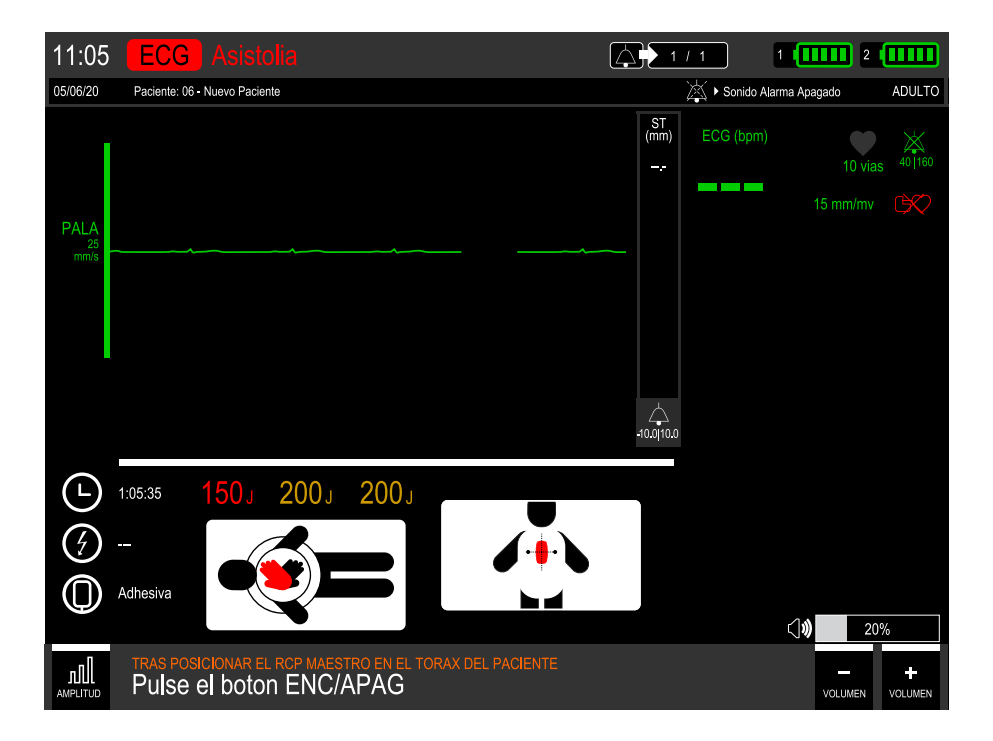

# **Feedback**

El usuario recibe el feedback del RCP de las siguientes maneras:

• Mensaje y gráfico indicativo del RCP, en la pantalla del DualMax:

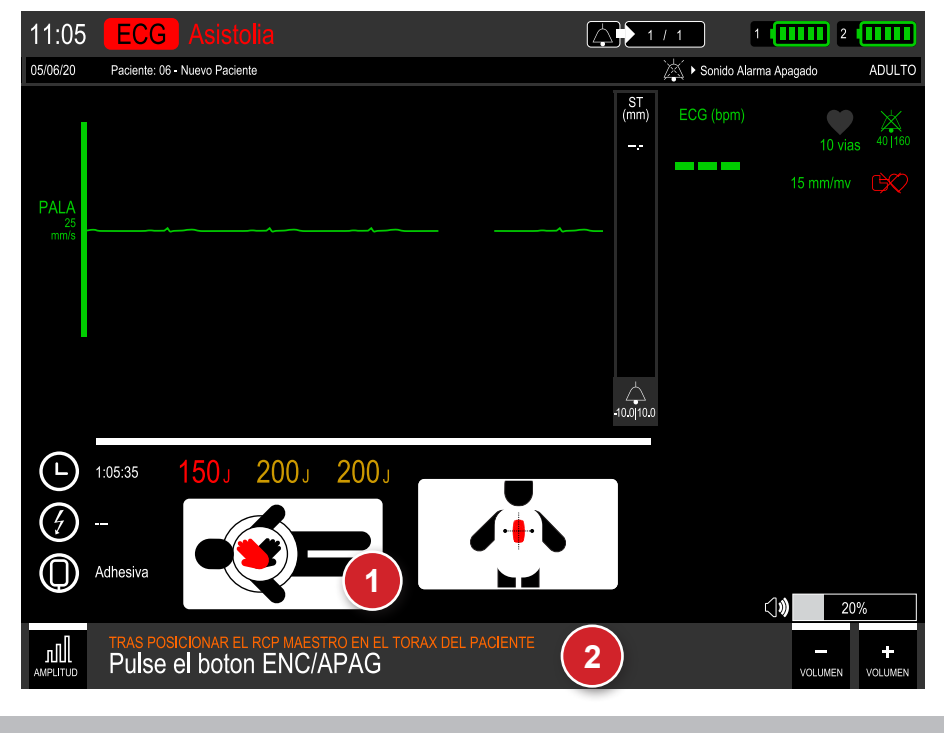

- 1. Gráfico indicativo del RCP. 2. Mensajes.
- - Gráfico indicativo del RCP, en la pantalla del RCP Maestro:

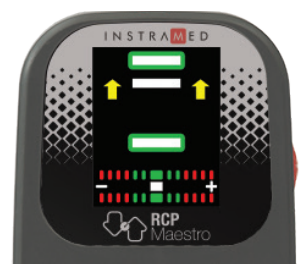

Mensaje de audio.

# **Mensajes**

Los siguientes mensajes pueden ser exhibidos durante el uso del RCP Maestro:

**Comprima más fuerte:** el socorrista no alcanzó el mínimo de la profundidad exigida que es de 50 mm.

**Permita expansión completa del tórax:** el socorrista no está permitiendo que el tórax del paciente retorne a posición de alivio completo.

**Comprima más suave:** el socorrista pasó el límite en la compresión del tórax del paciente, que es de 60 mm.

**Comprima más rápido:** el socorrista está realizando las compresiones en una frecuencia abajo del límite ideal que es de 100 a 120 compresiones por minuto.

**Comprima más lento:** el socorrista está realizando las compresiones en una frecuencia arriba del límite.

**Buenas compresiones:** el socorrista está realizando un masaje perfecto.

**Inicie RCP:** el socorrista paró de hacer los masajes.

# **Gráfico de RCP**

El gráfico de RCP exhibe informaciones de frecuencia y profundidad de las compresiones.

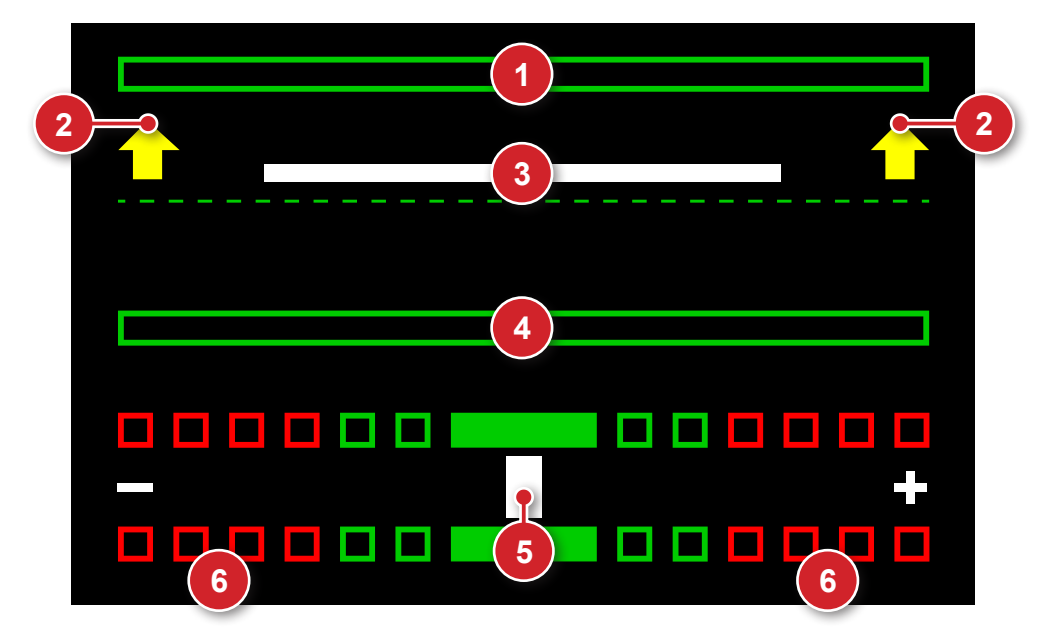

- 1. Indicador de expansión completa del tórax: cuando llenado con el color verde, indica que el tórax retornó para la posición inicial de las compresiones.
- 2. Flechas indicativas de corrección: cuando presentes, las flechas indican que el movimiento debe ser más amplio en el sentido indicado.
- 3. Barra indicativa de profundidad: indica la profundidad actual de la compresión.
- 4. Indicador de profundidad máxima: cuando llenado con el color verde, indica que la compresión alcanzó la profundidad ideal. Cuando llenado con el color rojo, indica compresión muyo fuerte.
- 5. Barra indicativa de frecuencia: indica la frecuencia de las compresiones. Cuando se alinea con los rectángulos rojos, indica necesidad de ajustes en la frecuencia.
- 6. Indicadores de frecuencia: los rectángulos rojos indican frecuencia muy baja (a la izquierda) o muy alta (a la derecha). Los rectángulos verdes indican frecuencia adecuada.

Cuando el socorrista para las compresiones, un cronómetro es automáticamente exhibido en el área del gráfico.

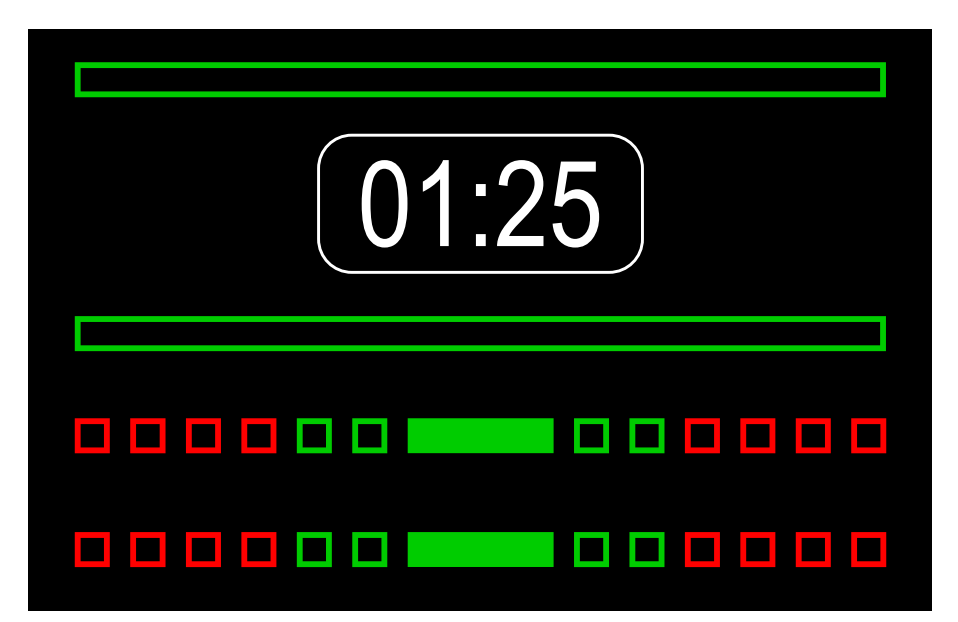

# **Modo marcapasos**

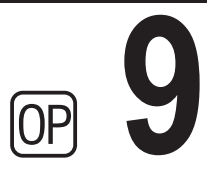

# **Principio físico utilizado**

El marcapasos externo aplica, en el corazón, una onda cuadrada de frecuencia e intensidad de corriente variables. Su función es estimular el órgano a que realice los latidos cardíacos. En un corazón normal, los latidos son de la siguiente manera: el nódulo sinoatrial, ubicado en el atrio derecho, genera y conduce los estímulos a la contracción cardíaca. Está controlado por el sistema parasimpático que, al liberar acetilcolina, ejerce efecto depresor, mientras la inervación simpática, al ser estimulada, produce noradrenalina, que acelera el ritmo. El potencial ahí generado se propaga, entonces, por el miocardio atrial y alcanza el segundo centro importante del sistema, el nódulo atrio-ventricular, también situado en el atrio derecho, que, a su vez, lo transmite a los ventrículos a través del atrio-ventricular y sus ramos.

El marcapasos usa la estimulación eléctrica para reproducir o regular el ritmo del corazón.

Su función es suministrar pulsos a la estimulación cardíaca. Estos pulsos tienen 2 características que deben ser ajustadas: el número de pulsos por minuto (PPM) y la intensidad de corriente (mA). El marcapasos trabaja en 2 modos: fijo o por demanda.

# **Avisos**

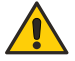

**El DualMax tiene medidor de impedancia del paciente, y aplica el choque en impedancias de 25 a 300 Ohmios.** 

**Si sospecha de cables conductores rotos, evite usarlos, pues habrá riesgo para el operador.**

**El uso prolongado del marcapaso externo puede provocar piel eritematosa.**

**En este modo Marcapaso, apenas el SONIDO de las alarmas de ALTA PRIORIDAD y MEDIA PRIORIDAD son desactivados.**

# **Modo asíncrono**

En este modo, el marcapasos desconsidera la frecuencia cardíaca del paciente y aplica el número de PPM definido por el usuario.

# **Modo demanda (síncrono)**

En este modo, el DualMax evalúa la frecuencia cardíaca del paciente, aplicando el número de PPM seleccionado en el panel solamente cuando es menor que el valor de PPM indicado en por los menos 5 BPM (margen de seguridad), de lo contrario, el marcapasos no actúa.

En este modo, el marcapasos usa como referencia la señal de ECG captada por los electrodos (cable paciente), pues los pulsos son sincronizados para evitar la etapa vulnerable del corazón.

# **Operar en el modo marcapasos**

Seleccione la llave en modo marcapasos.

Aparece la siguiente pantalla.

Con auxilio del botón e-Jog navegue en el área amarilla para configurar los parámetros del marcapasos.

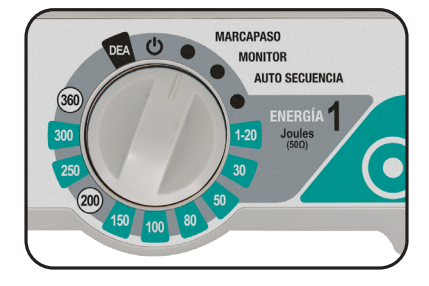

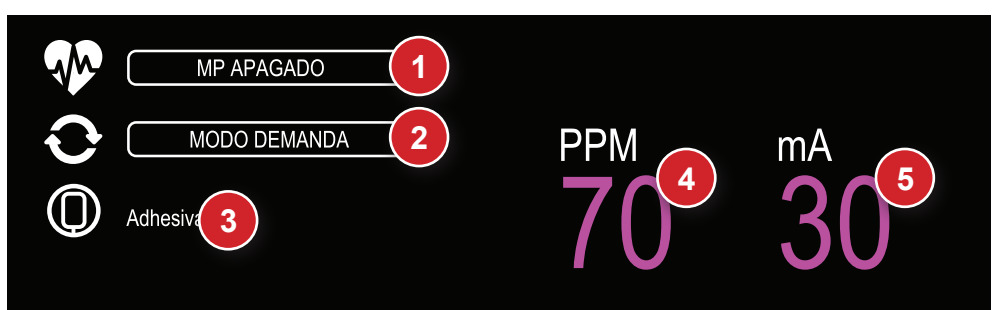

- 1. Cambia entre el modo "PAUSA" y "ENCENDIDO" del Marcapasos. En el modo "PAUSA" no emite estimulación.
- 2. Permite cambiar entre los modos "ASÍNCRONO" y "DEMANDA".
- 3. Tipo de palas seleccionadas (adhesivas).
- 4. PPM: selección de la frecuencia de estimulación del marcapasos. El usuario cambia el valor de "Pulsos Por Minuto" (PPM) del equipo.
- 5. mA: cambia la corriente de estimulación en miliamperios.

#### **Iniciar la estimulación**

**1 -** Si aún no está conectado, inserte el cable de las palas multifuncionales al DualMax.

**2 -** Revise si el envase de las palas multifuncionales está intacto y dentro de la fecha de validez.

**3 -** Inserte el conector de las palas multifuncionales al cable de prolongación del equipo.

**4 -** Coloque las palas multifuncionales en el paciente según las instrucciones del envase.

**5 -** Para estimulación en el modo de demanda, aplique electrodos de monitorización de ECG.

### **Estimulación asíncrona**

**1 -** Gire el botón hacia el modo marcapasos.

#### **El marcapasos inicia en PAUSA, sin aplicación de pulsos para estimulación.**

#### **El modo debe cambiar para ASÍNCRONO.**

**2 -** Seleccione la derivación para visualizar el ECG.

**3 -** Con auxilio del botón e-Jog, ajuste los valores iniciales de la corriente y frecuencia (PPM) (véase la pantalla de la pagina anterior) - El valor de corriente debe ser el mínimo posible.

**4 -** Con auxilio del botón e-Jog, vaya a la función "Encendido" para iniciar la estimulación. En el Infocenter, aparece un mensaje que avisa que el marcapasos está activo.

**5 -** Revise si el marcador de pulsos del marcapasos aparece en la pantalla.

**6 -** Aumente la corriente de estimulación hasta que haya captura cardíaca. La captación está indicada por la presencia de un QRS justo enseguida del marcador de marcapasos.

# **Estimulación por demanda**

**1 -** Gire el botón hacia el modo marcapasos. El marcapasos inicia en PAUSA, sin aplicación de pulsos para estimulación.

**2 -** Seleccione la derivación para visualizar el ECG. Revise si los indicadores de onda "R" marcan cada onda "R" presente en la pantalla. Si no sucede, cambie la derivación.

**3 -** Con auxilio del botón e-Jog, ajuste los valores iniciales de la corriente y frecuencia (PPM). El valor de corriente debe ser el mínimo posible.

**4 -** Con auxilio del botón e-Jog, vaya a la función "Encendido" para iniciar la estimulación. En el Infocenter, aparece un mensaje que avisa que el marcapasos está activo.

**5 -** Revise si el marcador de pulsos del marcapasos aparece en la pantalla.

**6 -** Aumente la corriente de estimulación hasta que haya captura cardíaca. La captación está indicada por la presencia de un QRS justo enseguida del marcador de marcapasos.

#### **OBSERVACIONES**

**Pueden existir latidos espontáneos no relacionados con la aplicación de estimulación. Además, si la frecuencia cardíaca del paciente es superior a la frecuencia de pulso, los pulsos de estimulación no serán aplicados. Por lo tanto, los marcadores de estimulación no aparecerán.** 

**La estimulación no será iniciada si hay un problema con la conexión de las palas multifuncionales (adhesivas) o contacto con el paciente.** 

**Los pulsos estimulados serán aplicados como en el modo asíncrono, si hay problema con las conexiones de los electrodos de monitorización del ECG o el DualMax no identifica QRS válido.**

# **Desfibrilación**

Si es necesario usar desfibrilación, gire la llave al modo desfibrilación. Automáticamente, el DualMax inhibe la estimulación de pulsos de marcapasos.

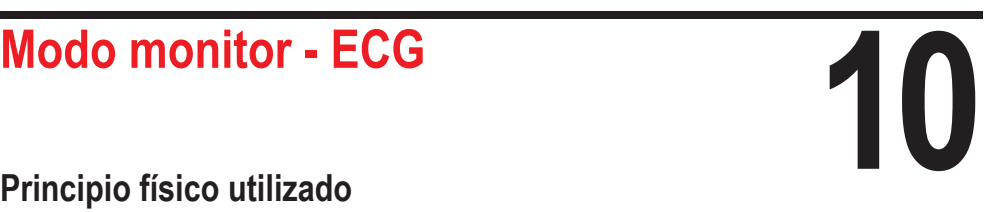

# **Principio físico utilizado**

El ECG es la medición de los potenciales eléctricos generados por la despolarización y repolarización de las células del corazón, actividad que genera el impulso bioeléctrico responsable por la contracción cardíaca. Los impulsos eléctricos del corazón son detectables en la superficie del cuerpo mediante la aplicación de electrodos. El potencial de cada electrodo lo amplifica y procesa el monitor cardíaco, que presenta la señal en la pantalla y calcula la frecuencia cardíaca (BPM).

El período de un ciclo cardíaco es el tiempo transcurrido de un punto cualquiera del ciclo del ECG hasta el correspondiente punto del próximo ciclo. Por ejemplo, el intervalo "R-R" es el tiempo transcurrido entre dos ondas R sucesivas. A partir de la medición de este tiempo, es posible determinar los latidos por minuto (BPM).

# **Avisos**

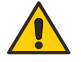

**Use solamente cables y conductores originales de Instramed. Otros cables de ECG pueden causar riesgo en la desfibrilación o desempeño inadecuado.** 

**Si sospecha de cables o conductores rotos, evite usarlos, pues habrá riesgo para el operador.** 

**Para pacientes con marcapasos, no confíe solamente en las alarmas del aparato. Mantenga el paciente en observación.** 

**La indicación de la frecuencia cardíaca puede ser afectada cuando ocurre la utilización de marcapasos transcutáneo.**

**Los electrodos de ECG son desechables y de uso único, no pudiendo ser reutilizados bajo cualesquier circunstancias.**

# **Monitorizar el ECG**

**1 -** Conecte el cable de ECG a la entrada de ECG, ubicada al lado derecho del equipo.

**2 -** Seleccione los electrodos utilizados en el paciente. Use sólo un tipo o marca de electrodo. Los electrodos deben seguir la norma de AAMI para desempeño de electrodos.

**3 -** Prepare el lugar de la aplicación según las instrucciones del fabricante.

**4 -** Aplique los electrodos según las figuras a continuación, siguiendo el modelo de colores de la tabla de la próxima página.

**5 -** Conecte el cable paciente de ECG a los electrodos.

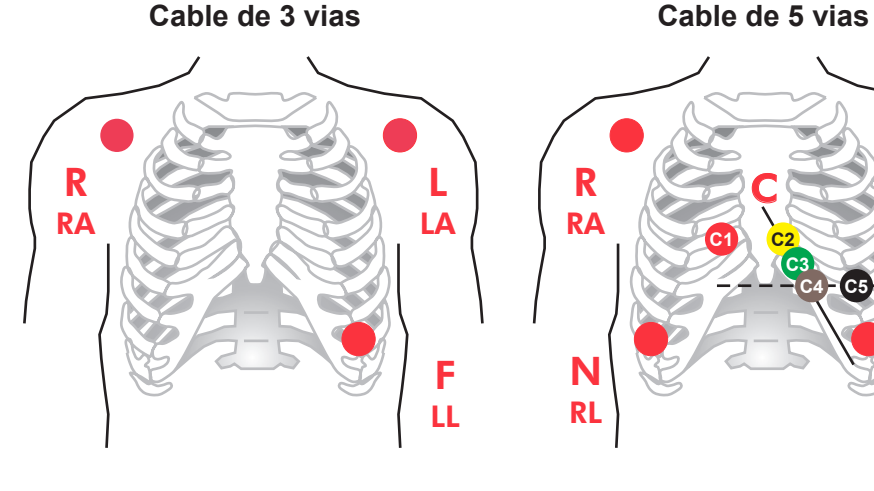

**(3 derivaciones) (7 - 12 derivaciones)**

**C3**

**C4 C5 C6**

L LA

> F LL

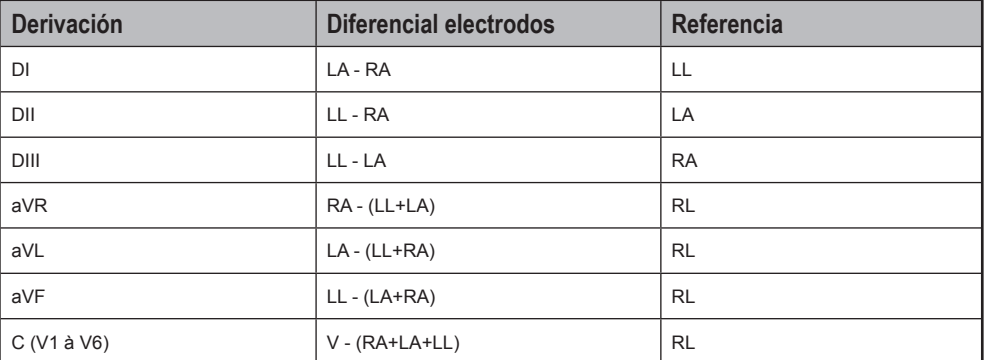

# **Derivaciones**

# **Modelo de colores**

Hay 2 modelos de colores para cable de ECG. El CardioMax utiliza el modelo IEC. Fíjese en la tabla a continuación.

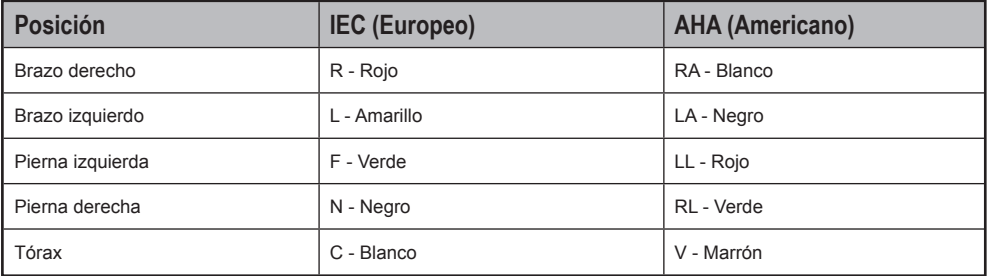

# **Operar en el modo monitor - ECG**

Seleccione la llave en modo Monitor.

Todas las alarmas de ECG y SpO $_2$  son habilitadas

Inicia la pantalla a continuación.

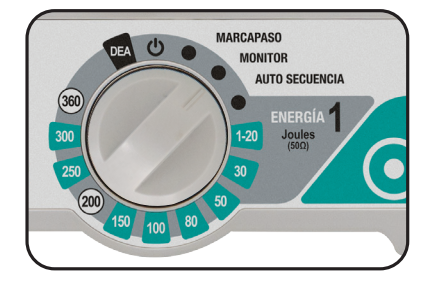

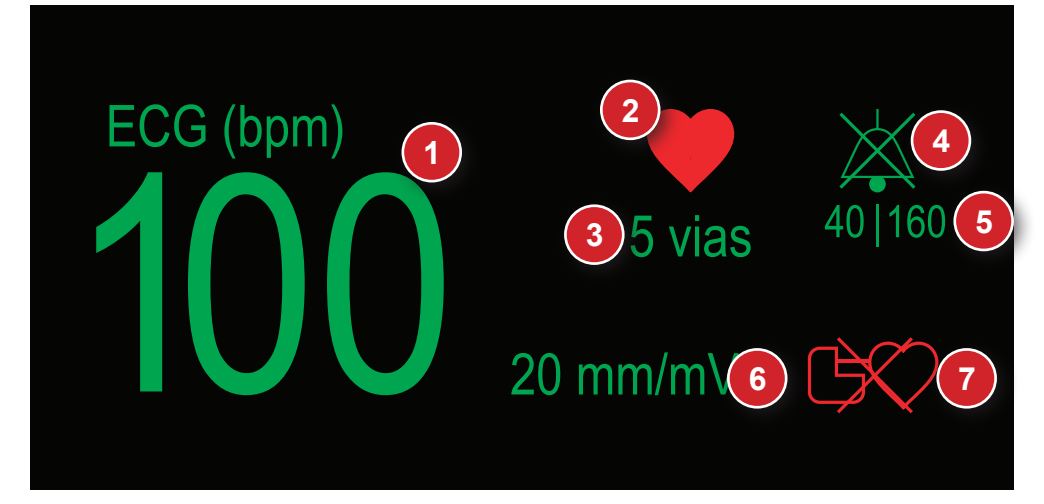

- 1. Valor numérico de ECG (en LPM).
- 2. Símbolo de ECG El icono de ECG representa un corazón que expande indicando la detección del pico de la onda R del ECG.
- 3. Número de vias de ECG seleccionadas.
- 4. Ícono "CAMPANA" Indica audio activo, en pausa o apagado.
- 5. Valores de alarma máximo y mínimo.
- 6. Valor de mm/mV.
- 7. Símbolo de detector de marcapaso - Representa un generador de marcapaso que pestañea cuando un pulso es detectado. Caso el símbolo esté sobrepuesto por una X roja, significa que la detección de marcapaso está deshabilitada.

# **Configuraciones de ECG - principal**

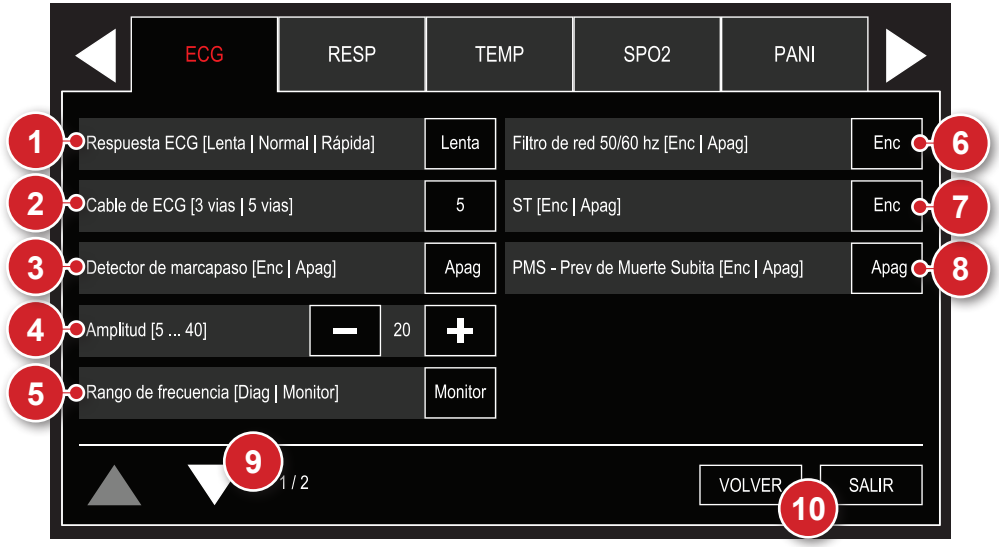

# **1 - Respuesta ECG**

Selección para respuesta de actualización numérica de ECG, seleccionable en "LENTA", "NORMAL" y "RÁPIDA".

**LENTA:** menos afectado por los movimientos del paciente, pero debe prestar atención a la respuesta lenta de la variación de la frecuencia cardíaca; este modo utiliza 32 BPM para definir el promedio.

**NORMAL:** utilizado para la mayoría de los pacientes; este modo utiliza 16 BPM para definir el promedio.

**RÁPIDA:** utilizado cuando el usuario necesita respuestas más rápidas, muy afectado por los movimientos del paciente, este modo utiliza 8 BPM para definir el promedio.

# **2 - Cable ECG**

Permite seleccionar el monitoreo de ECG por cable con 3 vías, 5 vías o 10 vías.

**En modo PMS (Prevención de Muerte Súbita) utilizándose el cable ECG de 3 vías, el mismo solamente es funcional en la derivación DII.**

#### **3 - Detectar marcapasos**

Permite encender o apagar el modo de detección del marcapasos. Cuando encendido, el equipo indica en la pantalla el momento del pulso de marcapasos. El modo detectar marcapasos solo debe ser usado para pacientes con marcapasos.

# **4 - Amplitud**

Selecciona el alcance de la etapa de amplificación del ECG. Seleccionable en 5, 10, 15, 20, 30, 40 mm/mV.

# **5 - Selección de rangos de frecuencia**

Selección de filtro para interferencia de red. "Diag" o "Monitor".

#### **6 - Filtro de red**

Permite encender o apagar el filtro para reducir la interferencia de la red eléctrica a la señal de ECG.

# **7 - ST**

Habilita/deshabilita la presentación del Segmento ST.

# **8 - Prevención de Muerte Súbita (PMS)**

Permite conectar o desconectar el modo de Prevención de Muerte Súbita. Cuando encendido, en monitoreo por las palas adhesivas o electrodos, el equipo alarma e indica "descarga indicado" si fuera identificada una fibrilación ventricular/taquicardia ventricular (FV/TV).

# **9 - Próxima página**

Exhibe la pantalla siguiente del menú de ECG.

# **10 - Volver/Salir**

"VOLVER" al menú de Configuración o "SALIR" a la pantalla de monitorización.

# **Configuraciones de ECG - alarma**

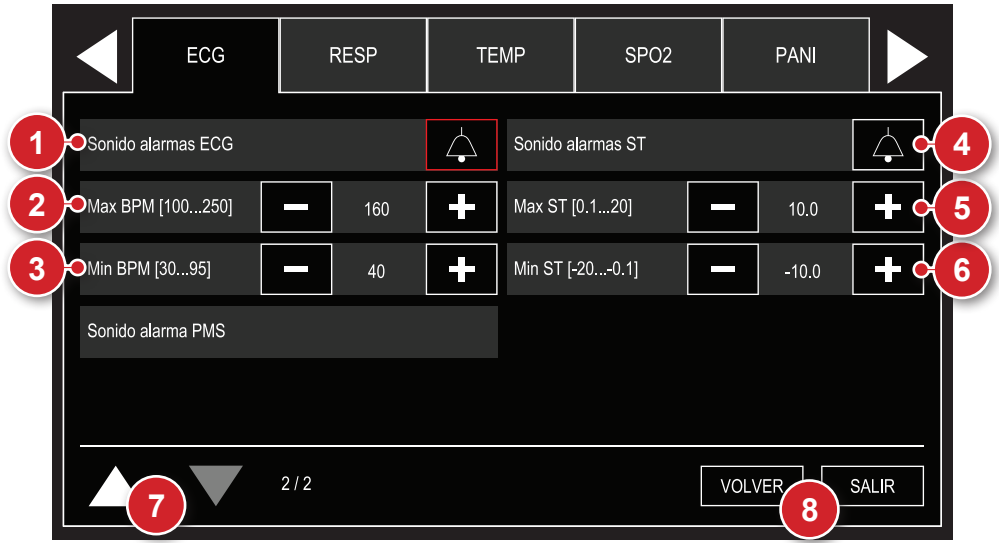

# **1 - Sonido de la alarma**

Selección de estado de alarma de ECG: sonido activo y sonido deshabilitado.

# **2 - Limite máximo**

Selección del límite máximo de la alarma de ECG.

# **3 - Limite mínimo**

Selección del límite mínimo de la alarma de ECG.

# **4 - Sonido de la alarma**

Selección de estado de alarma de ST: sonido activo y sonido deshabilitado.

# **5 - Limite máximo**

Selección del límite máximo de la alarma de ST.

# **6 - Limite mínimo**

Selección del límite mínimo de la alarma de ST.

# **7 - Página anterior**

Vuelve a la pantalla anterior del menú de ECG.

# **8 - Volver/Salir**

"VOLVER" al menú de Configuración o "SALIR" a la pantalla de monitorización.

 $\ddot{\bullet}$ Al presionar la tecla **solamente en el Modo Monitor**, el DualMax irá a congelar 1/3 de la pantalla, y estar mostrando en tiempo real las curvas en el restante del espacio. Adicionalmente, el DualMax irá a calcular los intervalos QT, QTc, QRS, BPM y PR, para auxiliar al cardiólogo.

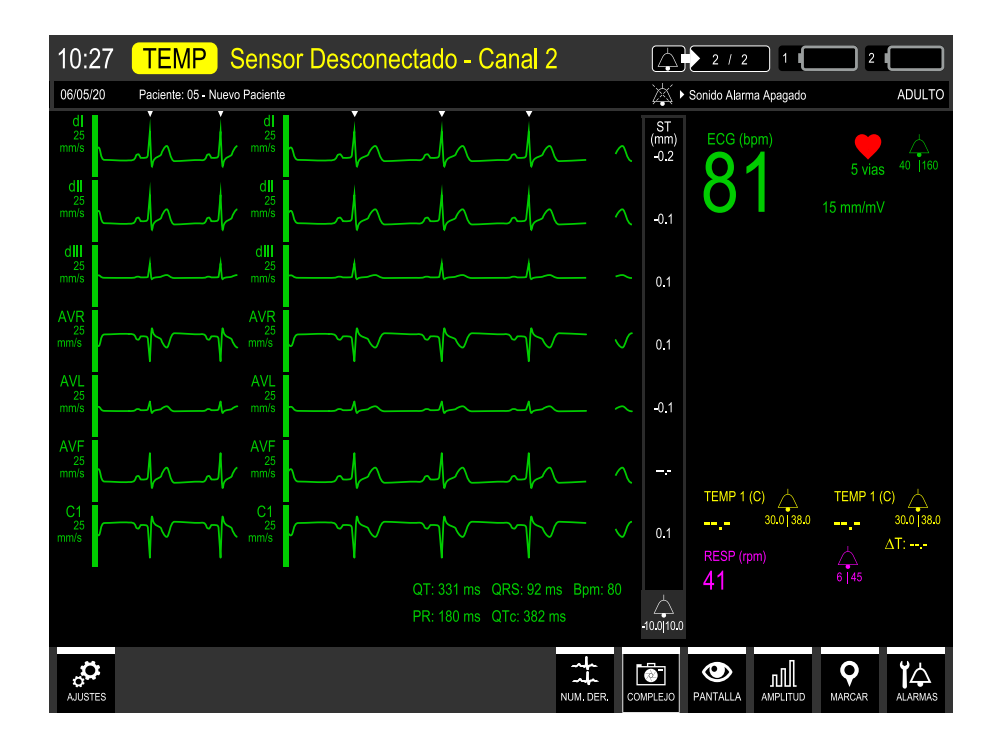
#### **Manual del usuario | Modo monitor - ECG**

#### **AVISOS**

**Para un mejor cálculo de los intervalos de los complejos de ECG, deberán ser posicionados correctamente los electrodos de ECG, evitando también ruido.**

**La tecla COMPLEJO estará deshabilitada en el MODO 12 DERIVACIONES, o cuando hubiera algún ELECTRODO SUELTO, o cuando utilizar el CABLE DE 3 VÍAS.**

**Caso el operador clínico desconecte intencionalmente el módulo de ECG, SpO2 y DESFIBRILACIÓN irá a aparecer el mensaje ECG: ERROR DE COMUNICACIÓN, SpO2: ERROR DE COMUNICACIÓN, DESF: ERROR DE COMUNICACIÓN y las SEÑALES DE ALARMAS estarán deshabilitadas automáticamente".**

# **Monitorización de PANI**

# **11**

## **Principio físico utilizado**

El DualMax utiliza el método oscilométrico para la medición de la presión arterial no invasiva. Una abrazadera es utilizada para transmitir los cambios de presión arterial causados por el flujo sanguíneo. La abrazadera es inflada a una presión superior a la presión sistólica con el fin de ocluir el flujo sanguíneo en las extremidades. De forma gradual, la presión de la abrazadera es reducida generando pequeños pulsos u oscilaciones.

La presión media es la más baja presión en la abrazadera, donde los picos de oscilación detectados son de mayor amplitud. La presión sistólica se encuentra cuando la oscilación aumenta rápidamente y la diastólica cuando la oscilación disminuye en la misma intensidad. Por característica del método oscilométrico, la presión media es la que posee mayor precisión.

## **Avisos**

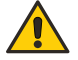

**Use solamente abrazaderas y conductores originales de Instramed. Otras marcas pueden comprometer la precisión del equipo.** 

**Si sospecha de cables o conductores rotos, evite usarlos, pues puede haber riesgo para el operador.** 

**La abrazadera no deberá ser aplicada en el mismo miembro o extremidad que**  el sensor de SpO<sub>2</sub>. Al inflar la abrazadera, la monitorización de SpO<sub>2</sub> puede **ser afectada.** 

**No posicione la abrazadera en miembro o extremidad que esté siendo usado para infusión intravenosa o en cualquier área donde la circulación esté comprometida.** 

**El DualMax muestra los resultados de la última medición de PANI hasta que sea realizada una nueva medición. Si las condiciones del paciente cambian entre las mediciones el monitor no las detectará.** 

**Movimientos excesivos del paciente pueden provocar mediciones imprecisas.**

**Durante la monitorización de PANI, evite la compresión o restricción de los tubos de presión.** 

**La conexión de PANI está protegida contra los efectos de la descarga de un desfibrilador. No es necesario retirar la abrazadera del paciente ni desconectarla del equipo en caso de una desfibrilación.** 

**En caso de que el equipo se moje accidentalmente, se debe secarlo con un paño limpio.**

**Un médico deberá ser consultado para interpretar las medidas de Presión No Invasiva.**

**Las mediciones de Presión No Invasiva no son pretendidas para el uso durante procedimientos con Equipos de Alta Frecuencia quirúrgicos, como electro bisturí.** 

**Las mediciones de Presión No Invasiva no son pretendidas para el uso durante el transporte del paciente fuera de ambientes médicos.**

#### **Monitorizar la presión no invasiva**

**1 -** Prenda la extremidad de la manguera prolongadora en el panel frontal del equipo.

**2 -** Mida el miembro que será aplicado a la abrazadera en el paciente y seleccione el tipo adecuado. Véase la tabla a continuación.

- **3 -** Posicione la abrazadera según ítem "**Posicionamiento de la abrazadera**".
- **4 -** Conecte la abrazadera en la manguera prolongadora.
- **5 -** Seleccione uno de los modos de medida: manual, automático o STAT.

#### **SELECCIÓN DE LA ABRAZADERA**

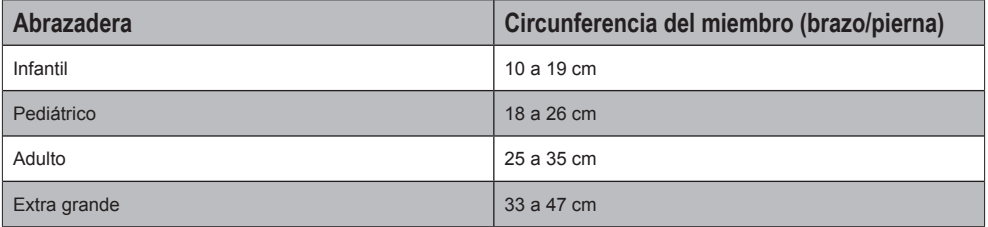

#### **POSICIONAMIENTO DE LA ABRAZADERA**

1 - Seleccione el lugar de medición. Elija un lugar con buena circulación sanguínea, sin problemas de piel y en el cual el uso de la abrazadera no perjudique el paciente. Por conveniencia y por el hecho de que los valores normativos se basan en este lugar, prefiera la parte superior del brazo.

2 - Verifique el tamaño de la abrazadera adecuado para el lugar elegido según la tabla anterior.

3 - Asegúrese que el miembro esté apoyado para asegurar que la abrazadera quede en el nivel del corazón. Debido al efecto hidrostático, el posicionamiento arriba o abajo del nivel del corazón puede provocar mediciones incorrectas.

4 - Asegúrese que la marca ARTERY está sobre la arteria braquial.

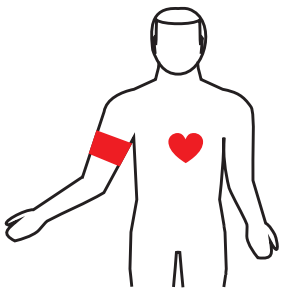

## **Modos de medición**

**1 - Manual:** en este modo el DualMax realiza una medición instantánea de la presión sistólica, diastólica y media.

Para accionar el modo manual basta pulsar el botón MEDICIÓN MANUAL DE PANI en el panel frontal o en el Menú Configuración de PANI, seleccionar el ítem "Medición manual".

**Al pulsar el botón MEDICIÓN MANUAL DE PANI mientras el monitor esté realizando una medición de PANI, él inmediatamente interrumpe la medición**

**2 - Automático de larga duración:** en este modo, el DualMax realiza mediciones automáticas de la presión sistólica, diastólica y media. Las mediciones son repetidas automáticamente durante el tiempo establecido por el operador.

Para accionar el modo automático, seleccione el tiempo deseado en el Menú Configuración > PANI. El intervalo entre las mediciones puede ser seleccionado en: 1, 2, 3, 4, 5, 10, 15, 30, 60, 90 minutos.

**Interrumpiendo mediciones de PANI: para interrumpir una medición de presión que está en andamiento, pulse el botón MEDICIÓN MANUAL DE PANI, ubicado en el panel frontal del equipo. El DualMax no ofrece la función de Medición Automática de corta duración.**

## **Indicador numérico de PANI**

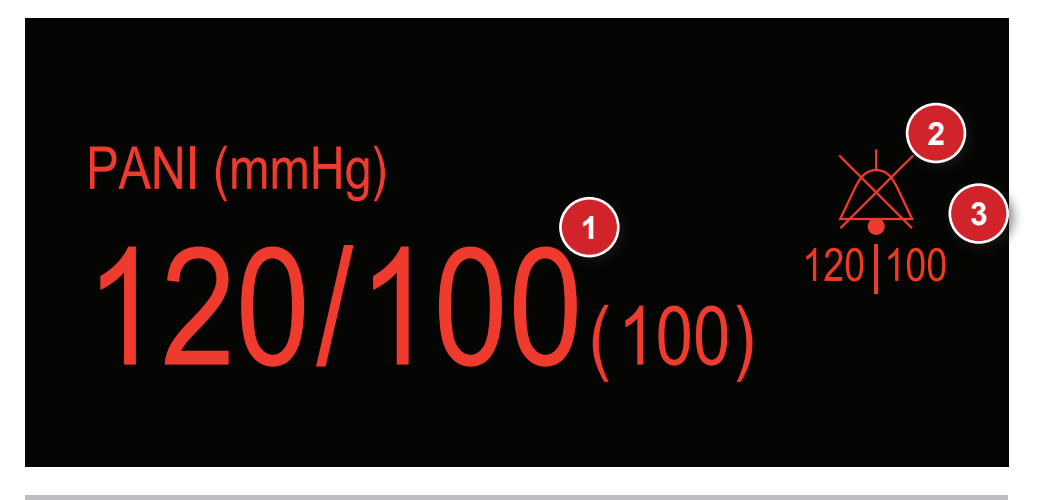

- 1. Valor numérico de las presiones sistólica, diastólica y media.
- 3. Valores de alarma máximo y mínimo.
- 2. Icono "CAMPANA" Indica audio activo, en pausa o apagado.

## **Configuración de PANI - principal**

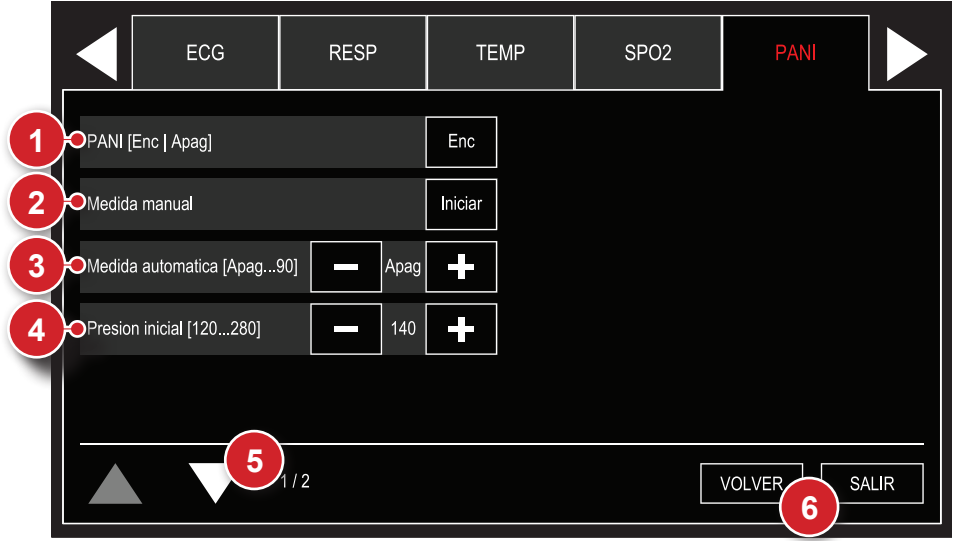

## **1 - PANI Enc/Apag**

Habilita o deshabilita la función de PANI del DualMax.

## **2 - Medición manual**

Inicia el modo manual de medida de PANI.

## **3 - Medición automática**

Inicia el modo automático de medida de PANI. Seleccionándose la función, inmediatamente es realizada una medida. Posteriormente serán realizadas medidas por el tiempo configurado. Tiempo seleccionable en Desl., 1, 2, 3, 4, 5, 10, 15, 30, 60, 90 minutos.

## **4 - Presión inicial**

Permite seleccionar la presión inicial a partir de la cual el brazalete será insuflado.

## **5 - Próxima página**

Exhibe la pantalla siguiente del menú de PANI.

## **6 - Volver/Salir**

"VOLVER" al menú de Configuración o "SALIR" a la pantalla de monitorización.

## **Configuración de PANI - alarma**

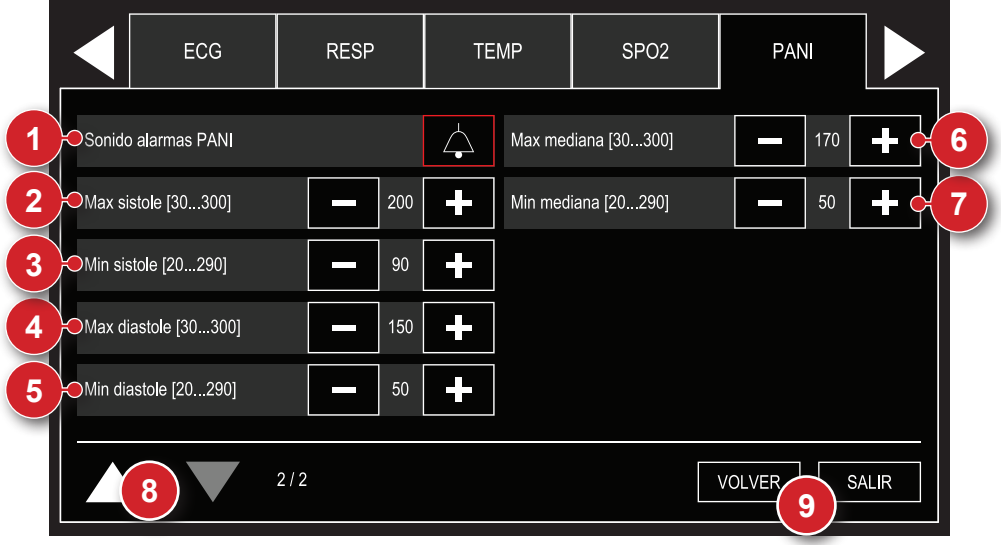

## **1 - Alarma**

Selección de estado de alarma: sonido activo y sonido deshabilitado.

## **2 - Limite máximo - sistole**

Selección del límite máximo de la alarma de sistole.

## **3 - Limite mínimo - sistole**

Selección del límite mínimo de la alarma de sistole.

## **4 - Limite máximo - diástole**

Selección del límite máximo de la alarma de diástole.

## **5 - Limite mínimo - diástole**

Selección del límite mínimo de la alarmade diástole.

## **6 - Limite máximo - media**

Selección del límite máximo de la alarma de presión media.

## **7 - Limite mínimo - media**

Selección del límite mínimo de la alarma de presión media.

## **8 - Página anterior**

Vuelve a la pantalla anterior del menú de PANI.

## **9 - Volver/Salir**

"VOLVER" al menú de Configuración o "SALIR" a la pantalla de monitorización.

# **Modo monitor - SpO**<sub>2</sub>

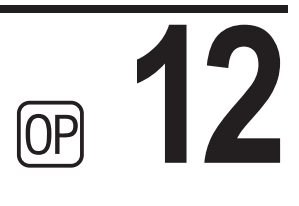

## **Principio físico utilizado**

El DualMax mide la saturación del oxígeno en la sangre arterial por pasaje de dos largos de ondas de luz por el tejido del cuerpo, uno rojo y otro infrarrojo que son detectados por un foto sensor.

El oxímetro procesa estas señales, separando los parámetros invariables (espesor del tejido, color de la piel, intensidad de la luz y sangre venosa) de los parámetros variables (volumen arterial y SpO<sub>2</sub>) para identificar la frecuencia del pulso y calcular la saturación de oxígeno. El cálculo de la saturación de oxígeno es preciso porque la sangre saturada de oxígeno absorbe menos luz roja que la sangre con menos oxígeno.

El DualMax mide la saturación funcional, sin detectar cantidades significativas de hemoglobina disfuncional, como carboxiemoglobina o metemoglobina.

## **Avisos**

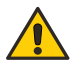

**Use solamente sensores de SpO2 originales, suministrados por Instramed. Otros sensores podrán causar desempeño inadecuado.**

**Si sospecha de cables o conductores rotos, evite usarlos, pues habrá riesgo para el operador.** 

**Antes de utilizar el sensor, lea atentamente las instrucciones que lo acompañan.** 

**No moje el sensor de SpO2.**

**Al manejar el cable de SpO2, ten cuidado para no estrangular el paciente.** 

**El sensor de SpO2 debe ser reposicionado a cada 4 horas, alternando su localización.**

**Cualquier condición que pueda restringir la circulación sanguínea, como la abrazadera del dispositivo de presión arterial o extremos de resistencia vascular sistémica, puede afectar la precisión de la lectura de las mediciones de frecuencia de pulso y de SpO2.**

**Posicione el sensor de SPO2 de forma que el cable quede apoyado a la palma de la mano. Eso pone la fuente de luz al lado de la uña y el detector en la parte inferior del dedo.**

**Remueva el esmalte de uña, o uñas artificiales, si están presentes.**

**La presencia de luz ambiente muy alta puede afectar la operación del sensor. En este caso, bloquee la luz solar (con una toalla quirúrgica) si es necesario.**

**El uso alargado o la condición del paciente pueden exigir el cambio de lugar del sensor. Cambie el sensor de lugar a cada 4 horas y frecuentemente verifique la integridad y condición circulatoria de la piel, así como también la alineación correcta del sensor.**

**Si el dedo no puede posicionarse correctamente, elija un dedo menor o use otro sensor.**

## Factores que afectan la precisión en la medida de SpO<sub>2</sub>

- Uso incorrecto del sensor.
- Anemia.
- Uso de drogas vasoactivas.
- Paciente en choque o con paro cardíaca.
- Niveles significativos de hemoglobinas disfuncionales.
- Contrastes intravasculares como verde indocaina y azul metileno.
- Exposición a la iluminación excesiva.
- Oclusión arterial próxima al sensor.

## **Selección del sensor**

Elija el sensor apropiado en la tabla a continuación. Observe, en las instrucciones que lo acompañan, como ocurre la aplicación.

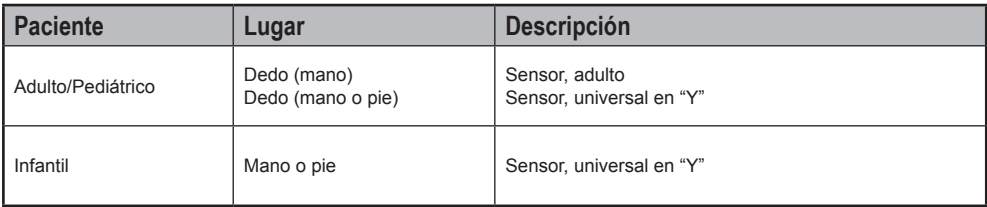

## **Operar en el modo monitor - SpO**<sub>2</sub>

Seleccione la llave en modo monitor.

Todas las alarmas de ECG  $v$  SpO<sub>2</sub> son habilitadas.

Inicia la pantalla a continuación.

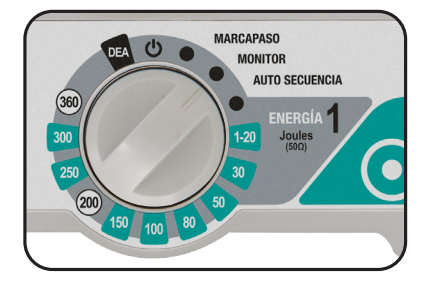

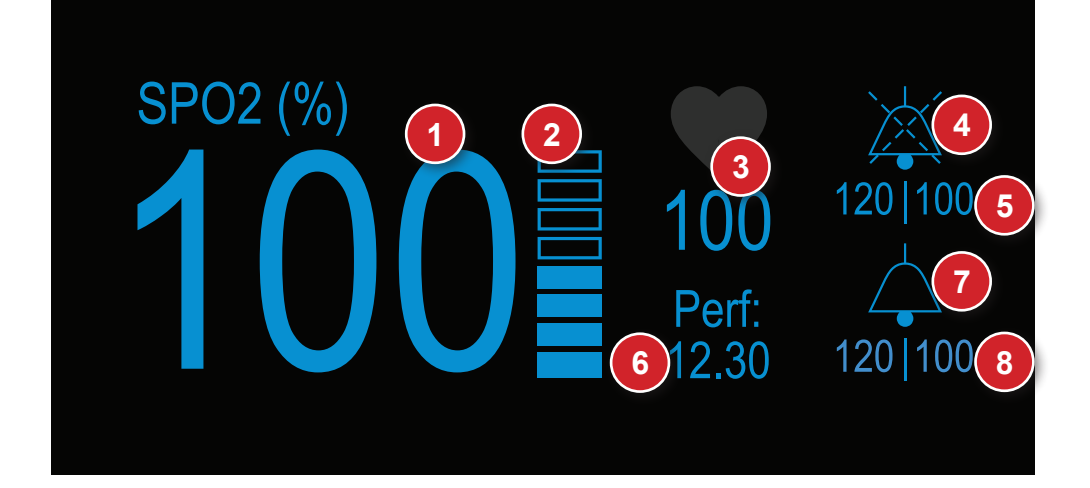

- 1. Valor numérico de SpO<sub>2</sub>.
- 2. Escala digital Indica la amplitud del pulso.
- 3. Valor de la frecuencia de pulso del paciente captado por el sensor de oximetría.
- 4. Icono "CAMPANA" (saturación) Indica audio activo, en pausa o apagado.
- 5. Valores de alarma máximo y mínimo para medida de saturación.
- 6. Perfusión Valor de la medida en porcentual.
- 7. Icono "CAMPANA" (pulso) Indica audio activo, en pausa o apagado.
- 8. Valores de alarma máximo y mínimo para frecuencia de pulso.

# $\mathsf{Configuraciones}\, \mathsf{de}\, \mathsf{SpO}_2$  - principal

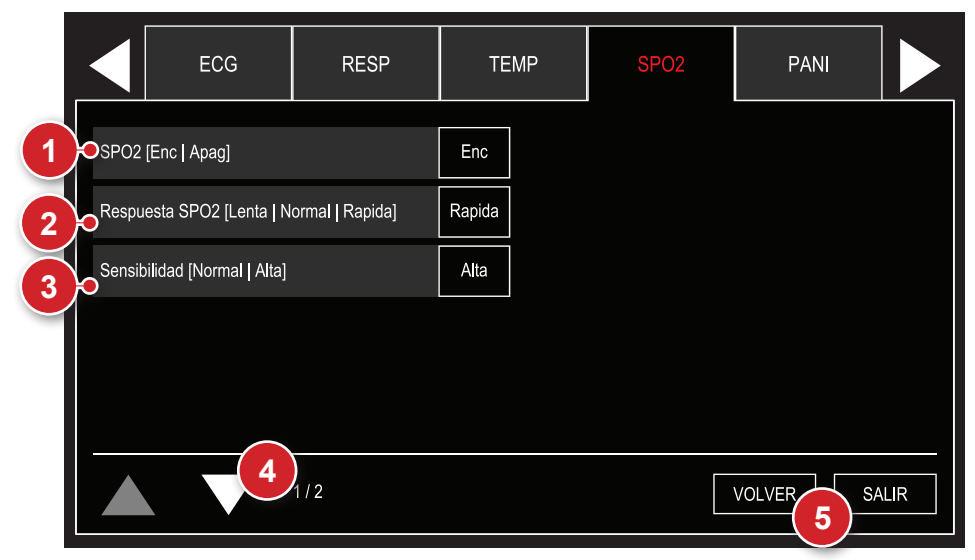

# 1 - SpO<sub>2</sub> Enc/Apag

Permite conectar o desconectar el monitoreo del parámetro.

## 2 - Respuesta SpO<sub>2</sub>

Selección para respuesta de actualización numérica de SpO<sub>2</sub>, seleccionable en "LENTA", "NORMAL" y "RÁPIDA".

**LENTA:** menos afectado por los movimientos del paciente, pero debe prestar atención a la respuesta lenta de la variación de SpO $_{\textrm{\tiny{2}}}$ .

**NORMAL:** utilizado para la mayoría de los pacientes.

**RÁPIDA:** utilizado cuando el usuario necesita respuestas más rápidas, muy afectado por los movimientos del paciente.

## **3 - Sensibilidad**

Permite configurar la sensibilidad del parámetro en "normal" o "alta".

## **4 - Próxima página**

Exhibe la pantalla siguiente del menú de SpO<sub>2</sub>.

## **5 - Volver/Salir**

"VOLVER" al menú de Configuración o "SALIR" a la pantalla de monitorización.

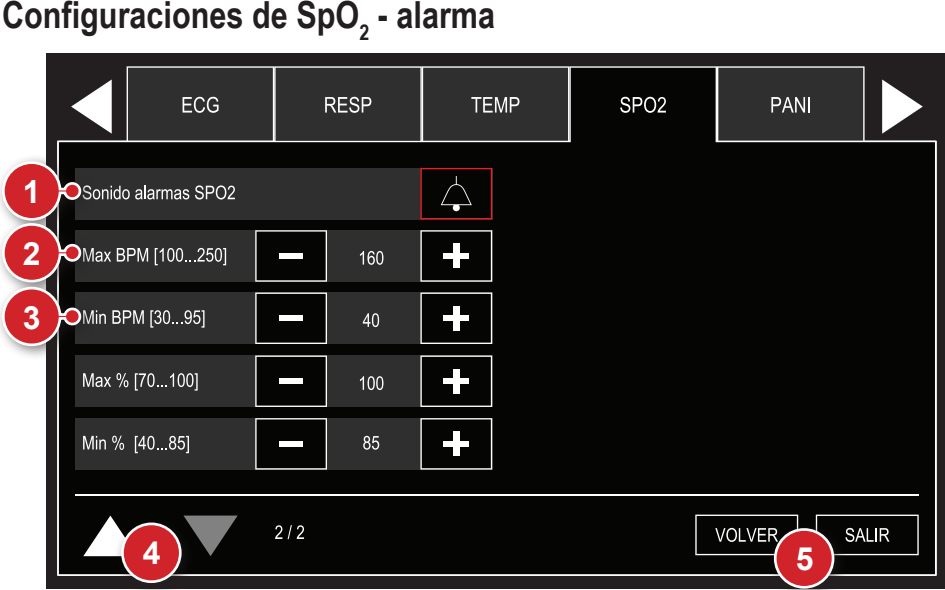

## **1 - Alarma**

Selección de estado de alarma: sonido activo y sonido deshabilitado.

## **2 - Limite máximo**

Selección del límite máximo de la alarma de LPM y saturación de SpO $_{_2}$ .

## **3 - Limite mínimo**

Selección del límite mínimo de la alarma de LPM y saturación de SpO $_{_2}$ .

## **4 - Página anterior**

Vuelve a la pantalla anterior del menú de SpO $_{\textrm{\tiny{2}}}$ .

## **5 - Volver/Salir**

"VOLVER" al menú de Configuración o "SALIR" a la pantalla de monitorización.

# **Modo monitor - Capnografía**

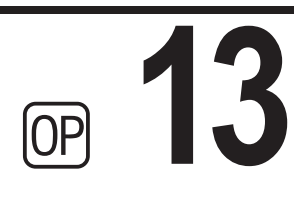

## **Principio físico utilizado**

La Capnografía es una medición no invasiva, cuya presentación gráfica es realizada en función del tiempo de la curva de CO $_{\textrm{\tiny{2}}}$ .

El método Microstream es usado en pacientes entubados y/o no entubados. Una muestra del gas expirado por el paciente es colectada a través de las cánulas y enviada a la cámara y al sensor Microstream situados dentro del DualMax. La medición de CO<sub>2</sub> es basada en las características de absorción del láser por las moléculas de CO $_2$ .

La Capnografía abarca la medición y el registro gráfico del dióxido de carbono exhalado al fin de la espiración (EtCO<sub>2</sub>). El capnógrafo es un analizador de CO<sub>2</sub> que exhibe su concentración o presión parcial tanto de modo digital como en registro gráfico. Las principales informaciones provenientes del capnógrafo incluyen la presión parcial del CO<sub>2</sub> exhalado al fin de la espiración (EtCO<sub>2</sub>), la frecuencia respiratoria y el capnograma.

## **Avisos**

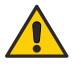

Nunca corte o doble la línea de muestreo de EtCO<sub>2</sub>. El uso de la línea de **muestreo doblada o cortada puede dañar el equipo e impedir el correcto funcionamiento del módulo.**

La línea de muestreo de EtCO<sub>2</sub> es desechable y de uso único, no pudiendo **ser reutilizada bajo cualesquier circunstancias.**

## **Monitorización de la Capnografía**

Para INICIAR la medición de EtCO<sub>2</sub>, navegue en el "Menú Configuraciones - CO<sub>2</sub>" y configure como ENCENDIDO el ítem "CO $_2$  Enc/Apag".

Después del inicio, el módulo de EtCO<sub>2</sub> realiza el procedimiento llamado **"autocero", necesario para el buen funcionamiento del equipamiento. Durante esta inicialización, no son realizadas mediciones.**

DualMax puede monitorear EtCO<sub>2</sub> en pacientes entubados o no. Para tanto, basta el cambio de accesorios.

#### **Conecte los accesorios en la secuencia:**

- **Paciente entubado:** línea de muestra y conector T.
- **Paciente no entubado:** línea de muestra con cánula nasal.

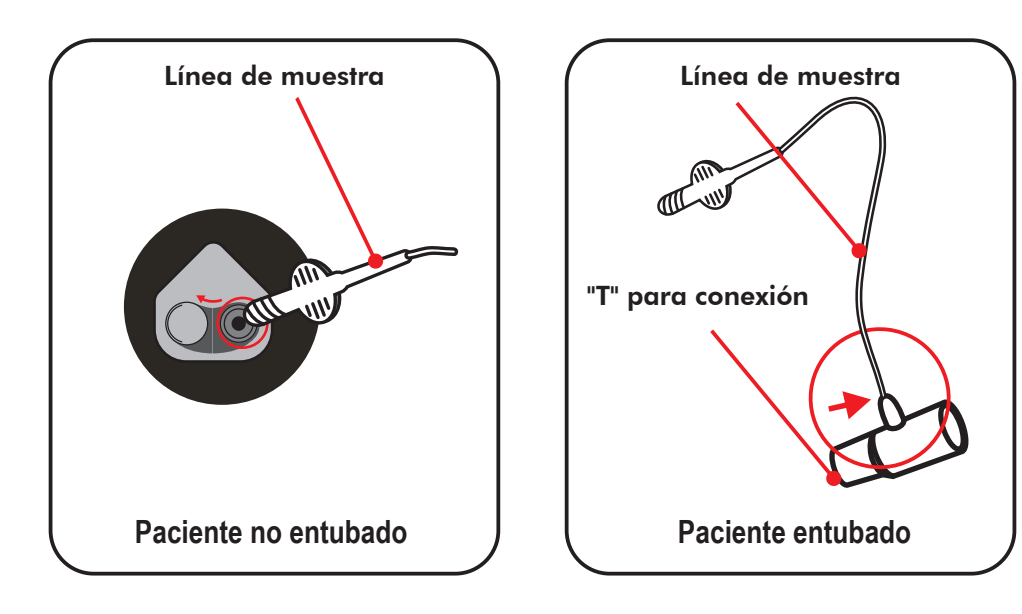

#### **Línea de muestra**

La línea de muestra es utilizada para retirar una muestra del gas emitido por el paciente.

**En los pacientes entubados** la línea es conectada directamente en el circuito, a través del "T" para conexión**.**

**En los pacientes no entubados** la muestra es conectada a la cánula y posicionada en el paciente.

#### **"T" para conexión**

Usado para conectar la línea de muestra en el circuito principal de ventilación.

**Las líneas de muestra son descartables y no lavables.**

## Indicador numérico de EtCO<sub>2</sub>

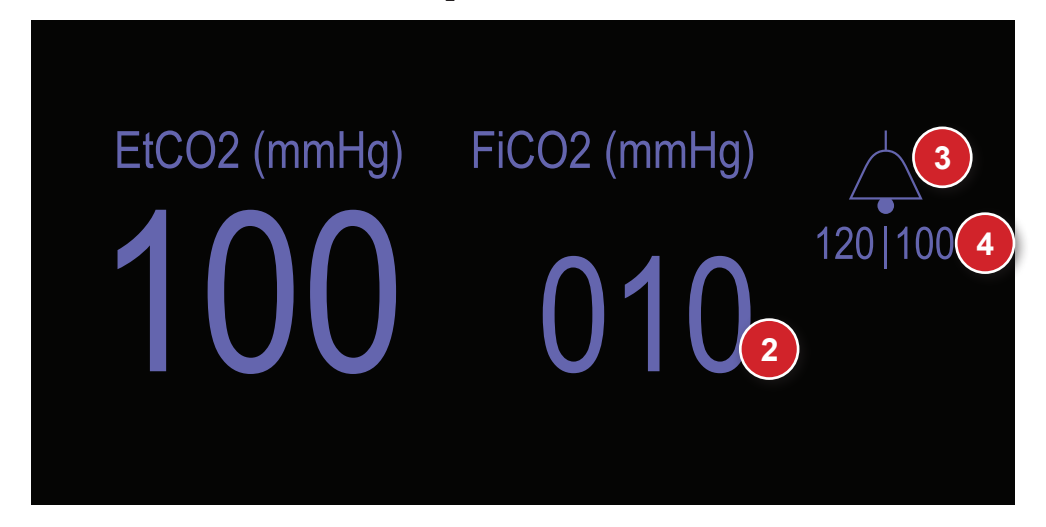

- 1. Valor numérico de la espiración de EtCO $_2$ . Informa en mmHg o porcentual, el valor del CO $_2$  medido al final de la espiración.
- 2. Valor numérico de la inspiración de FiCO<sub>2</sub>. Informa en mmHg o porcentual, el valor del CO $_2$  medido al final de la inspiración.
- 3. Icono "CAMPANA" Indica audio activo, en pausa o apagado.
- 4. Valores de alarma máximo y mínimo.

# $\textsf{Configuraciones}$  de EtCO<sub>2</sub> - principal

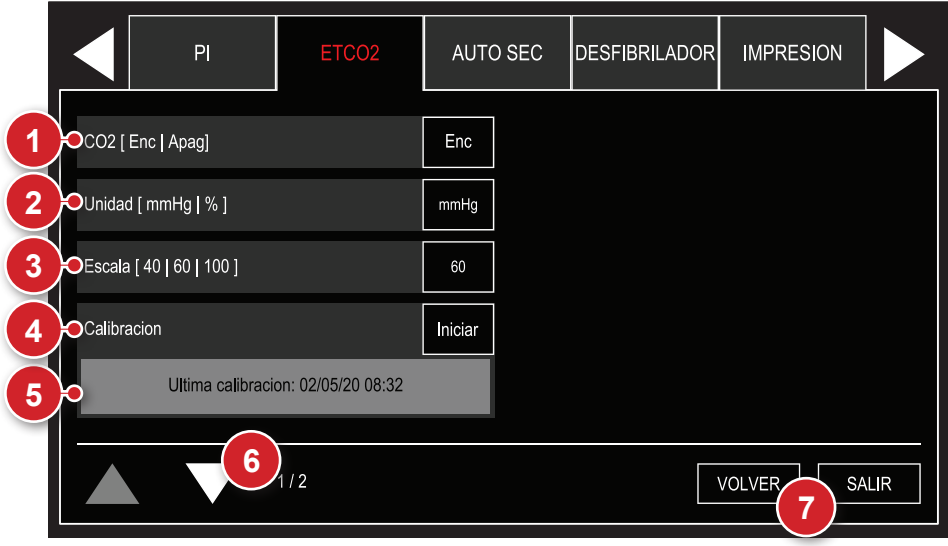

## 1 - CO<sub>2</sub> Enc/Apag

Enciende o apaga el módulo de CO<sub>2</sub>. Cuando encendido, la bomba de muestra también estará operando. Los valores numéricos, los gráficos y las alarmas de CO<sub>2</sub> estarán activados.

## **2 - Unidades**

Selecciona la unidad de medida de los valores de  $CO_2$ . Puede ser en mmHg (milímetros de mercurio) o % (el porcentual relativo al valor medido en mmHg dividido por la presión atmosférica en mmHg).

## **3 - Escala**

Altera el aumento del gráfico de CO $_2$  en la pantalla.

## **4 - Calibración**

A partir de una muestra de gas conocida, el equipamiento es calibrado, configurando su curva de medición.

**IMPORTANTE: la calibración debe ser realizada siempre que el aparato muestre el mensaje que requiere este procedimiento durante la inicialización. La calibración deberá ser realizada por TÉCNICO CALIFICADO.**

## **5 - Estatus de la calibración**

Exhibe la fecha de la última calibración o la etapa actual de calibración.

## **6 - Próxima página**

Exhibe la pantalla siguiente del menú de EtCO $_2$ .

## **7 - Volver/Salir**

"VOLVER" al menú de Configuración o "SALIR" a la pantalla de monitorización.

# Configuraciones de EtCO<sub>2</sub> - alarma

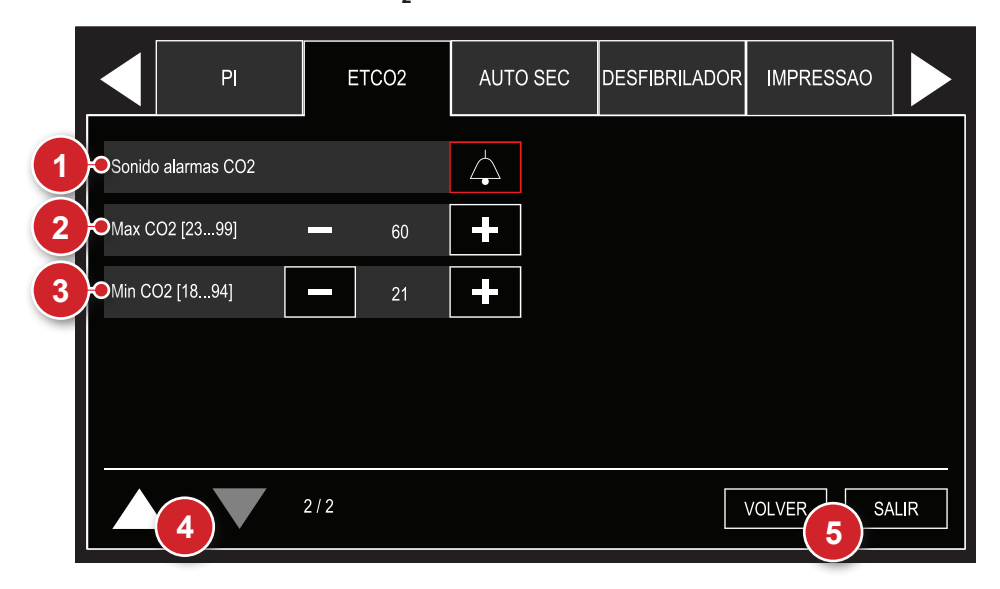

## **1 - Alarma**

Selección de estado de alarma: sonido activo y sonido deshabilitado.

## **2 - Limite máximo**

Selección del límite máximo de la alarma de EtCO $_2$ .

## **3 - Limite mínimo**

Selección del límite mínimo de la alarma de EtCO $_2$ .

## **4 - Página anterior**

Vuelve a la pantalla anterior del menú de EtCO $_2$ .

## **5 - Volver/Salir**

"VOLVER" al menú de Configuración o "SALIR" a la pantalla de monitorización.

# **Modo monitor - Respiración**

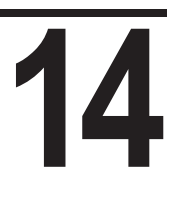

## **Principio físico utilizado**

La forma de onda de la respiración es generada por la medición de la bioimpedancia del paciente. A través de una señal de alta frecuencia que es aplicada en dos electrodos (RA y LA), la variación de impedancia torácica causada por el esfuerzo de la respiración es detectada y representada en la pantalla del monitor, en forma gráfica y numérica.

## **Avisos**

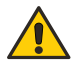

**Ante la sospecha de rotura del cable o conductores, evite el uso de los mismos.**

**El ritmo respiratorio debe ser usado para la detección de apnea.**

**Los movimientos excesivos del paciente pueden ocasionar medidas imprecisas.**

#### **Manual del usuario | Modo monitor - Respiración**

## **Monitoreo de la respiración**

La señal de respiración es captada por medio de los electrodos de ECG. Para más informaciones sobre conexión vea el capítulo **"Monitorización de ECG"**.

Para mejorar el desempeño de la respiración se puede cambiar la colocación de los electrodos de ECG, optándose por locales alternativos. Se debe reposicionar RA y LA de modo que queden fijados debajo del nivel de los pezones, de acuerdo a la figura a seguir.

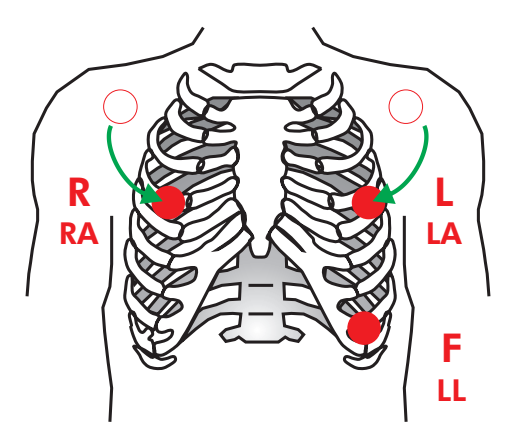

**ALERTA: al reposicionar los electrodos, la forma de onda y la amplitud del ECG pueden cambiar.**

**ALERTA: solamente el valor numérico de respiración es captado por el módulo de CO2 . La forma de onda no.**

**Capnografía: El monitor también puede mostrar la frecuencia respiratoria calculada por medio del módulo de Capnografía. Para eso, basta configurar la función en el menú de configuraciones (MENU > RESP > FREQ RESP).**

**Indicador numérico de respiración**

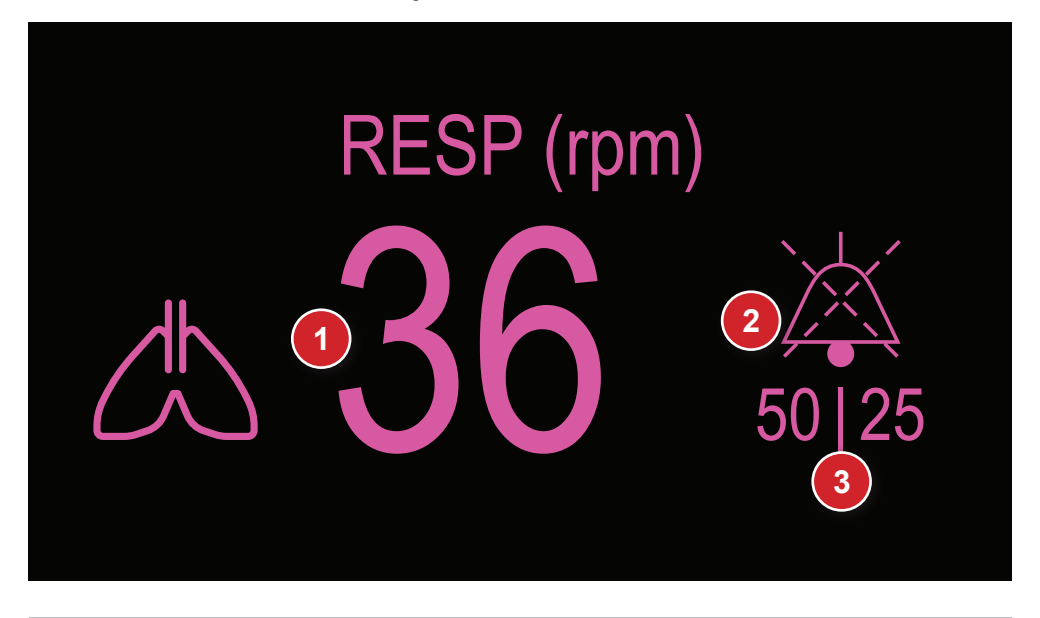

- 1. Valor numérico de la respiración, medido en rpm.
- 3. Valores de alarma máximo y mínimo.
- 2. Icono "CAMPANA" Indica audio activo, en pausa o apagado.

#### **Manual del usuario | Modo monitor - Respiración**

## **Configuraciones de respiración**

Utilizando el e-Jog seleccione la función respiración en el menú de configuración para tener acceso al submenú de configuraciones de respiración.

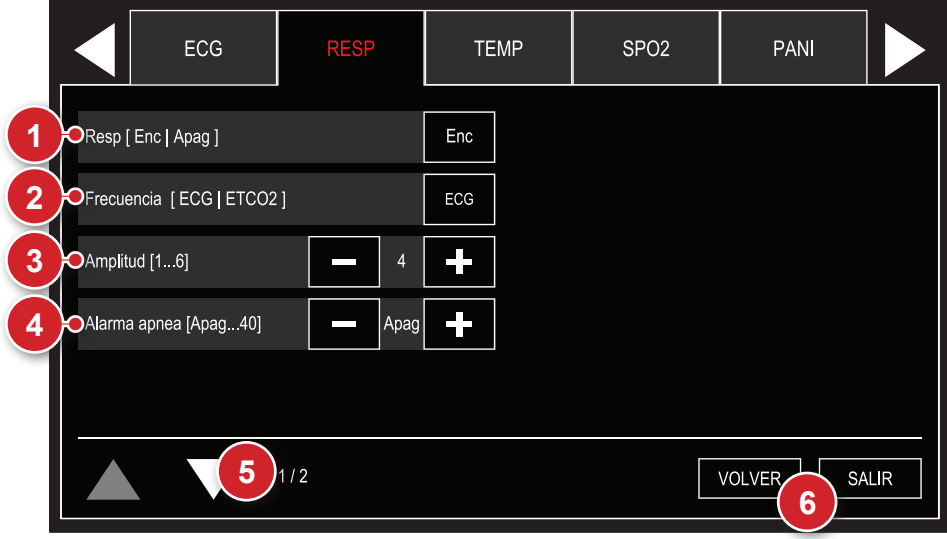

## **1 - Enciende o apaga el monitoreo de la respiración**

Cuando está apagada, todas las alarmas visuales y sonoras son inhibidas y no hay indicación numérica de los valores de la respiración.

## **2 - Frecuencia respiratoria**

Determina si la frecuencia mostrada en el aparato será captada por la impedancia torácica (cable de ECG) o por la capnografía (CO $_2$ ).

## **3 - Amplitud de la respiración**

Seleccionable en 1, 2, 3, 4, 5 e 6.

#### **4 - Alarma apnea**

DualMax emite una alarma cuando es detectada la suspensión de la respiración (apnea) en los tiempos especificados de 5, 10, 15, 20, 25, 30, 35 o 40 segundos.

## **5 - Próxima página**

Exhibe la pantalla siguiente del menú de RESP.

#### **Manual del usuario | Modo monitor - Respiración**

## **6 - Volver/Salir**

"VOLVER" al menú de Configuración o "SALIR" a la pantalla de monitorización.

## **Configuraciones de respiración - alarma**

Utilizando el e-Jog seleccione la función respiración en el menú de configuración para tener acceso al submenú de configuraciones de respiración.

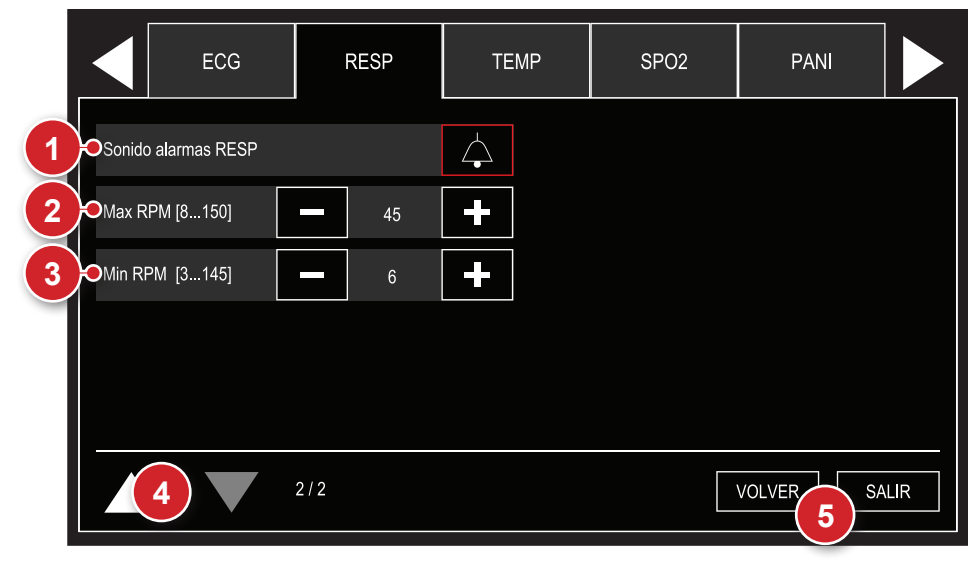

## **1 - Alarma**

Selección de estado de alarma: sonido activo y sonido deshabilitado.

## **2 - Limite máximo**

Selección del límite máximo de la alarma de RESP.

#### **3 - Limite mínimo**

Selección del límite mínimo de la alarma de RESP.

## **4 - Página anterior**

Vuelve a la pantalla anterior del menú de RESP.

## **5 - Volver/Salir**

"VOLVER" al menú de configuración o "SALIR" para la pantalla de monitoreo.

# **Monitorización de la temperatura**

## **Princípio físico utilizado**

La temperatura es determinada por la medición de la resistencia del sensor de temperatura - un dispositivo denominado termistor, cuya impedancia varía de acuerdo con la temperatura.

La señal del sensor es captada por el circuito de entrada que procesa la señal y convierte en valores expresados para grados Celsius (°C) o Fahrenheit (°F). Monitoreando la temperatura

El DualMax utiliza sensores de temperatura patrón YSI 400.

Los sensores pueden ser para esófago, recto, piel, superficie o temperatura en las vías aéreas.

En cada tipo de sensor son encontradas instrucciones para su debida utilización y manutención.

## **Indicador numérico de temperatura**

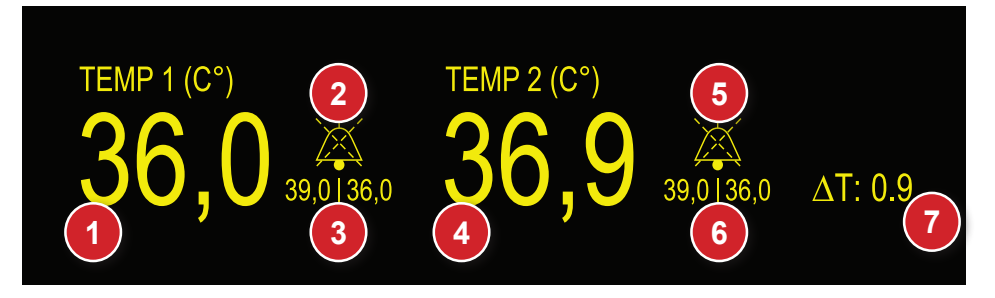

- 1. Valor numérico de la temperatura del canal 1.
- 2. Icono "CAMPANA" del canal 1 Indica audio activo, en pausa o apagado.
- 3. Valores de alarma máximo y mínimo del canal 1.
- 4. Valor numérico de la temperatura del canal 2.
- 5. Icono "CAMPANA" del canal 2 Indica audio activo, en pausa o apagado.
- 6. Valores de alarma máximo y mínimo del canal 2.

**15**

7. Valor numérico del ΔT.

## **Configuración de temperatura**

Utilizando el e-Jog seleccione la función temperatura en el menú de configuración para tener acceso al submenú de configuraciones de temperatura.

#### **Vea la figura en la página a seguir.**

#### **Manual del usuario | Monitorización de la temperatura**

## **Configuraciones de temperatura - principal**

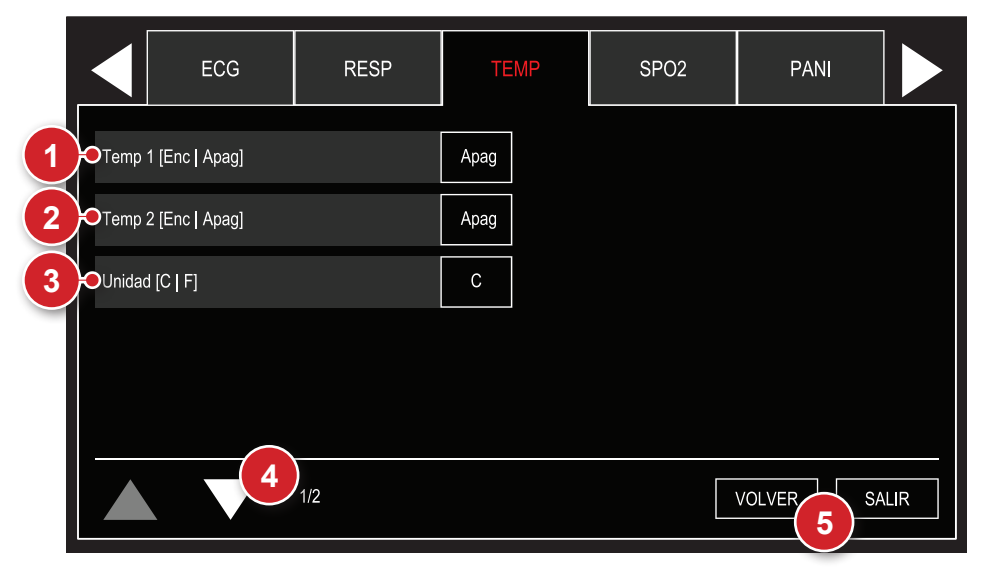

#### **1 - Temperatura 1**

Enciende o apaga el monitoreo de la temperatura del canal 1. Cuando apagada, todas las alarmas visuales y sonoras son inhibidas y no hay indicación numérica para este parámetro.

## **2 - Temperatura 2**

Enciende o apaga el monitoreo de la temperatura del canal 2. Cuando apagada, todas las alarmas visuales y sonoras son inhibidas y no hay indicación numérica para este parámetro.

## **3 - Unidad**

Selección de la unidad de medida para monitoreo de la temperatura, seleccionable en °C (Celsius) o °F (Fahrenheit).

## **4 - Próxima página**

Exhibe la pantalla siguiente del menú de temperatura.

## **5 - Volver/Salir**

"VOLVER" al menú de Configuración o "SALIR" a la pantalla de monitorización.

## **Manual del usuario | Monitorización de la temperatura**

## **Configuraciones de temperatura - alarmas**

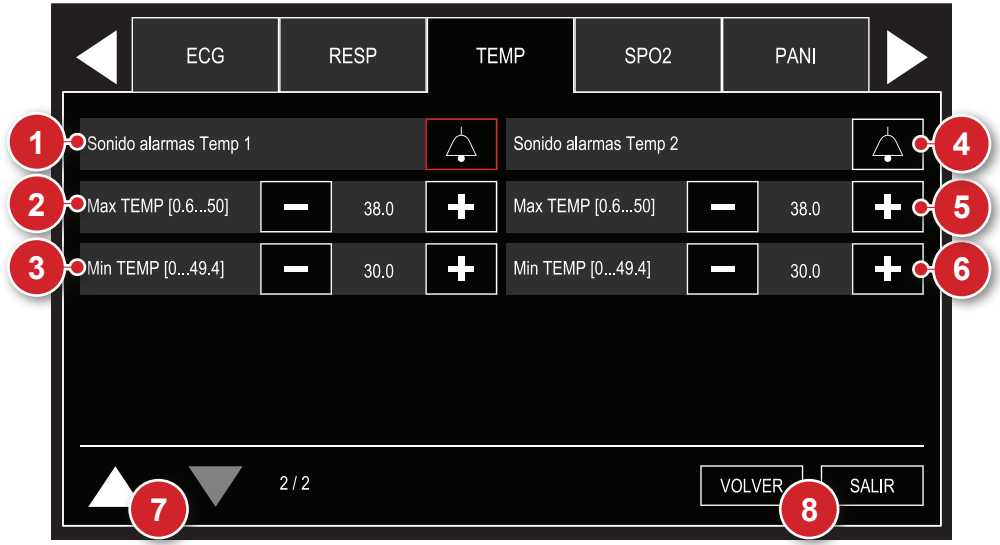

## **1 - Alarma de la temperatura 1**

Selección de estado de alarma del canal 1: sonido activo y sonido deshabilitado.

## **2 - Limite máximo (temperatura 1)**

Selección del límite máximo de la alarma del canal 1.

## **3 - Limite mínimo (temperatura 1)**

Selección del límite mínimo de la alarma del canal 1.

## **4 - Alarme de la temperatura 2**

Selección de estado de alarma del canal 2: sonido activo y sonido deshabilitado.

## **5 - Limite máximo (temperatura 2)**

Selección del límite máximo de la alarma del canal 2.

#### **Manual del usuario | Monitorización de la temperatura**

## **6 - Limite mínimo (temperatura 2)**

Selección del límite mínimo de la alarma del canal 2.

## **7 - Página anterior**

Vuelve a la pantalla anterior del menú de temperatura.

## **8 - Volver/Salir**

"VOLVER" al menú de Configuración o "SALIR" a la pantalla de monitorización.

# **Monitorización de la presión invasiva**

## **Princípio físico utilizado**

La forma más precisa de medición de la presión arterial es hecha a través del método invasivo. Ese método es realizado por medio de un catéter introducido en la arteria, el cual es conectado a una columna líquida. La medida de la presión es obtenida a través de un transductor de presión. Por ese método, se observan valores numéricos y curvas que corresponden a la medida de la presión arterial.

**16**

La técnica invasiva es empleada regularmente en la medicina de cuidado intensivo, anestesiología y para fines de investigación.

#### **Avisos**

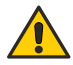

**Las situaciones abajo pueden ocasionar imprecisión o falla en la medición de la Presión Invasiva:**

- **Conexiones de trabado del Luer Lock rasgadas.**
- **Burbujas de aire en línea de muestreo.**
- **Bomba de infusión con defecto.**
- **Cable de interfaz del transductor reutilizable con defecto.**
- **Lecturas erradas causadas por problemas en el transductor.**
- **Problemas asociados a catéteres. Punta del catéter contraída contra la pared.**
- **Transductor no en cero.**
- **Pérdida de sangre si la llave estuviera abierta.**
- **Sobrecarga de fluidos.**

## **Indicador numérico de PI**

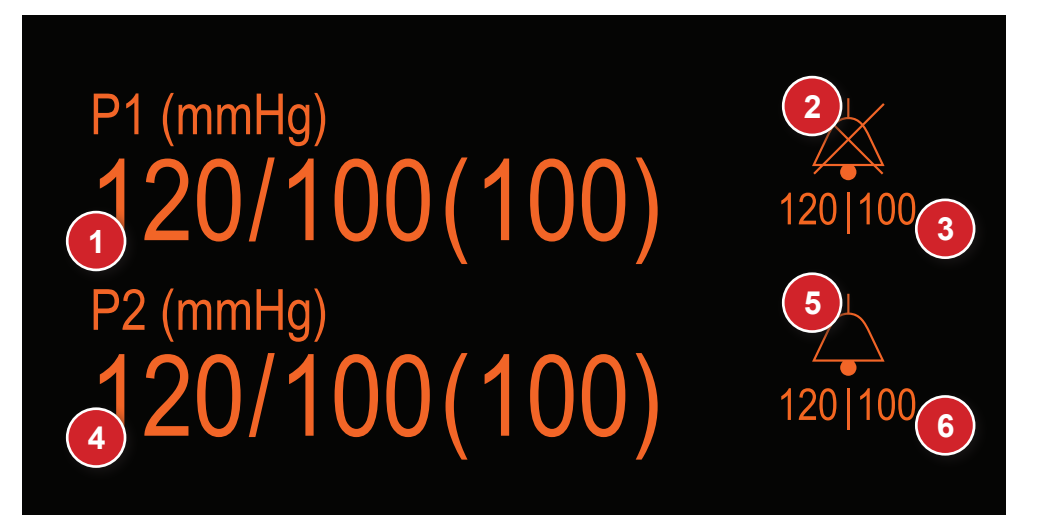

- 1. Valor numérico de la presión invasiva canal P1. SÍSTOLE/DIÁSTOLE (MEDIA).
- 2. Icono "CAMPANA" del canal P1 - Indica audio activo, en pausa o apagado.
- 3. Valores de alarma máximo y mínimo del canal P1.
- 4. Valor numérico de la presión invasiva canal P2. SÍSTOLE/DIÁSTOLE (MEDIA).
- 5. Icono "CAMPANA" del canal P2 - Indica audio activo, en pausa o apagado
- 6. Valores de alarma máximo y mínimo del canal P2.

## **Configuración de presión invasiva**

Utilizando el e-Jog seleccione la función presión invasiva en el menú de configuración para tener acceso al submenú de configuraciones de presión invasiva.

**Vea la figura en la página a seguir.**

## **Configuraciones de PI - principal**

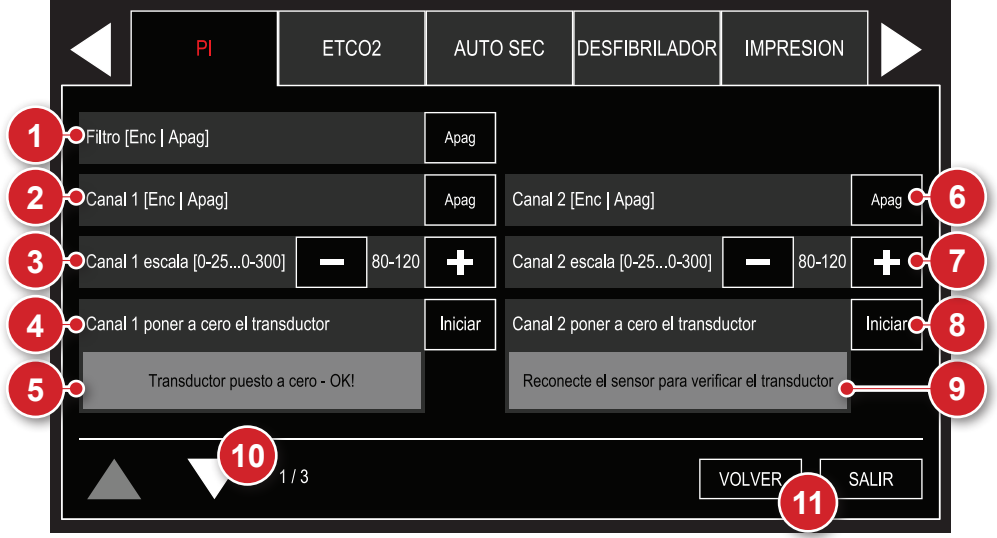

## **1 - Filtro 60 Hz**

Selección de filtro de interferencia de red para los dos canales de presión.

## **2 - Canal 1 Enc/Apag**

Enciende/apaga el canal 1 de la presión invasiva.

## **3 - Canal 1 escala**

Altera la escala del canal 1 de la presión invasiva.

## **4 - Canal 1 dejar en cero transductor**

Deja en cero el transductor del canal 1 de la presión invasiva.

**OBS.: ¡esta operación debe ser realizada en todo nuevo procedimiento! Primero posicione el transductor y después seleccione "Iniciar".**

## **5 - Estatus de la puesta en cero del canal 1**

Exhibe la fecha de la última puesta en cero o la etapa actual de la puesta en cero del transductor del canal 1.

## **6 - Canal 2 Enc/Apag**

Enciende/apaga el canal 2 de la presión invasiva.

## **7 - Canal 2 escala**

Altera la escala del canal 2 de la presión invasiva.

## **8 - Canal 2 dejar en cero transductor**

Deja en cero el transductor del canal 2 de la presión invasiva.

**OBS.: ¡esta operación debe ser realizada en todo nuevo procedimiento! Primero posicione el transductor y después seleccione "Iniciar".**

## **9 - Estatus de la puesta en cero del canal 2**

Exhibe la fecha de la última puesta en cero o la etapa actual de la puesta en cero del transductor del canal 2.

## **10 - Próxima página**

Exhibe la pantalla siguiente del menú de PI.

## **11 - Volver/Salir**

"VOLVER"al menú de Configuración o "SALIR" a la pantalla de monitorización.

#### **AVISOS**

**a. Lesiones dañinas al paciente puede ser causadas, por la presión continua del BRAZALETE y decurrente de torsiones en la tubería para conexión.**

**b. Mediciones muy frecuentes de presión sanguínea pueden causar lesiones en el paciente, por causa de la interferencia en el flujo sanguíneo.**

**c. Lesiones en el paciente pueden ser causadas, caso el BRAZALETE sea posicionado arriba de una HERIDA.**

**d. Lesiones al paciente e interferencia temporaria en el flujo sanguíneo pueden ser causadas en caso de presurización del BRAZALETE donde hubiera un acceso intravascular o conexión arteriovenosa.**

**e. La medición de la presión arterial en el brazo de mismo lado de una mastectomía, puede causar mediciones sin precisión. En este caso, utilice el brazo contralateral.**

**f. La presurización del BRAZALETE puede causar la pérdida temporaria de función de otros equipos que están siendo utilizados en el mismo miembro.**

**g. En pacientes donde la medición es FRECUENTE, se debe verificar si ocurre reducción prolongada de la circulación de sangre en el paciente.**

#### **AVISO**

**Para una medición de la presión sanguínea con mayor precisión, se debe:** 

- **a. Paciente estar en reposo.**
- **b. Usuario ajustar la tasa de reducción de presión, cuando necesario.**
- **c. Paciente debe estar:**
	- **• Confortablemente sentado.**
	- **• Con las piernas descruzadas.**
	- **• Con los pies totalmente apoyados en el suelo.**
	- **• Con la espalda y los brazos apoyados.**
	- **• Con el medio del BRAZALETE en el nivel atrio derecho del corazón.**
	- **• Paciente relajado y evitando hablar.**
	- **• Es recomendado que haya una pausa de 5 minutos, antes que la primera lectura sea efectuada.**
	- **• Posición del operador en la UTILIZACIÓN NORMAL.**

**d. Cualquier lectura de Presión Sanguínea puede ser afectada por el local de la medición, posición del paciente, ejercicio o la condición fisiológica del paciente.**

**e. Caso el operador note lecturas inesperadas, se debe verificar nuevamente el posicionamiento del BRAZALETE, la posición del paciente, verificar si la manga de la ropa del paciente puede estar estorbando y dar una pausa de 5 minutos, antes de la próxima medición.**

## **Configuraciones de PI - alarmas P1**

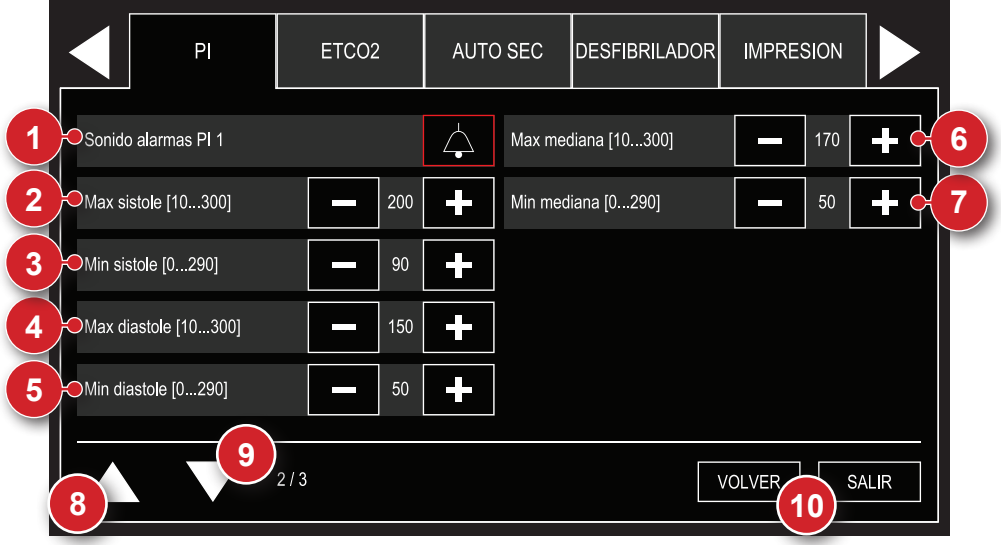

## **1 - Alarmas PI 1**

Selección de estado de alarma del canal 1: sonido activo y sonido deshabilitado.

## **2 - Limite máximo - sístole**

Selección del límite máximo de la alarma de sístole del canal 1.

## **3 - Limite mínimo - sístole**

Selección del límite mínimo de la alarma de sístole del canal 1.

## **4 - Limite máximo - diástole**

Selección del límite máximo de la alarma de diástole del canal 1.

## **5 - Limite mínimo - diástole**

Selección del límite máximo de la alarma de diástole del canal 1.

## **6 - Limite máximo - media**

Selección del límite máximo de la alarma de presión media del canal 1.

## **7 - Limite mínimo - media**

Selección del límite mínimo de la alarma de presión media del canal 1.

## **8 - Página anterior**

Vuelve a la pantalla anterior del menú de PI.

## **9 - Próxima página**

Exhibe la pantalla siguiente del menú de PI.

## **10 - Volver/Salir**

"VOLVER"al menú de Configuración o "SALIR" a la pantalla de monitorización.

## **Configuraciones de PI - alarmas P2**

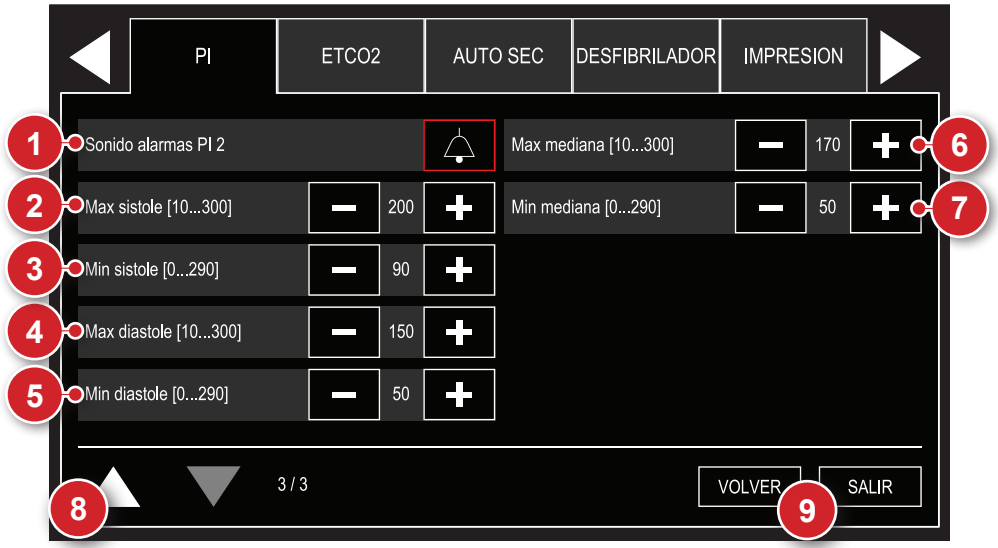

## **1 - Alarmas PI 2**

Selección de estado de alarma del canal 2: sonido activo y sonido deshabilitado.

## **2 - Limite máximo - sístole**

Selección del límite máximo de la alarma de sístole del canal 2.

## **3 - Limite mínimo - sístole**

Selección del límite mínimo de la alarma de sístole del canal 2.

## **4 - Limite máximo - diástole**

Selección del límite máximo de la alarma de diástole del canal 2.

## **5 - Limite mínimo - diástole**

Selección del límite mínimo de la alarma dediástole del canal 2.
### **Manual del usuario | Monitorización de la presión invasiva**

### **6 - Limite máximo - media**

Selección del límite máximo de la alarma de la presión media del canal 2.

### **7 - Limite mínimo - media**

Selección del límite mínimo de la alarma de la presión media del canal 2.

### **8 - Página anterior**

Vuelve a la pantalla anterior del menú de PI.

### **9 - Volver/Salir**

"VOLVER"al menú de Configuración o "SALIR" a la pantalla de monitorización.

### **Conexión del transductor y accesorios de calibración**

**ATENCIÓN: antes de monitorear la presión, se debe dejar en cero el sistema.**

**CUIDADO: antes de la conexión, verifique si los conectores están secos y libres de sustancias contaminadas.**

Monte las conexiones del transductor y el kit desechable en la posición de operación, con la punta de la llave de ajuste del cero en el nivel del paciente, de acuerdo con las normas o procedimientos del hospital.

Exponga el transductor a la presión atmosférica girando la llave de ajuste del cero de forma que el OFF apunte para el paciente.

Ajuste el monitor para dejar en cero el transductor del canal utilizado en el "Menú de configuración" de Presión Invasiva del Monitor.

### **Manual del usuario | Monitorización de la presión invasiva**

### **CUIDADO**

**Cuando no estuviera utilizando los conectores de cables reutilizables, guárdelos en el fijador.**

### **PRECAUCIONES**

**Burbujas de aire en el sistema pueden resultar en una distorsión significativa de la forma de onda de la presión. Inspeccione el sistema de monitoreo en busca de la existencia de burbujas. Golpee suavemente en las áreas que no están visibles para ubicar cualesquier burbujas ocultas. Golpee lentamente en el local de muestreo para remover todas las burbujas del reservorio.**

**El operador debe evitar una conexión conductiva entre la parte aplicada y las partes metálicas del equipo y de los accesorios.**

**En el monitoreo en conjunto con un equipo quirúrgico de alta frecuencia, se debe impedir que el transductor y los cables toquen conexiones conductivas, para proteger el paciente de quemaduras.**

**El transductor/sistema de presión es resistente contra los efectos de la descarga de un desfibrilador cardíaco.**

**Durante el monitoreo, si un desfibrilador cardíaco fuera utilizado en el paciente, podrá haber una variación momentánea de la medida de presión. Para minimizar efectos indeseados, mantenga los cables del transductor de presión lo más lejos posible de los cables de desfibrilación.**

**Los transductores/sistemas desechables no deben ser reutilizados. Deben ser sustituidos de acuerdo con las normas y procedimientos del hospital.**

# **Segmento ST**

### **Relación entre la supra desnivelación ST y el infarto del miocardio**

El infarto agudo al miocardio es un proceso de necrosis de parte del músculo cardíaco por la interrupción del flujo sanguíneo en las arterias coronarias. El diagnóstico precoz es factor fundamental para la reducción de la mortalidad y de las posibles secuelas para el paciente.

**17**

Una de las formas más precisas para ese diagnóstico es la identificación de anomalías en la supra desnivelación ST, identificable por medio de la evaluación del electrocardiograma (ECG).

Cuando es detectado una supra desnivelación ST mayor que 2 mm, el paciente puede estar sufriendo la fase aguda de un infarto al miocardio.

Cuando es detectada una infra desnivelación ST mayor que 2 mm, el paciente puede estar sufriendo una isquemia al miocardio (subnutrición de determinada parte del miocardio).

Desniveles de hasta ± 2 mm son frecuentes y normales en pacientes saludables.

### **Caracterización de la supra desnivelación de ST**

Las ondas registradas en el ECG son identificadas por los puntos que van de P hasta T, según la figura 1.

El segmento ST empieza en el punto en el cual termina el conjunto Q-R-S, presentando curva ascendente en una situación normal.

La indicación de posible infarto agudo al miocardio es una disminución evidente del segmento ST, representado por la disminución o inversión de la concavidad de esta región de la curva (demás figuras).

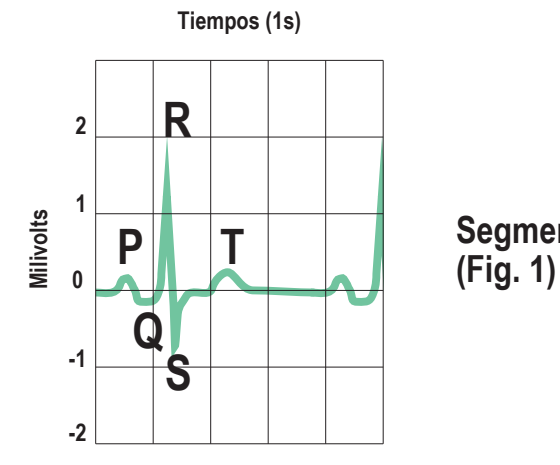

**Segmento ST normal**

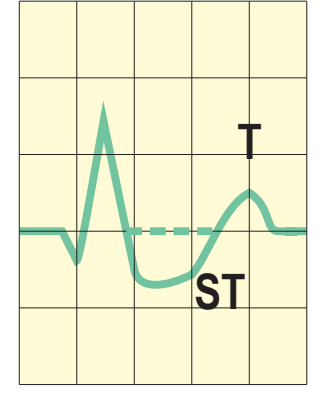

**Infra desnivelación de ST**

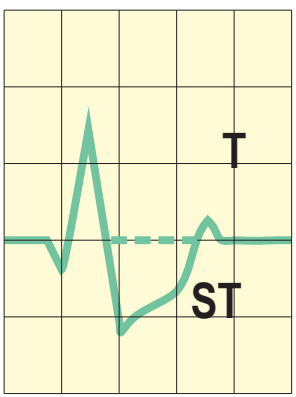

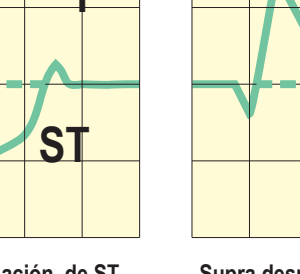

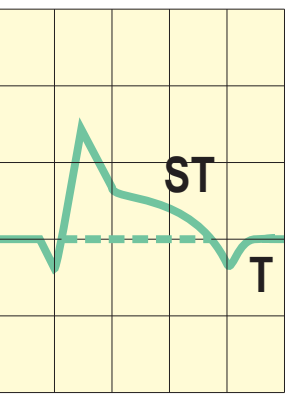

**Supra desnivelación o de ST**

### **Detección de los niveles ST**

El DualMax dispone de algoritmos internos para medición de los niveles de ST.

Serán medidos 7 segmentos ST, de las derivaciones DI, DII, DIII, aVR, aVL, aVF y C. Estos 7 desniveles ST serán mostrados en la pantalla, al final derecho de cada curva.

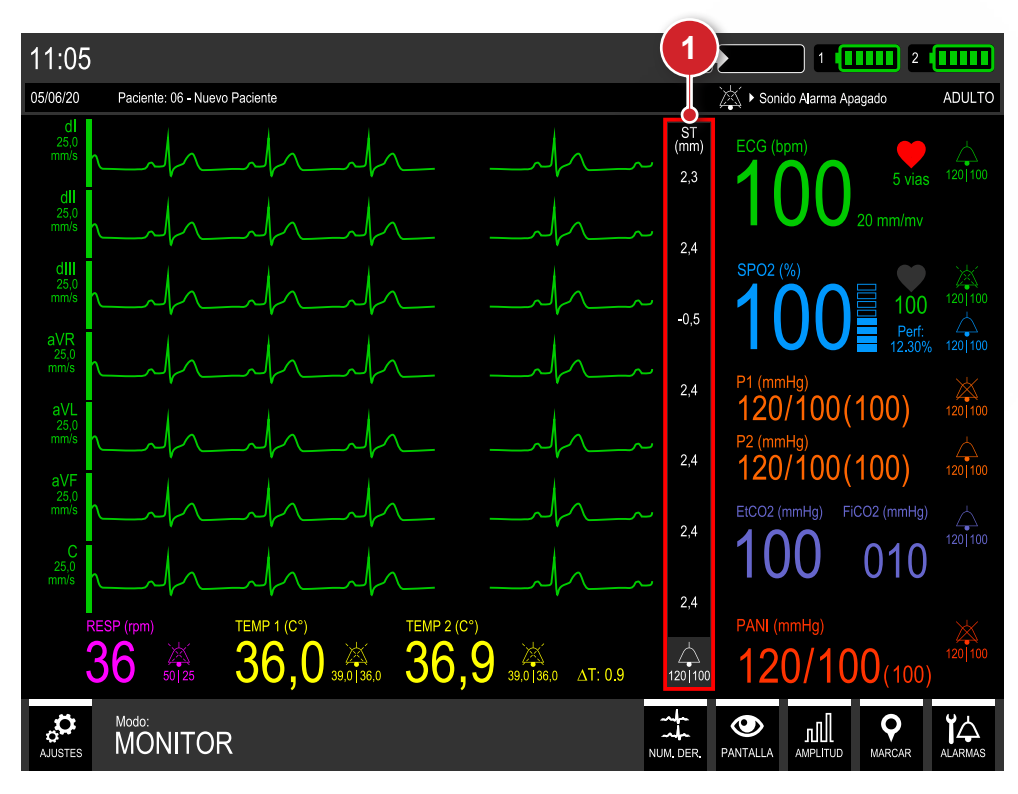

1. Área de exhibición de los valores del segmento ST.

### **Configuración del segmento ST**

Utilizando el e-Jog, en el menú principal, seleccione el parámetro de ECG y en su submenú, la función "Segmento ST" para encender o apagar esta función de análisis.

### **Ver figura a seguir.**

### **Encender y apagar el segmento ST**

El monitoreo del segmento ST puede ser conectado o desconectado por medio del ítem "ST", en la pantalla de configuraciones de ECG (ver ítem "Configuraciones de ECG - principal").

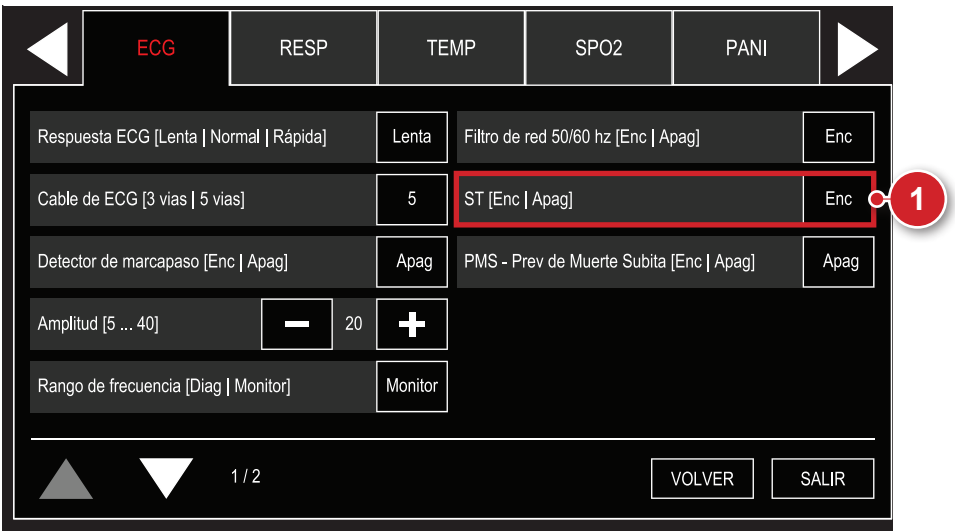

1. Encende o apaga la monitorización del segmento ST.

### **Configuraciones de ST - alarmas**

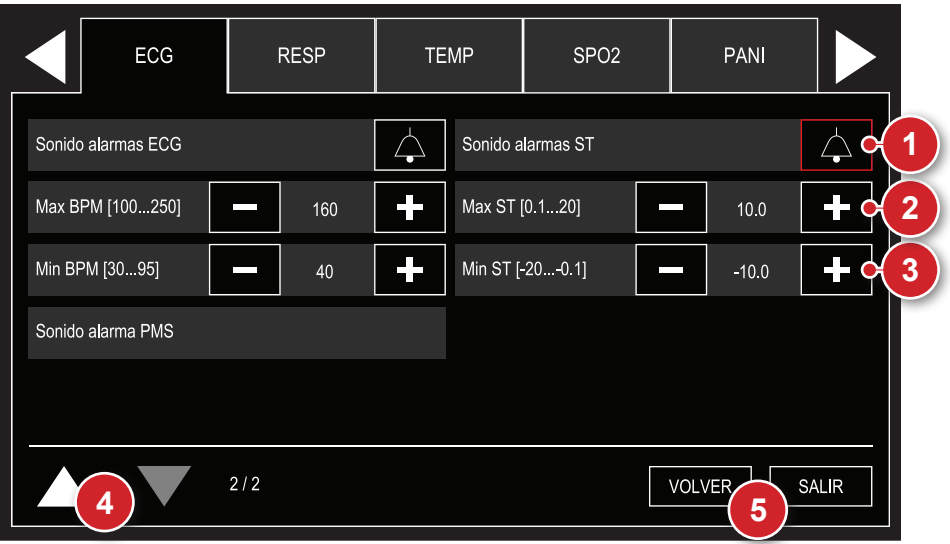

### **1 - Alarmas ST**

Selección de estado de alarma ST: sonido activo y sonido deshabilitado.

### **2 - Limite máximo**

Selección del límite máximo de la alarma de ST.

### **3 - Limite mínimo**

Selección del límite mínimo de la alarma de ST.

### **4 - Página anterior**

Vuelve a la pantalla anterior del menú de ECG.

### **5 - Volver/Salir**

"VOLVER" al menú de Configuración o "SALIR" a la pantalla de monitorización.

# **Eventos y almacenamiento de datos**

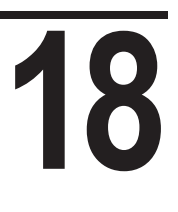

### **Almacenamiento de datos**

El DualMax crea un listado de eventos para cada paciente observando los siguientes criterios:

**Automáticamente** - Si el DualMax quedar apagado por más 30 segundos.

**Manualmente** - A través del menú de configuración de eventos.

La cantidad de eventos que el equipo podrá almacenar varía según el tiempo de uso en cada paciente y de la terapia utilizada. El DualMax tiene memoria de 2 Mb.

Las 2 últimas horas de ECG continuo del equipo se almacenan en la memoria.

### **ATENCIÓN: cuando la memoria de eventos estuviera totalmente llenada el DualMax empezará a sobrescribir los datos más antiguos.**

### **Eventos almacenados**

El DualMax almacena fecha, hora y crva de ECG de los siguientes eventos:

- Desfibrilación/Cardioversión.
- Estimulación marcapasos encende/apaga.
- Accionamiento tecla "pausar audio".
- Falla en el choque.
- Descarga interna.
- Marcación de evento manual.
- Descarga indicada o asistolia (para equipos con PMS).
- Valores fuera de los límites de alarma.
- Cambio de palas.
- Los eventos continúan siendo almacenados, incluso cuando el SONIDO DE LA ALARMA de un determinado parámetro es apagado. El tiempo de desconexión no es registrado.
- En caso de Pérdida Total de Energía, el contenido de los registros no sufre modificación.

### **Configuraciones del paciente**

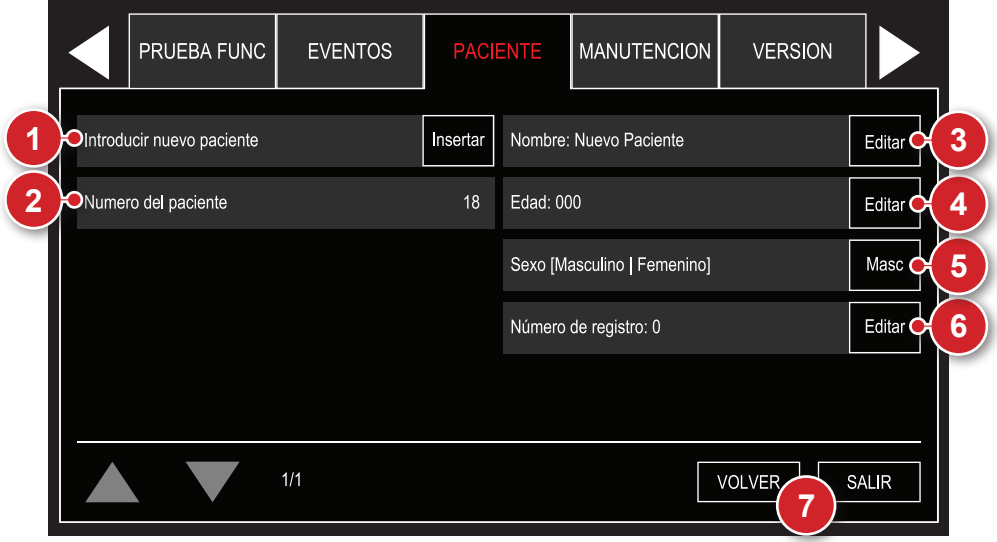

### **1 - Insertar nuevo paciente**

Generación manual de nuevo paciente.

### **2 - Número del paciente**

Valor entre 1 y 100 generado automáticamente a cada nuevo paciente.

### **3 - Nombre**

Permite alterar el nombre del paciente por medio de teclado exhibido en la pantalla. Ver ítem "Teclados", en este capítulo.

### **4 - Edad**

Permite alterar la edad del paciente por medio de teclado exhibido en la pantalla. Ver ítem "Teclados", en este capítulo.

### **5 - Sexo**

Permite la selección del sexo del paciente.

### **6 - Número de registro**

Permite editar el número de registro del paciente, por medio de teclado exhibido en la pantalla. Ver ítem "Teclados", en este capítulo.

### **7 - Volver/Salir**

"VOLVER" al menú de configuración o "SALIR" para la pantalla de monitoreo.

### **Marcar eventos**

El menú "Marcar eventos" permite que el usuario añada manualmente eventos preconfigurados o configure eventos personalizados. Este menú es dividido en dos pantallas.

### **Eventos preconfigurados**

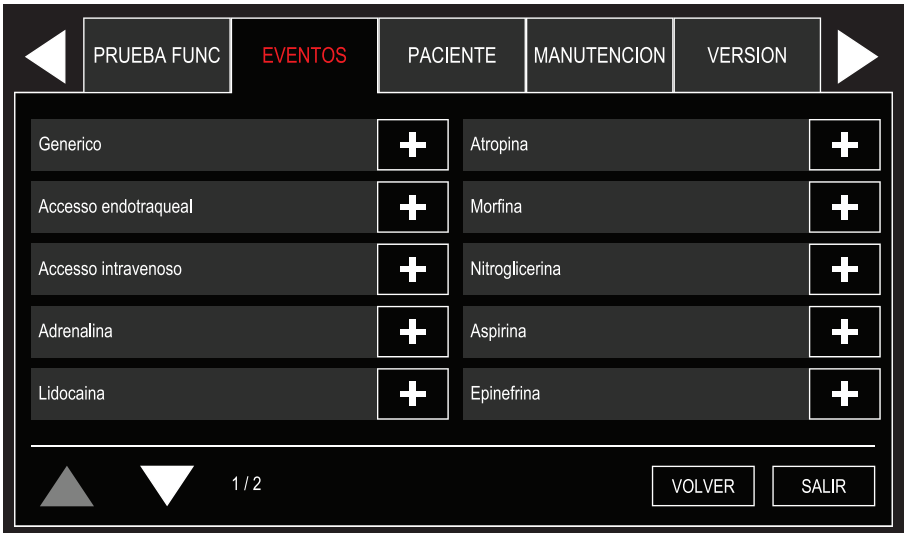

Permite marcar manualmente os seguintes eventos:

- Genérico
- Acceso endotraqueal
- Acceso intravenoso
- Adrenalina
- Lidocaína
- **Atropina**
- Morfina
- **Nitroglicerina**
- **Aspirina**
- **Epinefrina**

### **Eventos personalizados**

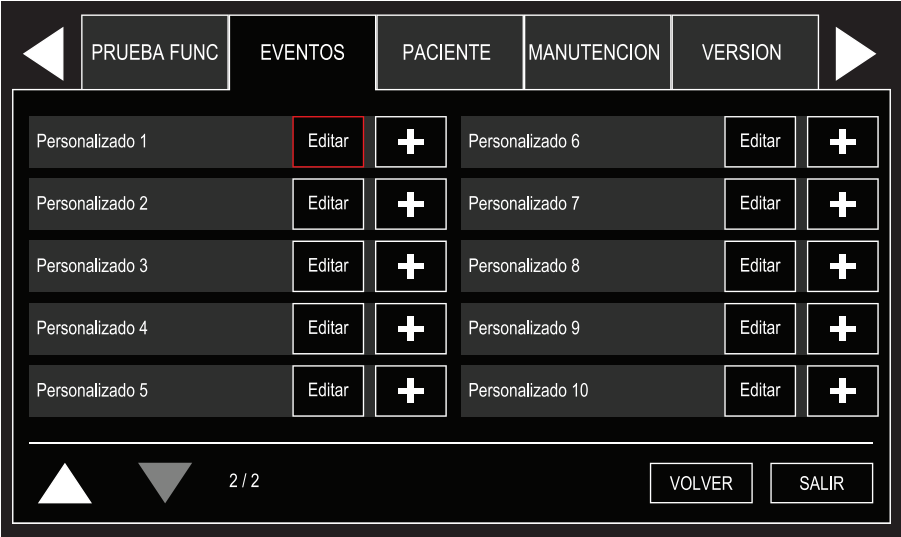

Permite marcar manualmente o editar hasta 10 eventos personalizados.

### **Visualizar eventos**

Permite visualizar, imprimir y transferir los eventos generados.

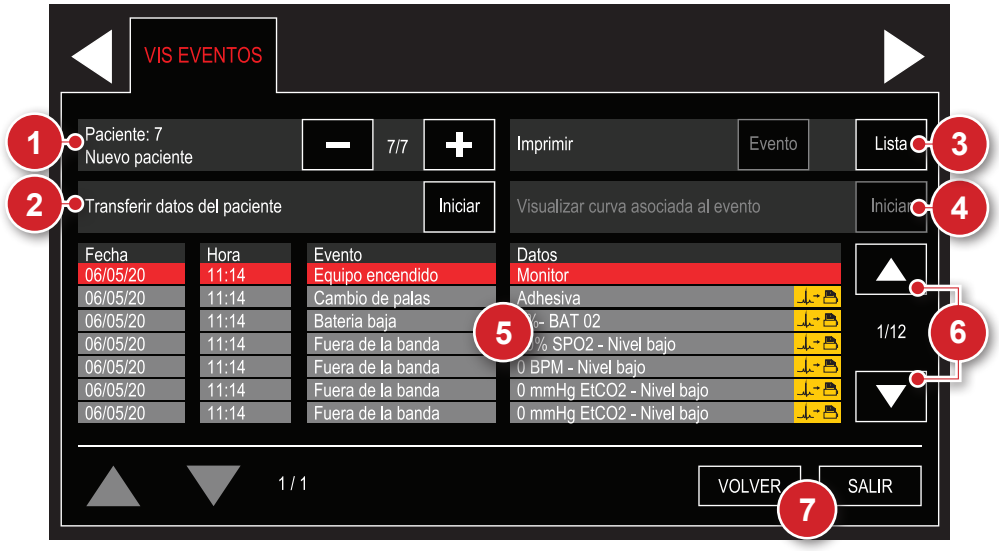

### **1 - Paciente seleccionado**

Permite seleccionar el paciente cuyos eventos serán exhibidos.

### **2 - Transmitir datos del paciente**

Transfiere los datos de los eventos almacenados para un pendrive.

### **3 - Imprimir**

Imprime los datos referentes al evento seleccionado o una lista de todos eventos del paciente que esta seleccionado. La impresión irá a contener 12 segundos de curva antes del evento y 12 segundos tras un evento.

### **4 - Visualizar curva asociada al evento**

Permite visualizar 8,5 segundos de curva antes de un evento y 8,5 segundos tras un evento generado. Para que sea posible visualizar, la curva es necesario que el evento seleccionado posea la indicación de curva asociada  $\mathbf{L}$   $\mathbf{B}$ .

### **5 - Lista de eventos**

Permite visualizar los eventos del paciente seleccionado.

### **6 - Rodar lista**

Permite seleccionar un evento y rodar la lista.

### **7 - Volver/Salir**

"VOLVER" al menú de configuración o "SALIR" para la pantalla de monitoreo.

### **Teclados**

Informaciones personalizables de los menús de eventos (como nombre del paciente, edad y eventos personalizados) son editadas con la ayuda de los teclados abajo, de acuerdo con el campo seleccionado:

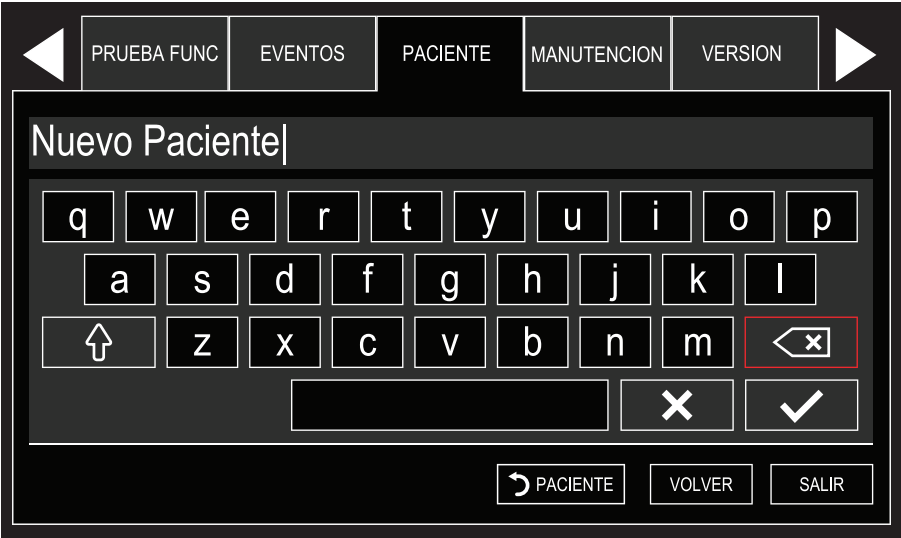

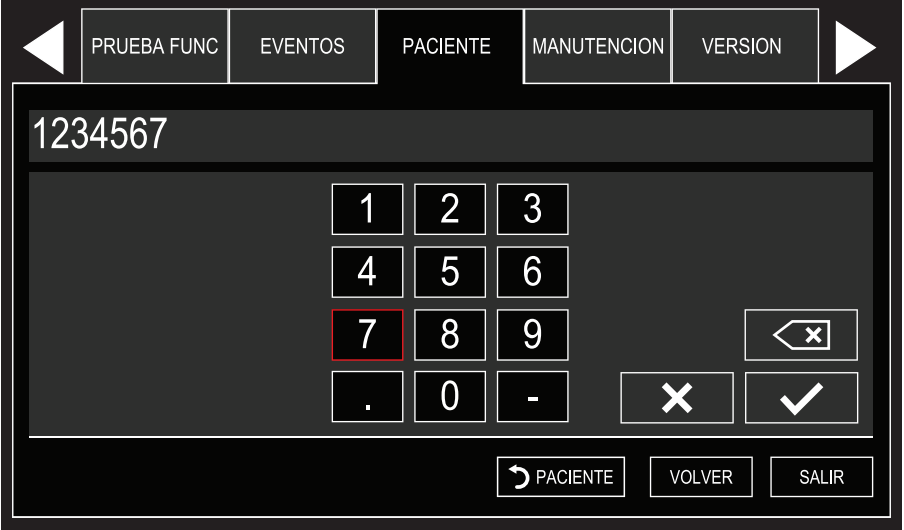

# **Impresión**

# **19**

### **Geral**

La impresora térmica opcional permite imprimir informes manuales o automáticos, por evento, por choque o electrocardiograma. El accionamiento se realiza a través de la tecla de impresión, ubicada en el panel frontal del equipo o por el menú "impresión", usando el botón e-Jog.

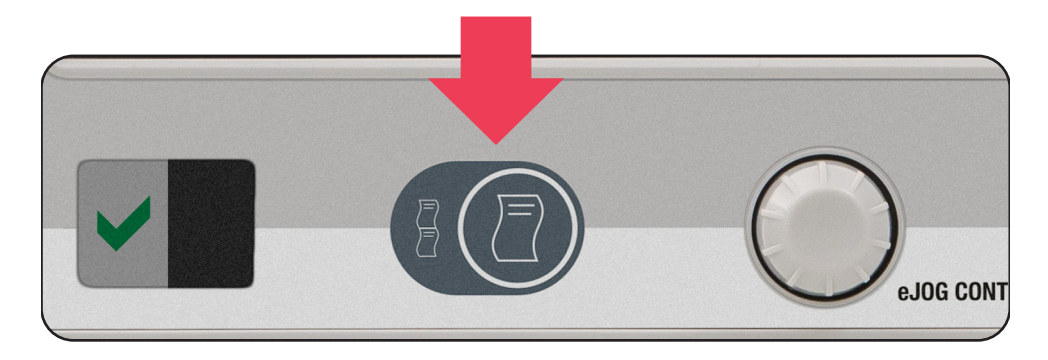

### **Impresión instantánea**

Cuando el botón de impresión sea presionado por un tiempo **MENOR** a tres segundos, DualMax imprime un informe rápido. El informe rápido presenta las mismas curvas que están siendo exhibidas en el display. También son indicados en el informe los valores numéricos de los siguientes parámetros: fecha/hora, velocidad del trazado y número de descargas. En el caso del informe de ECG, son imprimidas la derivación y la amplitud correspondiente.

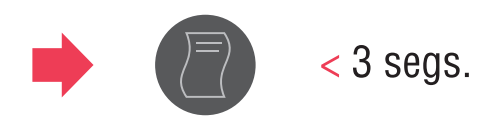

### **Manual del usuario | Impresión**

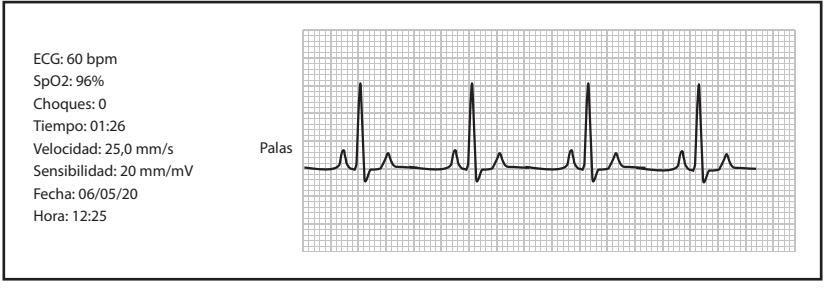

*Impresión instantánea*

### **Impresión continua**

Al pulsar el botón de impresión por tiempo superior a 3 segundos, el DualMax imprime un informe continuo, por tiempo indeterminado o hasta que se interrumpa la impresión. Los datos del informe son idénticos al instantáneo. Fíjese en las instrucciones que lo acompañan y cómo ocurre la aplicación.

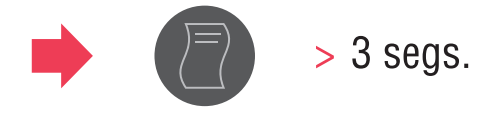

### **Detener impresión**

Para interrumpir la impresión continua o la impresión instantánea, presione la tecla de impresión nuevamente.

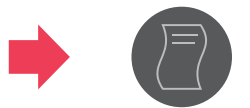

### **Manual del usuario | Impresión**

### **Configuraciones**

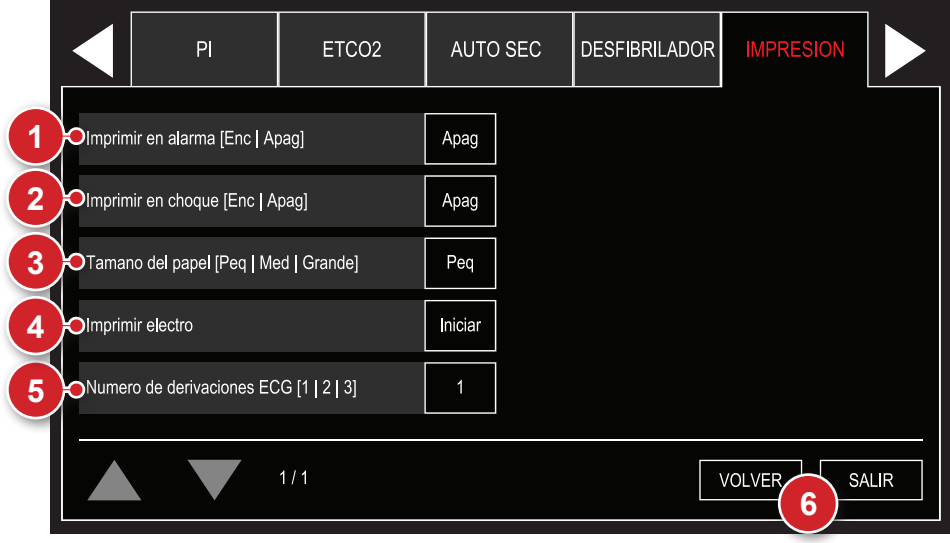

### **1 - Imprimir en alarma**

Cuando la opción "Imprimir en alarma" esté habilitada, el DualMax imprime un informe instantáneo siempre que el equipo emite una alarma.

### **2 - Imprimir en choque**

Cuando la opción "Imprimir en choque", en el menú de configuraciones de impresión, esté habilitada, DualMax imprime un informe instantáneo siempre que el equipamiento identifique la aplicación de descarga en el paciente. En este informe queda indicado el modo de operación del equipamiento en el momento de la desfibrilación: modo "MANUAL", modo "SINC" (sincronizado) o modo "DEA". Vea el ejemplo abajo.

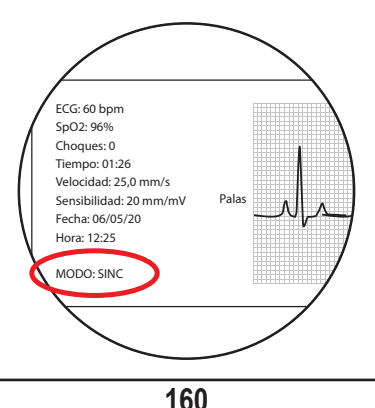

### **Manual del usuario | Impresión**

### **3 - Tamaño de la impresión**

Informa al equipo cuántos centímetros de papel serán impresos al presionar el botón impresión:

Grande = largo 30 cm.

Medio = largo 23 cm.

Pequeño = largo 14 cm.

### **4 - Imprimir electro**

Para imprimir un electrocardiograma de 7 derivaciones, use la función "imprime electro". Al seleccionar la función, el equipo inicia la monitorización y la impresión de las derivaciones, iniciando por "DI". Al final de la impresión, el monitor retorna al modo normal de monitorización.

### **5 - Número de derivaciones**

Seleccione el número de derivaciones a ser imprimidas simultáneamente, en la función electrocardiógrafo. Las derivaciones DI, DII, DIII, AVR, AVL, AVF y C son imprimidas secuencialmente, de forma individual o agrupadas, en esa misma secuencia, de acuerdo con el valor definido. La derivación C siempre es imprimida individualmente. En caso que el cable de ECG utilizado sea de 3 vías, no es posible imprimir más de una derivación simultáneamente.

### **6 - Volver/Salir**

"VOLVER" al menú de Configuración o "SALIR" a la pantalla de monitorización.

# **Prueba funcional**

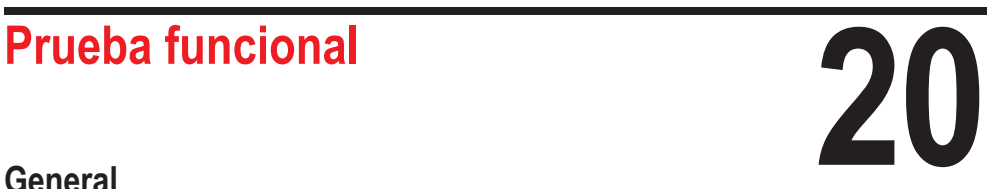

La prueba funcional debe llevarse a cabo diariamente, pues ofrece la garantía de que el equipo está funcionando perfectamente y en espera.

### **Realizando la prueba funcional**

Para realizar la prueba funcional, basta hacer clic en el atajo PRUEBA, o ir hasta el menú y seleccionar la opción "PRUEBA FUNC" , siguiendo las instrucciones mostradas en la pantalla según sigue a continuación:

Utilizando el botón "Realizar prueba funcional" es posible iniciar la realización de la prueba, esta que ocurre en una nueva ventana abierta en la pantalla.

Utilizando el botón "Imprimir informe ultima prueba" es posible imprimir los detalles y el estatus del último prueba realizada.

Utilizando el botón "Mostrar informe ultima prueba" es posible visualizar en pantalla los detalles y el estatus de la última prueba realizada.

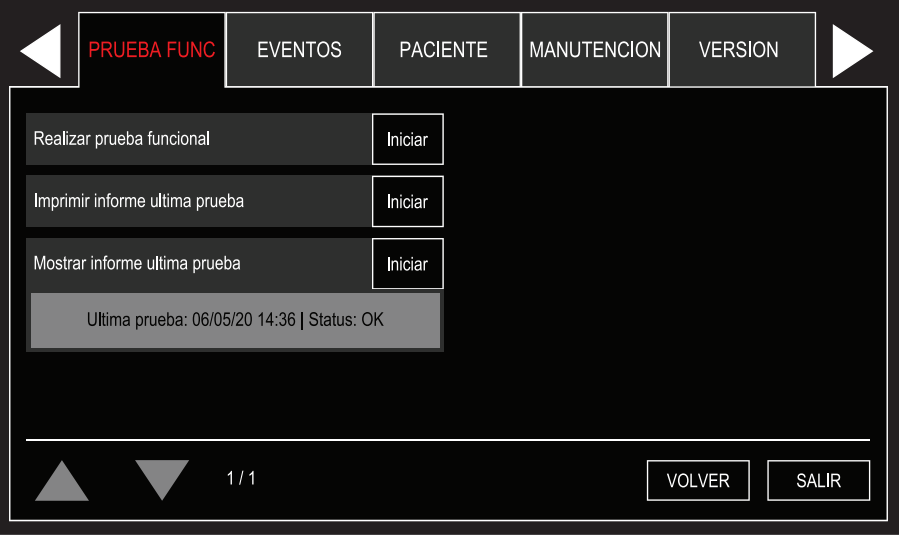

### **Manual del usuario | Prueba funcional**

**ATENCIÓN: si el DualMax falla en la prueba funcional, contacte al soporte urgentemente.** 

**OBS.: la opción de impresión del resultado de la prueba estará disponible solo en las unidades del DualMax equipadas con impresora térmica.** 

**OBS.: el DualMax indica falla en la prueba funcional cuando falla uno de los 4 pasos de la prueba funcional o cuando la energía presenta un error superior a lo permitido por norma.** 

El informe es mostrado usando el mismo patrón de imágenes de cuando la prueba está en andamiento, o sea, son mostradas todas las etapas del test y al lado de cada una de ellas hay un checkbox mostrando su estatus. Así como también es posible visualizar los datos de fecha y hora y el resultado final de la última prueba realizada.

Utilizando el botón "Imprimir informe ultima prueba" es posible imprimir los detalles y el estatus de la última prueba realizada.

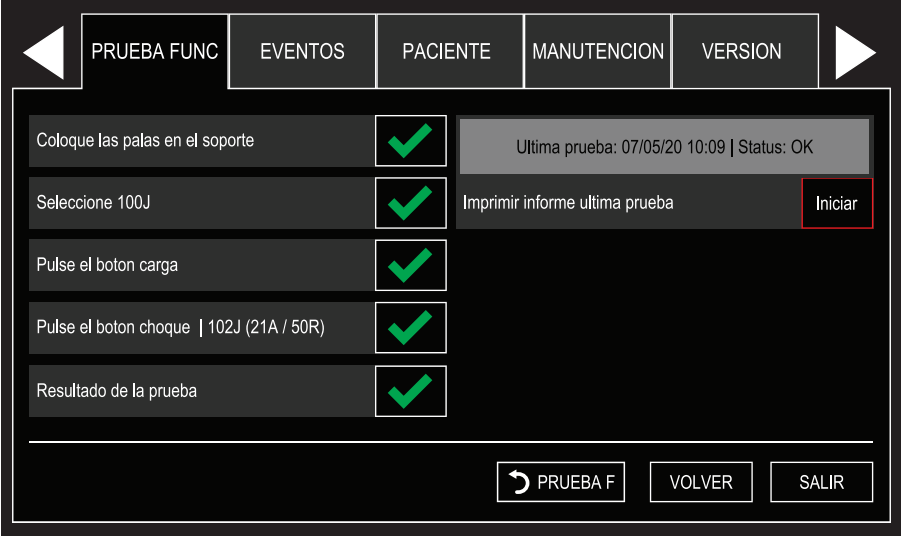

# **CTR - Chequeo en Tiempo Real**

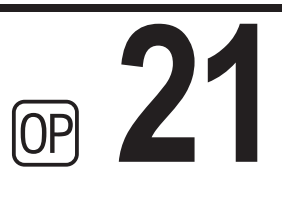

### **General**

Esta función permite la configuración de hasta tres horarios para la realización de autodiagnóstico de desfibrilación, nivel de batería, palas conectadas y verificación de la conexión del aparato a la red eléctrica. Equipos con transmisores instalados, tendrán los resultados del diagnóstico enviados para el PC con software del Sistema CTR instalado y al alcance de la red.

### **Operación CTR en el DualMax**

Las configuraciones de la función CTR pueden ser accedidas por medio del menú CONFIGURACIONES GENERALES > CTR.

La pantalla de configuraciones de la función CTR permite definir la cantidad de pruebas automáticas diarias a ser ejecutadas, configurable en valores de 1 a 3 pruebas. También es posible cofigurar el horario de cada una de las pruebas diarias activas, realizar un prueba manual o verificar el estatus de la última prueba ejecutada.

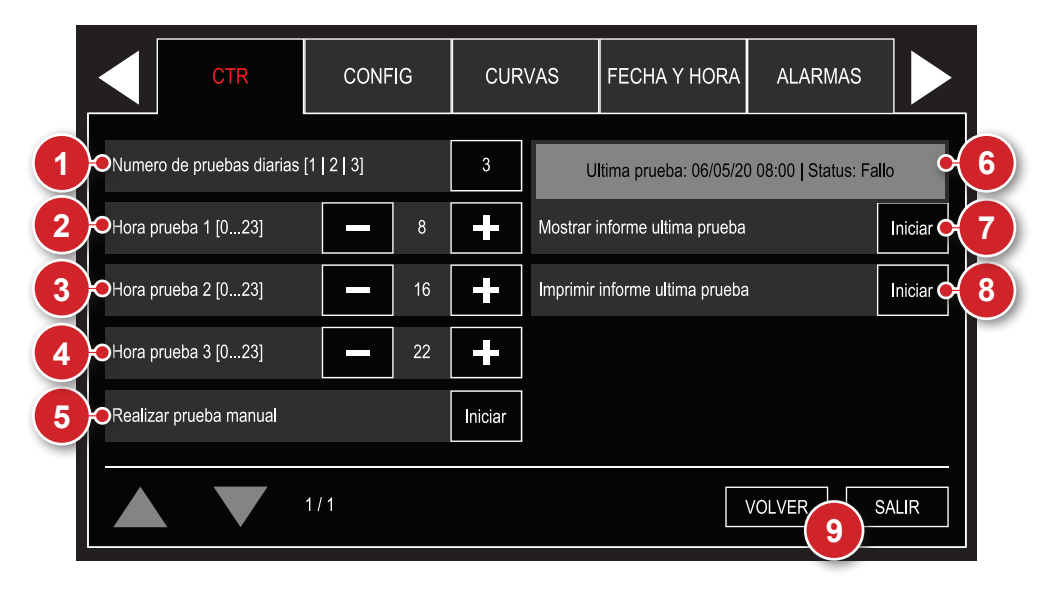

### **1 - Cantidad de pruebas diarias**

Establece el número de pruebas automáticas diarias. Puede ser configurado con valores de 1 a 3 prueba diarias.

### **Manual del usuario | CTR - Chequeo en Tiempo Real**

### **2 - Hora prueba 1**

Horario de realización de la primer prueba diaria. Configurado por el usuario.

### **3 - Hora prueba 2**

Horario de realización de la segunda prueba diaria. Configurado por el usuario. Este ítem estará deshabilitado cuando el número de la prueba diarias sea 1.

### **4 - Hora prueba 3**

Horario de realización de la tercer prueba diaria. Configurado por el usuario. Este ítem estará deshabilitado cuando el número de la prueba diarias sea menor que 3.

### **5 - Realizar prueba de forma manual**

Ejecuta una prueba manual, sin necesidad de configuración previa.

### **6 - Última prueba**

Exhibe datos de la última prueba ejecutada o la etapa actual, cuando una prueba estuviera siendo ejecutada.

### **7 - Mostrar informe último prueba**

Muestra los resultados de la última prueba realizada.

### **8 - Imprimir informe último prueba**

Imprime los resultados de la última prueba realizada.

### **9 - Volver/Salir**

"VOLVER" al menú de Configuración o "SALIR" a la pantalla de monitorización.

### **Prueba automática**

Para que la prueba automático sea realizada, el equipo deberá estar apagado en el horario programado.

En el horario configurado, el DualMax se encenderá e iniciará automáticamente la prueba, compuesto por etapas de:

### **Manual del usuario | CTR - Chequeo en Tiempo Real**

- Prueba de conexión con la placa ECG.
- Prueba del módulo desfibrilador.
- Verificación de carga de la batería.
- Verificación de conexión con la red eléctrica.

Es posible interrumpir el prueba con un clic en el botón E-jog.

Tras concluido el prueba, el equipo transmitirá los datos colectados a la Central CTR. En este momento, no es posible desconectar el aparato. Caso la conexión con la Central CTR no pueda ser establecida, el aparato cancelará el envío de datos tras 10 segundos. Tras este procedimiento, el aparato guarda los datos recolectados y apaga automáticamente.

**Obs: la prueba del módulo desfibrilador no será realizada en los casos en que:**

- **El equipo estuviera conectado al PC vía cable USB.**
- **Las palas estuvieran fuera del soporte o desconectadas del aparato (palas externas adulto).**
- **La batería estuviera con carga abajo del 10% y equipo desconectado de la red eléctrica.**

### **Prueba manual**

Siga las instrucciones en la pantalla y haga clic en "avanzar" para iniciar la prueba. O haga clic en "cancelar" para cerrar la caja de diálogo y retornar al menú CTR.

Uma vez iniciado, o pruebae manual segue as seguintes etapas:

- Prueba de conexión con la placa ECG.
- Prueba del módulo desfibrilador.
- Verificación de carga de la batería.
- Verificación de conexión con la red eléctrica.

No es posible interrumpir la prueba manual. Tras concluido la prueba, el equipo transmitirá los datos recolectados a la Central CTR. En este momento, no es posible desconectar el aparato. Caso la conexión con la Central CTR no pueda ser establecida, el aparato cancelará el envío de datos tras 10 segundos. Tras este procedimiento, el aparato guarda los datos recolectados y retorna al modo definido por la llave rotativa del DualMax.

### **BIPS de error**

Cuando hubiera algún error en la última prueba de CTR, el equipo emite tres "bips" por minuto que podrán ser identificados por el usuario a distancia. Esta secuencia de bips será repetida a cada tres minutos hasta que la condición de falla sea solucionada.

# **Conexión con el PC**

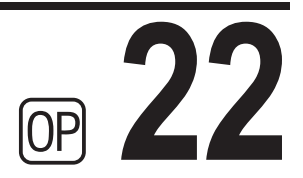

### **Introducción**

El DualMax puede ser conectado a un PC, permitiendo al usuario el acceso a nuevas funciones, tales como:

- Ver, guardar en soporte externo o imprimir la lista de los últimos 100 eventos generales y modo DEA.
- Ver, guardar en soporte externo e imprimir la actividad de ECG de las últimas dos horas.
- Cambiar las configuraciones operacionales del DualMax (solamente para el técnico autorizado).
- Verificar y actualizar la versión de firmware del equipo (solamente para el técnico autorizado).
- Chequeo en Tiempo Real: autodiagnóstico de desfibrilación, nivel de batería, palas conectadas y verificación de la conexión del aparato a la red eléctrica.

### **Requisitos**

El DualMax puede ser conectado a un PC a través de la instalación de dos softwares, SoftDEA y CTR. Estes software está en el CD que acompaña al aparato.

Para instalar el SoftDEA y/o CTR, tenga en cuenta los siguientes requisitos:

- Sistema Operativo Windows XP, Windows Vista o Windows 7.
- CPU de 300 MHz o más rápida.
- 02 GB de espacio libre en disco.
- Mínimo de 512 MB de RAM (recomendado 1 GB).
- Unidad lectora de CD o DVD ROM .

Para conexión física con el PC:

• Un puerto USB libre.

### **Instalación del SoftDEA**

- Inserte el CD del software en el CD-ROM/DVD.
- Si el instalador no inicia automáticamente, localice el archivo "softdeasetup.exe" en el CD del programa y haga doble clic.
- Siga las instrucciones de instalación que aparecen en la pantalla.

### **Conexión de DualMax al PC**

- Conecte el equipo solamente después de instalar el SoftDEA.
- Después de la instalación, conecte el aparato a través de un cable USB.
- Se le pedirá la ubicación de los drivers del dispositivo que serán instalados. Ellos están en la carpeta: C:\Archivos de programas\Instramed\SoftDEA\ DRIVERS.
- Empiece el aplicativo SoftDEA.
- En la pantalla de selección de idioma, seleccione español, inglés o portugués. Esa selección sólo se debe hacer la primera vez que se inicia el programa.
- Inicie la exhibición de la curva de ECG y de la lista de eventos, siguiendo los pasos de la sección a continuación.

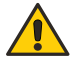

**AVISO: los accesorios conectados en la interfaz de datos deben ser certificados según la norma IEC 60950 para equipos de procesamiento de datos.**

### **Pantalla de inicio**

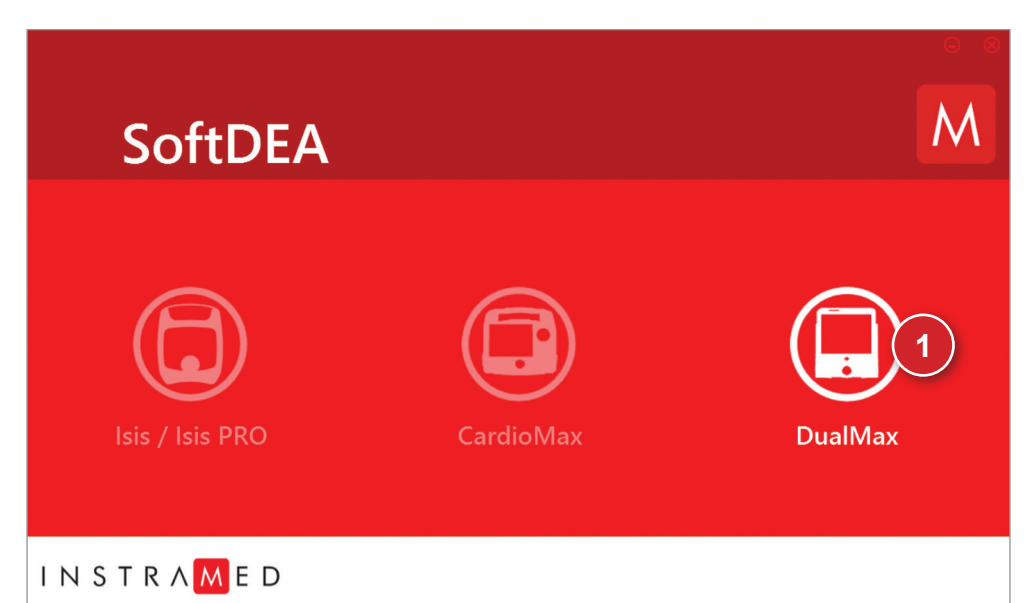

### **1 - Botón de inicialización de servicios referentes al DualMax**

Accione este botón para inicializar la pantalla de configuración del aparato y exhibición de curvas de ECG y eventos almacenados en el aparato.

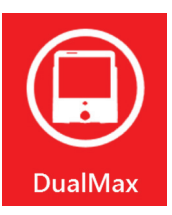

### **Pantalla de elección de idioma del software SoftDEA**

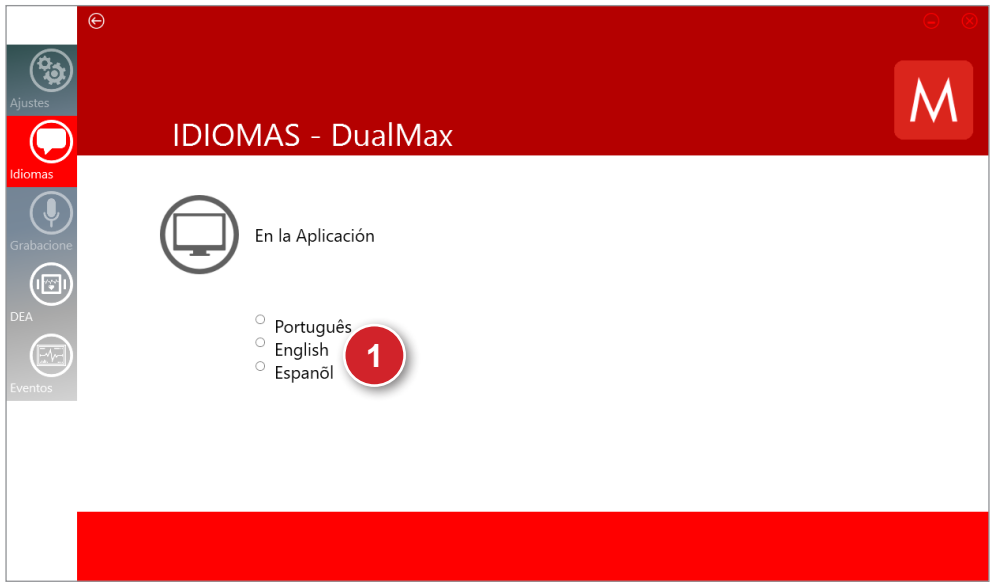

### **1 - Botones de elección del idioma del softDEA**

Haga clic en la opción de idioma escogida. Aparecerá un mensaje de aviso, confirme haciendo clic en OK. Espere que el programa ser cerrado y reábralo.

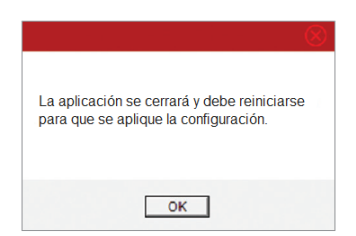

**Pantalla de exhibición de los gráficos generados a través del modo DEA**

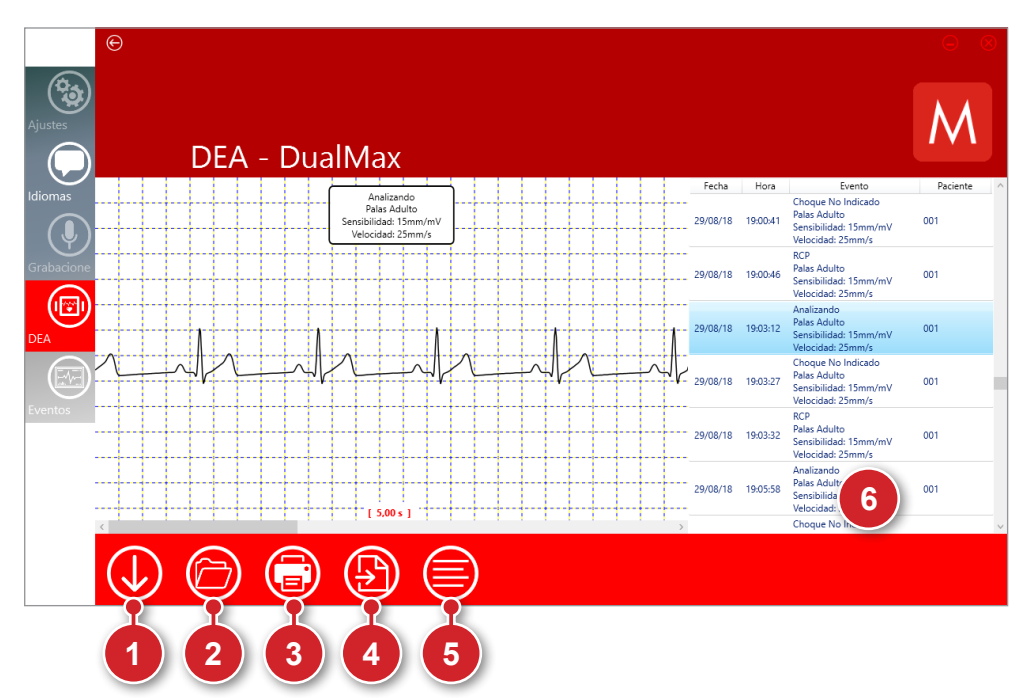

### **1 - Bajar**

Accione este botón para guardar en la PC el conjunto de información que se visualiza en el momento. Se abrirá una ventana que permitirá al usuario elegir el lugar deseado para el almacenamiento del archivo.

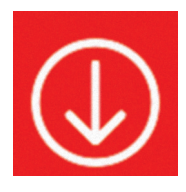

### **2 - Abrir**

Accione el botón para abrir un archivo ".dea" previamente almacenado en la computadora.

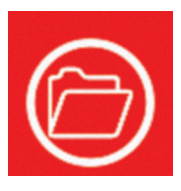

### **3 - Imprimir**

Accione este botón para imprimir el conjunto de información que se visualiza en la pantalla. Utilice el cuadro de diálogo del driver de la impresora para definir las opciones de impresión. Es posible hacer la impresión de más de un evento, basta accionar la tecla Ctrl y hacer clic en los eventos deseados en la lista de eventos.

### **4 - PDF**

Accione este botón para generar un archivo en formato pdf del conjunto de información que se visualiza en la pantalla. El usuario deberá seleccionar el directorio que desea para almacenar el archivo. Es posible hacer la impresión de más de un evento, basta accionar la tecla Ctrl y hacer clic en los eventos deseados en la lista de eventos.

### **5 - Seleccionar todo**

Accione este botón para seleccionar todos los eventos de la lista, así es posible imprimir o generar PDF de todos los eventos con más facilidad.

### **6 - Ventana de visualización de eventos**

Luego de descargar la información que se encuentra en la memoria de DualMax, se presentará, en esta área, la lista de eventos almacenada por el aparato, en orden cronológico. Para visualizar un evento en la pantalla principal, haga doble clic sobre este

### **Definición de los eventos en modo DEA presentados:**

- ANALIZANDO Analizando el ritmo cardíaco.
- CHOQUE INDICADO Choque indicado, debido al estándar de fibrilación ventricular o taquicardia ventricular del paciente.
- CHOQUE NO INDICADO El choque no fue indicado; debido al estándar del electrocardiograma, no necesita choque.
- ASISTOLIA Asistolia detectada.
- DESCARGA INTERNA: Energía descargada internamente, debido al tiempo excesivo de pulsación del botón de inicio.
- CHOQUE APLICADO Se entregó el choque al paciente.

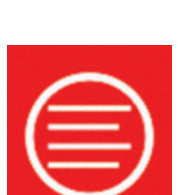

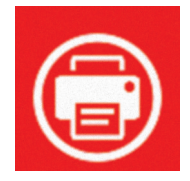

- CONECTADO El equipo fue conectado.
- RCP Equipo indicando el procedimiento de RCP.

### **Definición del estado de las palas en los eventos en modo DEA presentados:**

- PALAS DESCONECTADAS Palas fueron desconectadas.
- PALAS INFANTILES Palas infantiles fueron conectadas al aparato.
- PALAS ADULTAS Palas adultas fueron conectadas al aparato.

### **Pantalla de exhibición de los gráficos de eventos**

Na tela de eventos os arquivos abertos serão extensão ".ev".

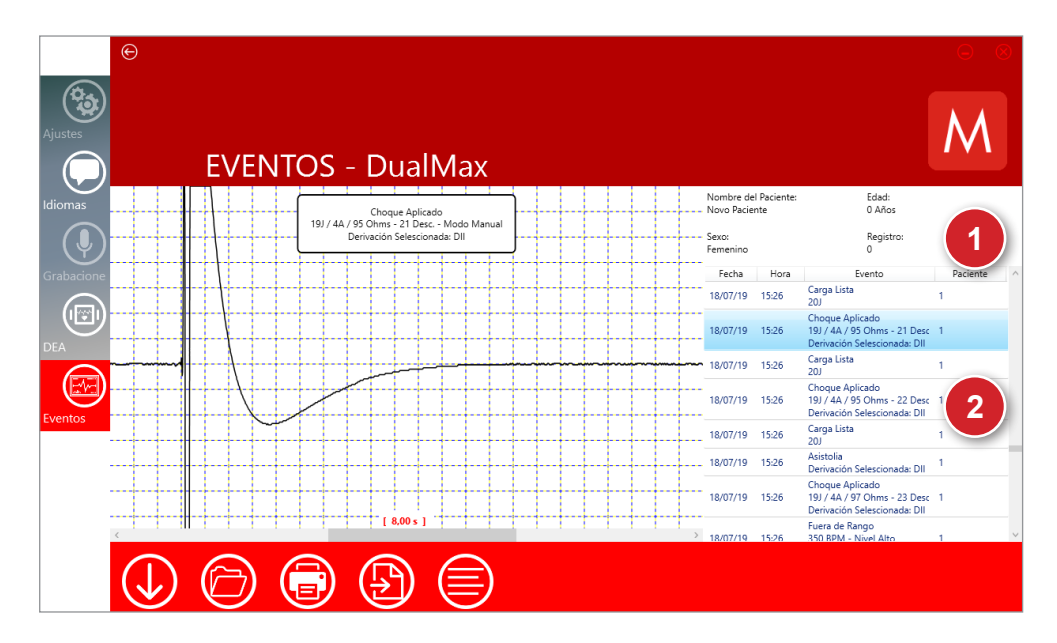

### **1 - Ventana de datos del paciente**

Informaciones relacionadas al paciente analizado.

### **2 - Ventana de visualización de eventos**

Luego de descargar la información que se encuentra en la memoria de DualMax, se presentará, en esta área, la lista de eventos almacenada por el aparato, en orden cronológico. Para visualizar un evento en la pantalla principal, haga doble clic sobre este.

### **Instalación del software CTR**

- Inserte el CD del programa en el drive de CD/DVD ROM.
- Si el instalador no inicia automáticamente, localice el archivo "RTC" o "Real Time Check" en el CD del programa y haga un doble clic.
- Siga las instrucciones de instalación que aparecen en la pantalla.

**Obs.: certifíquese que la "Unidad Receptora Inalámbrica" esté conectada a la computadora vía USB antes de instalar el software. Después de concluida la instalación, serán creados atajos para ejecutar el programa en el menú iniciar de Windows y en el área de trabajo.**

### **Operación del software CTR**

El software CTR es ejecutado en segundo plano, con el sistema minimizado aguardando que algún aparato se comunique con la "Central de Chequeo en Tiempo Real".

El DualMax puede ser configurado para realizar auto test en horarios específicos configurados por el usuario. El aparato enviará al sistema CTR el resultado de los siguientes test:

- Test de conexión con la placa ECG.
- Test del módulo desfibrilador.
- Verificación de carga de la batería.
- Verificación de conexión con la red eléctrica.

Al recibir el resultado de los test, el software CTR abrirá una pantalla exhibiendo estos datos. Esa información también será almacenada en un archivo de almacenamiento de logs. Opcionalmente, el programa podrá ser configurado para enviar e-mails con estos datos a los destinatarios deseados.

Tras la primera ejecución del programa, el software estará configurado para ejecución automática tras la inicialización de Windows. El ícono del CTR posee formato de corazón y estará expuesto en la bandeja de la barra de tareas, al lado del reloj del sistema operacional, como muestra la figura a seguir.

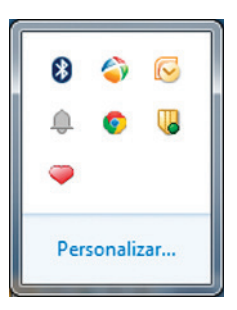

Para visualizar la ventana principal del software, basta hacer clic en el ícono de corazón. Esta ventana también será exhibida cuando sea recibido algún dato vía USB.

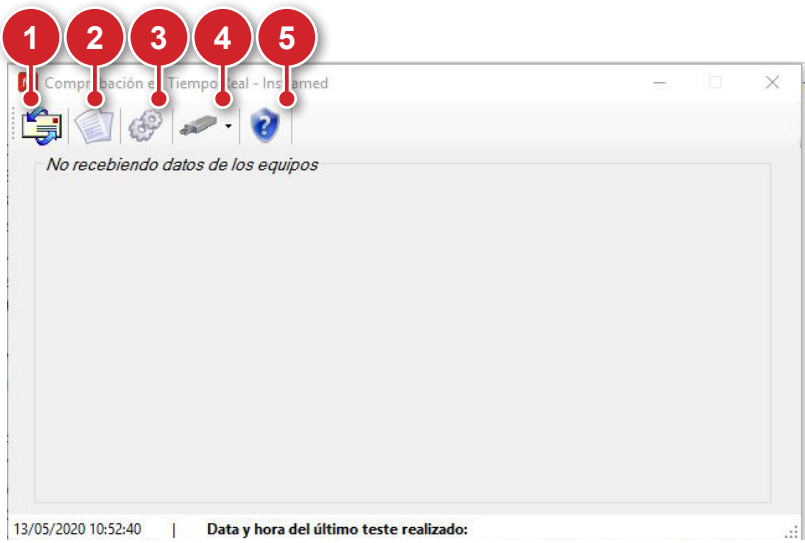

### **1 - Configuraciones de e-mail**

Haga clic en este ícono para abrir la pantalla de configuraciones de e-mail.

En esta pantalla, es posible configurar datos del remitente, destinatario y habilitar o deshabilitar el envío de e-mails cuando el software reciba test de equipo.

**ATENCIÓN: cuando el envío de e-mails estuviera habilitado, el sistema intentará realizar el envío 3 veces, con intervalos de 15 minutos entre las tentativas. Caso el envío no sea posible, el e-mail será descartado por el sistema tras la tercera tentativa.**

### **Pestaña "E-mail para enviar"**

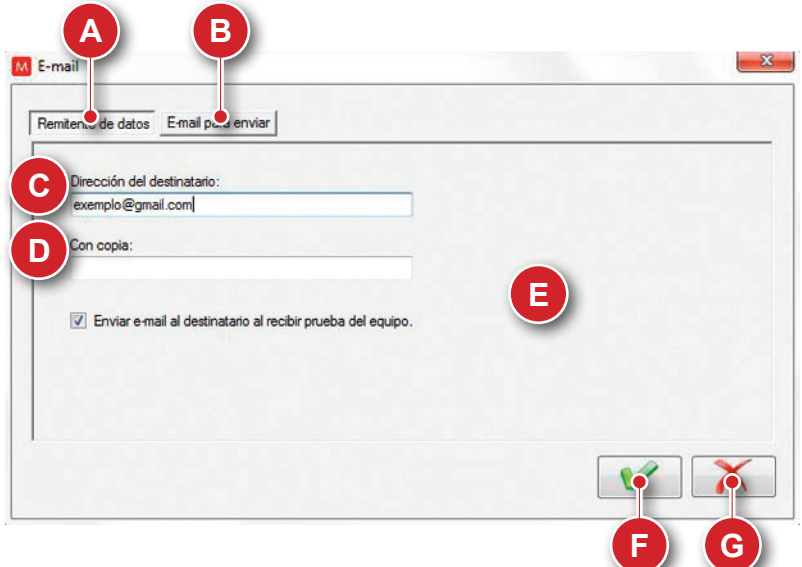

- A. Pestaña seleccionada.
- B. Abre la pestaña de datos del remitente.
- C. Campo para inserción de dirección del destinatario.
- D. Campo para inserción de direcciones de destinatarios en copia.
- E. Habilita o deshabilita el envío de e-mail en caso de recibimiento de nuevos test.
- F. Confirma y guarda datos llenados.
- G. Cancela alteraciones y cierra la ventana de configuraciones de e-mail.

**Pestaña "Datos del remitente"**

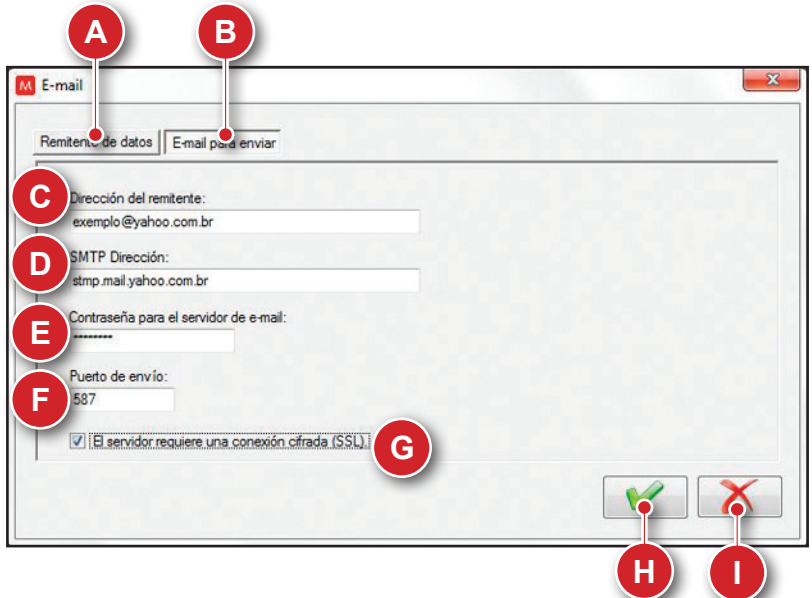

- A. Abre la pestaña "E-mail para enviar".
- B. Pestaña seleccionada.
- C. Campo para inserción de dirección del remitente.
- D. Campo para inserción de la dirección SMTP.
- E. Campo para inserción de contraseña del servidor de e-mail.
- F. Campo para inserción de la puerta de envío.
- G. Selecciona si el servidor requiere conexión criptografiada (SSL) o no.
- H. Confirma y guarda datos llenados.
- I. Cancela alteraciones y cierra la ventana de configuraciones de e-mail.

### **2 - Log de lecturas del equipo**

Haga clic en este ícono para consultar los logs de test almacenados por el sistema.

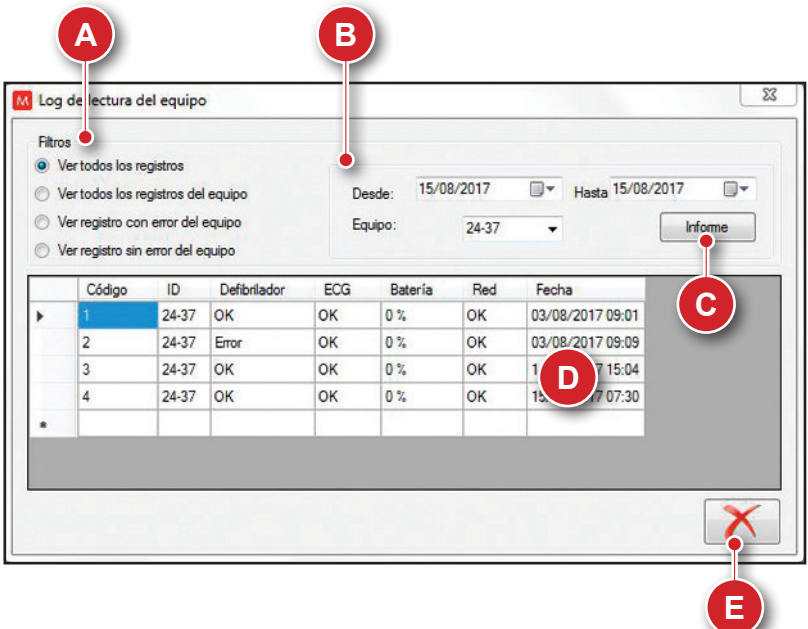

- A. Área de selección de filtros. Permite seleccionar criterios para la exhibición de logs.
- B. Área de selección de fecha e ID equipo. Permite limitar la exhibición de logs a un período y/o equipo específicos.
- C. Abre una nueva pantalla, con un informe detallado del log seleccionado.
- D. Área de exhibición de los logs. Contienen informaciones sobre los test condicentes con los filtros aplicados. Un doble clic sobre el contenido de algún de los logs abrirá una nueva pantalla con informaciones detalladas.
- E. Cierra la ventana de log de lecturas del equipo.

### **Obs.: el código del equipo es el valor ID impreso en el aparato.**

### **Detalles del log**

Un doble clic sobre cualquier línea de log abrirá una ventana secundaria con más detalles.

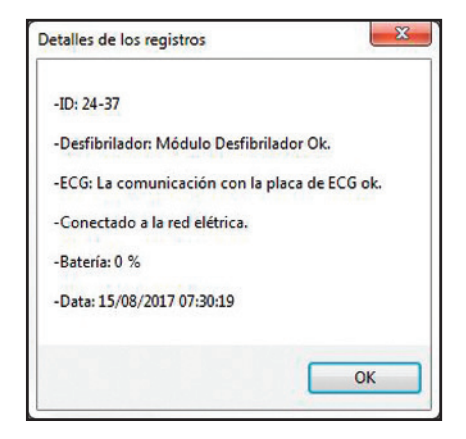

### **Informe**

Para abrir esta pantalla, haga clic en el botón "Informe". Un informe completo del log seleccionado será generado. Es posible guardar el contenido en Word o Excel, así como imprimirlo.

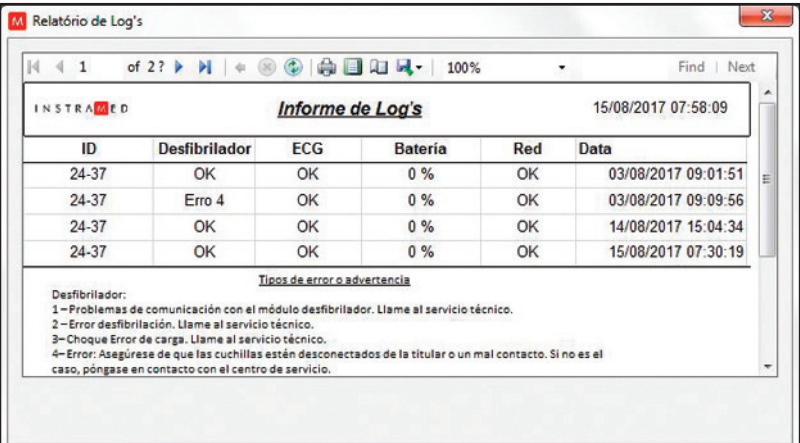

### **3 - Opciones**

Haga clic para abrir la pantalla de opciones.

En esta pantalla, es posible alterar el idioma del software CTR y programar la verificación de comunicación de dispositivos.

**Obs.: el sistema deberá ser reiniciado para que las alteraciones sean aplicadas.**

### **Pestaña "Idioma"**

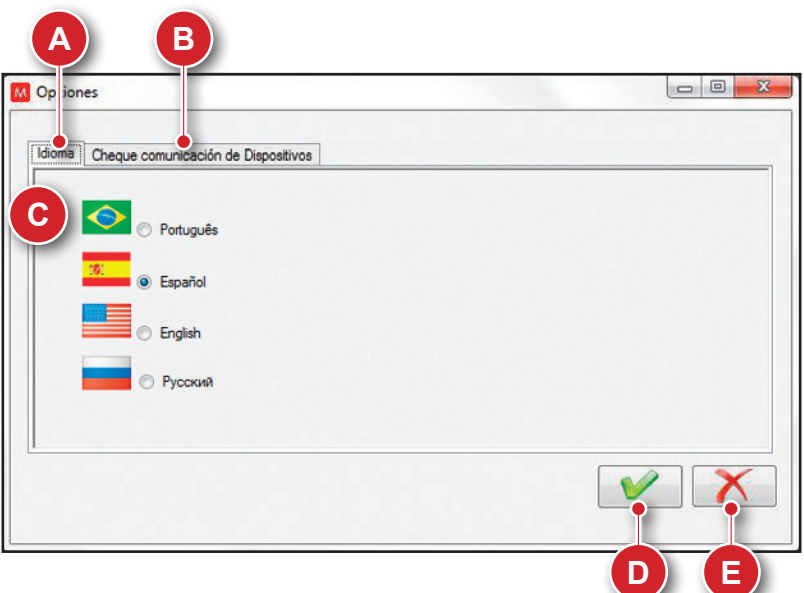

- A. Pestaña seleccionada.
- B. Abre la pestaña "Verifica comunicación de dispositivos".
- D. Confirma y guarda las configuraciones.
- E. Cancela alteraciones y cierra la ventana.
- C. Selección de idioma del software.
#### **Manual del usuario | Conexión con el PC**

#### **Pestaña "Verifica comunicación de dispositivos"**

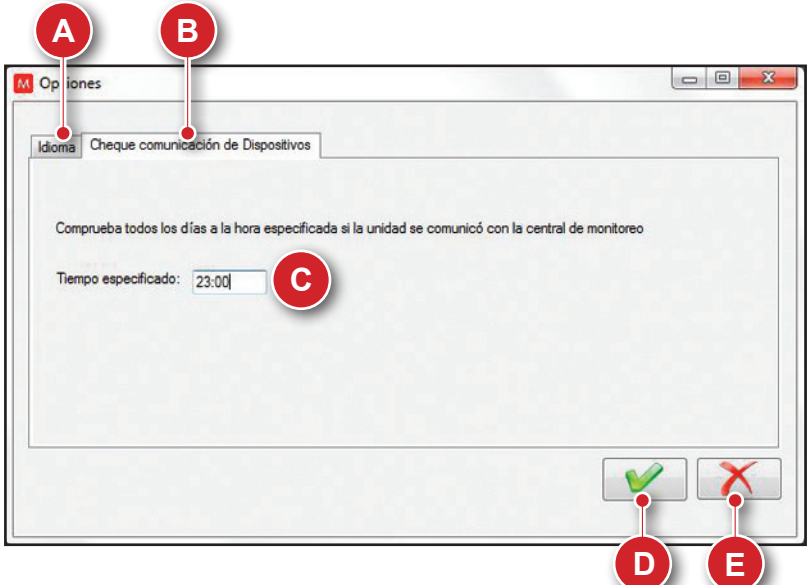

- A. Abre la pestaña "Idioma".
- B. Pestaña seleccionada.
- C. Campo para inserción del horario para ejecutar la verificación de comunicación de dispositivos.
- D. Confirma y guarda las configuraciones.
- E. Cancela alteraciones y cierra la ventana.

El sistema ejecutará la verificación en el horario seleccionado. Caso algún aparato esté a más de 24 horas sin comunicarse con la central, un mensaje informativo será exhibido en la pantalla.

## **Manual del usuario | Conexión con el PC**

## **4 - Backup**

Haga clic en este ícono para seleccionar entre las opciones "Guardar archivos de datos" y "Restaurar archivos de datos".

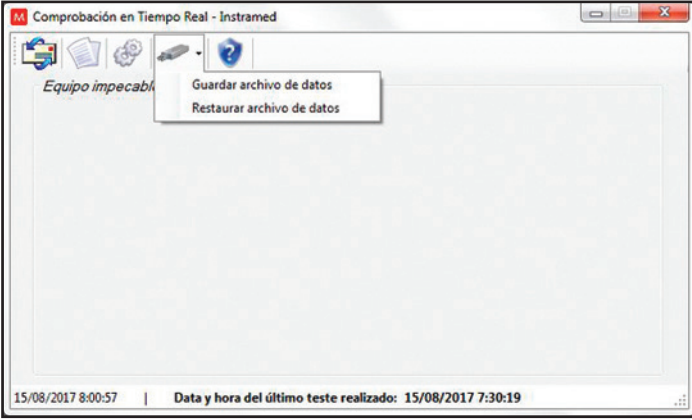

En caso de pérdida del archivo de datos, es posible restaurar las informaciones a partir del último archivo guardado. En caso de restauración, serán perdidos todos los datos obtenidos tras la última vez en que el archivo de backup utilizado hubiera sido guardado.

**ATENCIÓN: es de entera responsabilidad del usuario final realizar backup del archivo de datos.**

## **5 - Información**

Haga clic para visualizar informaciones de versión y programador del software.

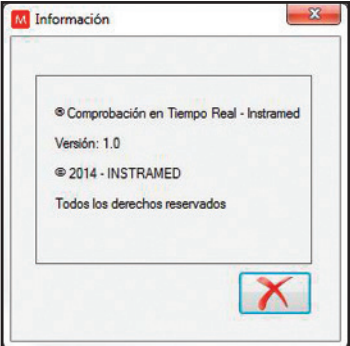

## **Manual del usuario | Conexión con el PC**

## **Recibiendo datos**

Cuando el DualMax efectúe el test de CTR, los resultados serán enviados para la central y exhibidos en la pantalla, juntamente con el código de identificación MAC del aparato.

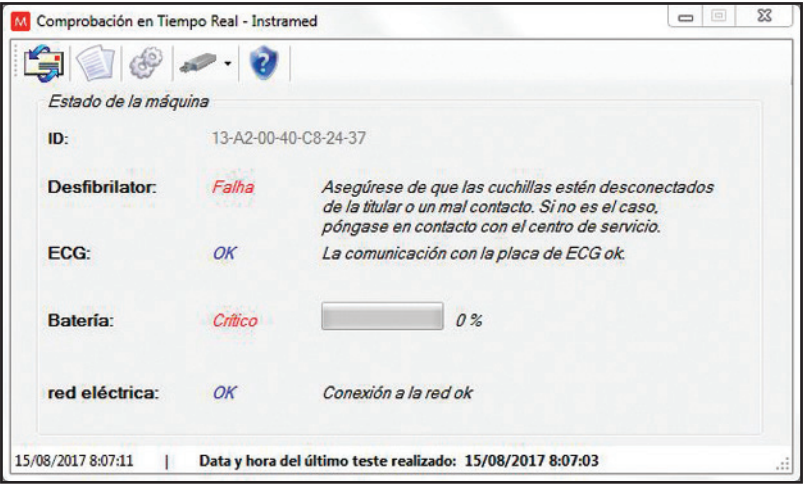

## **Cerrando el aplicativo**

Para finalizar el software CTR, acceda la pantalla inicial del programa y digite "S".

## **Cuidados y mantenimiento**

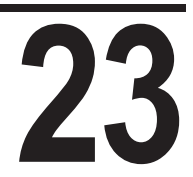

## **Mantenimiento preventivo**

Instramed recomienda que el DualMax sea examinado por un técnico capacitado cada 12 meses. Se recomienda el contacto con la fábrica para obtener informaciones sobre personal capacitado y entrenado para ejecutar el mantenimiento preventivo.

Es recomendable hacer inspecciones periódicas en el cable de alimentación eléctrica del aparato, en los cables y conectores, observando eventuales rupturas del aislamiento o de los conductores internos.

Se recomienda ejecutar pruebas funcionales al comienzo de cada turno laboral.

## **Mantenimiento correctivo**

Cuando sea necesario reparar el aparato, sólo deberá efectuarlo Instramed o un representante autorizado, bajo pena de perder la validez del certificado de garantía.

**No hay partes internas que puedan ser reparadas por el usuario.**

## **Limpieza**

Instramed recomienda la realización de limpieza del equipo mensualmente y de sus accesorios a cada cambio de paciente, o en períodos menores siempre que fuera evidenciada la existencia de suciedad o contaminación.

#### **LIMPIANDO EL EQUIPO**

- Apague el aparato de la red eléctrica antes de efectuar la limpieza.
- Limpie la parte externa del aparato con paño levemente humedecido en agua (casi seco) y jabón líquido neutro hasta que toda la superficie esté libre de suciedades. No permita de ninguna manera que agentes de limpieza o agua ingresen en las hendeduras del gabinete, pantalla y en aberturas para conectores.
- Repita el procedimiento solamente con el paño suavemente humedecido en agua (casi seco) para retirar residuos de jabón.
- Secar el equipo con un paño limpio y seco.
- Realizar el procedimiento en temperatura ambiente.

#### **LIMPIANDO LOS ACCESORIOS**

#### **Para el cable de ECG:**

- Limpie el cable, la caja de conexión y las superficies de contacto del paciente con un paño blando humedecido en agua o solución de desinfección neutra, seque el cable para usar nuevamente.
- La limpieza debe ser periódica.

• Mantenga seco los enchufes del cable, ya que un enchufe humedecido puede causar algún tipo de falla.

## Para el cable y sensor de SPO<sub>2</sub>:

• El proceso de limpieza es especificado en las instrucciones que acompañan al producto.

#### **Para el cable y sensor de temperatura:**

- Humedezca un paño con agua limpia y detergente neutro y limpie el dispositivo hasta que todo el sudor sea removido.
- Use un segundo paño seco para remover el exceso de líquido y/o espuma.
- Humedezca un tercero paño con alcohol 70° y pase suavemente sobre el producto.

#### **Para abrazadera de PANI:**

• El proceso de limpieza es especificado en las instrucciones que acompañan al producto.

#### **Para RCP MAESTRO:**

- Humedezca un paño con agua limpia y detergente neutro y limpie el dispositivo hasta que todo el sudor sea removido.
- Use un segundo paño seco para remover el exceso de líquido y/o espuma.
- Humedezca un tercero paño con alcohol 70° y pase suavemente sobre el producto.

#### **Para el conjunto de PALAS de DESFIBRILACIÓN:**

- Humedezca un paño con agua limpia y detergente neutro y limpie el dispositivo hasta que todo el sudor sea removido.
- Use un segundo paño seco para remover el exceso de líquido y/o espuma.
- Humedezca un tercero paño con alcohol 70° y pase suavemente sobre el producto.

#### **RECOMENDACIONES IMPORTANTES**

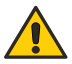

- Jamás sumerja en líquidos y jamás derrame ningún tipo de líquido sobre cualquier parte del equipo.
- No utilice cualesquier otros productos a la realización de la limpieza, no recomendados por este manual.

**ATENCIÓN: JAMÁS esterilizar cualesquier partes del equipo, independiente del método de esterilización, pues este proceso podría perjudicar la estructura mecánica y comprometer el funcionamiento del producto.**

**Las recomendaciones arriba asegurarán que el aparato soportará sin daño o deterioro de los factores y seguridad el proceso de limpieza necesario.**

## **Batería removible**

Aún cuando esté apagado (stand-by), DualMax realiza rutinas de verificación interna del estado del equipamiento. A pesar de que este procedimiento represente bajo consumo de energía, eventualmente la carga de la batería será consumida. Por eso, siempre que el aparato permanezca por más de 20 días sin ser conectado a la corriente eléctrica, es recomendable la realización de una carga completa de la batería. Si este procedimiento no fuera realizado, existe el riesgo de agotamiento de la batería y consiguiente imposibilidad de uso de DualMax en su configuración portátil (no conectado a la red eléctrica). Para recargar la batería, conecte el monitor a una fuente CA (toma de red 110 ó 220 V) o una fuente CC.

No existen restricciones o limitaciones para el uso de DualMax mientras la batería esté siendo recargada por la fuente CA o fuente CC EXTERNA.

Toda batería tiene una determinada vida útil, representada por la cantidad posible de ciclos completos de carga y descarga, sin pérdida en el desempeño. Cuando el aparato presente caída en el desempeño de la batería, con baja autonomía, solicítele a la asistencia técnica Instramed un nuevo conjunto. La batería puede ser sustituida siguiéndose los procedimientos descritos abajo. Para solicitud de piezas y servicios entre en contacto con Instramed.

Es recomendada la sustitución de la batería a cada 2 años o cuando el tiempo de autonomía estuviera inferior a 1 hora.

## **Reemplazar batería removible**

Automáticamente la batería se soltará del equipo como mostrado en la figura a continuación.

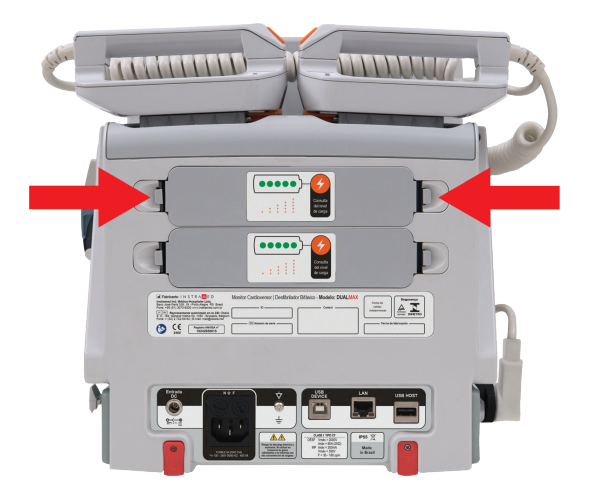

- **1 -** Presione los mangos laterales para destrabar la batería removible.
- **2 -** Retire manualmente la batería del equipo.
- **3 -** Posicione la nueva batería correctamente.
- **4 -** Presione la nueva batería hasta que se trabe totalmente en el gabinete.

## **Sustitución del papel térmico de la impresora**

**1 -** Tire la palanca para abrir la puerta de la impresora.

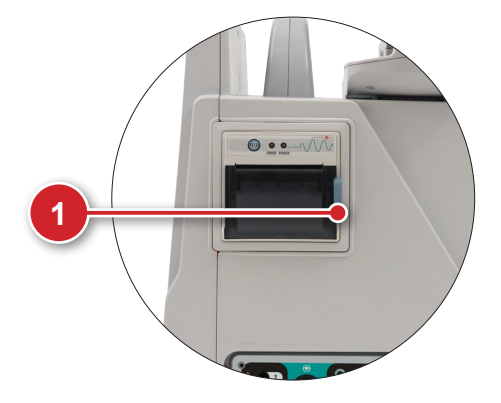

**2 -** Remueva la bobina del papel antiguo.

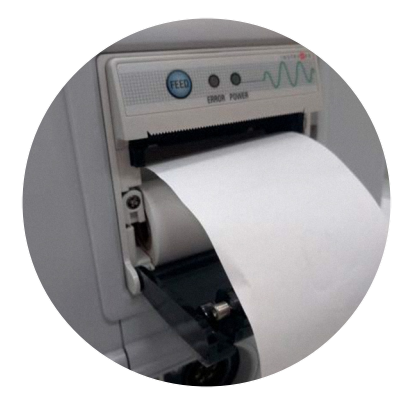

**3 -** Coloque la nueva bobina entre los prendedores laterales. El rollo de papel debe estar posicionado según figura arriba.

- **4 -** Tire el papel para desenrollar aproximadamente 10 cm.
- **5 -** Alinee el papel con la puerta de la impresora.
- **6 -** Cierre la puerta de la impresora. La impresora estará lista para operación.

## **Reparos**

Si fuera necesario enviar el DualMax para reparos o para aclarar otras dudas, entre en contacto con Instramed por el teléfono (51) 3073-8200 o por los e-mails: assistencia@instramed.com.br y suporte@instramed.com.br. Esté preparado para proveer el número de serie del equipo.

Si posible, utilice la caja de embalaje original del equipo. Caso no sea posible, utilice una caja apropiada y proteja bien el monitor.

## **Precauções, restrições e advertências**

El DualMax es un aparato diseñado dentro de las normas NBR e IEC, previendo total seguridad al paciente y al operador. Sin embargo, deben observarse todos los ítems de seguridad como se describe a continuación.

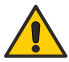

**El monitor podrá ser afectado por la presencia de fuentes de energía electromagnética, como equipos electro quirúrgicos y computación tomográfica (CT).**

## **1 - ECG**

**1 -** Para garantizar la protección contra efectos de una desfibrilación, use solamente el cable-paciente que viene suministrado con el aparato. No nos responsabilizamos por la utilización indebida de otros accesorios que no los suministrados por Instramed.

**2 -** Cuando el monitor se utiliza simultáneamente con electro bisturí, posicione los electrodos de ECG lo más distante posible del trayecto de la corriente de RF, entre el campo quirúrgico y la placa neutra. No use electrodo de ECG tipo aguja durante el procedimiento quirúrgico.

## 2 - SpO<sub>2</sub>

**1 -** La operación de este dispositivo podrá ser afectada por la presencia de fuentes de energía electromagnética, como equipos electro quirúrgicos o de computación tomográfica (CT). Puede ser perjudicada por la luz ambiente fuerte. Si es necesario, proteja el área del sensor (por ejemplo, con una toalla quirúrgica).

**2 -** Cualesquier colorantes introducidos en la corriente sanguínea, como azul de metileno, verde de indocianina, índigo carmín y fluoresceína, pueden afectar la precisión de la lectura de SpO $_2$ . La presencia de disemoglobinas, tal como carboxihemoglobina (en consecuencia de envenenamiento por monóxido de carbono) o metemoglobina (en consecuencia de tratamiento con sulfonamida) podrá afectar la precisión de la medición de SpO $_{\textrm{\tiny{2}}}$ .

## **3 - Compatibilidad electromagnética**

## **Avisos**

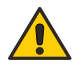

**La instalación del DualMax requiere precauciones especiales con relación a la Compatibilidad Electromagnética según las informaciones contenidas en esta guía.** 

**Equipos de comunicación de RF móviles y portátiles, tal como el teléfono celular, pueden afectar el funcionamiento del DualMax.**

**Conviene que los equipos portátiles de comunicación por RF (incluyendo periféricos como cables y antenas externas) no sean utilizados a menos de 30 cm de cualquier parte del DualMax, incluyendo cables especificados por Instramed. Caso contrario, puede ocurrir degradación del desempeño de este equipo.**

**Largo máximo de los cables de los accesorios para atender los requisitos de Compatibilidad Electromagnética:**

- **Cable de ECG blindado de 5 vías 2,5 m. (cód. 79005)**
- **Conjunto de palas de desfibrilación externa enganche rápido DualMax 2,5 m. (cód. 14973)**
- **Sensor de oximetría 2,5 m. (cód. 12556 - BCI e cód. 13205 - NELLCOR)**
- **Prolongador para sensor de oximetría 2,5 m. (cód. 13208 - NELLCOR)**
- **Cable de marcapaso Dualmax 2,5 m. (cód. 13464)**

## **Advertencias**

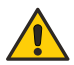

**La utilización de accesorios, transductores y cables diferentes de los especificados, excepto los transductores y cables vendidos por Instramed como piezas de repuesto para componentes internos, pueden resultar en un aumento de la emisión o en una disminución de la inmunidad del Equipo.** 

**No se debe usar el DualMax muy cerca de, o apilado sobre, otros equipos.** 

**Cuando se usa el equipo en procedimiento quirúrgico simultáneamente con electro bisturí, hay riesgo de quemaduras en el caso de que haya un defecto en la conexión del electrodo neutro del aparato de alta frecuencia que coincida con un defecto en la entrada de ECG del DualMax. Este tipo de accidente solamente podrá suceder cuando haya simultaneidad en los defectos, pues la entrada de ECG del DualMax es eléctricamente protegida contra riesgos de quemaduras, siendo totalmente aislada.** 

**Las acciones a ser tomadas para prevenir eventos adversos al paciente y al operador debido a perturbaciones electromagnéticas, durante la vida útil son:**

- Garantizar distancia mínima, según tabla de Inmunidad Electromagnética, de una fuente emisora de RF.
- Los cables y accesorios también deben mantener este distanciamiento.
- No utilizar este producto en conjunto con bisturí eléctrico.
- No utilizar este producto en conjunto con aparatos de resonancia magnética.

Se entiende por desempeño esencial del DualMax el ANÁLISIS del ritmo cardíaco del paciente y la DESFIBRILACIÓN, CARDIOVERSIÓN y MARCAPASOS aplicada al paciente, y la monitorización del paciente en electrocardiograma, oximetría, presión no invasiva, presión invasiva y respiración. El desempeño del DualMax es proyectado y verificado para obtener la ausencia de un riesgo inaceptable.

#### **Caso el desempeño sea perdido o degradado debido a perturbaciones electromagnéticas:**

- La señal de ECG puede sufrir interferencias y el análisis del ritmo cardíaco puede ser comprometido mientras persistan las perturbaciones electromagnéticas.
- $\cdot$  La curva de SPO<sub>2</sub> puede sufrir perturbaciones, además de la posibilidad de alteración del valor medido.
- La medición de presión no invasiva puede sufrir alteraciones en los valores medidos.
- La curva de presión Invasiva puede sufrir interferencias.
- La curva de respiración puede sufrir interferencias.

## **Inmunidad electromagnética - General**

#### **Directrices y declaración del fabricante - Emisiones electromagnéticas**

DualMax está diseñado para uso en el entorno electromagnético especificado a continuación. El cliente o usuario de DualMax debe asegurarse de que el equipo sea usado en dicho entorno.

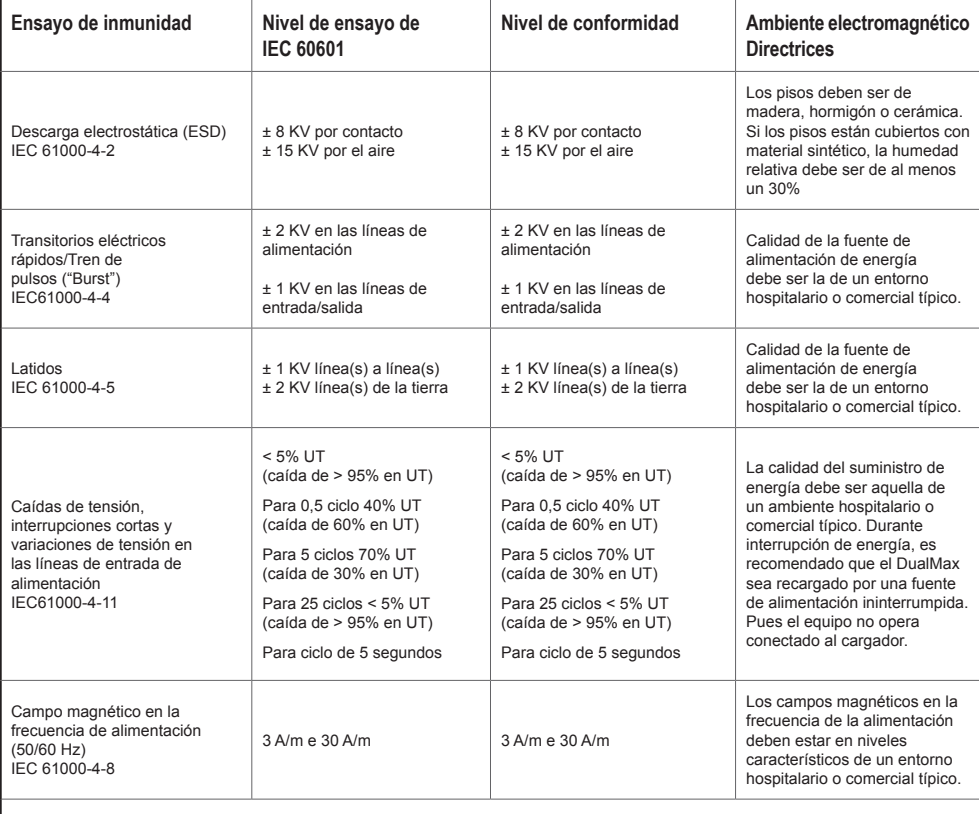

NOTA -  $U<sub>\tau</sub>$  es la tensión de alimentación corriente alterna antes de aplicar el nivel de ensayo

## **Inmunidad electromagnética - Equipo con funciones de soporte a la vida**

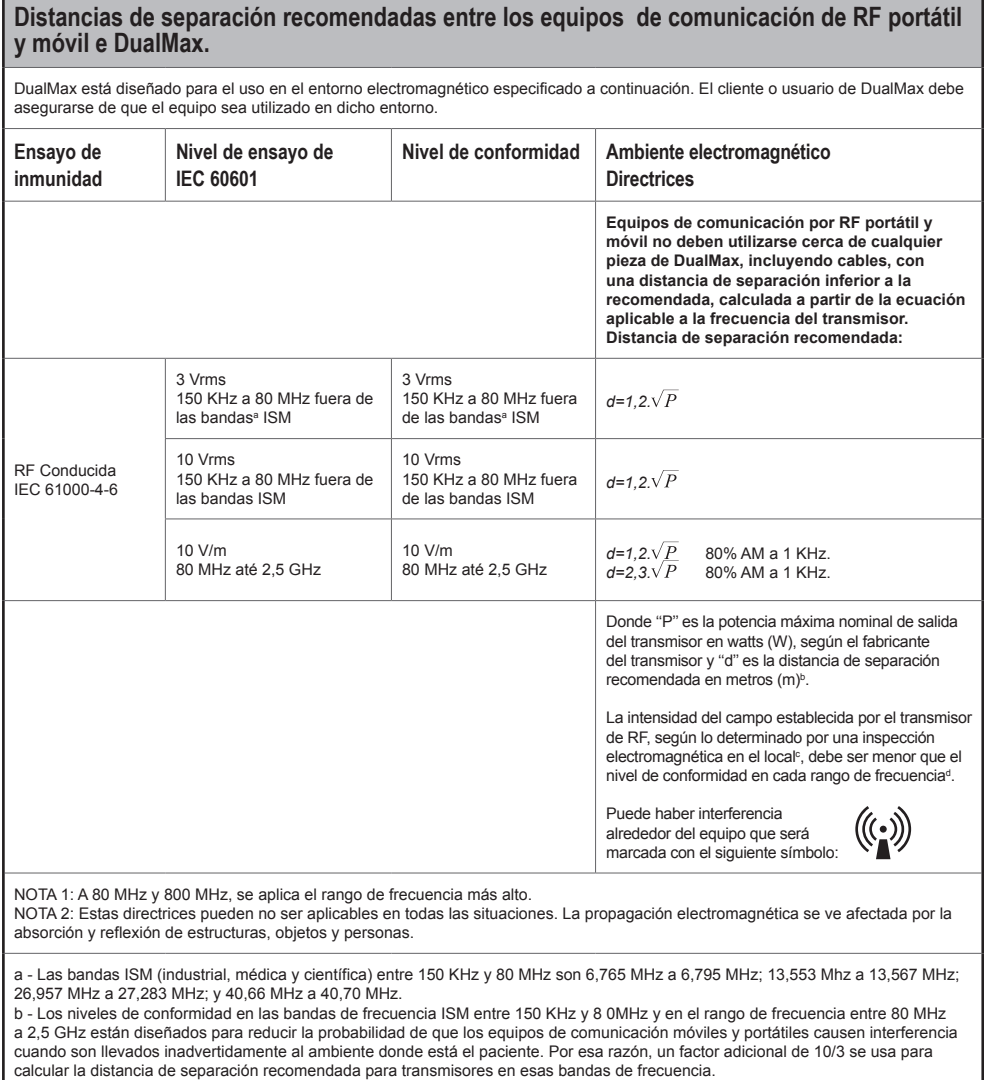

c - Las intensidades de campo establecidas por los transmisores fijos, tales como estaciones radio base, teléfono (celular/inalámbrico), radios móviles terrestres, radio amador, transmisión radio AM y FM y transmisión de televisión no se pueden predecir teóricamente con precisión. Para evaluar el entorno electromagnético debido a transmisores de RF fijos, se recomienda hacer una inspección electromagnética del lugar. Si la medida de la intensidad de campo en el lugar donde se usa DualMax excede el nivel de conformidad de RF usado anteriormente, DualMax debe ser observado para ver si el funcionamiento está normal. Si se nota un funcionamiento anormal, procedimientos adicionales pueden ser necesarios, tales como la reorientación o reemplazo de DualMax. d - Arriba del rango de 150 KHz a 80 MHz, la intensidad del campo debe ser inferior a  $\mathsf{V}_{_1}$  (3 V/m).

**193**

## **Inmunidad electromagnética - Equipo con funciones de soporte a la vida**

#### **Distancias recomendadas de separación entre los equipos de comunicación de RF portátil y móvil e DualMax**

DualMax está diseñado para uso en el entorno electromagnético en el cual las perturbaciones de RF radiadas son controladas. El cliente o usuario de DualMax puede ayudar a prevenir la interferencia electromagnética manteniendo una distancia mínima entre los equipos de comunicación de RF (transmisores) portátil y móvil e DualMax, como se recomienda a continuación, según la potencia máxima de salida de los equipos de comunicación.

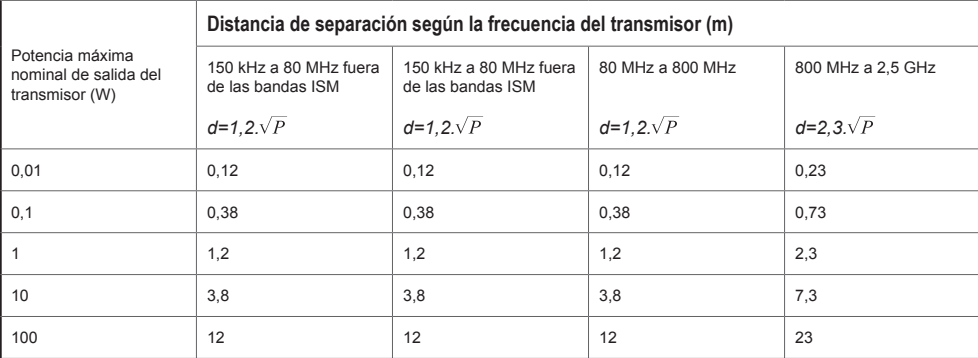

Para transmisores con una potencia máxima nominal de salida no mencionada anteriormente, la distancia de separación recomendada ''d'' en metros (m) se puede determinar utilizando la ecuación aplicable a la frecuencia del transmisor, donde

''P'' es la potencia máxima nominal de salida del transmisor en watts (W) según el fabricante del transmisor.

NOTA 1: a 80 MHz y 800 MHz, se aplica la distancia de separación al rango de frecuencia más alto.

NOTA 2: en las bandas de frecuencia ISM (industrial, médica y científica) entre 150 KHz a 80 MHz están 6,765 MHz a

6,795 MHz; 13,553 MHz a 13,567 MHz; 26,957 MHz a 27,283M Hz; y 40,66 MHz a 40,70 MHz.

NOTA 3: un factor adicional de 10/3 se usa para calcular la distancia de separación recomendada para los transmisores en las bandas de frecuencia ISM entre 150 KHz y 80 MHz y en el rango de frecuencia 80 MHz a 2,5 GHz para reducir la probabilidad de que los equipos de comunicación móvil/portátil causen interferencia cuando son llevados inadvertidamente a los ambientes donde están los pacientes.

NOTA 4: esas directrices pueden no ser aplicables en todas las situaciones. La propagación electromagnética se ve afectada por la absorción y reflexión de estructuras, objetos y personas.

El DualMax fue proyectado para ofrecer Seguridad Básica con equipos de RF por la siguiente tabla:

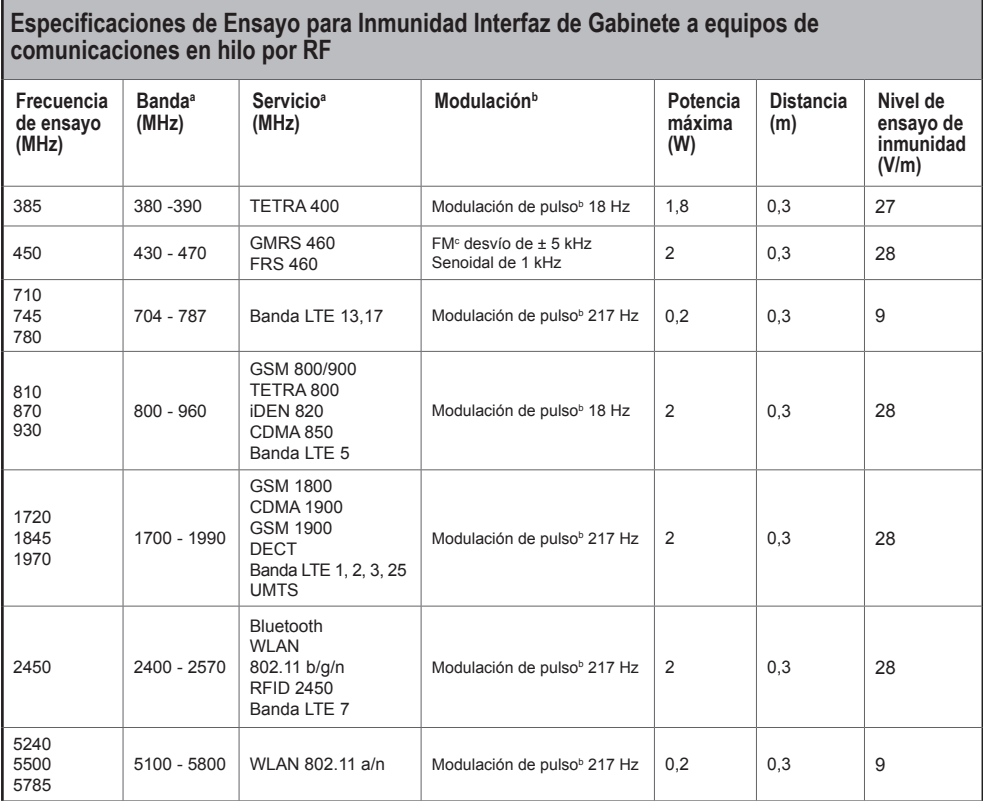

NOTA: si fuera necesario, para alcanzar el NIVEL DE ENSAYO DE INMUNIDAD, la distancia entre la antena transmisora y el EQUIPO EN o SISTEMA EN puede ser reducida a 1 m. La distancia de ensayo de 1 m es permitida por la ABNT NBR IEC 61000-4-3.

a - Para algunos servicios, solamente las frecuencias de transmisión del terminal están incluidas.

b - La portadora debe ser modulado usándose una señal de onda cuadrada de ciclo de servicio del 50%.

c - Como una alternativa a la modulación FM, modulación de pulso del 50% a 18 Hz puede ser usada, pues aunque no represente una modulación real, eso sería el peor caso.

# **Solución de problemas 24**

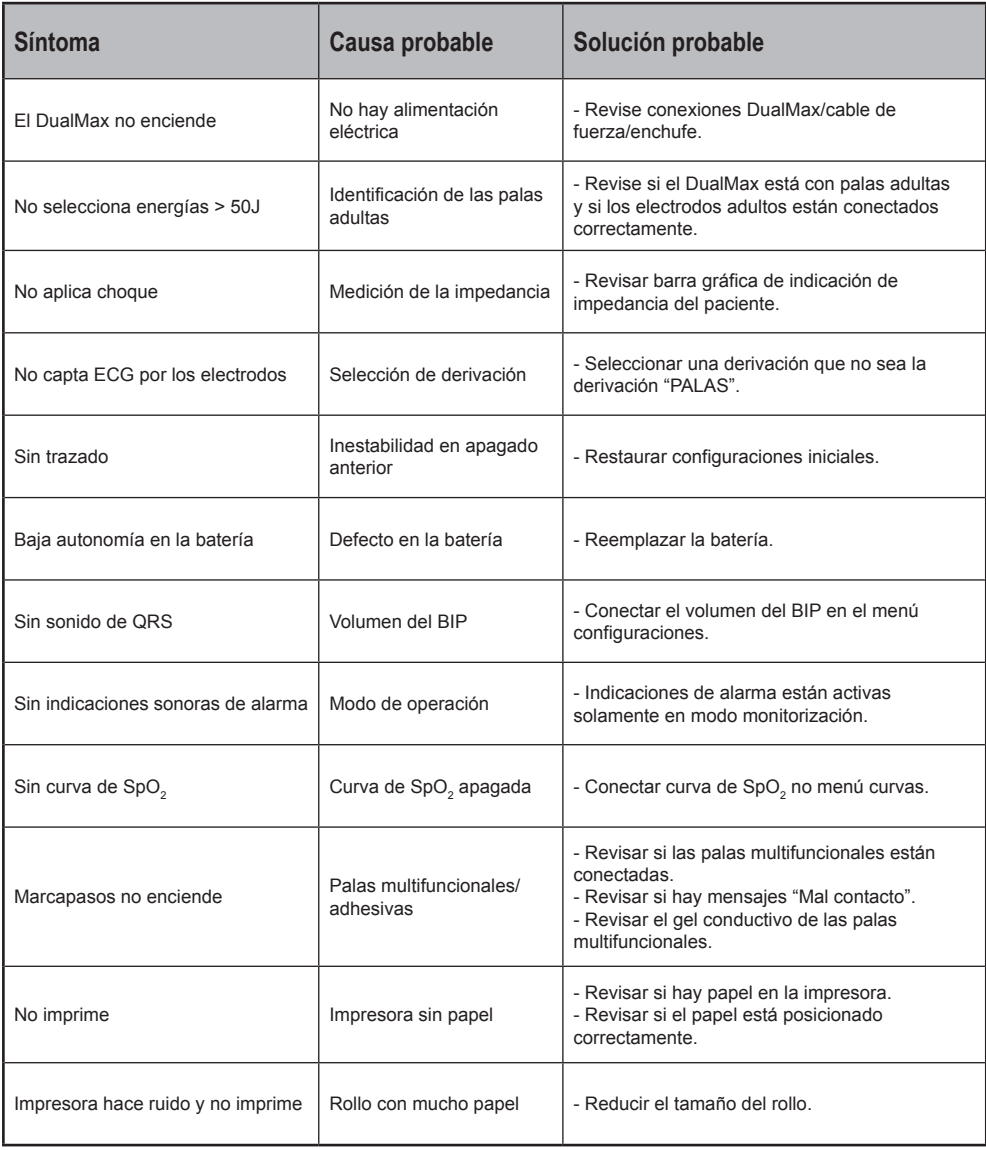

## **Accesorios**

**25**

## **Accesorios incluídos**

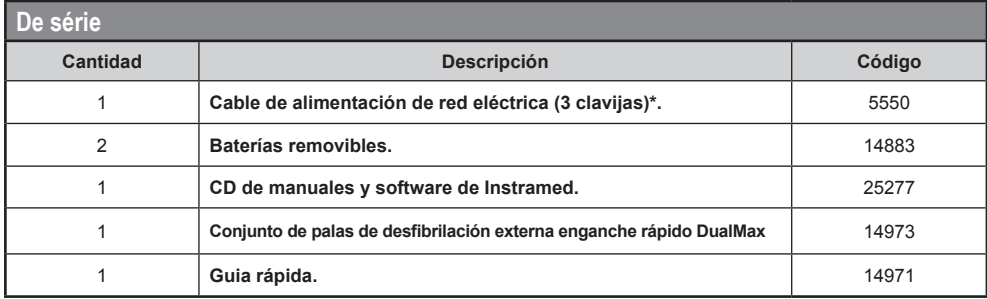

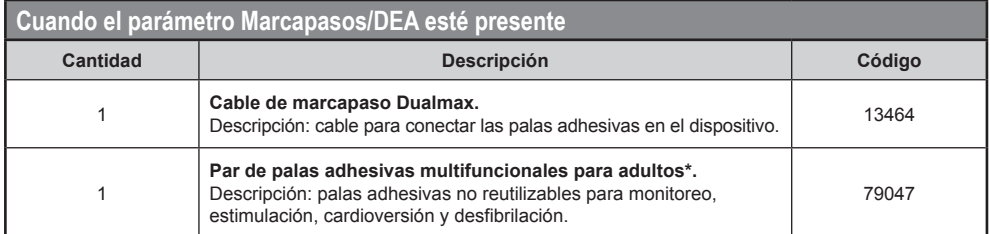

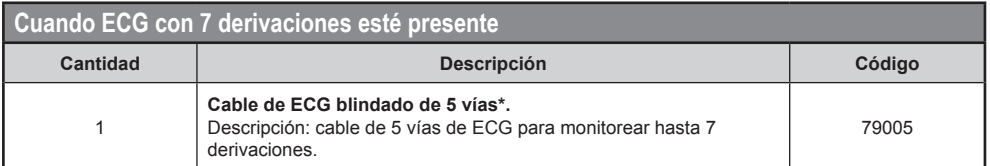

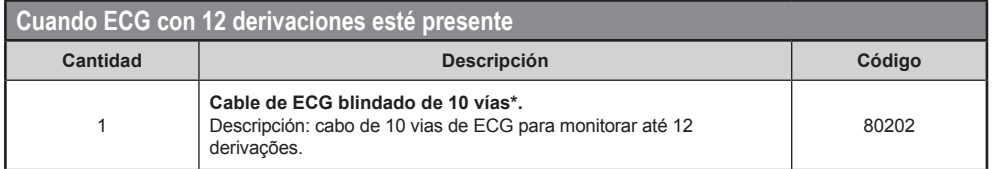

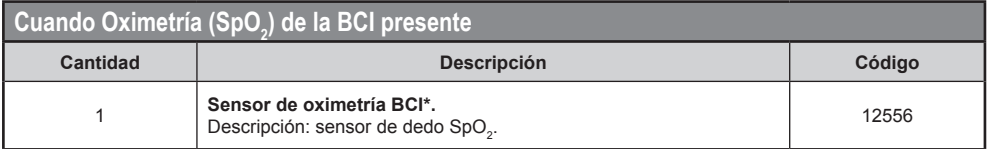

## **Manual del usuário | Accesorios**

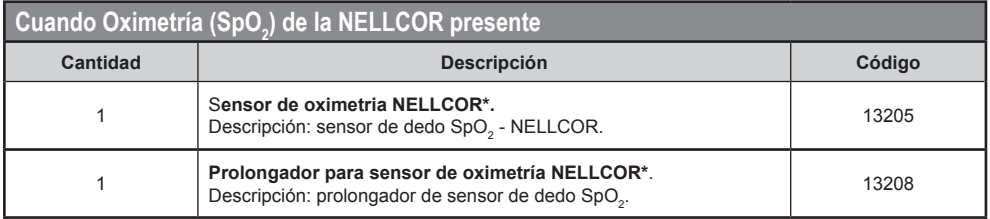

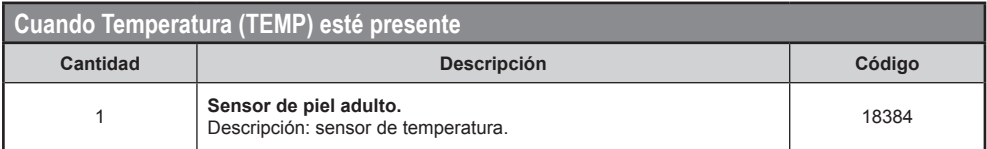

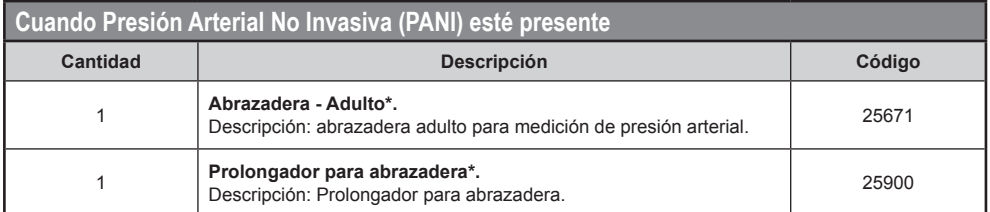

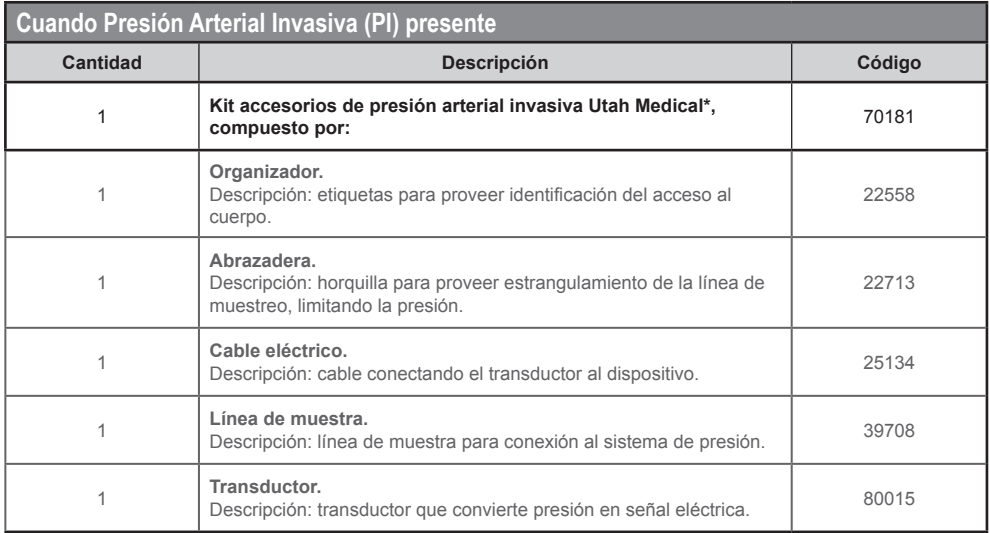

## **Manual del usuário | Accesorios**

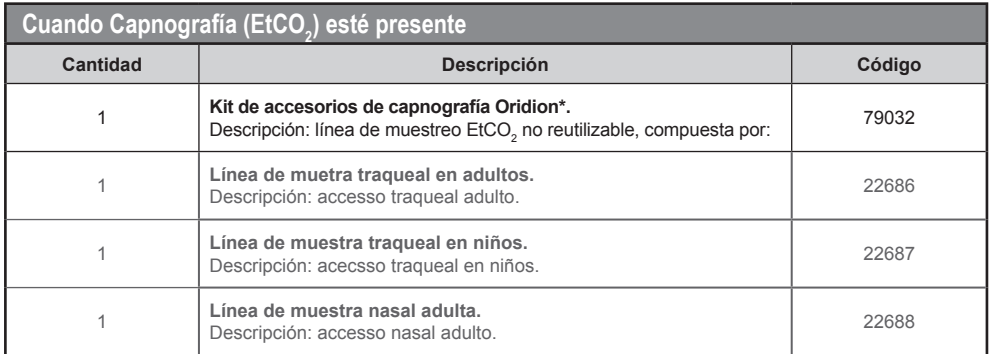

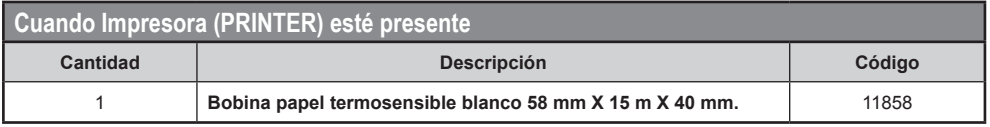

## **Accesorios opcionales**

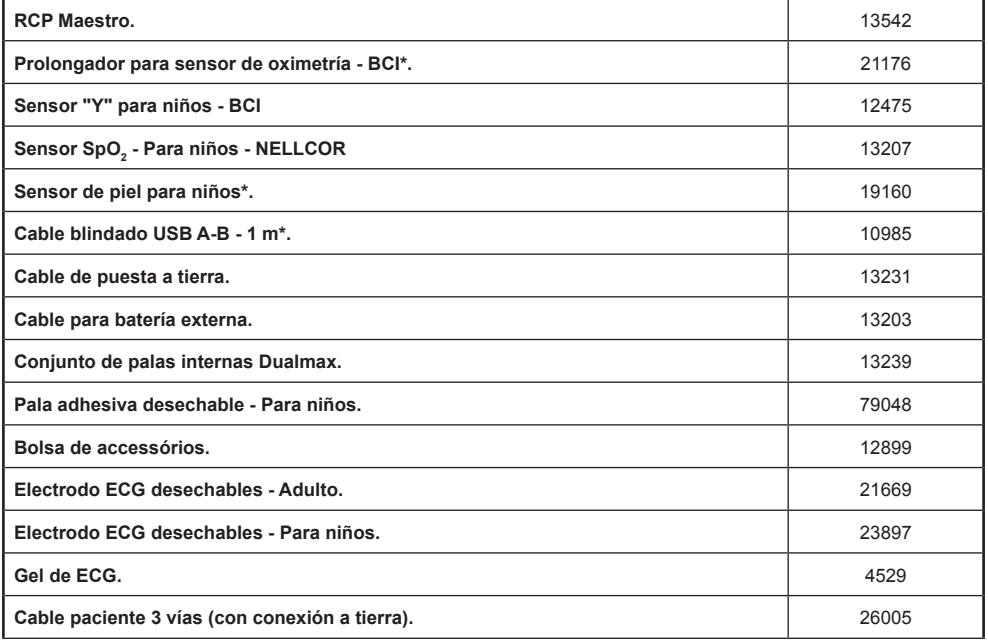

\* Accessório con certificado separado.

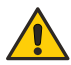

**OBS.: los ítems ya inclusos pueden ser adquiridos para fines de reposición como ítems extras.**

# Especificaciones y seguridad<br>
26

## **Especificaciones generales**

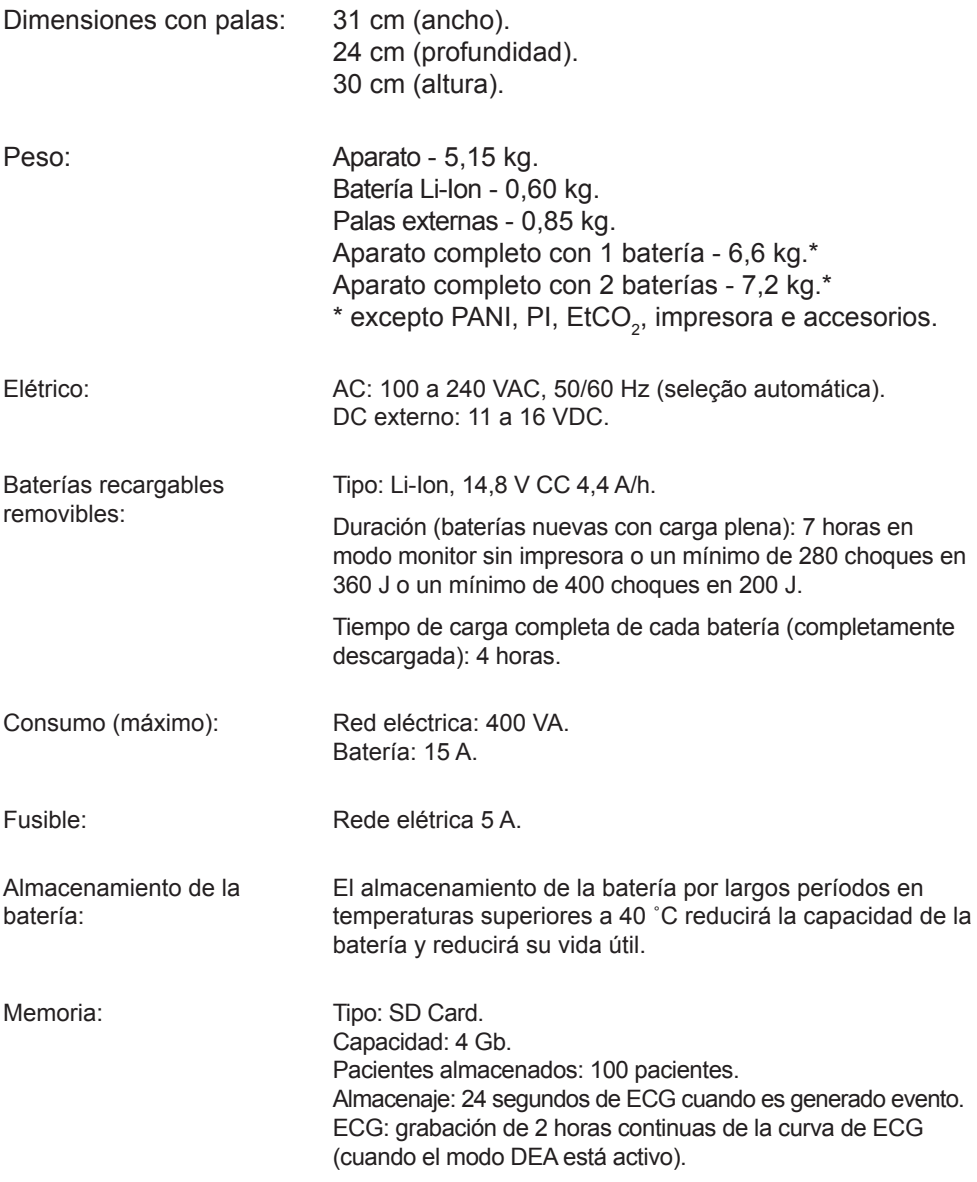

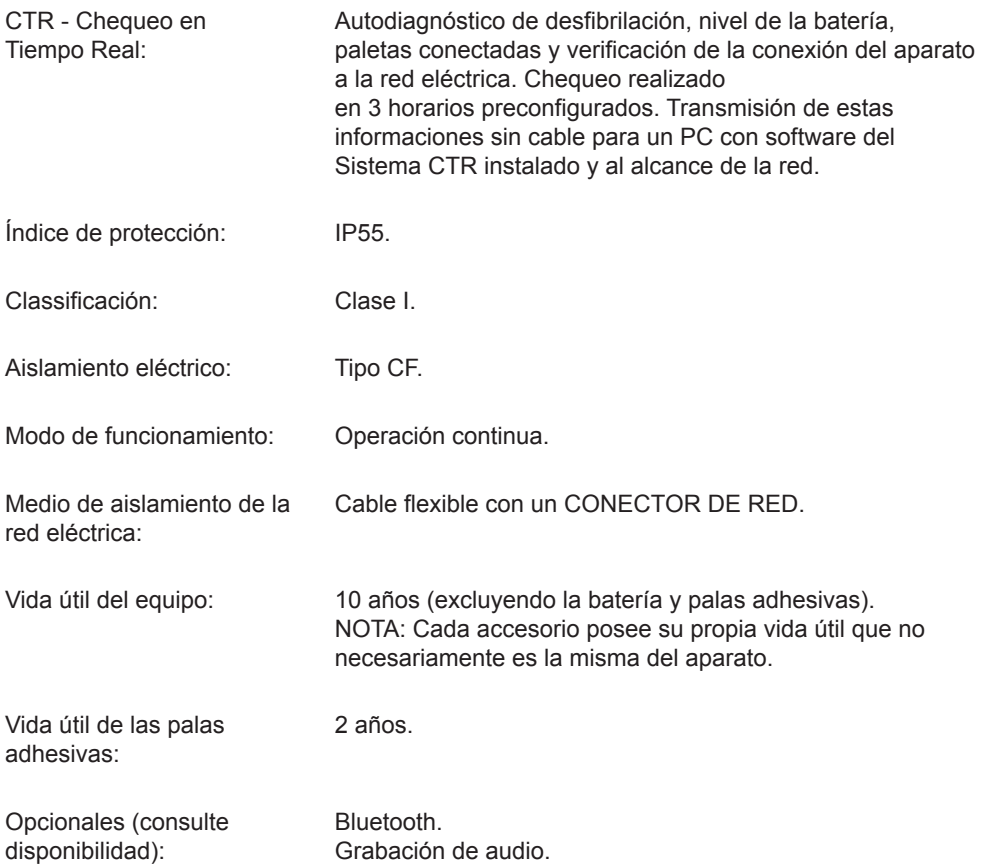

## **Display**

Indicador de nível de batería: Sí.

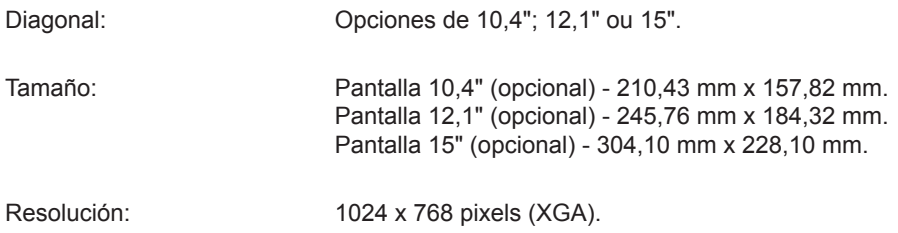

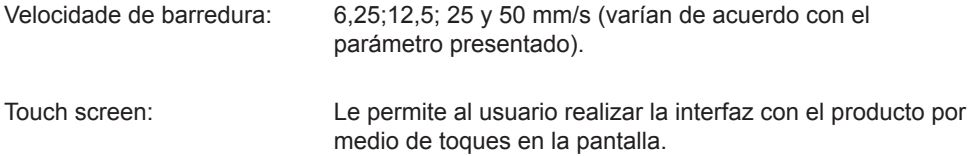

## **Especificaciones ambientales**

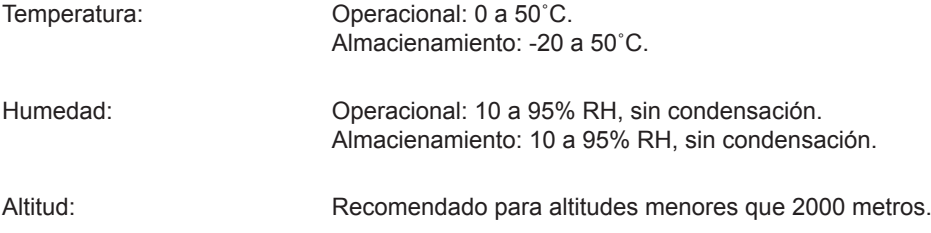

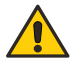

**AVISO: si el DualMax se utiliza fuera de estas condiciones se necesitarán de 15 a 30 minutos para estabilización del sistema para que no ocurran fallas de funcionamiento.**

## **Desfibrilador**

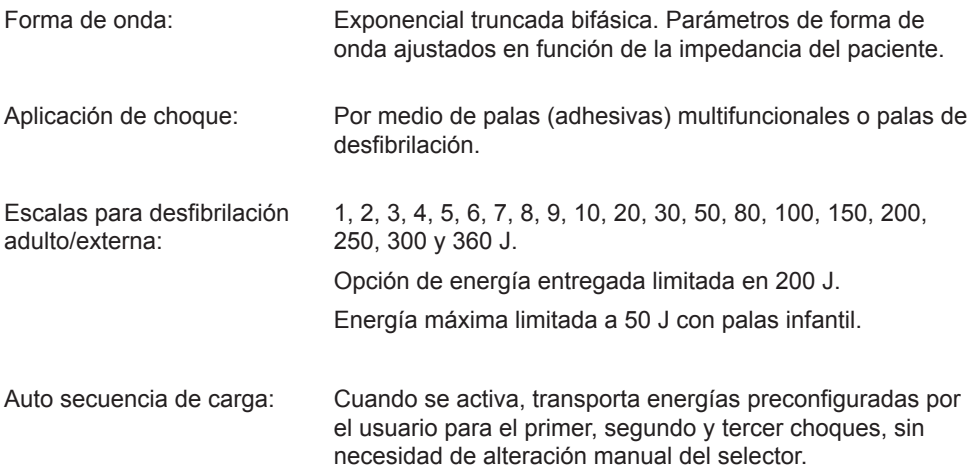

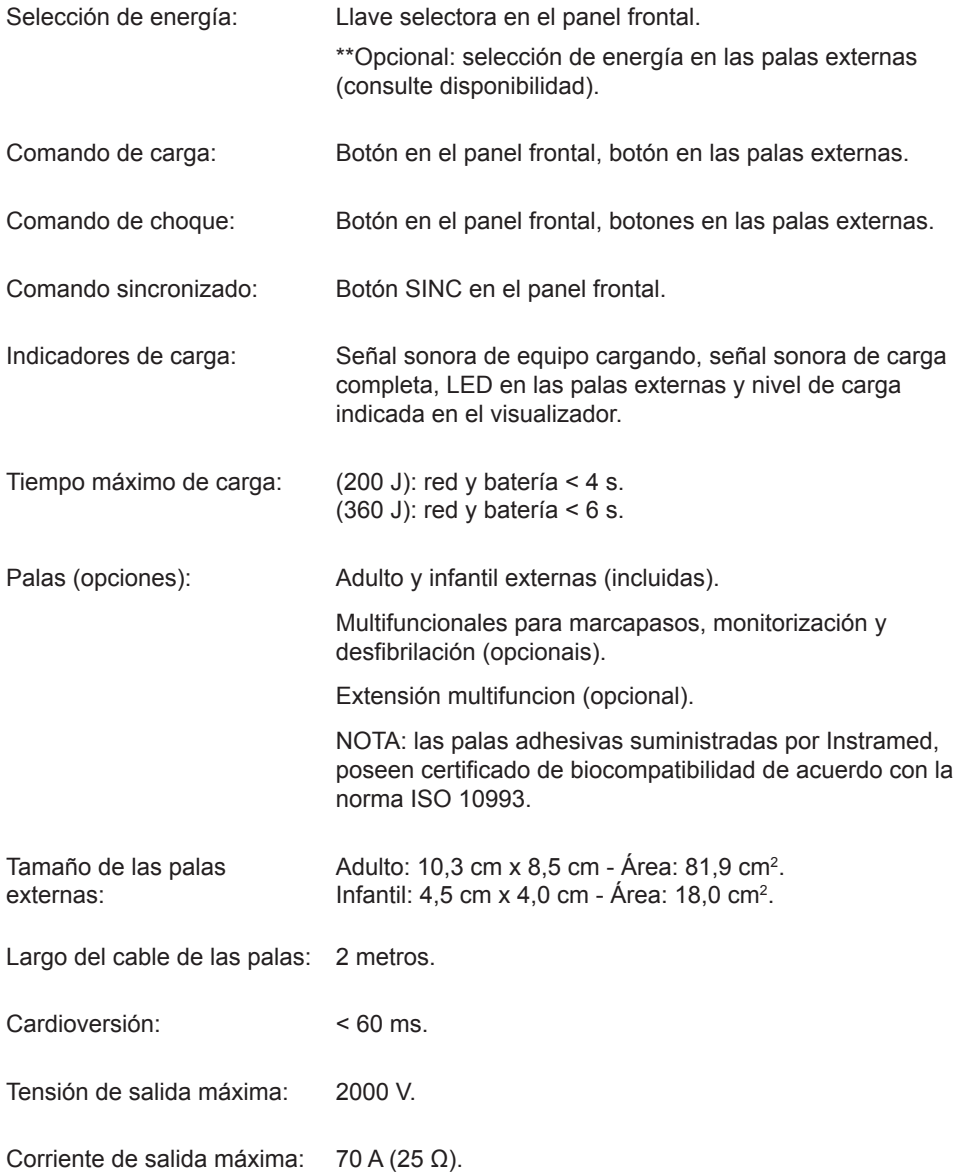

## **Modo DEA (opcional)**

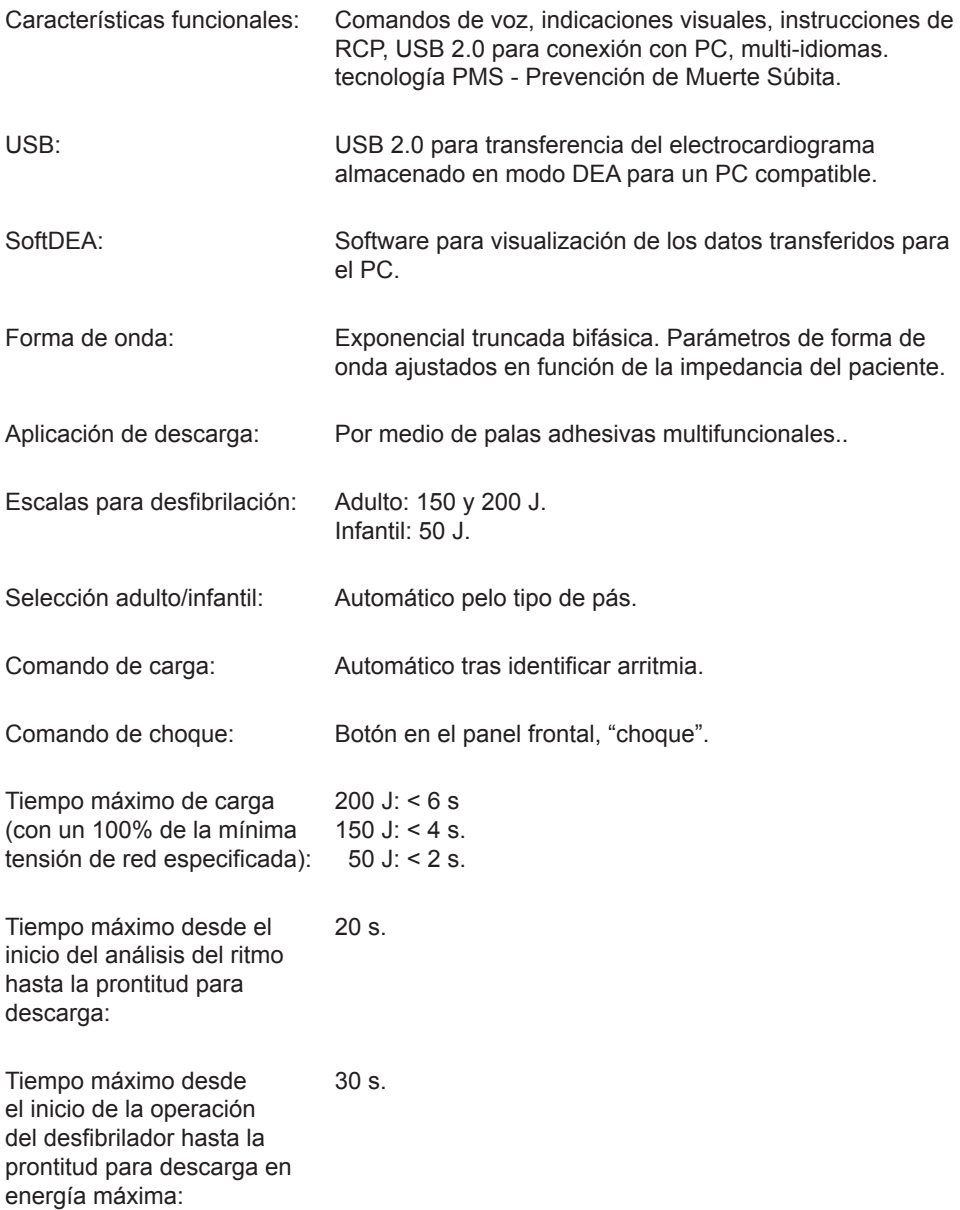

*El Detector y Reconocedor de Ritmos no sigue analizando el ECG después de haber sido detectado un ritmo pasible de desfibrilación.*

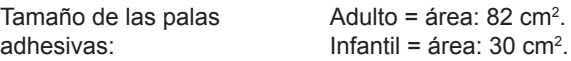

## **Algoritmo de análisis de ECG**

#### **Base de datos usada para tests de algoritmo de reconocimiento de la FV/TV**

- MIT-BIH Arrhythmia Database.
- MIT-BIH Atrial Fibrillation Database.
- MIT-BIH Supraventricular Arrhythmia Database.
- European Society of Cardiology.
- Creighton University.

#### **Tipos de arritmias analizadas**

#### **No choque**

- Ritmo sinusal/taquicardia sinusal/bradicardia sinusal
- Taquicardia atrial.
- Fibrilación atrial.
- Flutter atrial.
- Taquiarritmias supraventricular.
- Ritmo normal con extrasístoles.
- Ritmos sinusales con marcapasos.
- Asistolia.

#### **Choque**

- Taquicardia ventricular con diversas amplitudes y anchos de QRS.
- Fibrilación ventricular con diversas amplitudes.

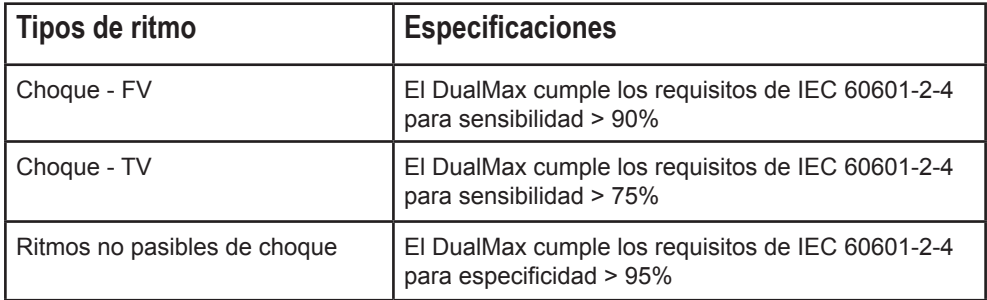

Precisión de la energía aplicada:

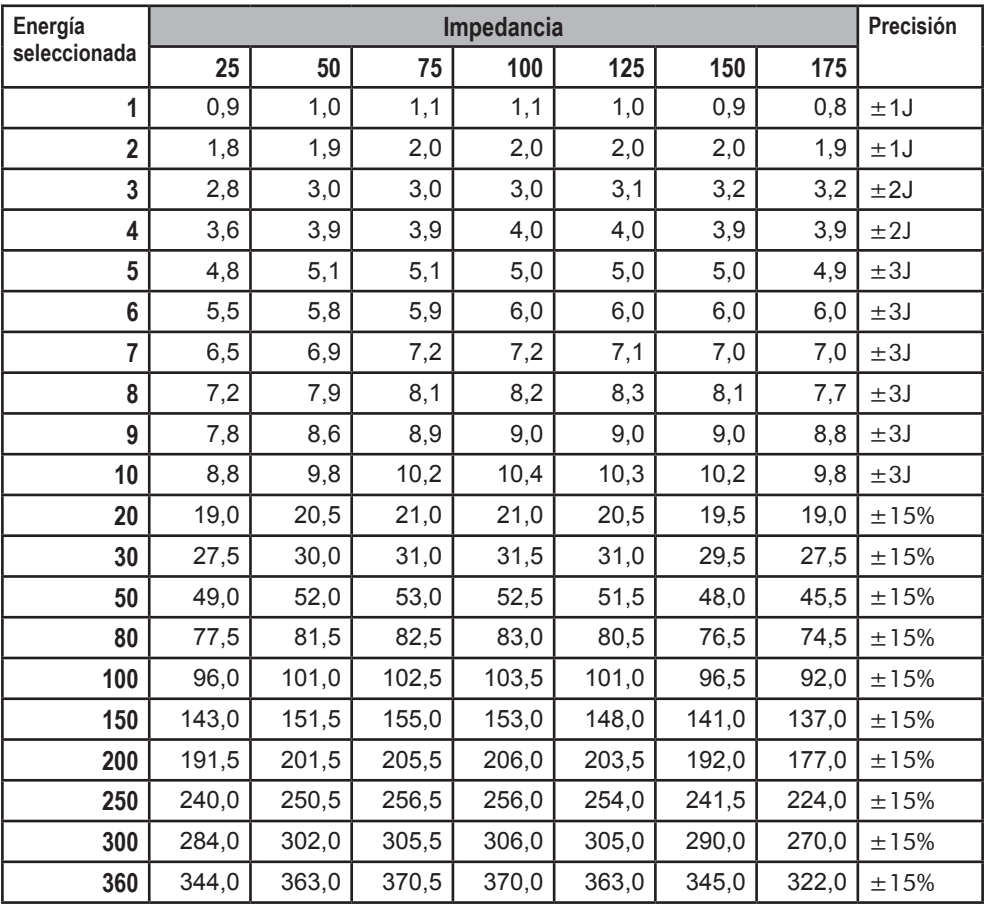

Tabla de respuestas a las impedancias de paciente:

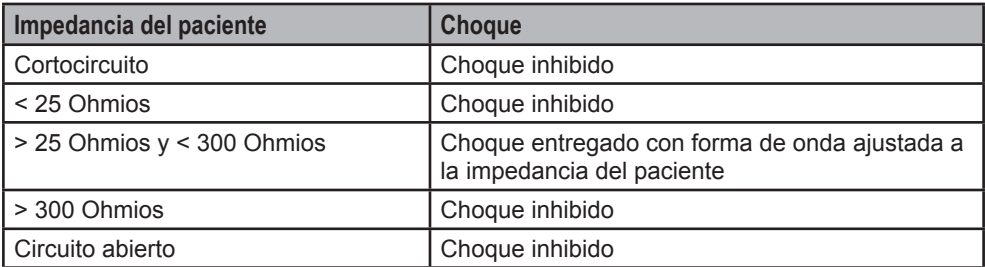

Os valores do eixo Y são referentes à tensão (volts) e os valores do eixo X são referentes ao tempo (milissegundos).

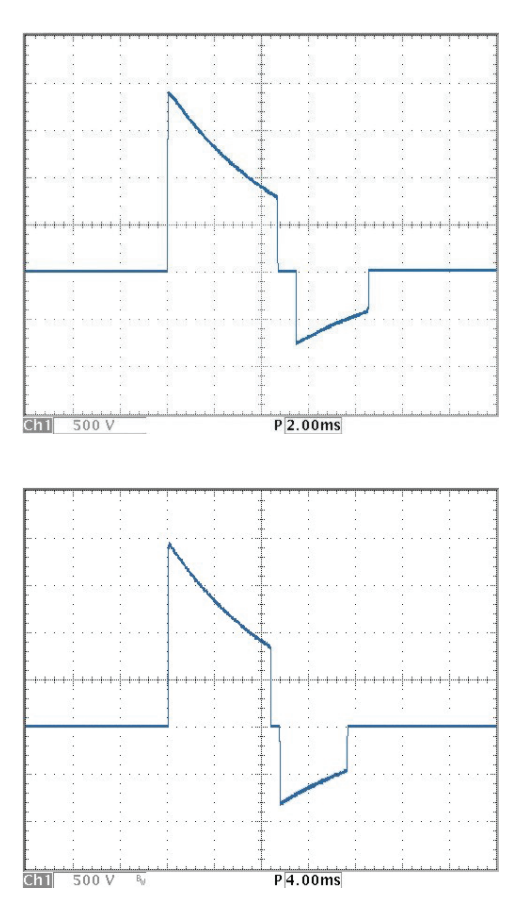

Energía de 360 J sobre impedância de 25 R.

Energía de 360 J sobre impedância de 50 R.

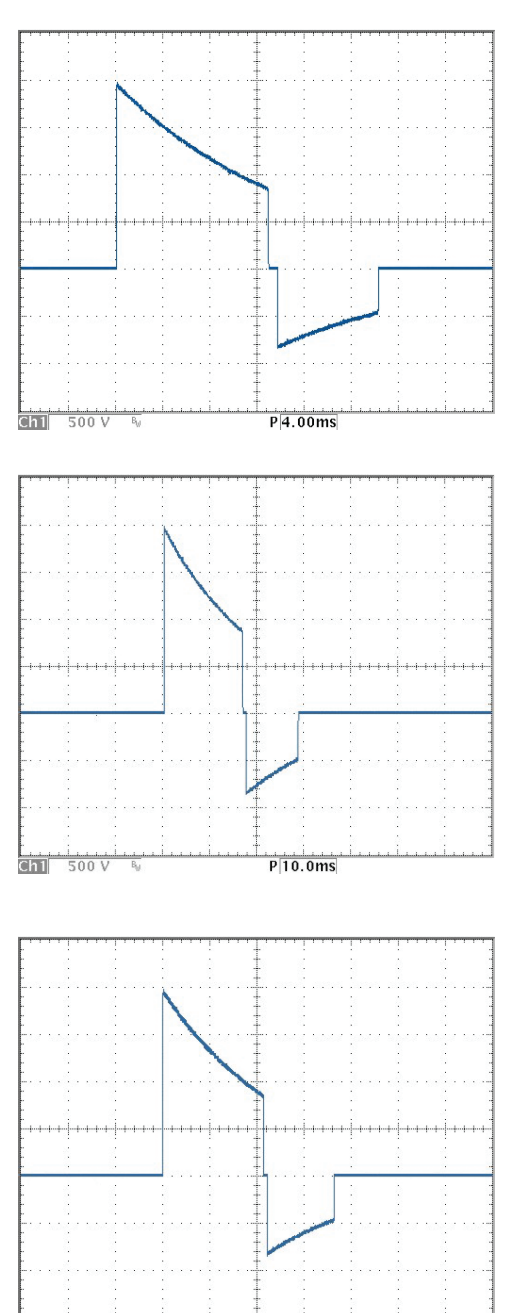

 $P|10.0ms$ 

 $\overline{\text{cm}}$  $\frac{1}{500}$  V Energía de 360 J sobre impedância de 75 R.

Energía de 360 J sobre impedância de 100 R.

Energía de 360 J sobre impedância de 125 R.

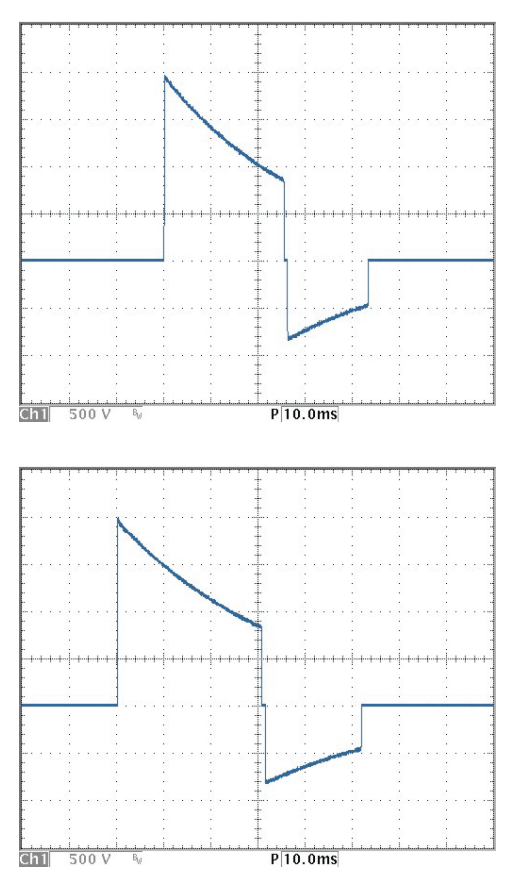

Energía de 360 J sobre impedancia de150 R.

Energía de 360 J sobre impedancia de 175 R.

## **Marcapasos externo (opcional)**

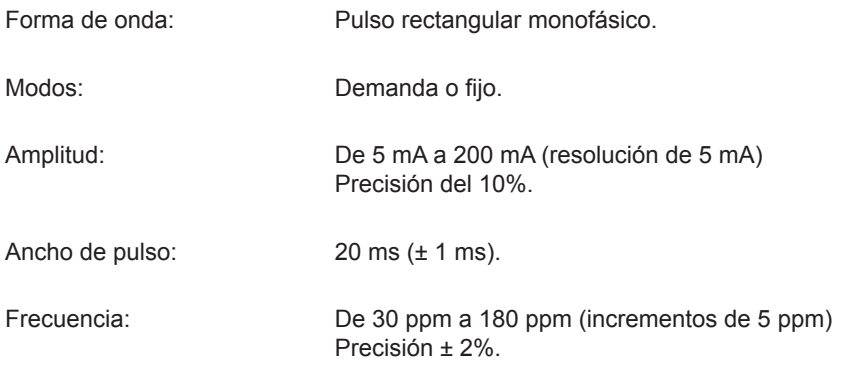

Período refractario: 340 ms (de 30 a 80 ppm). 240 ms (de 90 a 180 ppm).

Tensión máxima de salida: 350 V.

## **ECG**

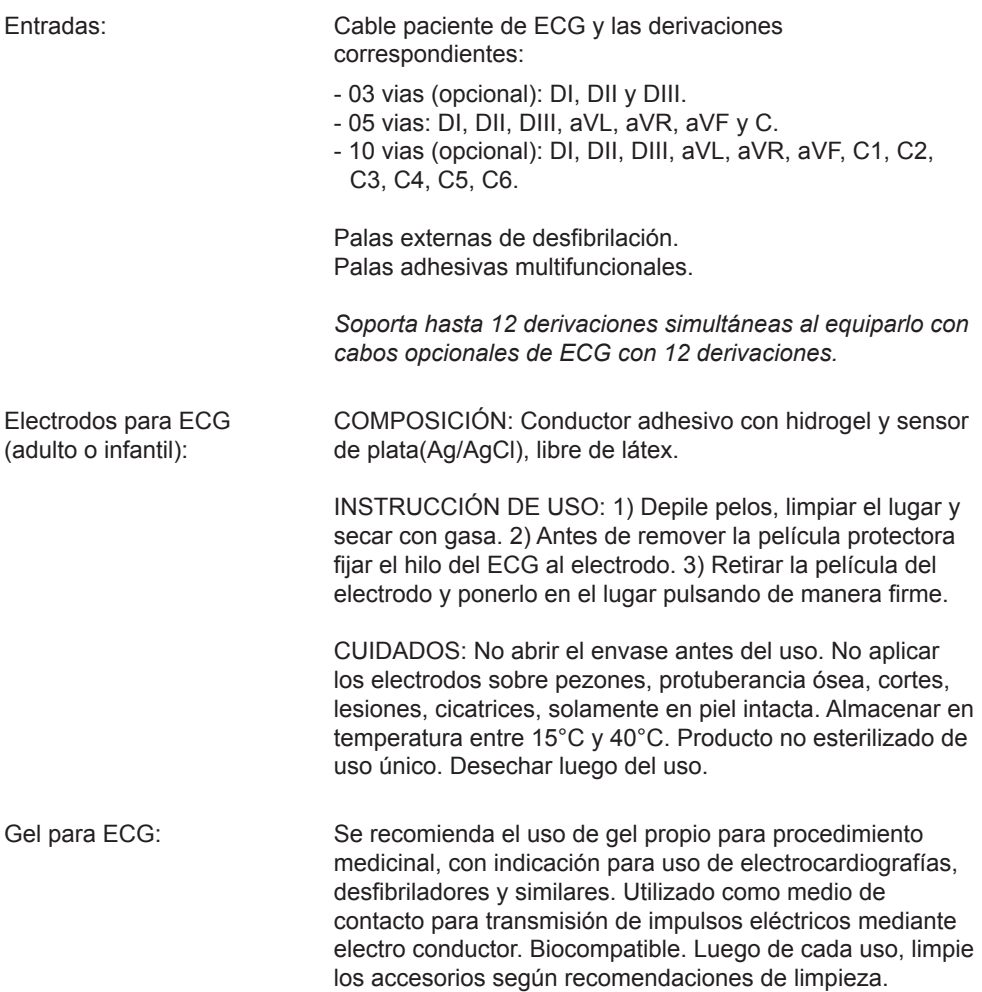

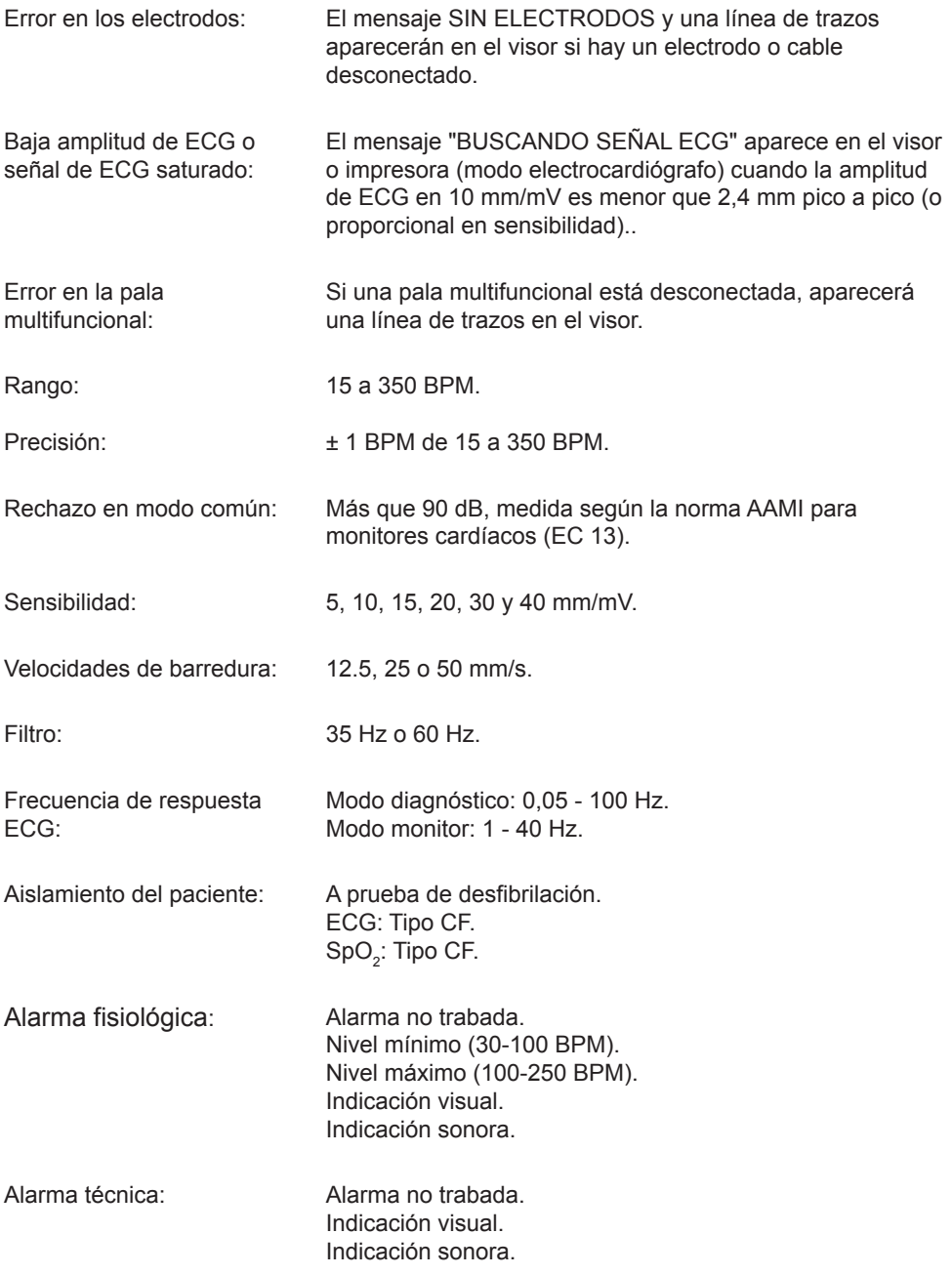

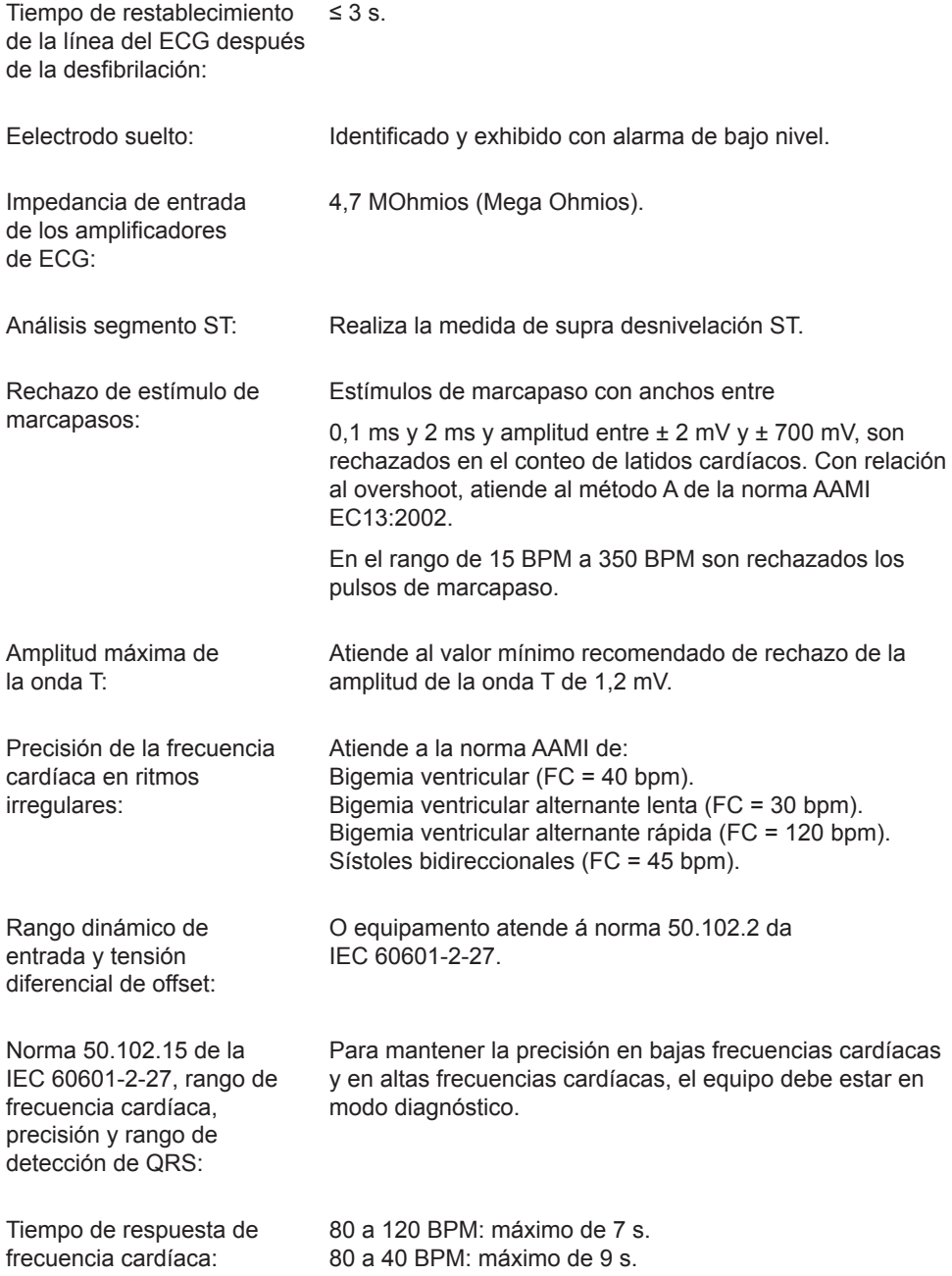

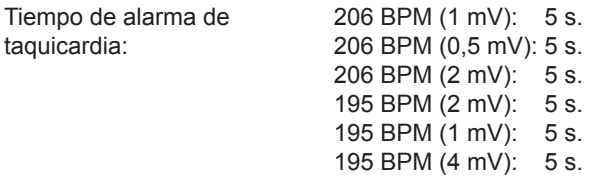

## **PANI - Presión Arterial No Invasiva (opcional)**

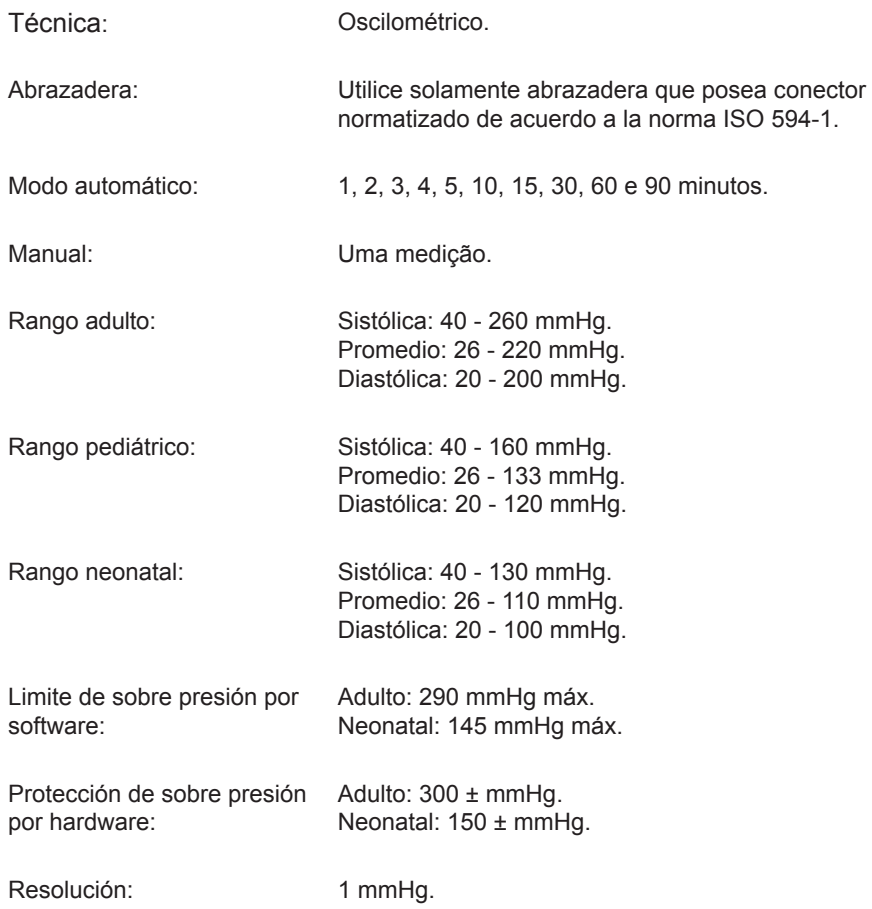

## $\mathsf{SpO}_2$  BCI (opcional)

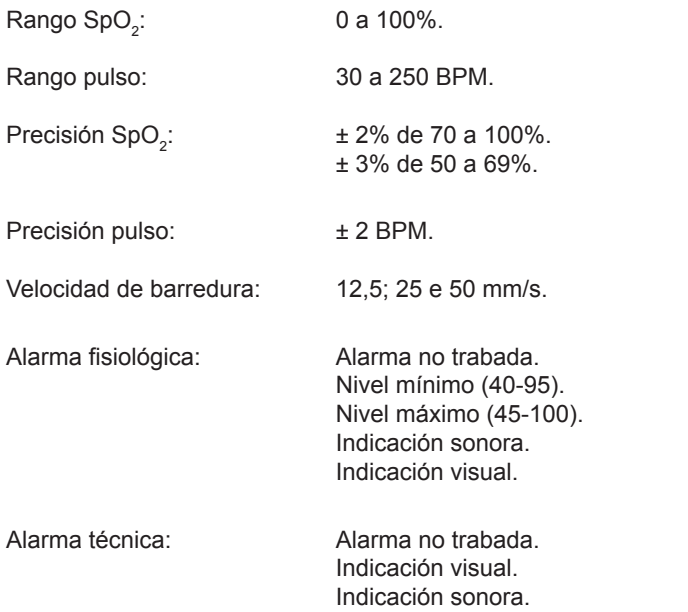

## **SpO2 NELLCOR (opcional)**

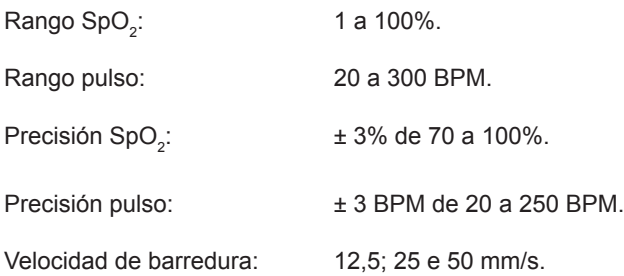

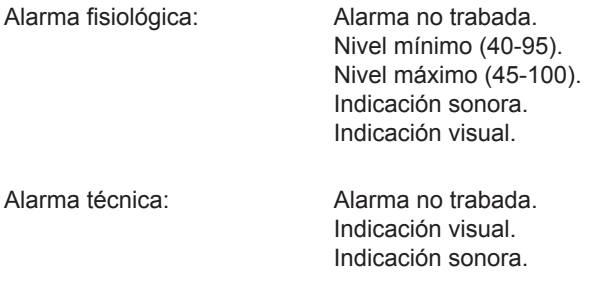

## **Respiración**

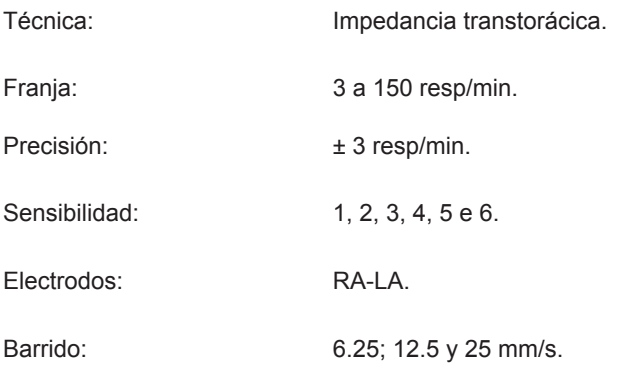

## **Capnografía (opcional)**

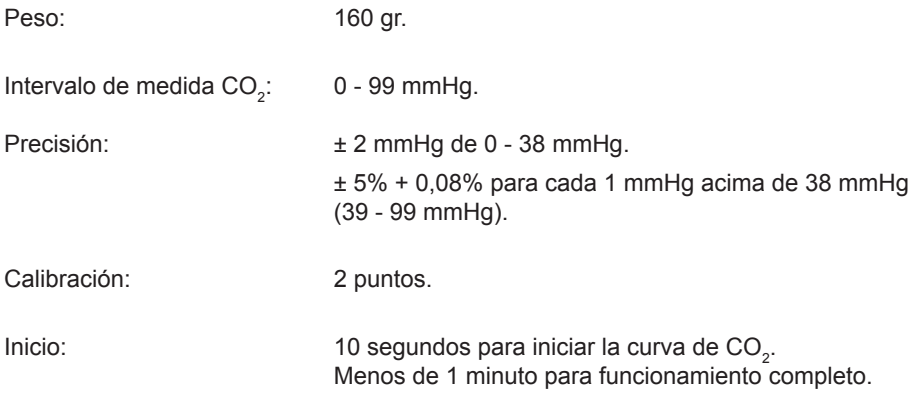

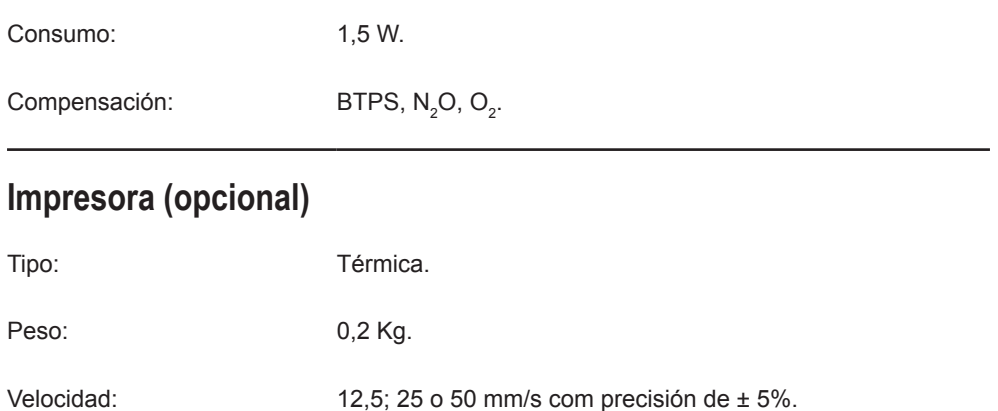

Tamaño del papel: Papel termo sensible blanco 58 mm x 15 m x 40 mm de diámetro externo.

## **RCP Maestro (opcional)**

Accesorio para feedback del masaje cardíaco, presenta mensajes visuales y sonoros orientando al socorrista con relación a velocidad y profundidad del masaje, proporcionando un masaje cardíaco con mayor eficiencia.

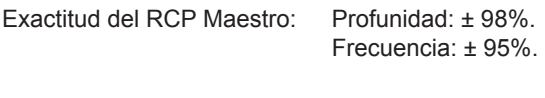

Número mínimo de usos: 100 usos.

## **Temperatura**

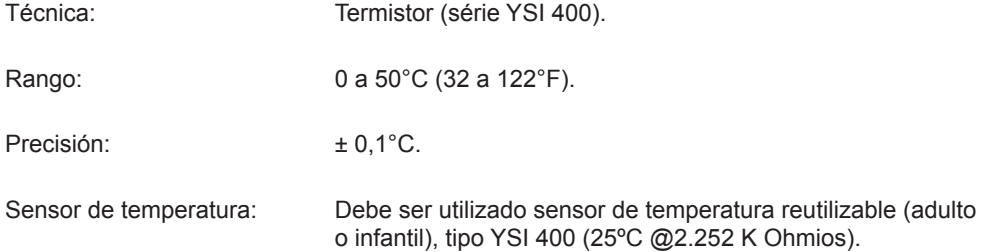
## **Manual del usuario | Especificaciones y seguridad**

## **Presión Invasiva (opcional)**

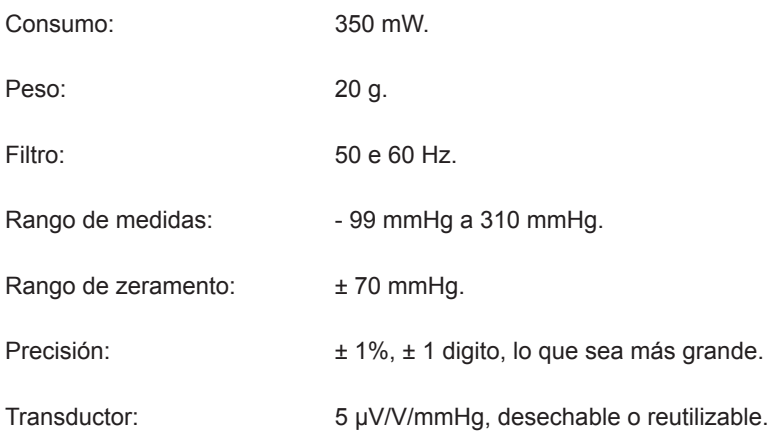

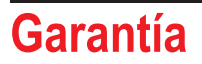

**27**

A Instramed Indústria Médico Hospitalar Ltda. garantiza el funcionamiento del equipo descrito en este Certificado por un período de 12 (doce) meses, contados a partir de la fecha de entrega, contra defectos de material o de fabricación que impidan su correcto funcionamiento según las especificaciones anunciadas en este manual, cuando y siempre sean respetadas las condiciones definidas en este Certificado.

Dentro del período de garantía, Instramed Indústria Médico Hospitalar Ltda., o su representante, reparará, o, a su criterio, reemplazará componentes con defecto, sin ningún costo al propietario del equipo.

**La presente garantía perderá su validez si el equipo sufre cualquier daño provocado por accidente, agentes de la naturaleza, conexión equivocada en la red eléctrica, uso en desacuerdo con el manual de operaciones o en condiciones anormales de funcionamiento.**

**El intento de violar, ajustar o reparar este equipo, por personas no acreditadas por Instramed Indústria Médico Hospitalar Ltda implicará pérdida total de la garantía. Sucederá lo mismo si hay tachas o adulteraciones en este certificado de garantía, en la boleta fiscal de compra o en el número de serie del aparato.**

Instramed Indústria Médico Hospitalar Ltda. no se responsabiliza por el uso inadecuado de este equipamiento, por personas que no estén familiarizadas con su funcionamiento o con las técnicas recomendadas en este manual.

**EQUIPO: \_\_\_\_\_\_\_\_\_\_\_\_\_\_\_\_\_\_\_\_\_\_\_\_\_\_\_\_\_\_\_\_\_\_\_\_\_\_\_\_\_\_\_\_\_\_\_\_\_\_\_\_\_\_\_\_\_\_\_**

**NÚMERO DE SERIE: \_\_\_\_\_\_\_\_\_\_\_\_\_\_\_\_\_\_\_\_\_\_\_\_\_\_\_\_\_\_\_\_\_\_\_\_\_\_\_\_\_\_\_\_\_\_\_\_\_**

**ADQUIRIDO EN: \_\_\_\_\_\_\_\_\_\_\_\_\_\_\_\_\_\_\_\_\_\_\_\_\_\_\_\_\_\_\_\_\_\_\_\_\_\_\_\_\_\_\_\_\_\_\_\_\_\_\_\_\_**

**FACTURA FISCAL NÚMERO: \_\_\_\_\_\_\_\_\_\_\_\_\_\_\_\_\_\_\_\_\_\_\_\_\_\_\_\_\_\_\_\_\_\_\_\_\_\_\_\_\_\_**

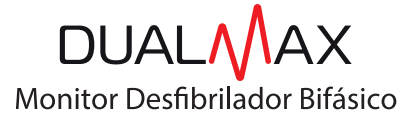

CHOQUE bi **L'** fásico

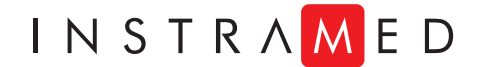

**www.instramed.com.br +55 (51) 3073 8200**